# **Experimentelle und simulative Untersuchung der Kristallstruktur und Eigenspannungen an Selektiv Lasergeschmolzenen Bauteilen aus CuSn10**

# **Experimental analysis and simulation of crystal structure and residual stresses of CuSn10 produced by selective laser melting**

**Masterthesis** 

Fachbereich Maschinenbau Studiengang: Produktentwicklung und Simulation

Vorgelegt von: Robert Kremer Matrikelnummer: 7089853 Erstprüfer: Dr. Farzad Foadian Zweitprüferin: Prof. Dr. Tamara Appel Abgabetermin: 04.01.2022

# <span id="page-1-0"></span>**Abstract**

The present master's thesis is concerned with the process simulation and crystal structure simulation of selectively laser melted CuSn10 components with Ansys. First, the powder was examined and parametrised on the present SLM machine. To develop a material model for the simulations in combination with values taken from literature, material samples were manufactured and examined with the created parameter set. Subsequently, a thermalmechanical model for the process simulation in Ansys was developed and calibrated by means of manufactured components. The simulation was successfully used to predict residual stress within a component which had previously been manufactured and examined via hole drilling method. Further validation failed due to the selected geometry of the validation component. The crystal structure could be both simulated by means of a default material model in Ansys and verified by existing values. The crystal structure was predicted for CuSn10 with the created material model but was not validated within this thesis. Finally, a recommendation on how to proceed is presented.

# **Zusammenfassung**

Die vorliegende Masterthesis behandelt die Prozess- und Kristallstruktursimulation Selektiv Lasergeschmolzener CuSn10 Bauteile mit Ansys. Zunächst wurde das Ausgangspulver untersucht und auf der vorhandenen Fertigungsanlage parametrisiert. Mit dem erstellten Parametersatz wurden Werkstoffproben gefertigt und untersucht, um zusammen mit Literaturwerten ein Werkstoffmodell für die Simulationen aufbauen zu können. Anschließend wurde ein thermisch-mechanisches Modell zur Prozesssimulation in Ansys aufgebaut und anhand gefertigter Bauteile kalibriert. Es gelang, damit die Eigenspannungen in einem Bauteil vorherzusagen, welches zuvor gefertigt und mittels Bohrlochmethode untersucht wurde. Eine weitere Validierung scheiterte aufgrund der gewählten Geometrie des Validierungsbauteiles . Die Kristallstruktur konnte mit einem in Ansys hinterlegten Werkstoffmodel für einen 1.4404 simuliert und mit vorhandenen Werten überprüft werden. Mit dem erstellten Werkstoffmodell wurde die Kristallstruktur für CuSn10 vorhergesagt, jedoch im Rahmen dieser Arbeit nicht validiert. Abschließend wird eine Empfehlung für das weitere Vorgehen gegeben.

# <span id="page-2-0"></span>**Inhaltsverzeichnis**

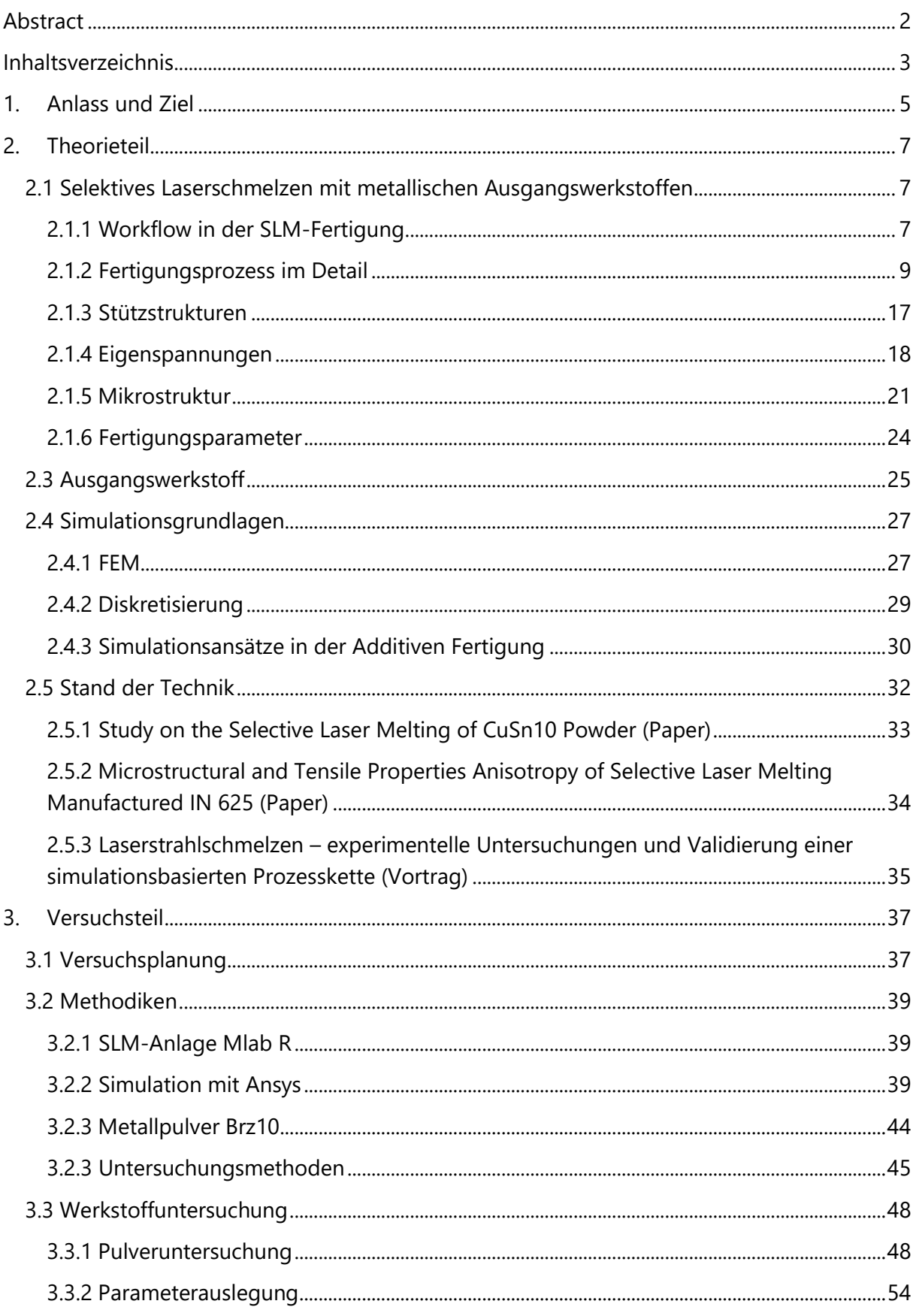

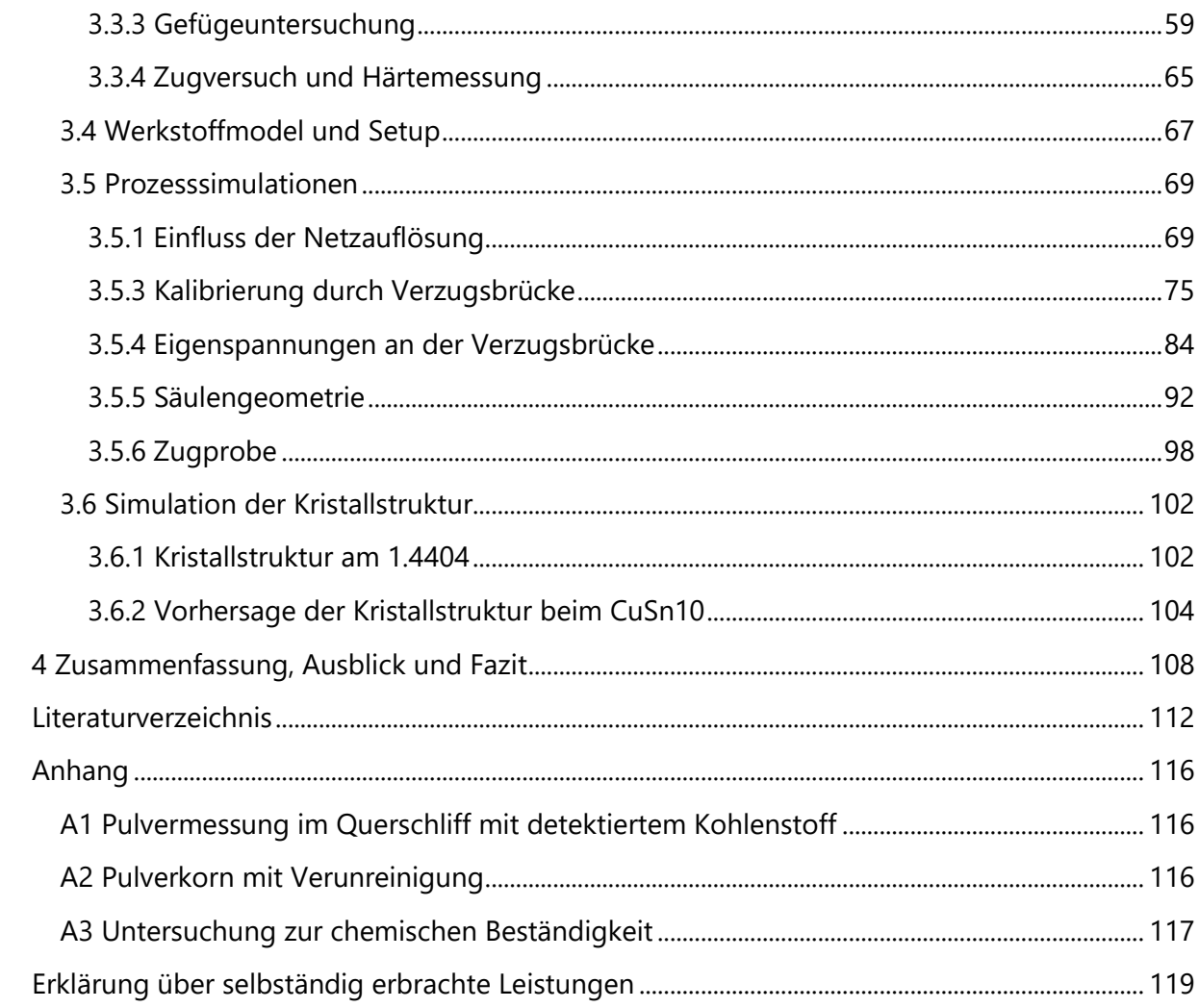

# <span id="page-4-0"></span>**1. Anlass und Ziel**

Die vorliegende Masterthesis ist Teil des "ICME-AM"-Projektes der Arbeitsgruppe "Integrative Werkstoff- und Prozesssimulation (ICME) und Additive Fertigung von metallischen Werkstoffen" des Fachbereichs Maschinenbau der FH Dortmund. In dem Projekt sollen die Möglichkeiten der integrativen Werkstoffsimulation auf das Selektive Laserschmelzen übertragen werden. Wie in [Abb.](#page-4-1)  [1-1](#page-4-1) dargestellt werden zu diesem Zweck Simulationsmodelle und -techniken von der atomaren bis zur Makroebene verknüpft um kritische Materialprozesse vorhersagen und untersuchen zu können. Dabei werden quantenmechanische Berechnungen zur Nachbildung der elektronischen Struktur eines Werkstoffes verwendet, Molekulardynamiksimulationen zur Analyse atomistischer Prozesse, Methoden der Versetzungsdynamik sowie Kristallplastizität zur Mikrostrukturentwicklung und Finite Elemente Methoden (kurz FEM) zur Prozesssimulation.

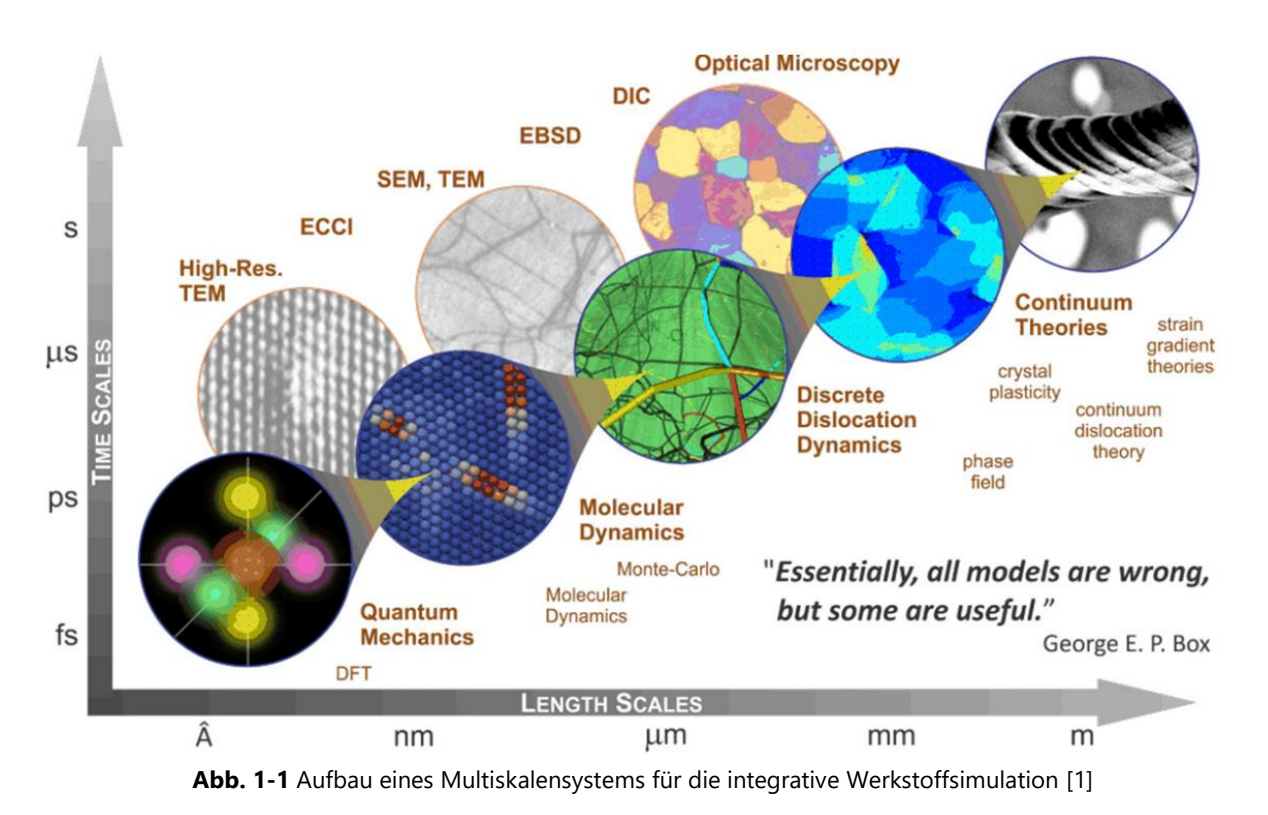

<span id="page-4-1"></span>Für die Projektumsetzung wird mit der Bronze-Legierung CuSn10 gearbeitet, da sich diese als Zweistoffsystem gut für den Aufbau eines integrativen Werkstoffmodells eignet.

Als Teil des Gesamtprojektes widmet sich diese Arbeit der Kristallstruktur und den Eigenspannungen in Selektiv Lasergeschmolzenen Bauteilen. Dazu wird der Ausgangswerkstoff untersucht, auf der vorhandenen SLM<sup>1</sup>-Anlage parametrisiert und auf das entstandene Gefüge und die mechanisch-technologischen Eigenschaften hin untersucht. Gemeinsam mit zu

<sup>&</sup>lt;sup>1</sup> Selektives Laserschmelzen (Englisch: Selektive Laser Melting, kurz: SLM)

recherchierenden Literaturwerten soll aus den Ergebnissen ein Werkstoffmodell für die FEM-Prozesssimulation mit dem vorhandenen Ausgangsmaterial aufgebaut werden. Dabei ist es das ausgewiesene Ziel, die Verformungen und Eigenspannungen nach dem Fertigungsprozess vorhersagen zu können. Die durchzuführenden Simulationen sollen anhand von Laborversuchen validiert werden. Darüber hinaus soll die Kristallstruktur mittels Laborversuche und Simulationen untersucht und vorhergesagt werden.

# <span id="page-6-0"></span>**2. Theorieteil**

Der Theorieteil umfasst jenen für die Arbeit relevanten theoretischen Hintergrund des Selektiven Laserschmelzens, der Simulationsgrundlagen und gibt eine Übersicht über vergleichbare Veröffentlichungen.

# <span id="page-6-1"></span>**2.1 Selektives Laserschmelzen mit metallischen Ausgangswerkstoffen**

Das Selektive Laserschmelzen ist ein additives Fertigungsverfahren aus der Gruppe der pulverbettbasierten Strahlschmelzerfahren. Die Fertigung erfolgt dabei durch schichtweises Auftragen feiner Pulversichten und anschließendem lokalen Aufschmelzen durch Einwirken eines verfahrenden Laserstrahls. Dabei werden im Pulverbett Schmelzspuren erzeugt, welche durch Überlappung die einzelnen Schichten bilden. Durch einen sich Wiederholenden Zyklus aus Pulver auftragen und Schichtbelichten entsteht schichtweise das gewünschte Bauteil. Zum Schutz vor unerwünschten chemischen Reaktionen oberhalb eines tolerierbaren Maßes findet der Fertigungsprozess innerhalb einer Inertgasatmosphäre statt. [2]

# <span id="page-6-2"></span>**2.1.1 Workflow in der SLM-Fertigung**

Der Fertigungsprozess vom virtuellen bis zum fertigen Bauteil ist in [Abb. 2-1](#page-6-3) visualisiert.

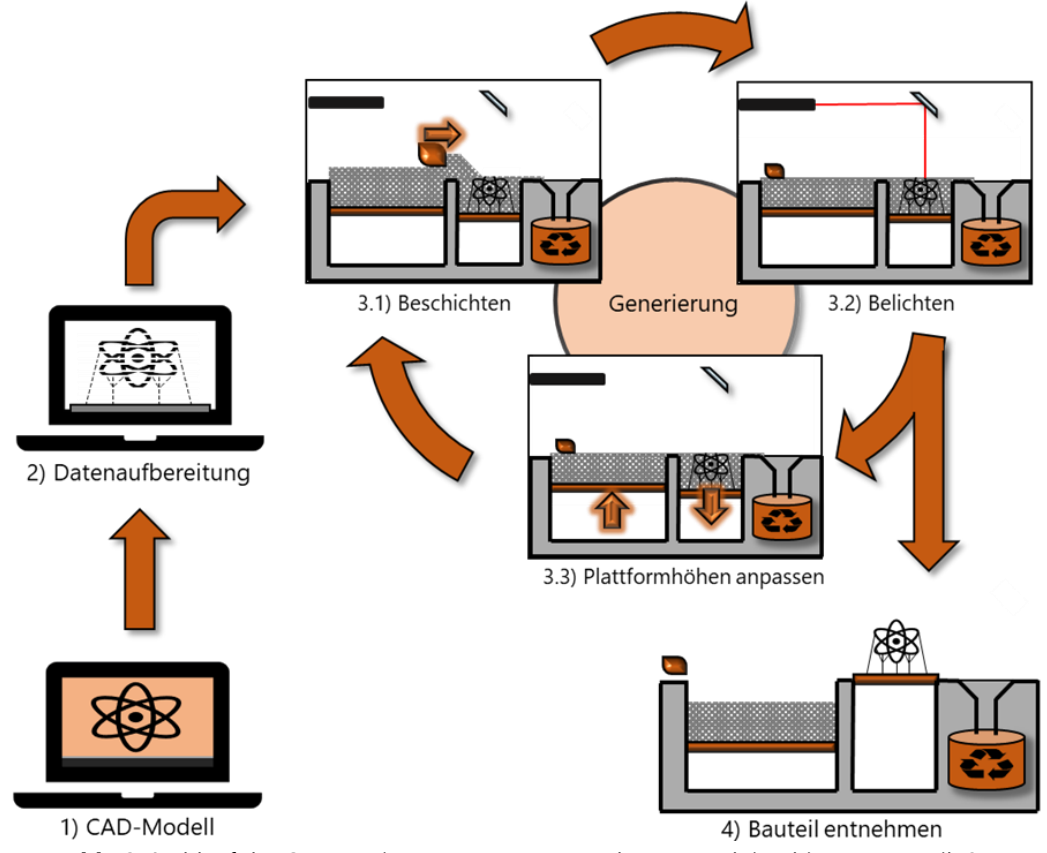

<span id="page-6-3"></span>**Abb. 2-1** Ablauf des SLM-Fertigungsprozesses von der Konstruktion bis zum Bauteil [3]

Ausgangspunkt für den Fertigungsprozess ist üblicherweise die Bauteilkonstruktion (Punkt 1) in einem CAD-Programm, alternativ kann die Konstruktion auch in Modellierungsprogramen mit anderen Ansätzen, z.B. mithilfe von STL<sup>2</sup>-basierter Software, stattfinden. Für einen erfolgreichen Fertigungsprozess ist es wichtig, dass die für die jeweilige Paarung aus Werkstoff und Fertigungsverfahren resultierenden Fertigungsrestriktionen beachtet werden. In der Regel werden die konstruierten Modelle in Form einer STL-Datei ausgegeben, wobei die verwendete Approximationstoleranz an der Auflösung des Fertigungsverfahrens orientiert werden sollte. [5]

In der Datenaufbereitung (Punkt 2) werden die zu fertigenden Modelle im virtuellen Bauraum positioniert und orientiert. Notwendige Stützstrukturen zur Ableitung der Prozesswärme und Stabilisation im Bauraum werden hier in das Modell eingebracht. Im letzten Schritt erfolgt das "Slicing", bei dem das Modell inklusive etwaiger Stützstrukturen in einzelne Schichten unterteilt wird. Das geslicte Modell wird entsprechend formatiert und gemeinsam mit den Fertigungsparametern an die SLM-Anlage übertragen.

Der eigentliche Fertigungsprozess (Punkt 3) läuft in drei sich wiederholenden Schritten ab, wobei in jeden Zyklusdurchlauf eine Bauteilschicht generiert wird.

- 3.1 Auf der Bauplatte wird eine schichtdicke starke Pulverschicht aufgetragen und von einem Beschichter glattgezogen, wobei überschüssiges Pulver in einem Auffangbehälter gesammelt wird.
- 3.2 Die zu belichtende Fläche wird durch einen Laserstrahl lokal aufgeschmolzen. Dabei überlappen sich die einzelnen Laserbahnen so weit, dass eine festverbundene Bauteilschicht entsteht.
- 3.3 Die Bauplatte mit der belichteten Fläche wird um eine Schichtdicke abgesenkt und der Zyklus beginnt von vorne.

Sobald alle Schichten belichtet sind und somit das Bauteil vollständig gefertigt ist kann das Bauteil von überschüssigem Pulver befreit und von der Bauplatte abgetrennt werden (Punkt 4). Bei Bedarf kann vor dem Abtrennen noch eine Wärmebehandlung erfolgen, um zum Beispiel einen Verzug durch Eigenspannungen zu reduzieren, oder die gewünschten Werkstoffeigenschaften einzustellen. Das abgetrennte Bauteil wird in der Regel gesandstrahlt,

<sup>&</sup>lt;sup>2</sup> Standard Triangle Language, kurz: STL; ursprünglich Akronym für Stereolithographie [4].

um anhaftende Pulverpartikel zu entfernen und kann je nach Verwendungszweck anschließend spanend nachbearbeitet werden. [5]

### <span id="page-8-0"></span>**2.1.2 Fertigungsprozess im Detail**

Der in [Abb. 2-1](#page-6-3) kurz erläuterte Fertigungsprozess wird im Folgenden ausführlicher erläutert. Dabei liegt der Schwerpunkt auf der Entstehung der Kristallstruktur.

Die erfolgreiche Fertigung hängt von einer Vielzahl von Einflussfaktoren ab. Beispielsweise müssen Umweltbedingungen wie Luftfeuchtigkeit beachtet, aber auch die einzelnen Fertigungsparameter aufeinander abgestimmt werden.

Der Fertigungsprozess besteht aus dem Aufeinanderfügen von einzelnen Schichten, welche jeweils aus einzelnen aneinander gefügten Schmelzspuren bestehen. Zur besseren Übersicht wird der Aufbauprozess der einzelnen Schmelzspuren ausgehend betrachtet.

#### Entstehung der Schmelzspur

Durch die Absorption des Laserstrahls erhitzt sich das Pulverbett und die darunterliegenden bereits aufgeschmolzen Schichten. Bedingt durch den kleinen Laserfokus beim Selektiven Laserschmelzen und der schlechten Wärmeleitung des Pulvers findet die Erwärmung nur in einem kleinen lokalbegrenzten Bereich statt. Wird ausreichend Energie absorbiert übersteigt die Temperatur die Liquidusline und es entsteht ein Schmelzbad. Durch das Verfahren des Laserspots kommt es zur Bildung einer Schmelzspur. [6 bis 8]

Für die Energieübertragung bei der Laser-Material-Interaktion müssen die Photonen des Laserstrahls vom Ausgangsmaterial absorbiert werden. Die Photonen können als elektromagnetische Wellen betrachtet werden, welche mit den Elektronen des Ausgangsmaterials wechselwirken. Dadurch erhöhen sie deren kinetische Energie, was gleichbedeutend mit einer Temperaturerhöhung ist. Die Effizienz, mit der diese Energieübertragung stattfindet, hängt von der Reflexionsfähigkeit des Ausgangsmaterial in Paarung mit der Wellenlänge des Laserstrahls ab. [Abb. 2-2](#page-9-0) zeigt die Reflexionsfähigkeit verschiedener Metalle in Abhängigkeit der Wellenlänge des eingebrachten Laserstrahls. Zur Übersicht typischer Reflexionswerte sind sowohl der in SLM-Anlagen typischerweise verbaute Festkörperlaser Nd:YAG-Laser (Neodym-dotierter Yttrium-Aluminium-Granat-Laser; sprich: Neodym-YAG-Laser) als auch zum Vergleich der bekanntere CO<sub>2</sub>-Laser eingezeichnet. Des Weiteren ist der Reflexionsgrad eine temperaturabhängige Größe, welche beispielsweise bei Stählen nur zu einer geringen Änderung führt. [5]

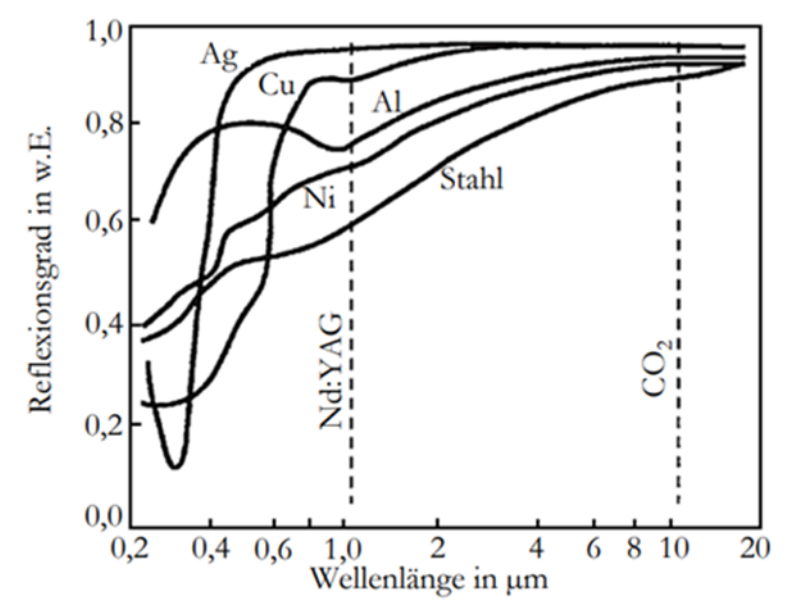

<span id="page-9-0"></span>**Abb. 2-2** Reflexionsgrad verschiedener Metalle in Abhängigkeit der Wellenlänge. Eingezeichnet sind der für SLM-Anlage typische Nd:YAG-Laser sowie ein CO<sub>2</sub>-Laser zum Vergleich [5]

Je niedriger die Reflexion, desto mehr Energie steht zum Aufschmelzen des Ausgangsmaterials zur Verfügung. Darüber hinaus ist zu beachten, dass es im Pulverbett, durch die Hohlräume zwischen den einzelnen Partikeln, zu mehrfacher Reflexion der Laserstrahlen kommt, bei denen jedes Mal ein Teil der Energie aufgenommen wird [9]. Dabei wird wie in [Abb. 2-3](#page-9-1) dargestellt in reflektierter, transmittierter und absorbierter Strahlung unterschieden. [5, 6]

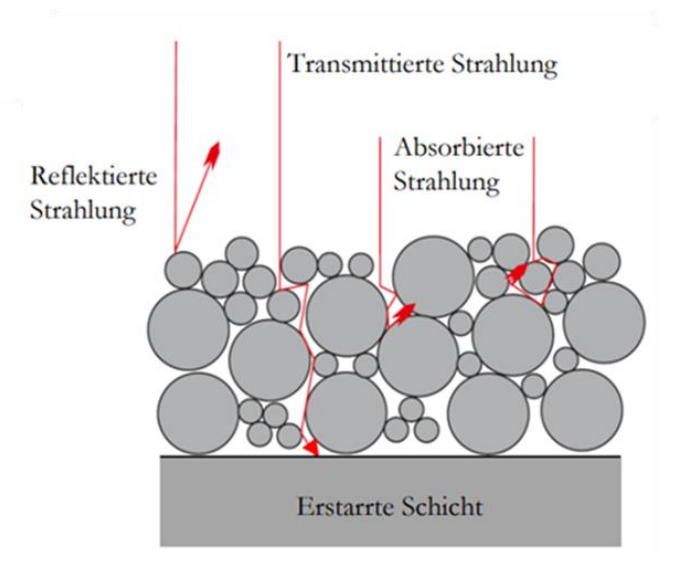

**Abb. 2-3** Reflektierte, transmittierte und absorbierte Strahlung im Pulverbett [5]

<span id="page-9-1"></span>Durch diese Mehrfachreflektionen wird die Energie des Laserstrahls vom Pulver besser aufgenommen als vom bereits umgeschmolzenen oder noch flüssigen Material.

Das Verhalten des entstandenen Schmelzbades hängt maßgeblich von seiner Oberflächenspannung, dem Benetzungswinkel und den vorherrschenden Temperaturgradienten ab. Drei häufig auftretende Effekte werden zusammen mit ihren möglichen Ursachen in [Abb. 2-4](#page-10-0) aufgezeigt und im Folgenden erläutert. [5, 7]

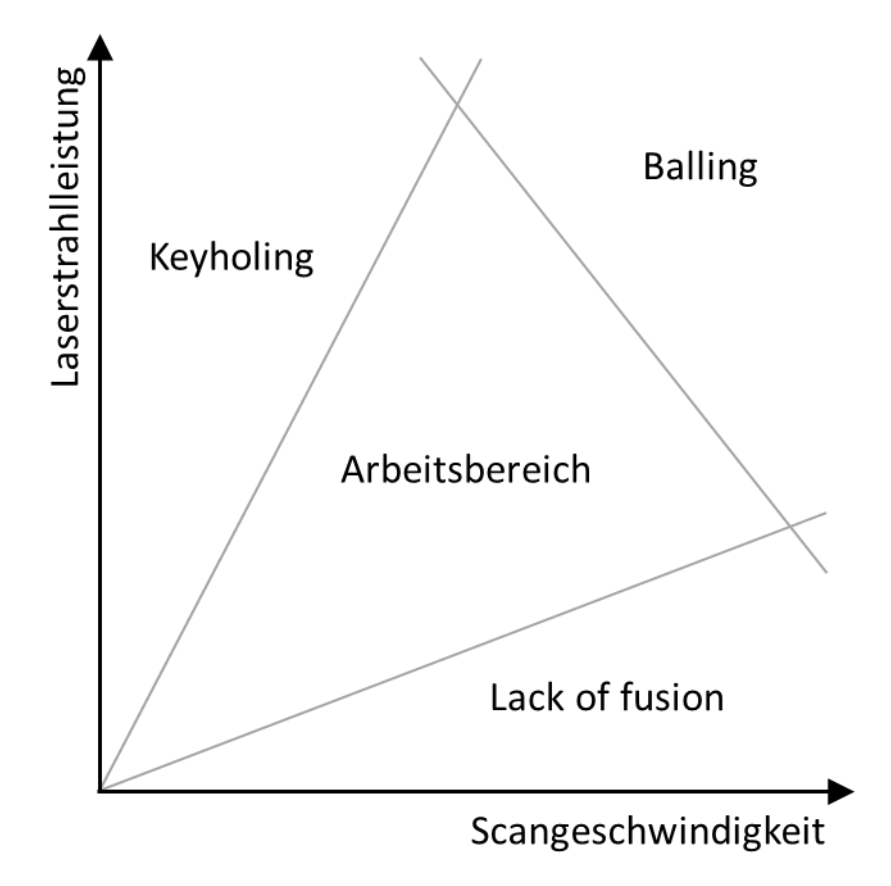

**Abb. 2-4** Arbeitsbereich beim Selektiven Laserschmelzen

<span id="page-10-0"></span>Wird ein bestimmtes Länge-Breite-Verhältnis des Schmelzbades überschritten, übersteigt die Größe der Flüssig-Gas-Grenzfläche die einer Kugel gleichen Volumens. Ab dem Moment ist der energetisch günstigsten Form eine Kugel, weshalb die Schmelzbahn in einzelne Tropfen zerfällt, was als Balling-Effekt bezeichnet wird. Dies kann an einer zu hohen Laserstrahlleitung und Scangeschwindigkeit liegen. [6, 7, 10]

Bei einer zu hohen Laserstahlleistung kann es innerhalb der Schmelze zum Überschreiten der Verdampfungstemperatur kommen, wodurch vermehrt Partikel in die Gasphase übergehen. Dabei führt die plötzliche Volumenerhöhung zum Verlust an Schmelze durch Herausschleudern. Zusätzlich kann das in die Gasphase übergegangene Material innerhalb der Schmelze eingeschlossen werden und Poren bilden. Ein Indiz für eine zu hohe Laserstrahlleistung ist ein sehr tief reichendes, schmales Schmelzbad, welches die Bildung von

Einschlüssen begünstigt. Das Auftreten dieser charakteristischen Schmelze wird als Keyholing bezeichnet. Darüber hinaus wird durch das Keyholing das Entweichen des Schutzgases aus dem Pulverbett erschwert, wodurch ebenfalls eine Porenbildung gefördert wird. [5, 6, 11]

Bei einer zu hohen Scangeschwindigkeit kann sich die Schmelze nicht vollständig ausbilden, weshalb es teilweise nur zu einer Versinterung der einzelnen Partikeln kommt. Dies führt im gefertigten Bauteil zu sogenannten Lack of fusion, dabei treten vielen Poren aus, was zu einer geringen Dichte führt. [5, 7]

Bedingt durch den Temperaturgradienten zwischen innerem und äußerem Bereich der Schmelze kommt es zu einer ungleichmäßig starken Oberflächenspannung. Infolgedessen entsteht eine Strömung vom Ort niedriger Oberflächenspannung in Richtung einer lokal erhöhten Grenzflächenspannung, welche als Marangoniströmung bezeichnet wird. Diese von außen nach innen strömender Schmelze sinkt in der Schmelzbadmitte nach unten ab, wodurch hier auf der Z-Achse die höchste Temperatur vorherrscht. [5, 7]

Die Wärmeabfuhr von der Schmelze erfolgt größtenteils über die Bauplatte welche als Wärmesenke fungiert, bzw. über das bereits generierte Material. Das umliegende Pulverbett hat nur einen untergeordneten Einfluss im Abfuhrprozess, was auf die Hohlräume zwischen den einzelnen Partikeln zurückzuführen ist [9]. Dabei haben die unterschiedlichen Mechanismen der Wärmeübertragung einen unterschiedlich ausgeprägten Einfluss auf die Wärmeleitfähigkeit des Pulvers, wobei die Wirkung der Wärmeleitung gegenüber den anderen Mechanismen deutlich überwiegt. Zurückzuführen ist dies auf die niedrige Strömungsgeschwindigkeit des Schutzgases zwischen den Partikeln (niedrige Konvektion) und die niedrigen Temperaturen außerhalb des direkten Schmelzbereiches (niedrige Wärmestrahlung). Die Wärmeübertragung des Pulverbettes liegt ca. um Faktor 1.000 niedriger als die des Festkörpers, weshalb der Einfluss des Pulvers bei der Wärmeabfuhr nur bei sehr dünnwandigen Bauteilen von Bedeutung ist. [5, 7, 10]

Durch die kleinen Abmessungen des Schmelzbades wird die Wärmeabfuhr in das umliegende Festmaterial durch das Flächen-Volumen-Verhältnis der Schmelze begünstigt, wodurch die Abkühlrate 106 K/s [5] erreichen kann. An der fest-flüssigen-Phasengrenze kommt es bei Erstarren zu Verteilungsinhomogenitäten und durch das vergleichsweise hohe Produkt aus Temperaturgradient und Erstarrungsgeschwindigkeit zu einer, im Vergleich zu konventionellen Prozessen - stark verfeinerten Gefügemorphologie. [Abb. 2-5](#page-12-0) zeigt den Schmelzprozess zusammengefasst. Die Energie wird durch einen Laserstrahl dem Prozess zugeführt, dabei kommt es zu unterschiedlich starken Reflexionen zwischen Pulverbett und Schmelze. Bedingt durch transmittierte Strahlung und Marangoniströmung reicht die Schmelze zwei bis drei Schichttiefen nach unten. Die Krümmung an der Oberseite wird durch die Oberflächenspannung geformt. Im Querschnitt ist besonders gut zu sehen, wie der Hauptwärmestrom auf der Z-Achse verläuft, was sich auf das Kornwachstum auswirkt. Dieses orientiert sich an dem Wärmestrom, wodurch es zu einer Vorzugsrichtung im Gefüge und folglich zu einem anisotropischen Materialverhalten kommt. [7, 11, 12]

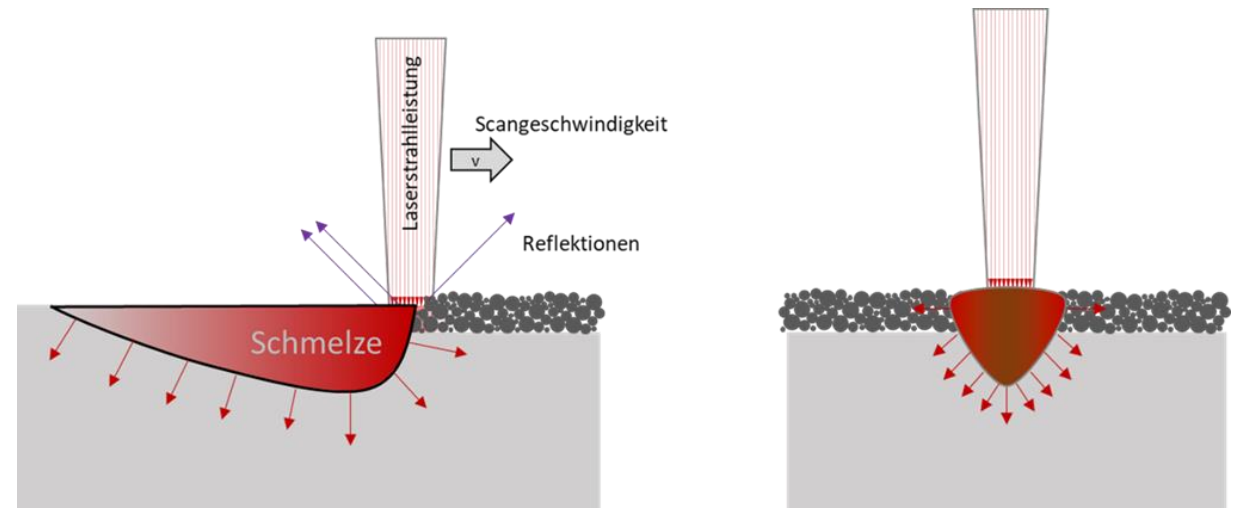

**Abb. 2-5** Wärmestrom innerhalb der Schmelze

<span id="page-12-0"></span>Am Übergang zwischen Schmelze und Festkörper bleibt eine im Schliffbild sichtbare Grenze zurück, durch welche sich die Abmessungen der Schmelze bestimmen lassen. [Abb. 2-6](#page-13-0) zeigt eine solche sichtbare Grenze. Bei dem gezeigten Versuch wurde eine Pulverschicht 1.4404 aus gewalztem Blech desselben Materials aufgebracht, eine Schmelzspur generiert und zum Querschliff aufbereitet. Es ist deutlich erkennbar, wie sich die Kristallorientierung innerhalb der Schmelzgrenze vom restlichen Material unterscheidet. Das ansonsten homogene Gefüge hat durch den SLM-Prozess eine Vorzugsrichtung erfahren. Ebenfalls ist die Krümmung an der Oberfläche gut zu sehen. Darüber hinaus lässt sich erkennen, wie die einzelnen Körner die Fest-Flüssig-Grenze überschreiten. Daran zeigt sich wie das Gefüge des nicht aufgeschmolzenen Materials außerhalb der Schmelze als Ausgangspunkt des Körnerwachstums bei der Erstarrung fungierte. [12]

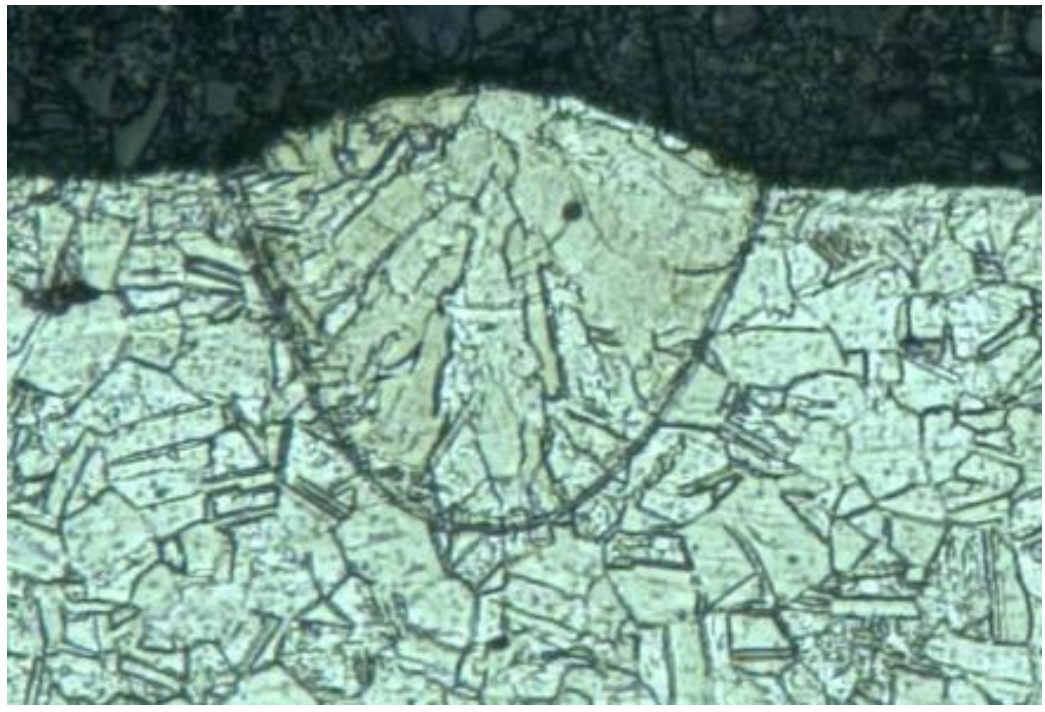

**Abb. 2-6** Schmelzspur aus 1.4404 im Querschliff

# <span id="page-13-0"></span>**Bauteilentwicklung**

Zur Generierung einer vollständigen Bauteilschicht werden die einzelnen Schmelzspuren mit einer Überlappung nebeneinander gefertigt. Die Belichtung einer Schicht ist in [Abb. 2-7](#page-13-1) dargestellt. Im ersten Schritt wird die Flächenbelichtung ausgeführt. Dabei wird zur späteren Bauteilkontur (hier orange dargestellt) ein Offset gelassen, damit im zweiten Schritt die Bauteilkontur als durchgezogene Schmelzspur gefertigt werden kann. Dies sorgt für eine feinere Fläche des späteren Bauteils. [5, 12]

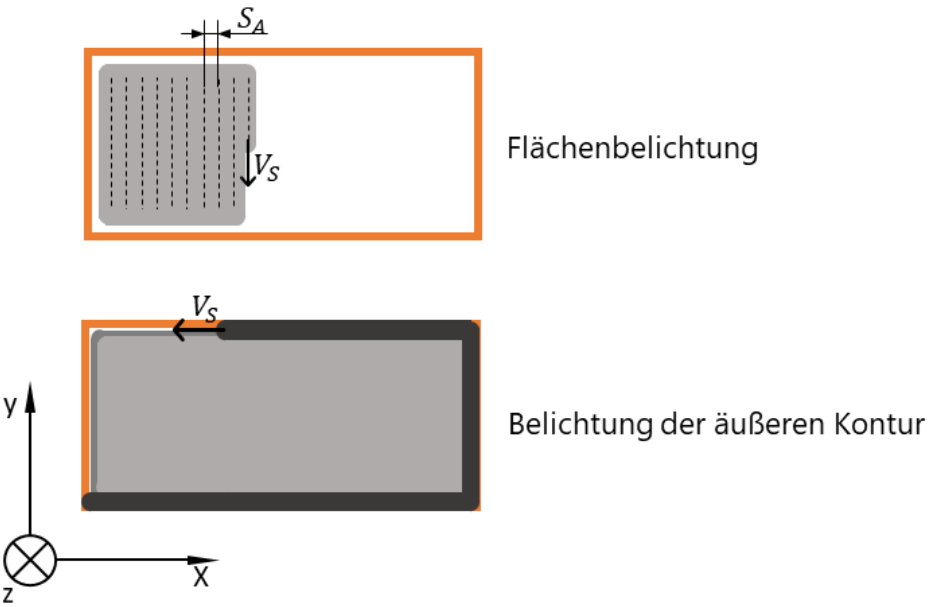

<span id="page-13-1"></span>**Abb. 2-7** Entstehung einer Bauteilschicht

Die Flächenbelichtung kann mit unterschiedlichen Strategien ausgeführt werden, welche die entstehenden Eigenspannungen beeinflussen können. Die gängigsten Belichtungsstrategien sind in [Abb. 2-8](#page-14-0) dargestellt. [5]

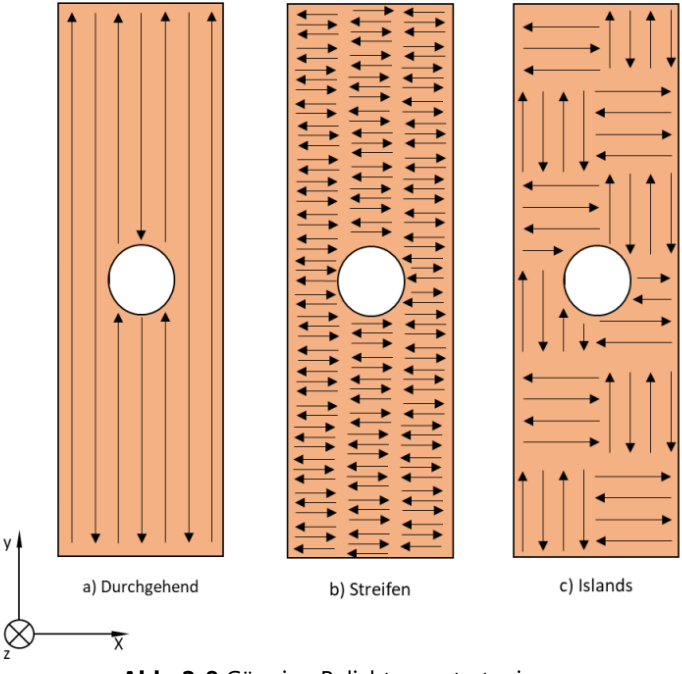

**Abb. 2-8** Gängige Belichtungsstrategien

<span id="page-14-0"></span>Die durchgehende Belichtung (a) ist die simpelste Strategie. Dabei wird die gesamte Fläche durch einzelne lange Schmelzspuren belichtet. Bei der Streifenbelichtung (b) wird die zu belichtende Fläche in einzelne streifenförmige Bereiche unterteilt, welche nacheinander belichtet werden. Eine Möglichkeit zur feineren Unterteilung der zu belichtenden Fläche ist die Verwendung von Islands (c). Bei diesem auch als "Schachbrett-Muster" bekannten Vorgehen, wird die Fläche in einzelne kleine Bereiche (üblicherweise 5 x 5 mm<sup>2</sup>) unterteilt, welche in zufälliger Reihenfolge belichtet werden, wodurch einem hohen Temperaturgradienten entgegengewirkt wird. [5]

Generell hängt die ideale Belichtungsstrategie von Größe und Form der zu belichtenden Fläche ab. So erhöhen kurze Scanvektoren die Eigenspannungen und den Verzug. Darüber hinaus erhöht das häufige Beschleunigen des Laserspots über die Bewegung der masseträgen Optik die Wahrscheinlichkeit von Fehlpositionierungen und falschen Scangeschwindigkeiten. Sehr lange Scanvektoren führen zu hohen Temperaturgradienten innerhalb der Schicht und zur benachbarten Schicht, was Eigenspannungen und Verzug des Bauteils erhöht. [5]

Bei kleinen Flächen kann eine durchgehende Strategie die günstigste sein. [Abb. 2-9](#page-15-0) zeigt Laservektoren an einem kleinen Quader. Die Islands-Strategie (links) führt bei der kleinen Fläche zu vielen einzelnen Laservektoren, ohne dass ein signifikanter Vorteil bei der thermischen Verteilung auftritt, weshalb eine Strategie ohne Islands (Mitte) hier die bessere Wahl darstellt. Vor allem da im Vergleich zur restlichen Schmelzspur die Anfangs- und Endpunkte am ehesten fehleranfällig sind, ist es sinnvoll, ihre Anzahl gering zu halten. Dafür kann zum Beispiel eine Meander-Funktion (Rechts) genutzt werden, bei welcher der Laserspot am Bauteilende nicht absetzt, eine Kurve verfährt. [5]

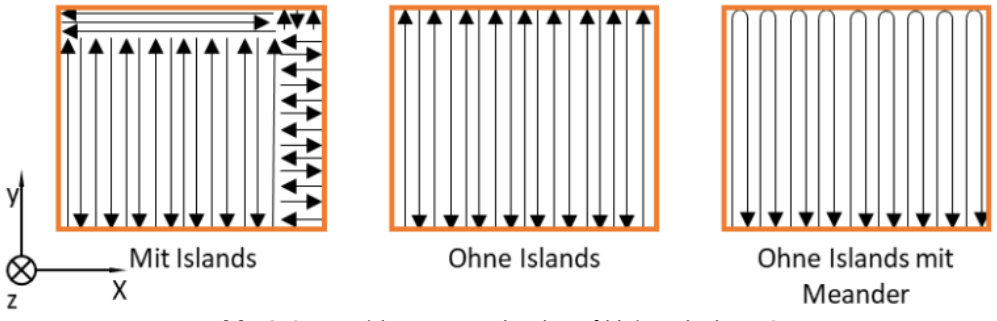

**Abb. 2-9** Auswirkung von Islands auf kleine Flächen [3]

<span id="page-15-0"></span>Für eine Erhöhung der Bauteilhomogenität wird häufig eine Wechselbelichtung gewählt. Dabei werden die Belichtungsstrategien der Schichten wie in [Abb. 2-10](#page-15-1) dargestellt um einen bestimmten Winkel rotiert.

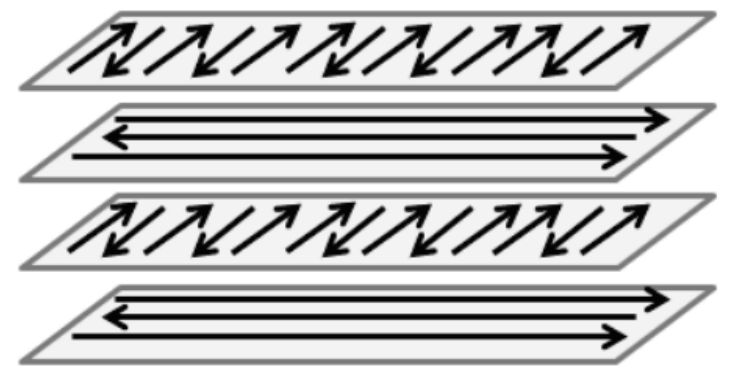

**Abb. 2-10** Funktion der Wechselbelichtung [5]

<span id="page-15-1"></span>Je nach Abmessung, Form und Einsatz des späteren Bauteils können diverse Kombinationen verschiedener Strategien angewandt werden, um die Bauteileigenschaften im gewünschten Sinne zu optimieren. Das fertige Bauteil besteht vereinfacht gesehen, aus vielen zusammengesetzten Schmelzspuren, was in Schliffbildern SLM gefertigter Bauteile zu erkennen ist.

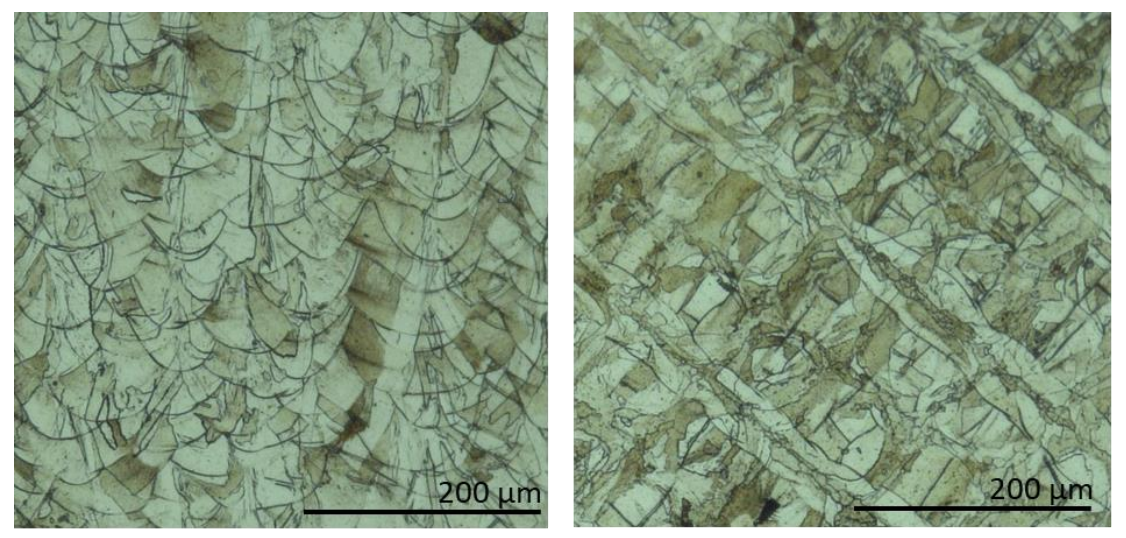

**Abb. 2-11** Gefüge eines aus SLM verarbeiteten 1.4404 im Lengs- (links) und Querschliff (rechts)

## <span id="page-16-0"></span>**2.1.3 Stützstrukturen**

Die Anbindung zwischen Bauteil und Bauplatte erfolgt in der Regel über sogenannte Stützstrukturen. Deren Hauptaufgabe ist zu einem die Ableitung der Prozesswärme vom Bauteil in die als Wärmesenke fungierende Bauplatte und zum anderen übernehmen sie mechanische Aufgaben. Im Bauprozess auftretende Eigenspannungen führen zu geometrischen Veränderungen, welche durch die Stützstrukturen aufgefangen werden können. [5, 13]

[Abb. 2-12](#page-16-1) zeigt unterschiedlich zur Bauplatte orientierte Flachzugproben. Durch die verschiedenen Oberflächenwinkel zur Bauplatte ändert sich der zu unterstützende Bereich. Generell ist der Einsatz von Stützstrukturen gering zu halten, weil diese nach der Fertigung wieder entfernt werden müssen und dabei Nachbehandlungen an den Oberflächen nötig machen. [5, 13]

<span id="page-16-1"></span>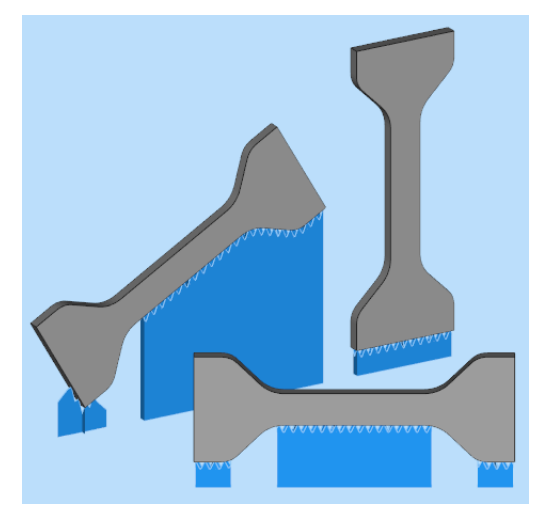

**Abb. 2-12** Auswirkung der Orientierung auf das benötigte Stützmaterial

#### <span id="page-17-0"></span>**2.1.4 Eigenspannungen**

Die ohne äußerliche Krafteinwirkung innerhalb eines Bauteils wirkenden Spannungen werden als Eigenspannungen bezeichnet. Dabei befindet sich das Bauteil auch trotz wirkender Eigenspannung im mechanischen Gleichgewicht, da die aus den Eigenspannungen resultierende Kraft gleich Null ist. Abhängig vom gewünschten Bauteileinsatz können sich Eigenspannungen positiv oder negativ auswirken. So können z.B. Druckeigenspannungen an der Oberfläche Risswachstum hemmen, da die für den Initialriss notwendige Zugspannung durch die vorliegende Druckeigenspannung erhöht wird. Genau so kann eine Zugeigenspannung an der Oberfläche den gegenteiligen Effekt haben. [14]

Generell werden Eigenspannungen in Makro-, Mikro und Nanoeigenspannungen unterschieden. Makroeigenspannungen erstrecken sich über mehrere Körner, während Mikroeigenspannungen sich auf ein Korn beziehen und Nannoeigenspannungen innerhalb eines Kornes verteilt sind. Dabei gilt, dass sich die Eigenspannungsarten überlagern können. [15, 16]

#### Entstehung von Eigenspannungen im SLM-Prozess

Der Bauteilaufbau erfolgt schichtweise, dabei wird eine Schicht nach der anderen aufgetragen und verschmolzen. Für eine einfachere Betrachtung werden diese Schichten in [Abb. 2-13](#page-18-0) als ideale quaderförmige Schichten mit homogener Wärmeverteilung betrachtet. Im ersten Schritt wird die Schicht n mit der Schmelztemperatur ts erzeugt. Während das Pulver für die folgende Schicht n+1 aufgezogen wird, kühlt die generierte Schicht n etwas ab und befindet sich unterhalb der Schmelztemperatur. Anschließend wird die Schicht n+1 aufgeschmolzen und hat dementsprechend direkt nach der Generierung die Schmelztemperatur ts. Nun sind zwei Schichten mit unterschiedlichen Temperaturen fest miteinander verbunden, wodurch die thermische Kontraktion der einzelnen Schichten unterbunden ist. Beim Herunterkühlen auf die gemeinsame Raumtemperatur kommt es bei der wärmeren Schicht zu einer stärkeren Längenkontraktion als bei der kühleren Schicht. Bedingt durch die Kontraktionseinschränkungen entstehen thermisch induzierte Eigenspannung. Dieser Vorgang wiederholt sich mit jeder weiteren Schicht, wodurch weitere Eigenspannungen entstehen. [14]

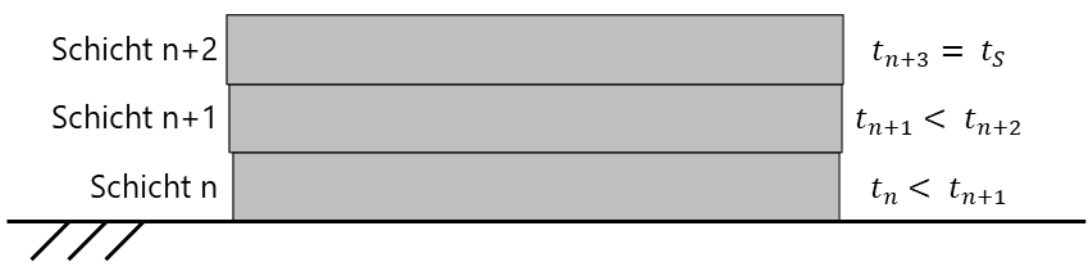

**Abb. 2-13** Entstehung von thermisch induzierten Eigenspannungen im SLM-Prozess

<span id="page-18-0"></span>Die Komplexität der Eigenspannung wird deutlich, wenn mit einbezogen wird, dass die einzelnen Schichten aus diversen Schmelzbahnen bestehen, welche jeweils an der tiefsten Stelle mehrere Schichtstärken tief reichen und somit können die Schichten nur eingeschränkt als quaderförmige Schichten betrachtet werden können. Darüber hinaus kommt es durch das Verfahren des Laserspots zur Schichtgenerierung ebenfalls zu Temperaturgradienten und damit zu Eigenspannungen innerhalb einer Schicht. Eine weitere Einflussgröße stellt die Belichtungsstrategie da, da diese die Temperaturgradienten innerhalb einer Schicht beeinflusst. [14]

## Folgen von Eigenspannungen im SLM-Prozess

Die Eigenspannungen sind maßgeblich für den Bauteilverzug verantwortlich und können zu unzulässigen Verformungen und sogar zum Abbruch des Fertigungsprozesses führen [2]. Die beiden folgenden Abbildungen zeigen Bauteile, bei denen der Prozess durch Eigenspannungen stark gestört wurde.

[Abb. 2-14](#page-18-1) zeigt eine Scheibe, deren Stützstruktur während des Bauprozesses durch die auftretenden Eigenspannungen zerstört wurde. Durch den fehlenden Halt hat sich die Scheibe nach oben verzogen, wodurch die gekrümmte Form entstanden ist.

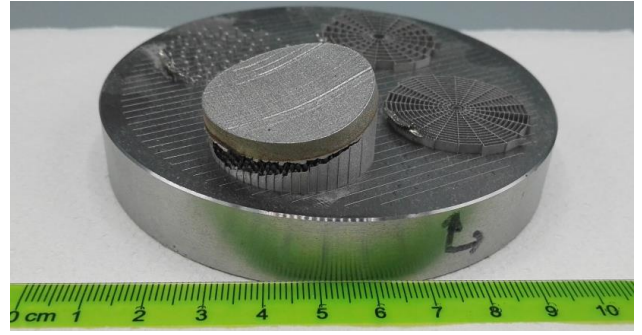

**Abb. 2-14** Vom Stützmaterial abgerissenes Bauteil aus 1.4404 [2]

<span id="page-18-1"></span>Das Bauteil i[n Abb. 2-15](#page-19-0) hat sich ebenfalls während des Fertigungsprozesses von der Bauplatte losgerissen. Durch den auftretenden Verzug ragte das Bauteil aus dem Pulverbett hervor, was

zu zahlreichen Folgefehlern führte, sodass das Bauteil letztendlich als Ausschuss zu bewerten ist.

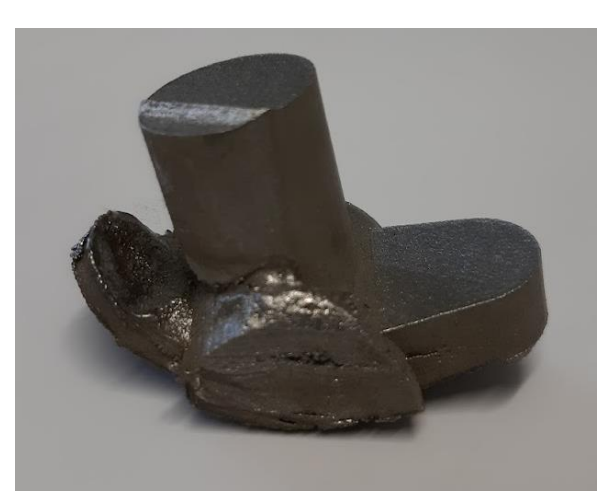

**Abb. 2-15** Von der Bauplatte im Fertigungsprozess teilweise abgerissenes Bauteil aus 1.4404. Die starke Verformung führte zu Folgeprozessfehlern.

#### <span id="page-19-0"></span>Messmöglichkeiten der Eigenspannungen

Für der Messung von Eigenspannungen stehen üblicherweise zwei Ansätze zur Verfügung. Zum einem kann der Gleichgewichtszustand der Eigenspannungen gestört werden, in dem Material abgetragen wird. Die Eigenspannungen stellen das Gleichgewicht durch eine Materialverformung wieder her, welche gemessen werden kann. Aus der Stärke der Verformung können Rückschlüsse auf die Ausprägung der Eigenspannungen geschlossen werden. Neben diesen zerstörenden Verfahren können zerstörungsfreie Verfahren angewandt werden. Dabei wird das zu untersuchende Material z.B. mit Röntgenstrahlung belastet, wobei es zu einer Beugung der Röntgenstrahlen am Gitter kommt. Aus Veränderungen des Reflexionsverhalten können unter anderem die Eigenspannungen berechnet werden. Eine Übersicht verschiedener Verfahren gibt [Abb. 2-16.](#page-20-1) [15, 17]

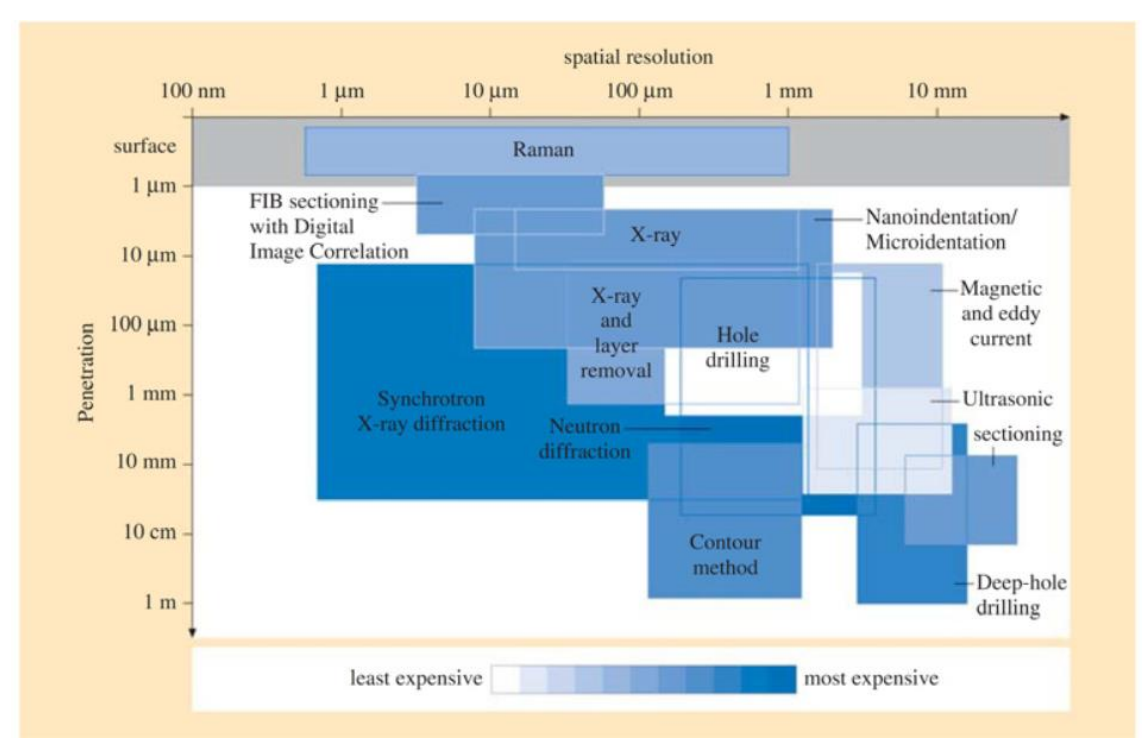

<span id="page-20-1"></span>**Abb. 2-16** Übersicht der Verfahren zur Eigenspannungsmessung unter Berücksichtigung der Messtiefe, räumliche Auflösung und Kosten [17]

# <span id="page-20-0"></span>**2.1.5 Mikrostruktur**

Die Mikrostruktur beschreibt den inneren Aufbau der Werkstoffe, welcher bei Metallen durch Kristalle geprägt, ist und wird in der metallischen Werkstoffuntersuchung auch als Gefüge bezeichnet. Dabei ist das entscheidende Merkmal eines Kristalles die dreidimensionalperiodische Wiederholung seiner Bausteine. Zur einfacheren Darstellung können die Kristalle durch Punkte dargestellt werden, wodurch ein sogenanntes Punktgitter entsteht. Diese auch als Raumgitter oder Gitterstruktur bezeichnete Darstellung gibt z.B. Auskunft über die Verformbarkeit der Materialien. Wird nur der kleinste elementare Aufbau dieses Gitters betrachtet, spricht man von einer Elementarzelle. [18]

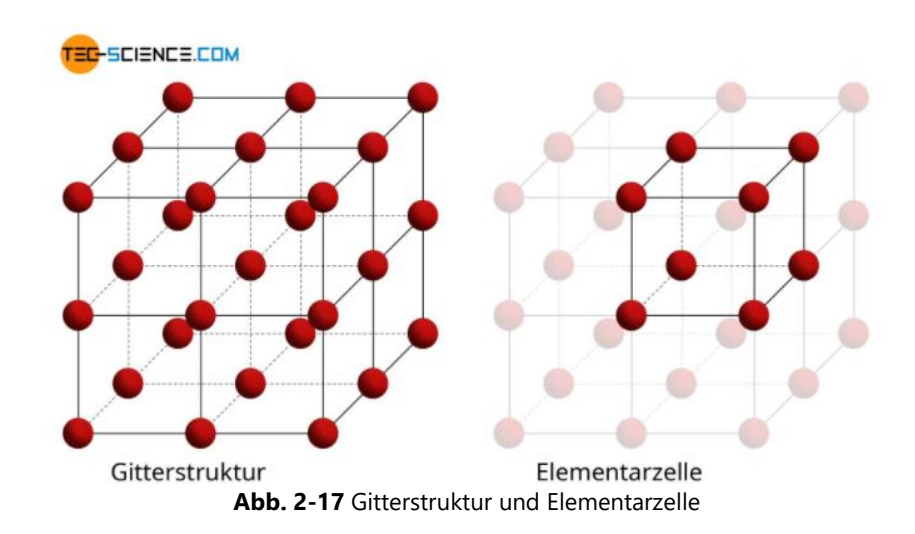

[Abb. 2-18](#page-21-0) zeigt die typischen Formen der Elementarzellen bei Metallen: Kubisch-raumzentriert (krz), Kubisch-flächenzentriert (kfz) und Hexagonal dichtest gepackt (hdp).

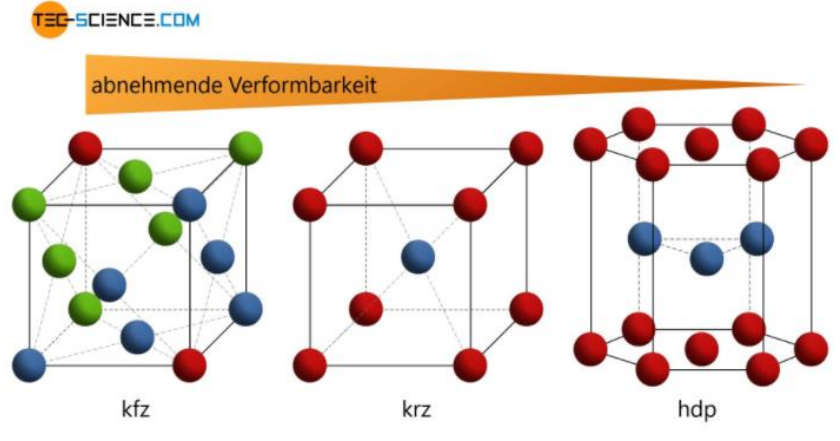

**Abb. 2-18** Form der Elementarzellen und ihre Verformbarkeit

<span id="page-21-0"></span>Werden die Kristalle unter Belastung plastisch verformt, findet die Versetzungsbewegung auf den sogenannten Gleitebenen statt. Dabei wird eine Bewegung durch das Überschreiten einer Grenzschubspannung ausgelöst, wobei die wirkende Schubspannung von der Orientierung des Gleitsystems zur anliegenden Spannung abhängt. Daraus folgt, dass der Widerstand gegen Verformung eines Kristalles von seiner Orientierung abhängt und somit anisotrop ist. Zur Beschreibung dieses Verhaltens reicht der Spannungstensor nicht aus, weshalb die elastischen Eigenschaften durch den vollständigen Elastizitätstensor beschrieben werden müssen. [18]

Zur Veranschaulichung der Anisotropie sind in [Tabelle 2-1](#page-21-1) E- und Gleitmodul eines Eisenkristalles auf den Gleitebene {100}, {110} und {111} eingetragen. [18]

<span id="page-21-1"></span>

| Gleitebene             | E-Modul [GPa] | Gleitmodul [GPa] |  |  |  |  |
|------------------------|---------------|------------------|--|--|--|--|
| Würfelkante {100}      | 130           | 60               |  |  |  |  |
| Flächendiagonale {110} | 200           | 80               |  |  |  |  |
| Volumendiagonale {111} | 280           | 100              |  |  |  |  |

**Tabelle 2-1** E- und G-Modul in Anbängigkeit der Gleitebene im Eisenkristall

Die Anisotropie in der Mikrostruktur beeinflusst das Verhalten der Werkstoffe auf der Makroebene. Sind die Kristalle im Werkstoff zufällig ausgerichtet, entsteht aus dem anisotropen Verhalten der einzelnen Kristalle ein sich annäherungsweise isotropes Verhalten des Gesamtwerkstoffes. Kommt es jedoch bei der Kristallbildung oder bei Bauteilumformungen zu einer Vorzugsrichtung der Kristalle, entsteht im Gesamtwerkstoff ebenfalls eine Anisotropie.

In der SLM-Fertigung kommt es fertigungsbedingt zu einer Vorzugsrichtung der Kristalle, weshalb die gefertigten Bauteile eine Anisotropie aufweisen. [Abb. 2-19](#page-22-0) zeigt ein Schliffbild von SLM-verarbeitetem 1.4404 mit deutlicher Anisotropie. Darüber hinaus ist in [Abb. 2-6](#page-13-0) die Kristallvorzugsrichtung im umgeschmolzenen Bereich im Vergleich zum gewalzten Bereich deutlich zu erkennen. [19]

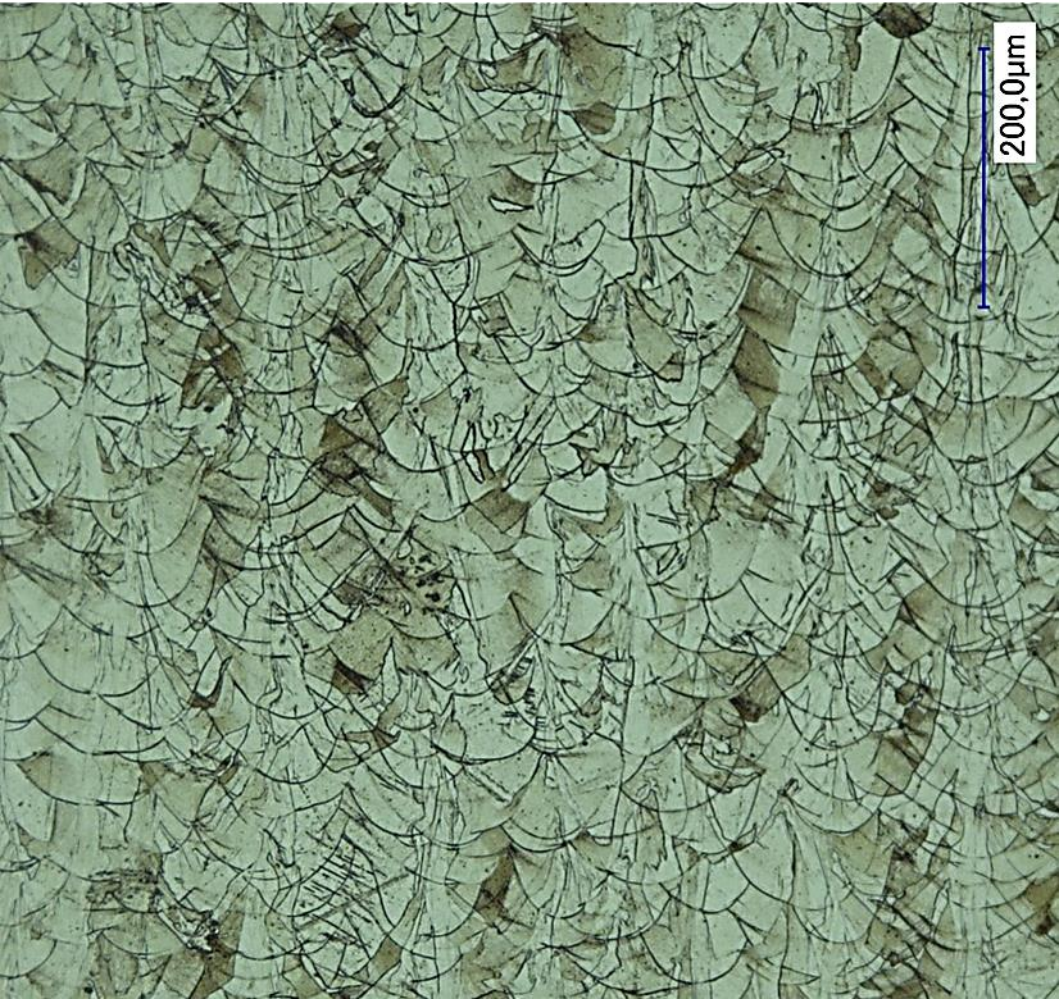

**Abb. 2-19** Gefüge eines SLM gefertigten Bauteils aus 1.4404 in Aufbaurichtung

<span id="page-22-0"></span>Die Gesamtheit aus Kristallorientierung, Aufbau und Morphologie wird als Kristallstruktur bezeichnet. Dabei beschreibt die Morphologie Größe und Form der einzelnen Kristalle.

SLM gefertigte Werkstoffe weisen im an-built Zustand eine komplexe Mikrostruktur auf, welche aus kleinen am Rand der Schmelzspur entstehenden Körnern erwächst. Dabei entstehen auch große Säulenförmige Körner, welche sich über mehrere Schichten erstrecken. Für die in der Mikrostruktur initiiert Anisotropie, in [20] und [21] werden sieben Einflussfaktoren beschrieben: Kornmorphologie, Kornorientierung, Bindungsfehler, Phasenumwandlungen, stellenweise Rekristallisation, Belichtungsstrategie und mikrostrukturelle Vergröberungen. [9, 19, 22]

#### <span id="page-23-0"></span>**2.1.6 Fertigungsparameter**

Der Fertigungsprozess unterliegt zahlreichen Einflussgrößen. In der Literatur werden mehr als 100 Stell- und Störgrößen aufgeführt, von denen jedoch nur ein kleiner Teil den Prozess dominierend beeinflusst. Dazu zählen vor allem die Fertigungsparameter Laserstrahlleistung, Scangeschwindigkeit, Spurabstand und Schichtdicke. Ihr Zusammenspiel beeinflusst maßgeblich die Bauteildichte und damit die mechanisch-technologischen Eigenschaften des Bauteils. Dabei ergibt sich aus Laserstrahlleitung und Scangeschwindigkeit die Ausprägung der einzelnen Schmelzspuren. Durch Aneinanderreihen mehrerer Schmelzspuren entsteht eine Bauteilschicht, wobei der Abstand der einzelnen Schmelzspuren durch den Spurabstand gegeben wird. Für die Fertigung eines ganzen Bauteiles wird durch die Schichtdicke der Höhenunterschied zweier Schichten festgelegt. Für die Vergleichbarkeit zwischen verschiedenen Fertigungsparametersätzen werden häufig einfache Kennzahlen genutzt. Die gängigsten sind Strecken-, Flächen und Volumenenergie und beziehen sich immer auf die theoretisch eingebrachte Energie bezogen auf ein bestimmtes Element. [23]

Die einzelnen Zusammenhänge sind in [Abb. 2-20](#page-23-1) aufgeführt. Dabei sind die Fertigungsparameter hervorgehoben und über die graustufigen Flächen den Kennzahlen zugeordnet. Hinter den Klammern ist zu sehen, was durch das Zusammenspiel der Fertigungsparameter beeinflusst wird.

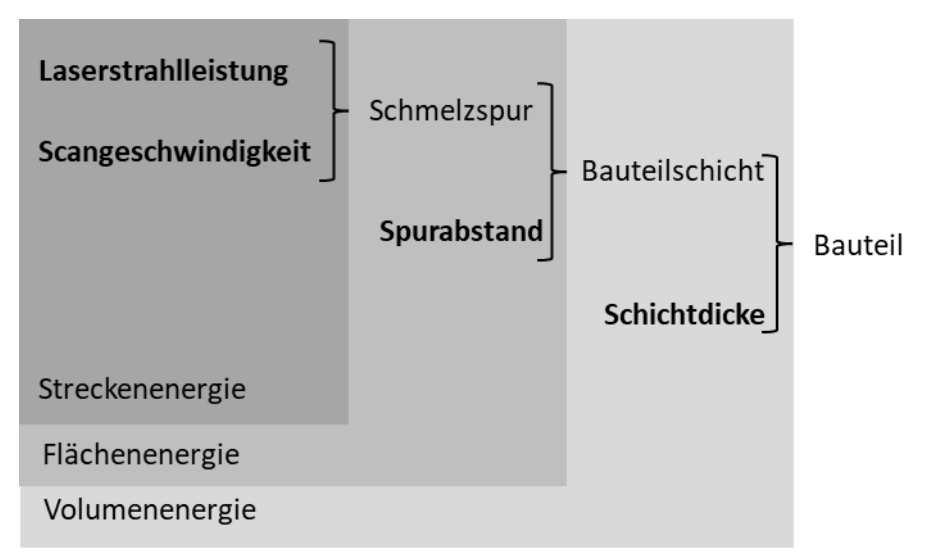

<span id="page-23-1"></span>**Abb. 2-20** Auswirkung der Fertigungsparameter (fett dargestellt) auf die einzelnen Ebenen mit entsprechenden Kennzahlen

Die Streckenenergie gibt die einem Scanvektor zugeführte Energie pro Streckenlänge wieder.

Streckenenergie = Laserstrahlleistung Scangeschwindigkeit

Bei der Flächenenergie wird die Energie auf die belichtete Fläche bezogen.

 $F$ lächenener $g$ ie  $=$ Laserstrahlleistung Scangeschwindigkeit x Spurabstand

Die Volumenenergie gibt die Energie pro Bauteilvolumen an.

$$
Volumenergic = \frac{Laserstrahlleistung}{Scangeschwindigkeit \ x \ Sprabstand \ x \ Schichtdicke}
$$

Dabei setzt sich der Spurabstand in der Regel aus der Schmelzsspurbreite und einem Überlappungsfaktor zusammen. [4]

Die Kennzahlen beziehen keine phsyikalsichen Effekte ein und können deshalb nur bei ansonsten ähnlichen Systemen zu einem ersten Vergleich genutzt werden.

# <span id="page-24-0"></span>**2.3 Ausgangswerkstoff**

Im Rahmen der vorliegenden Masterthesis wird die Zweistoff-Bronze-Gusslegierung CuSn10 verwendet.

Generell umfasst der Begriff Bronze alle Legierungen mit einem Mindestgehalt von 60 % Kupfer, sofern diese nicht durch Zink als Hauptlegierungselement dem Messing zuzuordnen sind. Bronzen lassen sich nach ihrem Verwendungszweck, welcher maßgeblich vom Zinngehalt abhängt, in Knet- und Gusslegierungen unterteilen. Wie in [Abb. 2-21](#page-24-1) dargestellt, kann darüber hinaus noch eine weitere Unterscheidung in Zwei- und Mehrstofflegierungen erfolgen. [24]

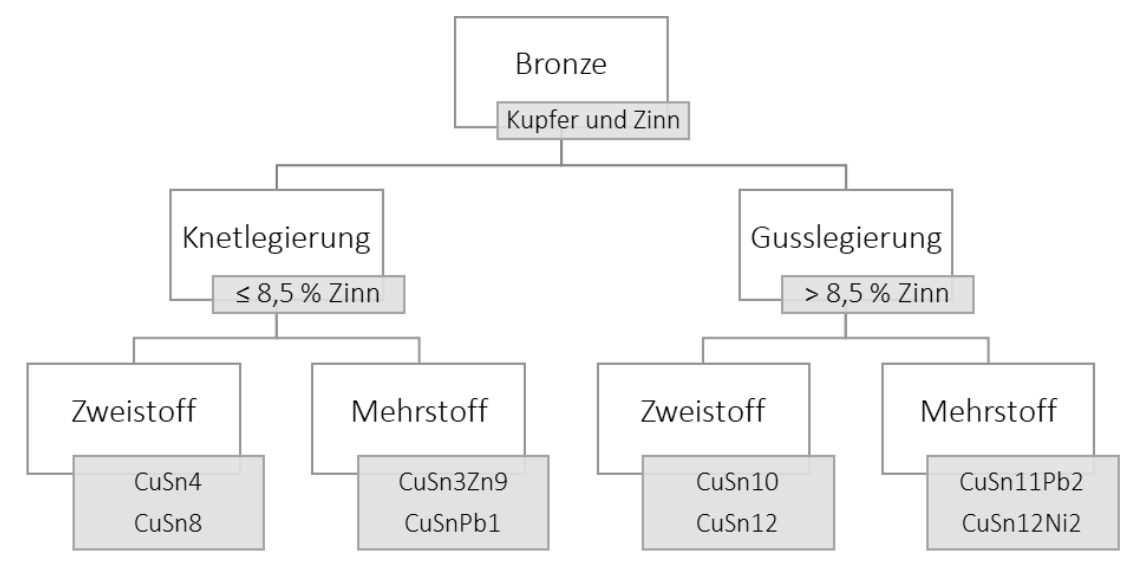

<span id="page-24-1"></span>**Abb. 2-21** Einteilung von Bronzewerkstoffen

Da es sich bei der verwendeten Legierung um eine Zweistofflegierung handelt, wird im Folgenden nur auf das reine CuSn-System eingegangen.

### CuSn-Legierungen

In der technischen Anwendung finden CuSn-Legierungen bis maximal 20 % Zinn Anwendung, wobei im größeren Umfang lediglich Legierungen mit einem Zinngehalt von bis zu 11 % genutzt werden. [24]

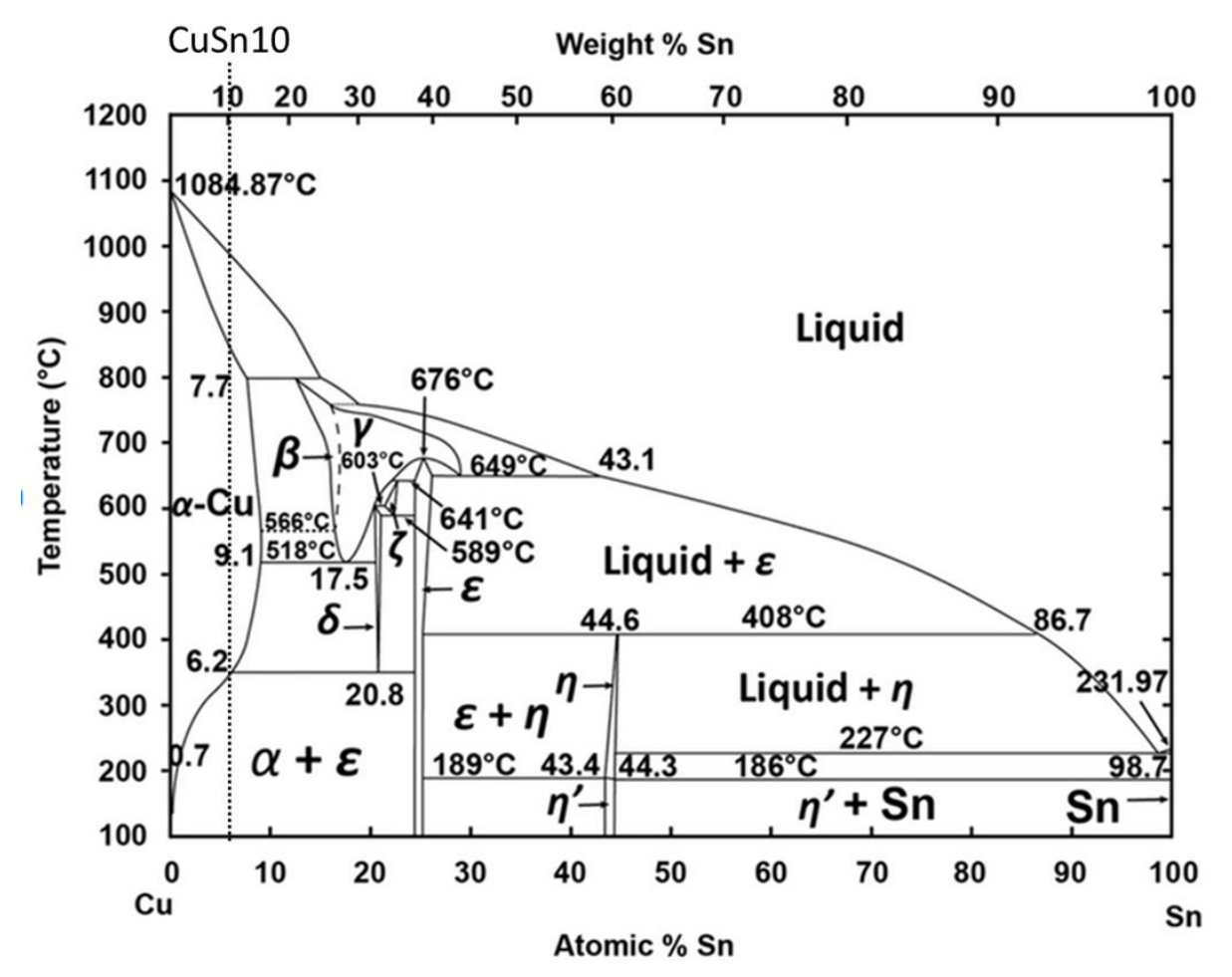

**Abb. 2-22** Gleichgewichts-Phasendiagramm für CuSn-Legierungen [25]

<span id="page-25-0"></span>[Abb. 2-22](#page-25-0) zeigt das Gleichgewichts-Phasendiagramm für CuSn-Legierungen. Darin treten im technisch relevanten Bereich folgende Kristallarten auf:

- α-Phase: entspricht dem Reinkupfer und bildet ein kubisch flächenzentriertes (kfz) Gitter aus
- β-Phase: entspricht Cu5Sn und bildet ein kubisch raumzentriertes Gitter (krz)
- γ-Phase: eine kubisch raumzentrierte Überstruktur (krz)
- δ-Phase: entspricht Cu31Sn8 und bildet eine verhältnismäßig große kubisch flächenzentrierte Elementarzelle mit 416 Atomen (kfz)
- ε-Phase: entspricht Cu3Sn und besitzt das hexagonal-dichtestgepackte Gitter (hdp)

Bedingt durch die hohe Diffusionsträgheit von Zinn im Kupfer lässt sich der im Phasendiagramm gezeigte Gleichgewichtsfall kaum einstellen. Zusammen mit dem breiten Erstarrungsintervall ist dies die Ursache für eine ausgeprägte Neigung zu Zonenkristallbildung durch Kristallseigerung.

[15, 16, 24]

### <span id="page-26-0"></span>**2.4 Simulationsgrundlagen**

Das folgende Kapitel beschreibt die Grundlagen der genutzten FE-Methode und deren Anwendung in der Additiven Fertigung.

# <span id="page-26-1"></span>**2.4.1 FEM**

Die FEM Methode ist ein numerisches Verfahren zur Abbildung verschiedener physikalischer Prozesse. Dabei werden Geometrien, welche zu komplex für eine analytische Berechnung sind, in kleine Elemente (sogenannte Finite Elemente) mit bekanntem und leicht zu berechnendem Ansatz, unterteilt. Die einzelnen Elemente sind durch Knoten miteinander verbunden. Da das Verhalten der einzelnen Finiten Elemente auf eine Krafteinwirkung bekannt ist, kann das Verhalten der einzelnen Elemente aufeinander in einem Gleichungssystem zusammengefasst werden. [26, 27]

Analog dazu kann das Vorgehen mit einem Mehrfedersystem veranschaulicht werden. Dazu wird jedes einzelne Element durch eine Feder ersetzt und das Verhalten durch eine Federgleichung beschrieben. [26]

Federgleichung: K x u = F

(F: Kraft; K: Steifigkeit; u: Verschiebung)

[Abb. 2-23](#page-27-0) zeigt das beschriebene System zur Vereinfachung im zweidimensionalen Raum. Dabei sind nun die einzelnen Konten durch Federn miteinander verbunden.

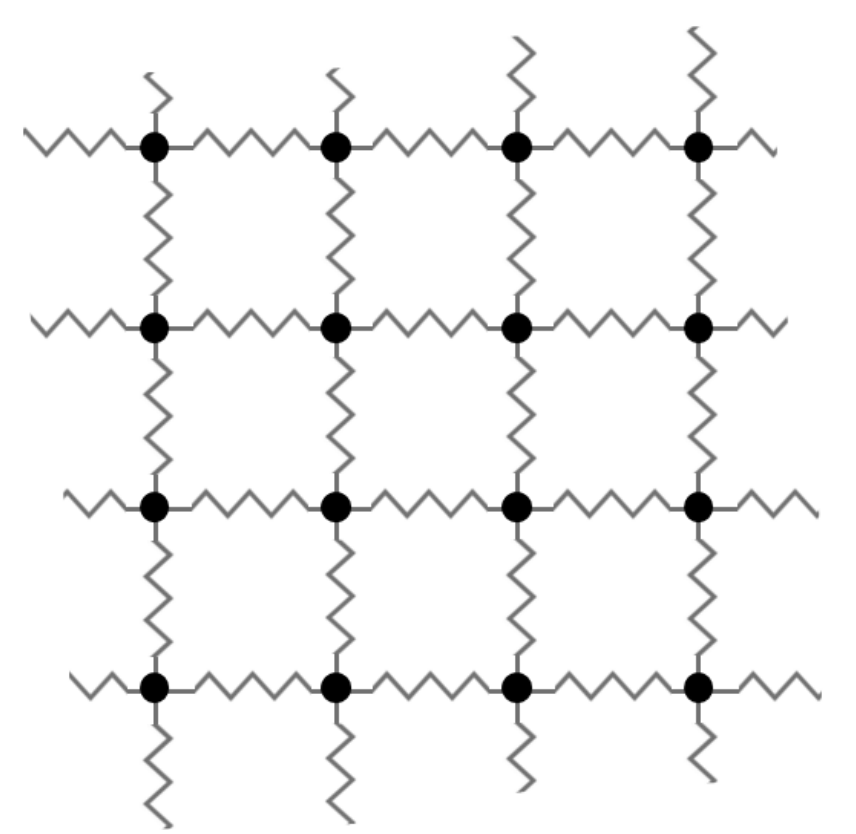

**Abb. 2-23** Mit Federn vereinfachte System

<span id="page-27-0"></span>Wird das Federgesetz in alle drei Raumrichtungen auf ein Element angewendet, kann die Verschiebungsreaktion dieses Knotens auf eine Krafteinwirkung im dreidimensionalen Raum berechnet werden. Dazu können die einzelnen Verschiebungsanteile auf den Raumachsen mittels Superpositionsprinzip zu einer Verschiebung zusammengefasst werden. Die Gleichungen für den Knoten i lauten demzufolge [26]:

$$
K_{i,x} \times u_{i,x} = F_{i,x}
$$
  

$$
K_{i,y} \times u_{i,y} = F_{i,y}
$$
  

$$
K_{i,z} \times u_{i,z} = F_{i,z}
$$

Die Gleichungen werden auf alle Knoten angewandt, wodurch eine Vielzahl an Gleichungen entsteht. Da sich die Federn Knoten teilen, entsteht ein Gleichungssystem, welches die Informationen aller Knoten und ihrer Wechselwirkungen enthält. In Matrizenform geschrieben bedeutet das [26]:

$$
[K] \times \{u\} = \{F\}
$$

Dabei entspricht {F} einem Belastungsvektor, {u} beschreibt die resultierenden Knotenverschiebungen als Vektor und die Matrize [K] ist die Steifigkeitsmatrix. Diese enthält die Informationen darüber, wie das System auf Krafteinwirkung reagiert. [26]

Durch Lösen des Gleichungssystems können die Verschiebungskomponenten der Konten berechnet werden. Um daraus Spannungen abzuleiten, werden Werkstoffinformationen eingebunden. Im einfachsten linearen Fall wird das Hook'sche-Gesetz eingebracht, um den Zusammenhang zwischen Verschiebung und Spannung herzustellen. [26]

Das beschriebene Feder-Beispiel stellt dabei den denkbar einfachsten Fall dar. Es gilt zu beachten, dass die anfängliche Ansatzfunktion zum Bilden der Steifigkeitsmatrix die Abbildemöglichkeit der gesamten Simulation limitiert. Durch Einbringen anderer Ansätze können z.B. thermische Systeme abgebildet werden. [26]

In der FEM wird der Spannungstensor zum Erfassen der Spannungen genutzt. Da dieser jedoch nicht ausreicht, um die Verformung der Kristalle abzubilden, kann die Methode allein nicht die Verformung der Kristalle wiedergeben. [18, 28]

#### <span id="page-28-0"></span>**2.4.2 Diskretisierung**

Bedingt durch die numerische Natur der FE-Methode hängt die Abbildungsgenauigkeit des Modells von der Diskretisierung ab. Je feiner ein Modell aufgelöst ist, desto präziser nähert es sich der Realität an und umso höher ist der Rechenaufwand. Für eine wirtschaftliche Berechnung von FEM-basierten Modellen gilt demnach: so grob wie möglich, so fein wie nötig. [26, 27]

Eine Diskretisierung erfolgt dabei für den Raum und äußert sich durch die Abmessungen der einzelnen Elemente, wobei dies ebenfalls durch die Ansatzfunktion beeinflusst wird. So ist die Abbildegenauigkeit eines quadratischen Elements besser als jene eines linearen Elementes bei gleicher Abmessung. Bei instationären Berechnungen erfolgt ebenfalls eine zeitliche Diskretisierung in Form eines Zeitschrittes. [26, 27]

#### Diskretisierung des Raumes

Zur räumlichen Diskretisierung werden in der Regel Tetra- und Hexaeder-Geometrien genutzt. Dabei wird noch zwischen einer linearen und quadratischen Ansatzfunktion unterschieden. Die Überführung vom virtuellen Bauteil in Finite Elemente wird als Vernetzen bezeichnet. [26, 27]

Generell ermöglicht eine Vernetzung mit Hexaeder-Geometrien eine bessere Abbildegenauigkeit als Tetraedrische Geometrien bei gleicher Elementanzahl. Jedoch ermöglichen Tetraedische Geometrien aufgrund ihrer Form eine einfache Vernetzung. Häufig werden beide Geometrien gemeinsam eingesetzt, um eine möglichst effiziente Vernetzung zu erreichen. [26, 27]

Ein weiterer Einflussfaktor auf die Auflösegenauigkeit stellt der Grad der Ansatzfuntkion da. So liefert ein linearer Ansatz einen konstanten Zahlenwert für ein Element, während ein quadratischer Ansatz eine Linearfunktion für das entsprechende Element erzeugt. [26, 27]

Eine unzureichende Diskretisierung führt zu einer Abhängigkeit des Simulationsergebnisses von der Netzauflösung. Zur Überprüfung wird in der Regel eine Netzunabhängigkeitsstudie durchgeführt. Dabei wird die Netzauflösung erhöht, bis sich die resultierenden Ergebnisse nicht über ein tolerierbares Maß hinaus verändern. Zur Verfeinerung der Auflösung kann die Anzahl der Elemente – je nach Anforderung lokal oder global – erhöht oder ein anderer Ansatz gewählt werden. [26, 27]

#### Diskretisierung der Zeit

Sollen durch ein Modell instationäre Vorgänge abgebildet werden, muss eine zeitliche Auflösung stattfinden. Dabei wird der zeitliche Fortschritt der Simulation in einzelne Zeitintervalle aufgeteilt, welche als Zeitschritt bezeichnet werden. Generell gilt, dass ein kleinerer Zeitschritt die Abbildungsgenauigkeit, aber auch den Rechenaufwand erhöht. Auch hier ist zu prüfen, ob der gewählte Zeitschritt die zu untersuchenden physikalischen Ereignisse ausreichend abbildet. [26, 27]

#### <span id="page-29-0"></span>**2.4.3 Simulationsansätze in der Additiven Fertigung**

Abhängig von den zu untersuchenden Effekten und der geforderten Auflösungsgenauigkeit können unterschiedliche Ansätze auf Basis der Finite Elemente Methode herangezogen werden. Dabei werden wie in [Abb. 2-24](#page-30-0) gezeigt üblicherweise thermische und mechanische Untersuchungen sowie Kombinationen aus beidem genutzt. [29, 30]

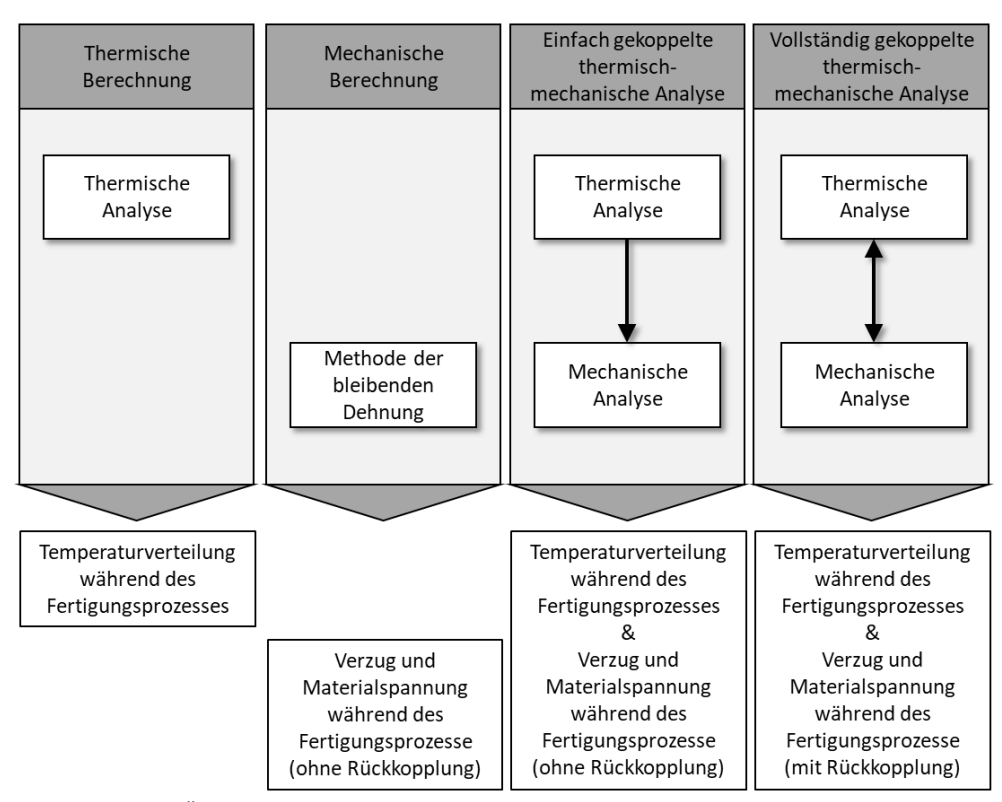

**Abb. 2-24** Übersicht der gängigsten Simulationsansätze im Bereich SLM-Fertigung.

<span id="page-30-0"></span>In der thermischen Analyse wird die Temperaturverteilung während des Fertigungsprozesses berechnet. Je nach gewünschter Abbildungsgenauigkeit und zu untersuchendem Effekt können diverse Vereinfachungen genutzt werden. Die thermische Analyse liefert ausschließlich Temperaturinformationen. [30, 31]

Werden lediglich mechanische Kenngrößen wie Verformungen und Spannungen benötigt, kann eine mechanische Analyse genutzt werden. Da keine Temperaturhistorie vorliegt, wird dabei auf die Methode der bleibenden Dehnung zurückgegriffen, wobei angenommen wird, dass an jeder Stelle des Werkstoffes während des Bauprozesses eine isotrope bleibende Dehnung entsteht. [30] Dies wird auf die thermisch bedingte Verformung im Aufschmelzprozess zurückgeführt, welche die elastisch-plastische Grenze überschreitet, wodurch eine Verformung im Material zurückbleibt. Zur Beschreibung dieser bleibenden Verformung wird jedem Element schichtweise eine Dehnung zugewiesen, die wie folgt berechnet wird [23]:

$$
\varepsilon = SSF \cdot \frac{Re}{E}
$$

*(ε: Dehnung; SSF: Korrekturfaktor; Re: Streckgrenze; E: Elastizitätsmodul)*

Es zeigt sich, dass die Dehnung maßgeblich von einem Korrekturfaktor bestimmt wird. Dieser wird für die jeweilige Paarung aus Maschine, Parameter, Belichtungsstrategie und Material experimentell bestimmt. In diesem Ansatz wird angenommen, dass die Dehnung in jedem Element identisch ist. Folglich wird bei dieser Methode nicht berücksichtigt, dass es im realen Bauprozess durchaus zu Temperaturunterschieden im Material kommen kann. [23]

Eine weitere Möglichkeit zur Berechnung mechanischer Kenngrößen ist das Koppeln von thermischen und mechanischen Simulationen. Dazu werden die Daten der thermischen Analyse an die mechanische Analyse übertragen und auf Basis der Temperaturdaten die Verformungen und Spannungen berechnet. Die Kopplung der Simulationen kann einfach oder vollständig geschehen. Bei der einfachen Kopplung werden die Daten nach Abschluss der thermischen Analyse weitergegeben, wodurch keine Rückkopplungen abgebildet werden können. Somit werden Auswirkungen der Verformung auf den Belichtungsprozess nicht abgebildet. Alternativ kann eine vollständig gekoppelte Analyse durchgeführt werden, bei welcher eine Schicht thermisch berechnet wird und im Anschluss direkt die dazugehörigen Verformungen bestimmt werden. Dies ermöglicht die Berücksichtigung der Auswirkungen des thermischen Verzugs innerhalb des Fertigungsprozesses. [30]

Bei der Auswahl des Ansatzes ist der zu erwartende Rechenaufwand zu berücksichtigen. So kann durch die Abbildung der einzelnen Schmelzspuren in einer vollständig gekoppelten thermisch-mechanischen-Analyse eine sehr gute Auflösung und Vorhersagegenauigkeit erreicht werden. Jedoch erfordert die Abbildung des Mikroschweißprozesses der einzelnen Schmelzspuren eine sehr feine Diskretisierung von Raum und Zeit. Da SLM-Bauteile aus kilometerlangen Schmelzspuren entstehen, wird die zur Berechnung notwendige Rechenkapazität häufig nicht mehr annehmbar. Beispielsweise liegt der typische Zeitschritt bei einer solchen Simulation weit unterhalb einer Sekunde, während die Fertigung eines Bauteils mehrerer Stunden bis wenige Tage benötigt. Zur Bewältigung der Problematik dieser verschiedenen Größenordnungen wurden unterschiedliche Lösungen, wie z.B. Prozessvereinfachungen und Multi-Skalen-Ansätze entwickelt. [30]

### <span id="page-31-0"></span>**2.5 Stand der Technik**

Im Folgenden sind Veröffentlichungen aufgeführt, die einen Bezug zu der vorliegenden Thesis haben. So wird ein Paper angeführt, in dem die SLM Fertigung bei niedriger Laserstrahlleistung

von CuSn10 untersucht wird. Im Weiteren werden Veröffentlichungen zur Simulation von Verzug, Eigenspannungen und Mikrostruktur vorgestellt.

## <span id="page-32-0"></span>**2.5.1 Study on the Selective Laser Melting of CuSn10 Powder (Paper)**

In dem Paper von 2018 [32] wurde die SLM Fertigung von CuSn10 Pulver bei niedriger Laserstrahlleistung untersucht und erfolgreich dichte Bauteile aufgebaut. Dazu wurden mit der SLM-Anlage "EP-M100T" vom chinesischen Hersteller "Beijing e-Plus 3D" Quader und Rundzugproben gefertigt. Ermittelt wurden die Dichte durch Hydrostatisches Wiegen, die Härte nach Rockwell und Streckgrenze, Zugfestigkeit und Verlängerung im Zugversuch. Verglichen werden die ermittelten Kennwerte mit den chinesischen YS/T 545-2006, was stranggegossenen CuSn10 entspricht. Darüber hinaus wird die Mikrostruktur der gefertigten Bauteile untersucht. Die Bauteilfertigung erfolgte mit den Parametern in [Tabelle 2-2.](#page-32-1)

<span id="page-32-1"></span>

| Laserstrahlleistung | 95            | W                 |
|---------------------|---------------|-------------------|
| Schichtdicke        | 0,02          | mm                |
| Spurabstand         | 0,06          | mm                |
| Flächenenergie      | 210, 220, 230 | J/mm <sup>2</sup> |
| Schutzgas           | Argon         |                   |

**Tabelle 2-2** Angegebene Parameter für die Fertigung

Es wird angegeben, dass sich das Zinn vollständig im Kupfer lösen konnte und ein homogenes Gefüge entstand mit einer durchschnittlichen Korngröße von 5,1 µm ± 1,8 µm, welche mit der hohen Abkühlgeschwindigkeit begründet wird. [Abb. 2-25](#page-32-2) zeigt die veröffentlichten Gefügeaufnahmen für drei untersuchte Streckenenergie.

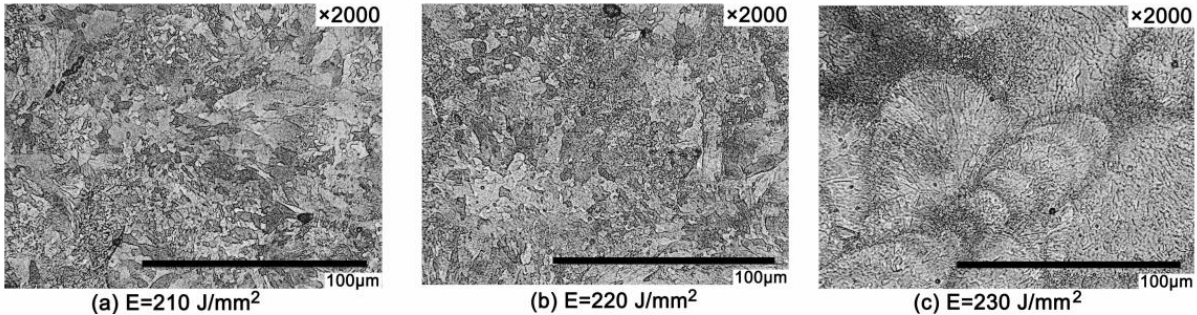

**Abb. 2-25** Gefügebilder bei verschiedenen Flächenenergien [32]

<span id="page-32-2"></span>Die Kennwerte der untersuchten Proben sind zusammen mit dem Referenzmaterial in [Tabelle](#page-33-1)  [2-3](#page-33-1) aufgeführt. Es fällt auf, dass Dichtewerte oberhalb des Referenzwerkstoffes ermittelt werden, was nicht erklärt wird. Die Werte der Härtemessung und dem Zugversuch übersteigen

den Referenzwerkstoff deutlich, was auf den feinkörnigen Aufbau der Mikrostruktur zurückgeführt wird.

<span id="page-33-1"></span>

| <b>TWOCHE C</b> CHIMILIONS INSTITUTE OUR VERSIONS ON OCS INSIGHTS INSIGHTS (SET           |                                                 |                                                    |                        |                                           |                        |                                           |                        |                                            |                        |
|-------------------------------------------------------------------------------------------|-------------------------------------------------|----------------------------------------------------|------------------------|-------------------------------------------|------------------------|-------------------------------------------|------------------------|--------------------------------------------|------------------------|
| <b>The Standard</b>                                                                       | Density/ $g/cm3$                                | Hardness/HRB                                       |                        | <b>Yield Strength/MPa</b>                 |                        | <b>Tensile Strength/Mpa</b>               |                        | <b>Elongation</b> %                        |                        |
| YS/T 545-2006                                                                             | 8.6                                             | 55                                                 |                        | 360                                       |                        | 170                                       |                        | 6                                          |                        |
| <b>Laser Energy</b><br>Density                                                            | <b>Measured</b><br>Value                        | <b>Measured</b><br>Value                           | <b>Increased</b><br>by | <b>Measured</b><br>Value                  | <b>Increased</b><br>by | <b>Measured</b><br>Value                  | <b>Increased</b><br>by | <b>Measured</b><br>Value                   | <b>Increased</b><br>by |
| $E = 210$ J/mm <sup>2</sup><br>$E = 220$ J/mm <sup>2</sup><br>$E = 230$ J/mm <sup>2</sup> | $8.8 \pm 0.2$<br>$8.9 \pm 0.1$<br>$8.7 \pm 0.2$ | $75.5 \pm 0.3$<br>$76.6 \pm 0.2$<br>$74.9 \pm 0.2$ | 37%<br>39%<br>36%      | $369 \pm 3$<br>$399 \pm 2$<br>$390 \pm 2$ | 3%<br>$11\%$<br>8%     | $433 \pm 3$<br>$490 \pm 4$<br>$486 \pm 3$ | 155%<br>188%<br>185%   | $14\pm0.6$<br>$19 \pm 0.8$<br>$15 \pm 0.7$ | 133%<br>217%<br>150%   |

**Tabelle 2-3** Ermittelte Kennwerte der Versuche und des Referenzwerkstoffes [32]

# <span id="page-33-0"></span>**2.5.2 Microstructural and Tensile Properties Anisotropy of Selective Laser Melting Manufactured IN 625 (Paper)**

Untersucht wurden in dem Paper [19] der Einfluss von Scanstrategie und Bauteilausrichtung während der Fertigung auf die Kristallstruktur und mechanische Kenngrößen von IN 625. Dazu wurden unter anderem Zugproben in drei Ausrichtungen ( X, Z, 45° zu XY) gefertigt sowie Dichtewürfel in Z-Richtung und untersucht. Zusätzlich wurden entsprechende Simulationen zur Mikrostruktur mit Ansys durchgeführt.

[Abb. 2-26](#page-33-2) zeigt den Einfluss der Bauteilorientierung im Zugversuch bei einer 90°- Wechselbelichtung und zeigt deutlich den Einfluss der Anisotropie. Darüber hinaus konnte gezeigt werden, dass der Winkel der Scanstrategie die Werte beeinflusst.

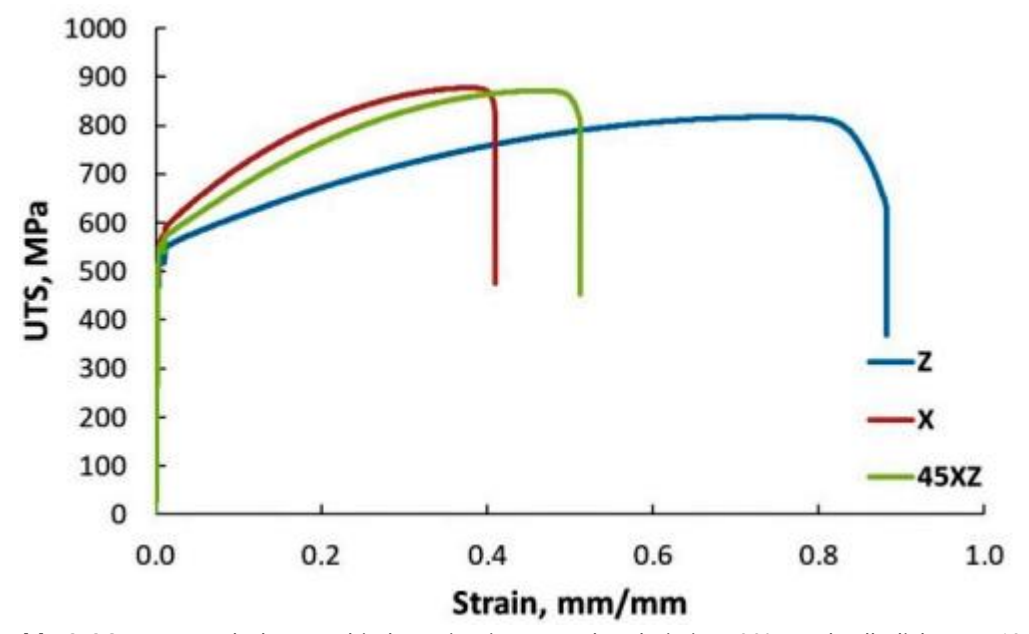

<span id="page-33-2"></span>**Abb. 2-26** Zugversuch der verschieden orientierten Proben bei einer 90°-Wechselbelichtung [19]

[Abb. 2-27](#page-34-1) zeigt die mit Ansys Science simulierte Mikrostruktur bei verschiedenen Scanstrategiewinkel. Dabei zeigt sich eine vorhandene Anisotropie im Werkstoff, welche in den durchgeführten Untersuchungen bestätigt werden konnte.

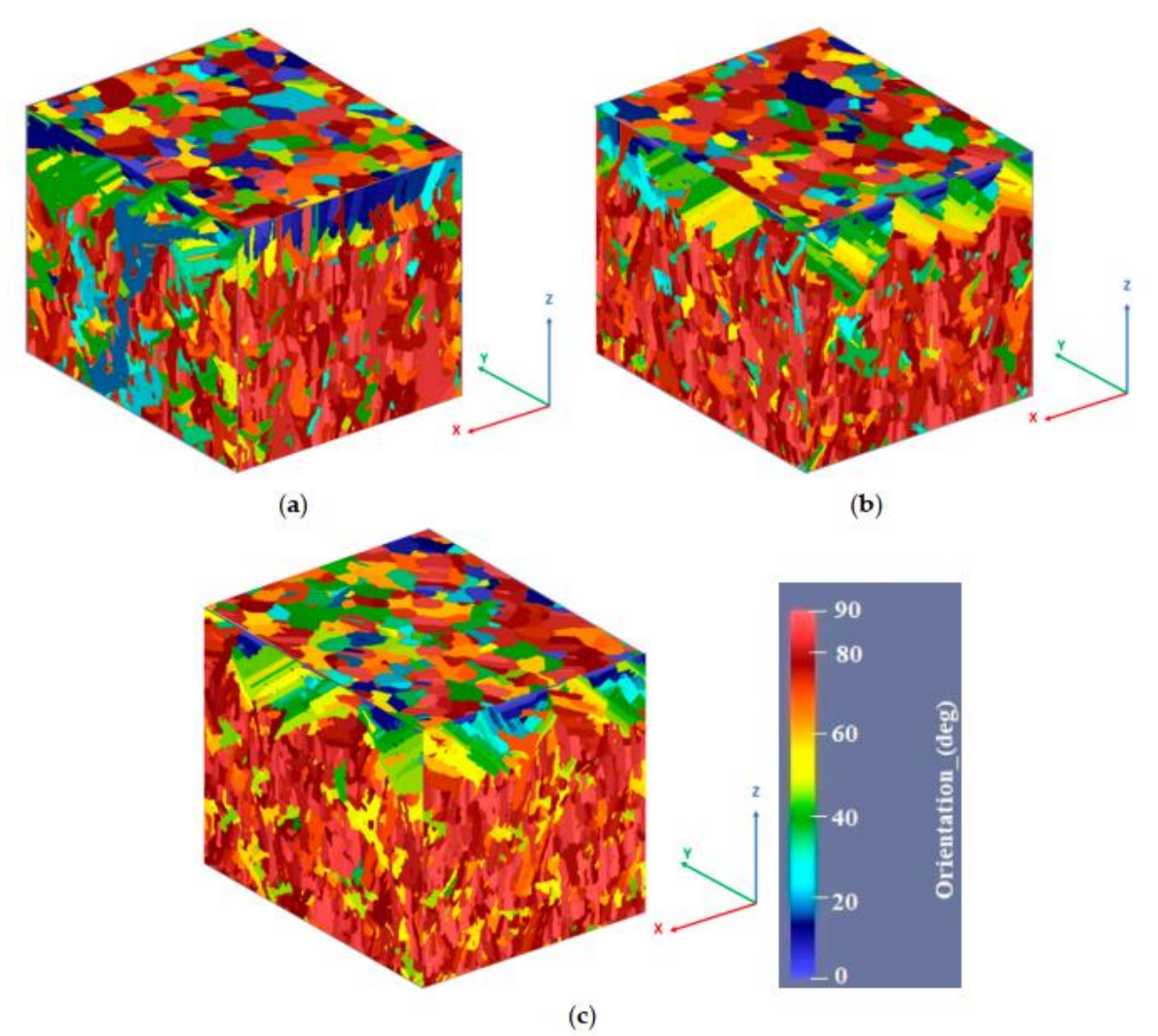

<span id="page-34-1"></span>**Abb. 2-27** Mikrostruktursimulationen in Z-Richtung bei 90° (a), 76° (b) und 45° (c) Wechselbelichtung [19]

# <span id="page-34-0"></span>**2.5.3 Laserstrahlschmelzen – experimentelle Untersuchungen und Validierung einer simulationsbasierten Prozesskette (Vortrag)**

Der von Mitarbeitenden des "Fraunhofer IWU" und "CADFEM" auf der "CADFEM ANSYS Simulation Conference" in Kassel 2019 vorgetragene und veröffentlichte Vortrag [33] behandelt die FEM-Simulation des SLM Fertigungsprozesse unter anderem zur Vorhersage von thermomechanischen Eigenspannungen und Verzug. Dazu wurde eine einfach gekoppelte thermisch-mechanische Analyse in der ANSYS Additive Suite genutzt. [Abb. 2-28](#page-35-0) zeigt das gefertigte Bauteil, bei welchem die Stützen nach der Fertigung durch einen Schnitt entlang der blauen Linie durchtrennt werden. Gefertigt wird das Bauteil aus Ti6Al4V und 316L (X2CrNiMo17-12-2).

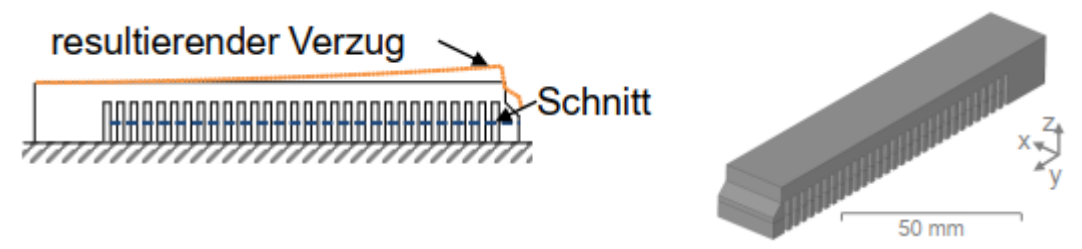

<span id="page-35-0"></span>**Abb. 2-28** Gefertigte Bauteilgeometrie (rechts) und geplanter Schnitt zum Durchtrennen der Stützstrukturen (links) [33]

Die Werte der Simulationen glichen im Verhalten der Versuche jedoch kam es zu starken Abweichung in der Intensität der Verformung, wie [Abb. 2-29](#page-35-1) zeigt.

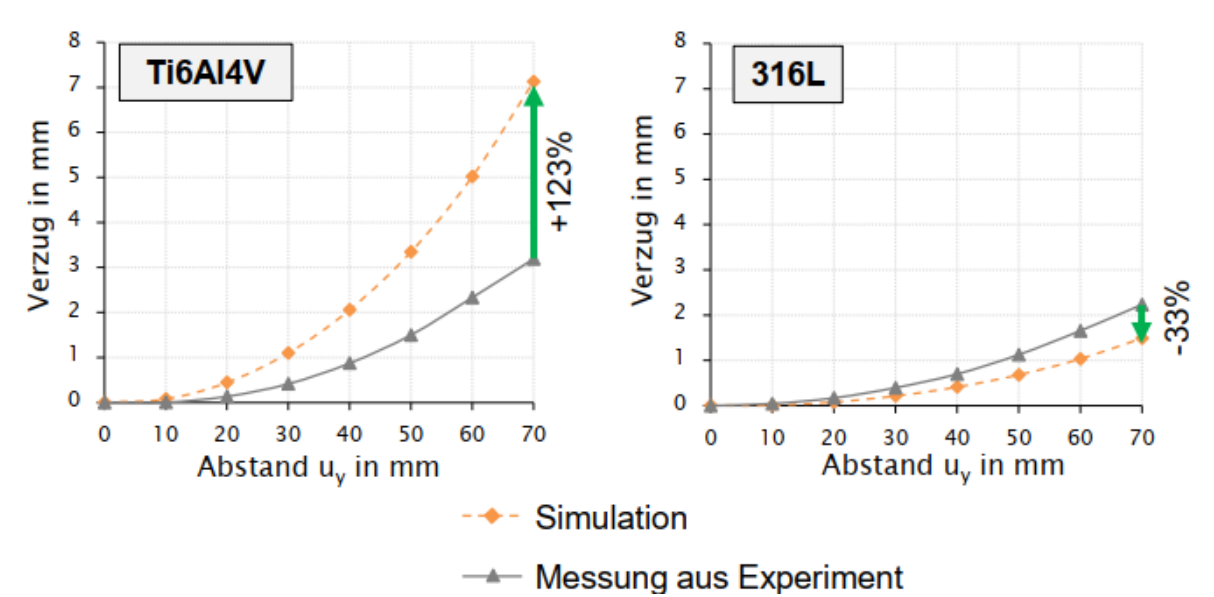

**Abb. 2-29** Vergleich zwischen Simulation und Versuch [33]

<span id="page-35-1"></span>Es wurde angenommen, dass die Abweichungen aus unpassenden Werkstoffmodellen resulieren könnten. Darüberhinaus wurde die Einführung eines Korrekturfaktors in Aussicht gestellt.
# **3. Versuchsteil**

Für die Umsetzung der gesetzten Ziele müssen zunächst Prozess- und Werkstoffkennwerte für die Simulationen durch Laborversuche und Literaturrecherche ermittelt werden. Dies umfasst, das CuSn10 Pulver auf der SLM-Anlage zu parametrisieren und die entstandenen Bauteile werkstofftechnisch zu charakterisieren. Zusammen mit thermischen Daten aus der Literatur wird daraus ein Werkstoffmodel aufgebaut und zur Prozess- und Mikrostruktursimulation genutzt. Dabei werden die Simulationen – sofern umsetzbar – zur Kalibrierung und Validierung durch Laborversuche begleitet.

# **3.1 Versuchsplanung**

Der Ablauf der Versuche ist in [Abb. 3-1](#page-36-0) zu sehen, wobei die Farbe der Elemente Auskunft über die Versuchsart gibt.

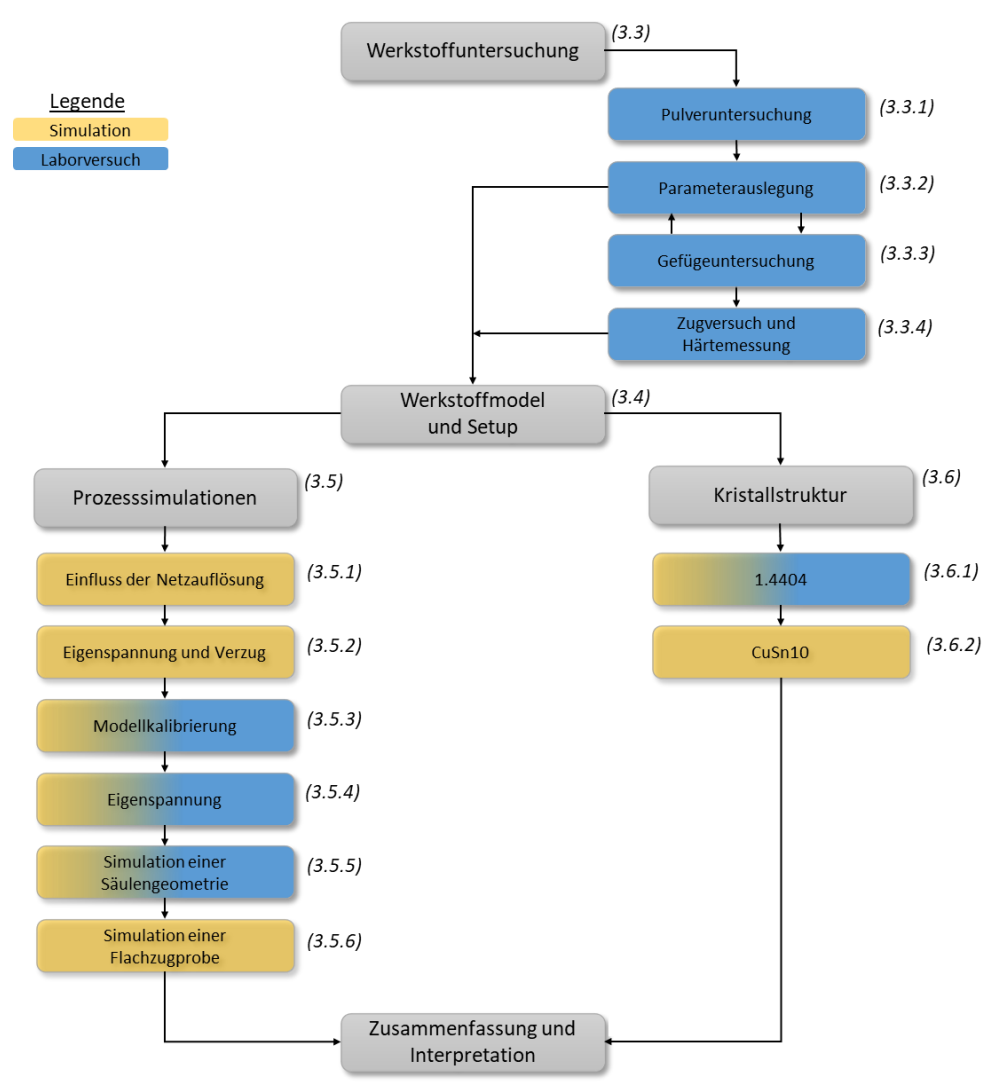

<span id="page-36-0"></span>**Abb. 3-1** Ablaufplan der Versuche

Im *Kapitel 3.2* werden die durchzuführenden Versuche, sowie die SLM-Anlage und Simulationssoftware beschrieben. Die Versuche beginnen in *3.3* mit der Werkstoffuntersuchung, in welcher das Ausgangspulver charakterisiert und auf der SLM-Anlage parametrisiert wird. Dabei werden Probekörper gefertigt und hinsichtlich ihrer mechanisch-technologischen Eigenschaften untersucht.

Die Daten der Parametrisierung und der mechanisch-technologischen Eigenschaften werden gemeinsam mit Daten aus der Literatur genutzt, um in *3.4* ein Werkstoffmodel und Setup für die Simulationen zu definieren, welche parallel in der Prozess- und Kristallstruktursimulation genutzt werden.

In der Prozesssimulation 3.5 werden zunächst eine Netzanalyse *(3.5.1)* durchgeführt sowie der Zusammenhang zwischen Eigenspannung und Verzug *(3.5.2)* untersucht. Dadurch können grundlegende Mechanismen vorab an kleineren Modellen untersucht und erprobt werden. Es folgt eine Modellkalibrierung, um den Korrekturfaktor für die Werkstoff-Parameter-Paarung zu ermitteln *(3.5.3).* Dazu wird eine verzugskritische Geometrie parallel im Labor und virtuell gefertigt. Die Simulationsabweichung von der Realität wird dann durch einen Korrekturfaktor iterativ behoben, wonach mit dem Modell Vorhersagen getroffen werden können. Im Anschluss wird das Modell genutzt, um Eigenspannungen in einem Bauteil vorherzusagen, welches im Labor gefertigt und extern hinsichtlich seiner Eigenspannungen untersucht wird *(3.5.4).* Es folgt ein weiterer Versuch zur Validierung, bei dem eine neue Geometrie simuliert und mit dem Laborversuch verglichen wird *(3.5.5).* Durch die Simulation einer Flachzugprobe *(3.5.6)* wird das Verhalten einer Konstruktion mit einem günstigen Volumen-Flächen-Verhältnis für den Wärmetransport über das Pulver untersucht.

Zur Untersuchung der Kristallstruktur *(3.6)* wird eine Software mit 2D-Ansatz zur Kristallstruktursimulation genutzt. Um diese zu erproben, wird die Kristallstruktur von SLM gefertigtem 1.4404 simuliert und mit vorhandenen Ergebnissen aus Laborversuchen verglichen *(3.6.1).* Im Anschluss erfolgt die Kristallstruktursimulation SLM gefertigter CuSn10 Proben, welche auf Plausibilität untersucht werden

Am Ende werden die Ergebnisse und Erkenntnisse zusammengefasst sowie Empfehlungen für das weitere Vorgehen abgeleitet.

## **3.2 Methodiken**

Dieses Kapitel beinhaltet die Beschreibung der verwendeten SLM-Anlage, der Simulationssoftware, des Ausgangswerkstoffs und der angewandten Untersuchungsmethode.

# **3.2.1 SLM-Anlage Mlab R**

Für die Fertigung der Versuchsteile wird die in [Abb. 3-2](#page-38-0) gezeigte SLM-Anlage "Mlab R" von Concept Laser verwendet. Dabei handelt es sich um eine verhältnismäßig kleine Anlage mit geringer Laserstrahlleistung, welche dafür aber feinste Bauteilauflösungen erreicht.

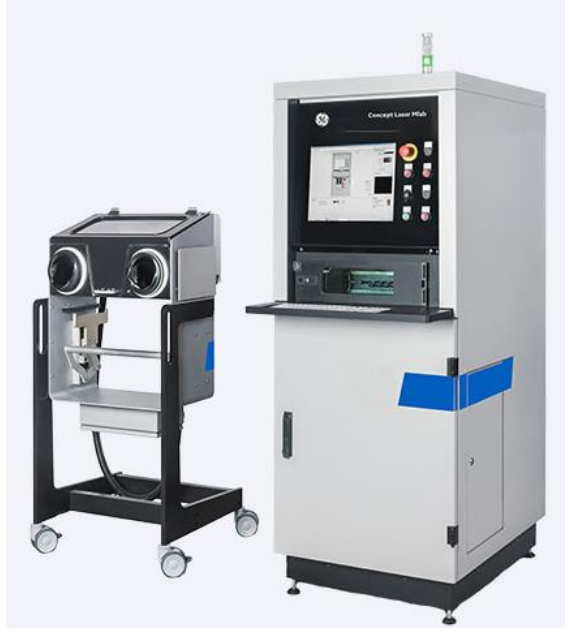

**Abb. 3-2** Mlab R von Concept Laser [34]

<span id="page-38-0"></span>Der Hersteller gibt folgende Daten für die Mlab an:

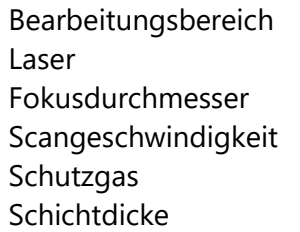

90 mm x 90 mm x 80 mm (x, y, z) Diodengepumpter Yb-Faserlaser mit 100 W Nennleistung  $50 \mu m$ Bis zu 7 m/s Stickstoff oder Argon  $15 \mu m - 50 \mu m$ 

[34]

### **3.2.2 Simulation mit Ansys**

Die durchzuführenden Simulationen werden mit der kommerziellen technischen Simulationssoftware Ansys, welche unter anderem im Bereich der Finite Elemente Analyse und Computational Fluid Dynamics eingesetzt wird [35], auf einem Computer mit einem AMD

Ryzen 5 1600x Prozessor, einer Radeon RX 570 Series Grafikkarte und 16 GB Arbeitsspeicher durchgeführt.

Die Prozesssimulationen werden in der Ansys Workbench durchgeführt, während die Kristallstruktur in Ansys Additive Science berechnet wird.

## **3.2.2.1 Prozesssimulation in der Ansys Workbench**

Die Prozesssimulationen werden mit einem einfach gekoppelten thermisch-mechanischen Ansatz durchgeführt. Dazu wird die Simulation in der Workbench mittels eines von Ansys für die Additive Fertigung vorbereiteten Wizards aufgebaut. So werden wie in [Abb. 3-3](#page-39-0) zu sehen eine thermisch transiente mit einer mechanisch statischen Simulation verknüpft sowie ein Modul zur Schichtsteuerung eingebracht. Manuell werden außerdem eine Werkstoff- und eine CAD-Einheit eingebracht.

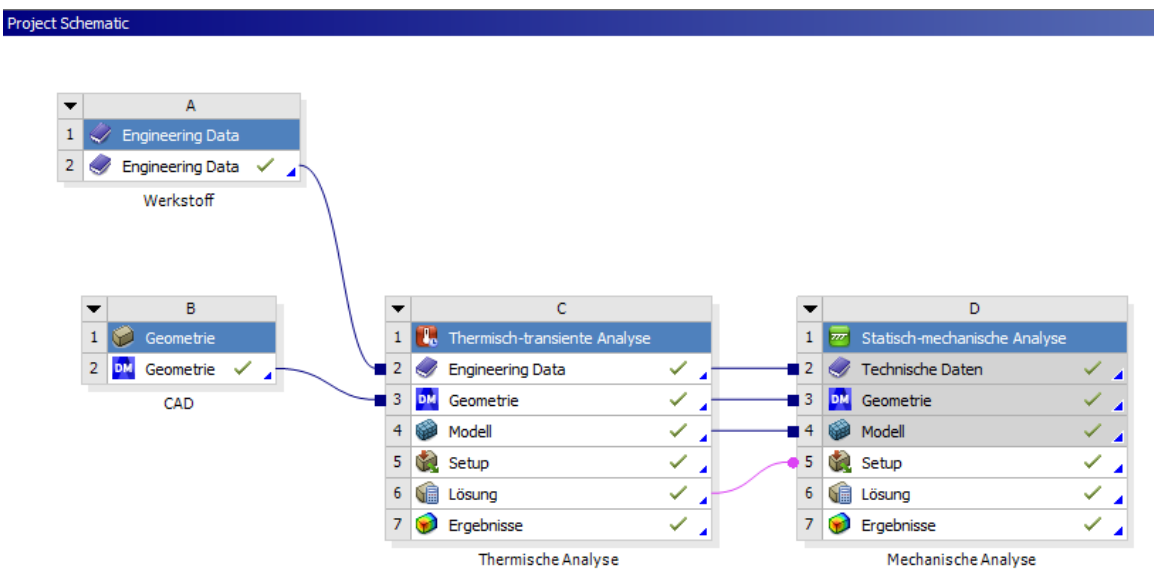

**Abb. 3-3** Simulationsaufbau in der Ansys Workbench

<span id="page-39-0"></span>Die Besonderheit in der SLM Prozesssimulation ist das Hinzufügen von Material beim Fertigen. Um dies in der Simulation nachzubilden, werden in der Steifigkeitsmatrix die noch nicht generierten Elemente "gleich Null" gesetzt. So besteht ab Beginn der Simulation das gesamte Netz mit allen Randbedingungen, jedoch werden die Elemente der zu generierenden Schichten erst bei Bedarf dazugeschaltet. Dabei wird der "gleich Null" gesetzte Zustand als "Death" bezeichnet, während die Umkehr "Birth" heißt.

Für die Prozesssimulation werden folgende Vereinfachungen getroffen, um den Rechenaufwand zu reduzieren:

#### a) Energieeintrag durch Temperatur-Randbedingung

Anstatt den eigentlichen Aufschmelzprozess durch einen Wärmestrom in der Simulation nachzubilden, wird lediglich der Moment direkt nach der Laser-Werkstoff-Interaktion abgebildet. Dazu werden die eben belichteten Bereiche mit der Schmelztemperatur des entsprechenden Materials beaufschlagt. Diese Vereinfachung setzt einen idealen Aufschmelzprozess voraus, da Störeffekte innerhalb der Schmelze wie Keyholing oder Balling nicht abgebildet werden können.

b) Schichtweise Addition

Es wird – anders als im realen Prozess – keine bewegliche Energiequelle genutzt. Stattdessen werden die einzelnen Schichten in Einem belichtet. Dadurch werden die schwächeren Verzugseinflüsse innerhalb einer Schicht vernachlässigt, die signifikanten Einflüsse zwischen den einzelnen Schichten jedoch abgebildet.

c) Zusammenfassen der Bauteilschichten

Die einzelnen Schichten des realen Bauteils werden in den Simulationen zu sogenannten Superschichten zusammengefasst. Dies findet unter der Annahme statt, dass sich aneinanderliegende Schichten ähnlich verhalten und dementsprechend ohne signifikanten Informationsverlust zusammengefasst werden können. Für einen brauchbaren Kompromiss aus Rechenaufwand und Simulationspräzision wird empfohlen, 10 bis 20 Schichten zu einer Superschicht zusammenzufassen [33].

d) Ohne Pulver, oder ggf. als Festkörper oder Randbedingung

Generell wird das umliegende Metallpulver in der Simulation aufgrund des geringen Einflusses nicht beachtet. Bei Bedarf kann das Pulver durch thermische Randbedingungen berücksichtigt werden. Dies kann bei flächig dünnwandigen Teilen notwendig sein oder wenn Bauteile sich durch ihre räumliche Nähe auf der Bauplatte thermisch über das Pulver beeinflussen könnten. Im letzteren Fall wird ein Vollkörper genutzt, dem die thermischen Eigenschaften von Metallpulver zugewiesen wird.

Die Vereinfachungen (a) und (b) ermöglichen es, Vernetzung in der Ebene und Zeitschritt deutlich gröber zu gestalten, weil keine bewegliche Wärmequelle abgebildet werden muss. Durch das Zusammenfassen von einzelnen Schichten (c) kann in Aufbaurichtung deutlich gröber vernetzt werden, während das Weglassen des umliegenden Pulvers (d) die zu berechnende Bauteilgröße generell reduziert, wodurch wiederum Elemente gespart werden können. Die Vereinfachungen führen zu gut durchführbaren Simulationen, bringen aber auch Ungenauigkeiten mit sich. Um diese auszugleichen, wird ein Korrekturfaktor eingeführt, welcher die berechneten Verformungen in der Simulation skaliert. Dieser Faktor wird in einem Abgleich zwischen Simulation und Laborversuch berechnet und für jede Paarung aus Maschine, Werkstoff und Belichtungsstrategie individuell ermittelt.

Durch die getroffenen Vereinfachungen und dem Einführen eines Korrekturfaktors ist die Simulation in der Lage, bei akzeptablem Rechenaufwand Verzerrungen und Spannungen auf Makroebene vorherzusagen. Jedoch können keine detaillierten thermischen oder strukturellen Daten erhoben werden, welche für die Vorhersage von Prozessphänomenen auf Mikroebene erforderlich sind.

Zum besseren Verständnis zeigt [Abb. 3-4](#page-41-0) den Ablauf der Prozesssimulation im Vergleich mit dem realen Prozess. Es wird das zusammenfassen der einzelnen Schichten und die Einbringung der Energie in Form von Temperatur um Vergleich zu realen Wärmestrom aufgezeigt.

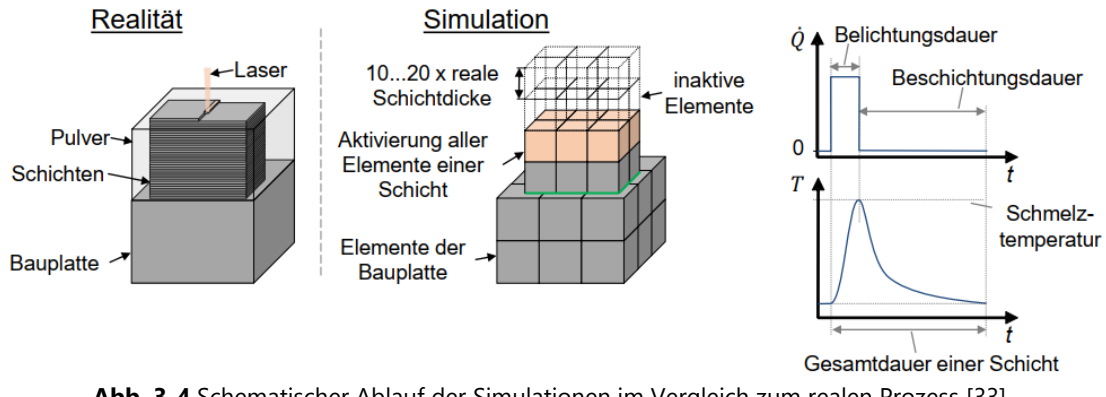

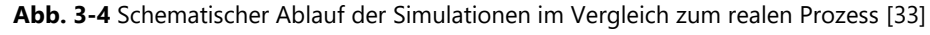

### <span id="page-41-0"></span>**3.2.2.2 Kristallstruktur in Ansys Additive Science**

"Additive Science" ist neben "Additive Print" Teil des "ANSYS Additive" Softwarepaketes, welches Simulationen im Umfeld der SLM-Fertigung ermöglicht. Dabei sind die einzelnen Softwaretools im Vergleich zur Workbench eher geschlossene Systeme, welche nur vordefinierte Optionen ermöglichen.

Das Additive Science Paket ermöglicht unter anderem Simulationen zur Mikrostruktur und Schmelzspurbreite. Da im Rahmen dieser Arbeit die Entwicklung Kristallstruktur im Fokus seht, wird im Folgenden nur auf die Mikrostruktursimulation eingegangen.

Dieses Tool führt Berechnungen auf Basis eines 2D-Mikrostrukturmodells durch, welche die Vorhersage von Kornmorphologie und Wachstumsrichtung in den drei Raumebenen ermöglicht [22].

[Abb. 3-5](#page-42-0) zeigt den Simulationsablauf mit den In- und Outputdaten. Dabei stehen zwei Möglichkeiten zur Verfügung. Der obere Pfad enthält eine vorgeschaltete thermische Simulation zur Berechnung von Schmelzspurgeometrie, Temperaturgradient und Abkühlrate auf Basis von Prozessinformationen. Gemeinsam mit weiteren Prozessinformationen wird daraus die 2D-Mikrostruktur simuliert. Alternativ können, wie im unteren Pfad ersichtlich, Schmelzspurgeometrie, Temperaturgradient und Abkühlrate manuell eingegeben werden, sofern diese Angaben z.B. aus Laborversuchen bekannt sind. [22]

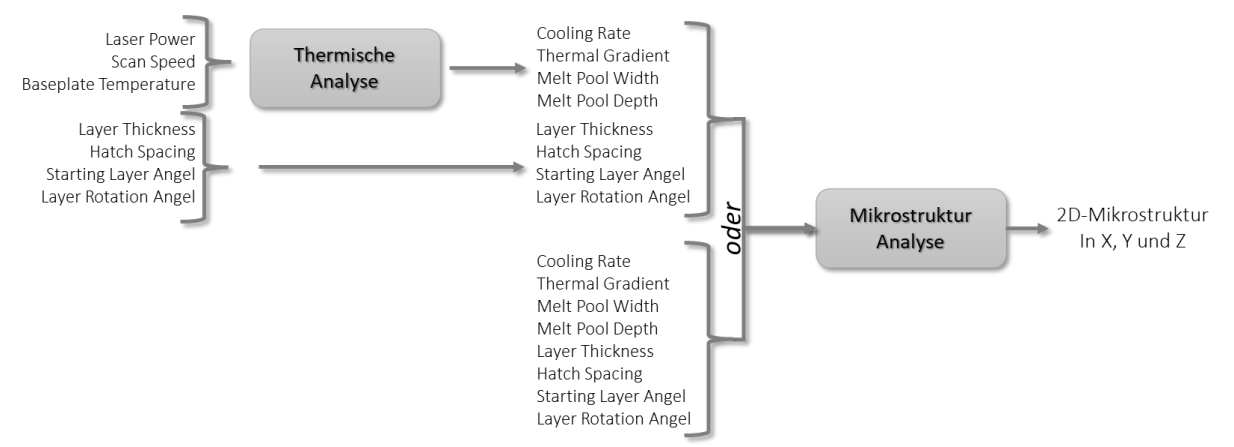

**Abb. 3-5** Ablauf der Mikrostruktursimulationen

<span id="page-42-0"></span>[Abb. 3-6](#page-43-0) zeigt die Anwendung des Mikrostruktursolvers auf einen Quader, wobei die Berechnung lediglich auf drei Flächen (XZ, XY und XY) stattfindet. Die Ergebnisse werden ausschließlich für einen kleineren inneren Bereich ausgegeben, wodurch ein Pufferbereich zum Rand entsteht. Dadurch kann sichergestellt werden, dass nur Ergebnisse eines stationären Bereiches ausgegeben werden, welcher als Sensor bezeichnet wird. [22] Die berechneten Ebenen werden exportiert und in ANSYS EnSight graphisch ausgewertet.

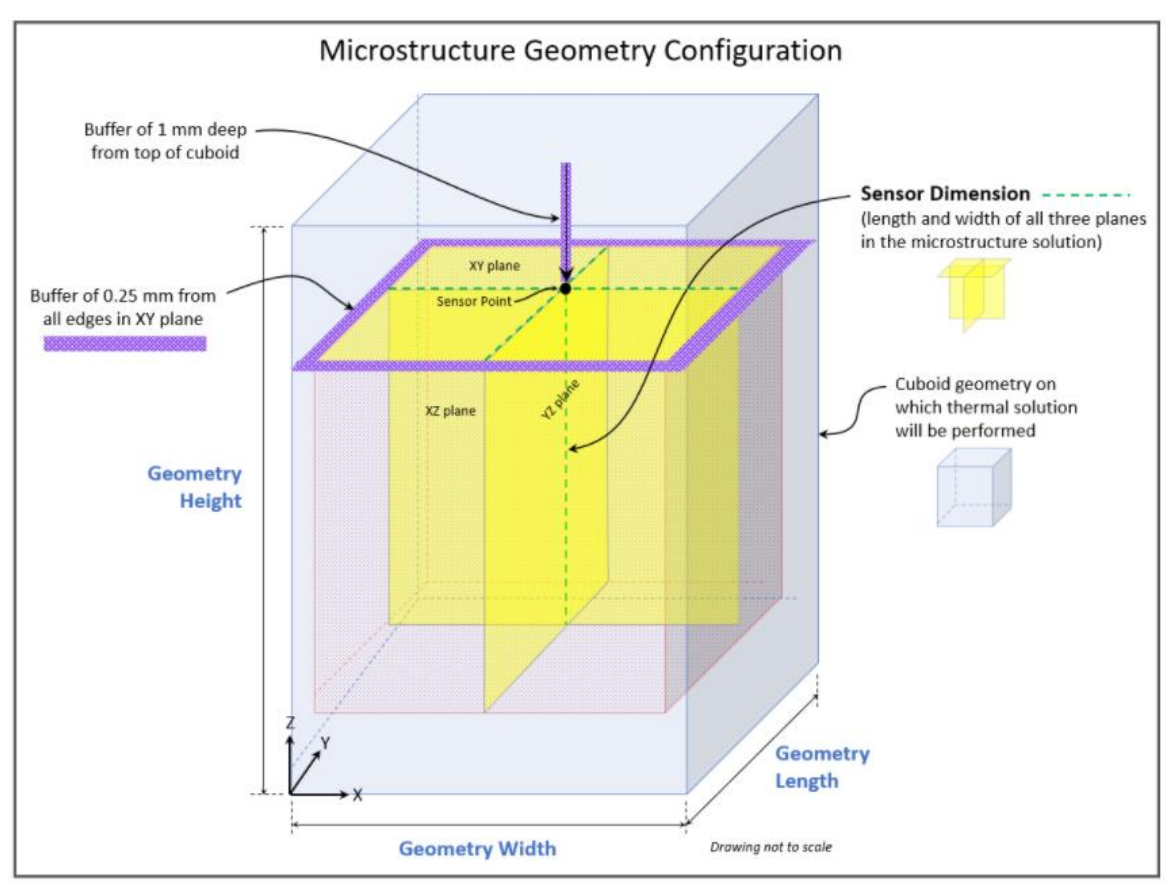

**Abb. 3-6** Aufbau der Mikrostruktursimulation [22]

# <span id="page-43-0"></span>**3.2.3 Metallpulver Brz10**

Die CuSn10-Legierung wird im pulverförmigen Zustand von der "m4p material solutions GmbH" mit Sitz in Magdeburg unter der Bezeichnung Brz10 bezogen. Der Hersteller gibt die in [Abb. 3-7](#page-43-1) ersichtlichen Kenndaten an.

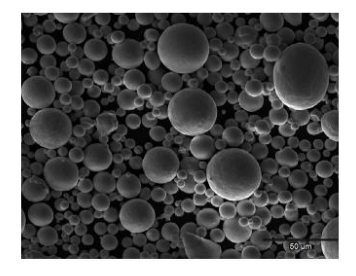

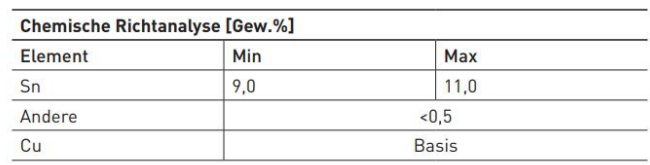

Laser PBF Korngröße Fülldichte  $-5,3$  g/cm<sup>3</sup>

Additive Fertigung und Festigkeitseigenschaften

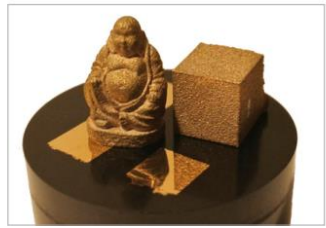

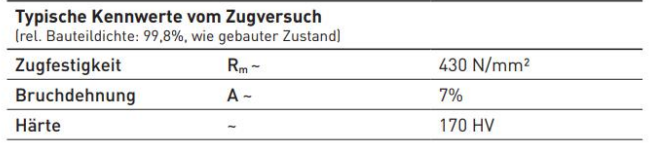

**Abb. 3-7** Auszug aus dem Werkstoffdatenblattes des Lieferanten m4p

<span id="page-43-1"></span>Das Pulver ist einkomponentig und wurde mittels Gasverdüsung hergestellt.

#### **3.2.3 Untersuchungsmethoden**

Die in der Arbeit angewandten Untersuchungsmethoden sind im Folgenden aufgeführt:

#### Mikroskopie

Zur mikroskopischen Untersuchung werden das Auflichtmikroskop VHX-2000 von Keyence sowie das Rasterelektronenmikroskop (REM) ProX von Phenom genutzt. Dabei erreicht die Lichtmikroskopie, begrenzt durch die Wellenlänge des sichtbaren Lichts, eine maximale Vergrößerungsstufe von 1.000. Durch den Einsatz von Elektronenstrahlen anstelle sichtbaren Lichts werden in der Rasterelektronenmikroskopie deutlich höhere Vergrößerungen erreicht. Das verwendete REM erreicht je nach Probenqualität eine bis zu 200.000fache Vergrößerung.

#### Energiedispersive Röntgenspektroskopie

Die Energiedispersive Röntgenspektroskopie (EDX) nach ASTM F 1375 gibt Aufschluss über die elementare Zusammensetzung eines Festkörpers. Dazu regt ein Elektronenstrahl die Atome des Probenkörpers an, welche darauf reagierend eine für ihr Element charakteristische Röntgenstrahlung abgeben. Auf Basis dessen kann die chemische Zusammensetzung bestimmt werden. Hierbei ist zu beachten, dass nur bedingt quantitative Ergebnisse geliefert werden können. [36] Für die Untersuchung wird ein REM mit integrierter EDX-Einheit der Baureihe "Phenom ProX" verwendet.

#### Debye-Scherrer-Verfahren mit Synchrotronstrahlung

Durch das Debye-Scherrer-Verfahren werden Informationen über die Mikrostruktur pulverförmiger kristalliner Substanzen durch Röntgenbeugung gewonnen. Dazu wird die Probe monochromatischer Röntgenstrahlung ausgesetzt, welche sich an den Gitterebenen beugt und zu einer kegelförmige Strahlungsverteilung führt, die in Form eines Beugungsringes ausgegeben wird. Aus diesem können mittels Bragg-Gleichung die jeweiligen Gitterkonstanten des vorliegenden Kristallsystems berechnet werden. [37]

Die Messungen werden am Forschungszentrum DESY in Hamburg mit Synchrotronstrahlung der Röntgenstrahlungsquelle PETRA III durchgeführt.

### Bohrlochmethode

Die Bohrlochmethode ist ein relativ einfaches Verfahren zur Messung oberflächennaher Eigenspannungen. Dazu wird – wie in [Abb. 3-8](#page-45-0) dargestellt – ein Loch in das zu untersuchende Material gebohrt, wodurch das Kräftegleichgewicht aufgehoben wird und es zu einer Verformung kommt. [17]

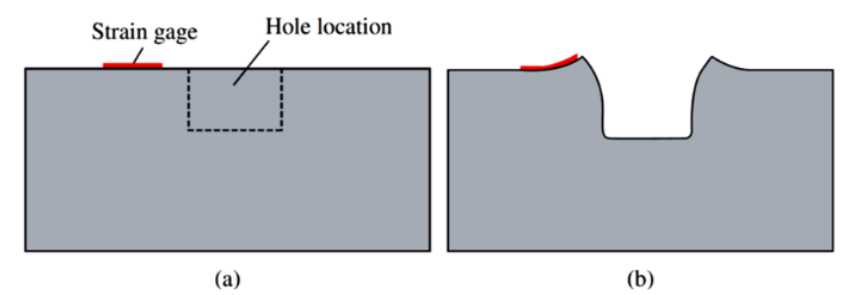

<span id="page-45-0"></span>**Abb. 3-8** Schematische Darstellung der Bohrlochmethode; (a) zeigt die Probe vor der Volumenentnahme und (b) mit der entsprechenden Verformung danach [17]

Die Stärke der Verformung hängt von den im Material vorherrschenden Spannungen ab und wird optisch oder über Dehnungsmessstreifen gemessen, woraus sich die vor der Bohrung vorhandenen Spannungen ableiten lassen. [17] In dieser Thesis werden die Eigenspannungsmessungen von dem Unternehmen Stresstech mit dem hauseigenen PRISM Hole Drilling System gemessen, wobei die Messung der Verformung optisch erfolgt.

#### 3D-Scan

Mittels 3D-Scan können auf Basis realer Bauteile virtuelle Modelle erstellt werden. Dazu wird das zu scannende Objekt von mehreren Seiten fotografiert und daraus ein 3D-Modell berechnet [33]. Verwendet wird in der Arbeit der Structured Light Scanner Pro S2 von HP.

#### Archimedisches Wiegen

Durch das archimedische Wiegen kann die Bauteildichte zerstörungsfrei ermittelt werden. Dazu wird ein Bauteil nach DIN EN ISO 3369 mittels einer Feinwaage an der Luft und im Wasser gewogen, wodurch der Probenauftrieb und – über die Wasserdichte – das Volumen der Probe bestimmt werden können. Aus dem Volumen und der Masse wird die Bauteildichte berechnet. Das Verfahren erfordert im Vergleich zur Metallographie nur geringen Aufwand und liefert dabei Informationen über das gesamte Bauteil. Allerdings kann damit keine Aussage über Art, Verteilung und Form möglicher Porositäten im Material getroffen werden. [33, 36, 38] Für die

Untersuchung werden die elektronische Analyse- und Präzisionswaage A200S von Sartorius und eine selbstgebaute Vorrichtung zum Wiegen im Wasser verwendet.

#### Hausner-Faktor

Der Hausner-Faktor (HF) entstammt der klassischen Pulvermetallurgie und beschreibt das Verhältnis von Klopf- zu Schüttdichte. Die Schüttdichte beschreibt den Zustand nach einfachem Einfüllen des Pulvers, während bei der Klopfdichte das Material durch Klopfen verdichtet wird. Der HF wird als Bewertungskriterium der Fließfähigkeit genutzt, wobei aber keine eindeutige Aussage über die Verwendbarkeit der Pulver für die Additive Fertigung getroffen werden kann. [36, 39]

#### Durchflussverfahren

Das Durchflussverfahren gibt Auskunft über die Fließfähigkeit von Pulverwerkstoffen. Dazu wird die Zeit gemessen, die eine bestimmte Menge Pulver benötigt, um durch die Ausstromöffnung eines genormten Trichters zu fließen. Da es bei den Pulvern häufig zu einer Brückenbildung im Trichter kommt, wird das Verfahren in der Literatur nur als bedingt geeignet bewertet. [36, 39]

#### **Zugversuch**

Beim Zugversuch werden Materialproben durch eine konstant steigende Zugbelatstung eindimensional bis zum Bruch verlängert, wobei Probenverlängerung und Zugkraft aufgezeichnet werden. Werden diese nun auf Anfangsquerschnitt und -länge der Materialprobe bezogen, entsteht das typische Spannungs-Dehnungs-Diagramm, aus dem mechanische Kennwerte abgeleitet werden können. [36]

Verwendet wird eine Zug-Druck-Prüfmaschine vom Hersteller "Roell und Korthaus" mit einer maximalen Prüfkraft von 25 kN.

#### Härtemessung nach Vickers

Bei der Härteprüfung nach Vickers dringt ein pyramidenförmiger Diamant mit quadratischer Grundfläche unter Belastung einer vorher definierten Prüfkraft in die zu messende Probe ein. Aus der Diagonallänge des zurückbleibenden Pyramidenabdruckes wird der Härtewert bestimmt. Dabei gilt: Je weicher dir Probe, desto größer der Abdruck. [36] Verwendet wird eine elektronische Prüfmaschine von der KB Prüftechnik GmbH.

# **3.3 Werkstoffuntersuchung**

Das zu verarbeitende Pulver wurde in der Arbeitsgruppe zuvor noch nicht verwendet, weshalb weder Informationen zum Pulver sowie dessen Verarbeitung im SLM-Prozess noch zu den Werkstoffeigenschaften gefertigter Teile vorliegen. Dementsprechend wird im Folgenden das Pulver untersucht und auf der vorhandenen SLM-Anlage parametrisiert. Des Weiteren werden die entstandenen Bauteile auf ihre Werkstoffeigenschaften hin untersucht.

## **3.3.1 Pulveruntersuchung**

Das geliefert Brz10 Pulver wurde nach Eingang in Anlehnung an die "VDI 3405 – Charakterisierung von Pulverwerkstoffen" [2] untersucht. Dabei wird zum einen die Eignung des Pulvers zur Verarbeitung im SLM-Prozess und zum anderem seine allgemeine Beschaffenheit untersucht.

## Mikroskopische Untersuchungen

Das unbehandelte Pulver wurde mittels Licht- und Rasterelektronenmikroskopie auf Form und Fehlstellen hin untersucht. Dabei zeigte sich eine sphärische Form und nur vereinzelte Fehler, weshalb die Morphologie für die angestrebte Verarbeitung als gut eingestuft wurde. [Abb. 3-9](#page-47-0) zeigt das Pulver bei 2550-facher Vergrößerung unter dem Rasterelektronenmikroskop.

<span id="page-47-0"></span>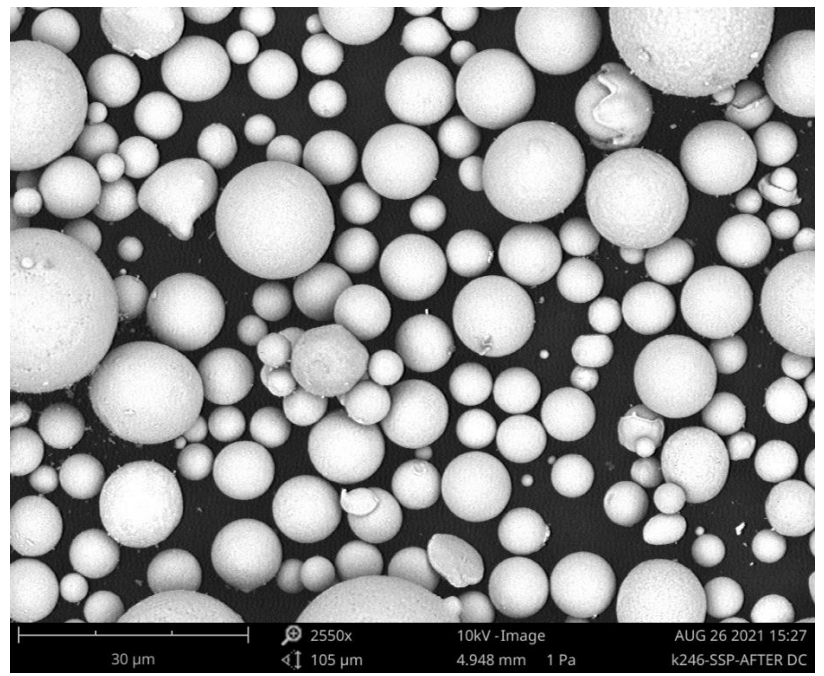

**Abb. 3-9** Aufnahme des CuSn10-Pulvers unter dem Rasterelektronenmikroskop

Zur Bewertung der Verarbeitbarkeit des CuSn10-Pulvers wurden die Partikeldurchmesser optisch unter dem Lichtmikroskop vermessen und in einem Histogramm [\(Abb. 3-10\)](#page-48-0) aufgetragen. Dazu wurden aus 5 Pulverproben insgesamt 1.800 zufällige Partikel vermessen.

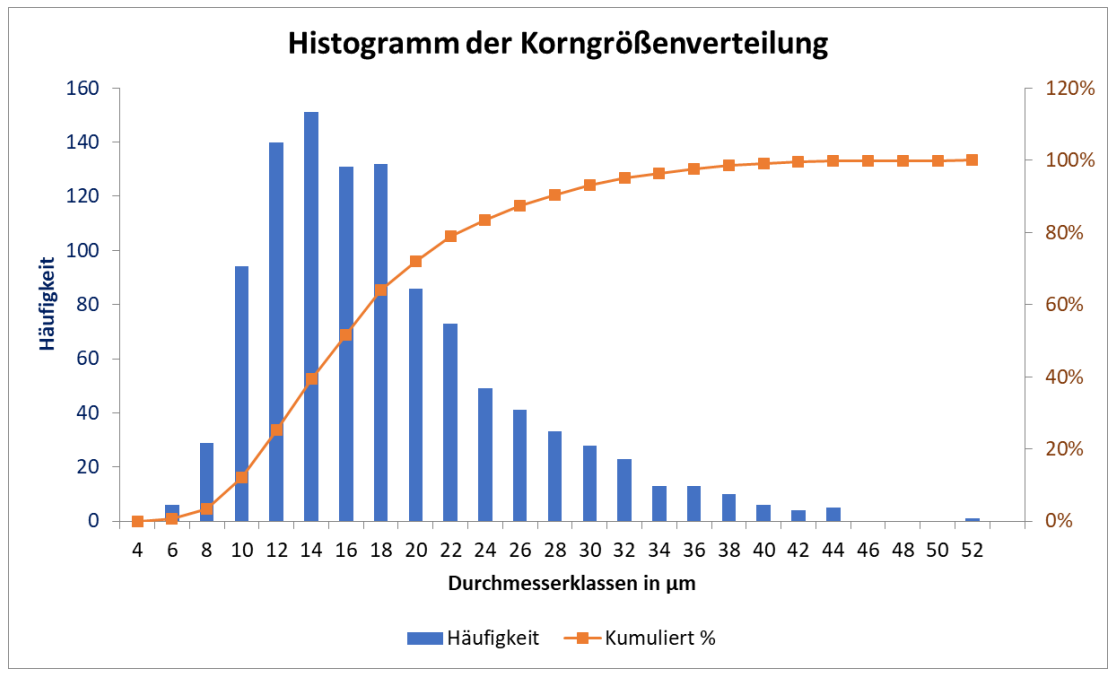

**Abb. 3-10** Verteilung der Pulverkorngröße

<span id="page-48-0"></span>Das CuSn10 Pulver weist eine augenscheinlich normalverteilte Kornverteilung mit einem mittleren Durchmesser von 17,3  $\mu$ m  $\pm$  7,3  $\mu$ m auf. Dementsprechend sollte das Ausgangsmaterial im geplanten Prozess vom Beschichter gut auftragbar sein.

Zur weiteren Untersuchung des Pulvers wurde dieses in einem graphithaltigen Epoxidharz warmeingebettet und in mehreren Schritten geschliffen und poliert. Das Epoxidharz wurde gewählt, um eine elektrische Leitfähigkeit zwischen dem zu untersuchenden Pulver und dem Probenhalter des REM sicherzustellen. Die eingebettete, geschliffene und polierte Probe wurde unter dem Lichtmikroskop auf Hohlräume innerhalb des Pulvers hin untersucht [\(Abb. 3-11\)](#page-49-0). Anschließend wird das Gefüge der Pulverpartikel mit einer Fe3C-haltigen Lösung heerausgearbeitet und unter dem Rasterelektronenmikroskop betrachtet [\(Abb. 3-12\)](#page-49-1).

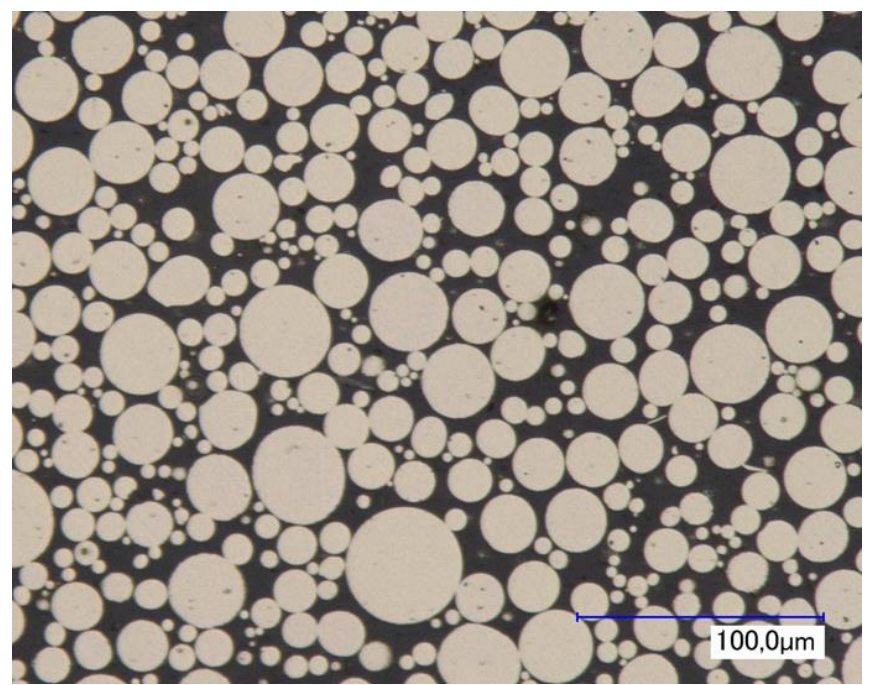

**Abb. 3-11** Eingebettetes, geschliffenes und poliertes CuSn10-Pulver unter dem Lichtmikroskop

<span id="page-49-0"></span>Das Pulver weist nur wenige Hohlräume auf, was auf einen reibungsfreien Verdüsungsprozess hindeutet.

<span id="page-49-1"></span>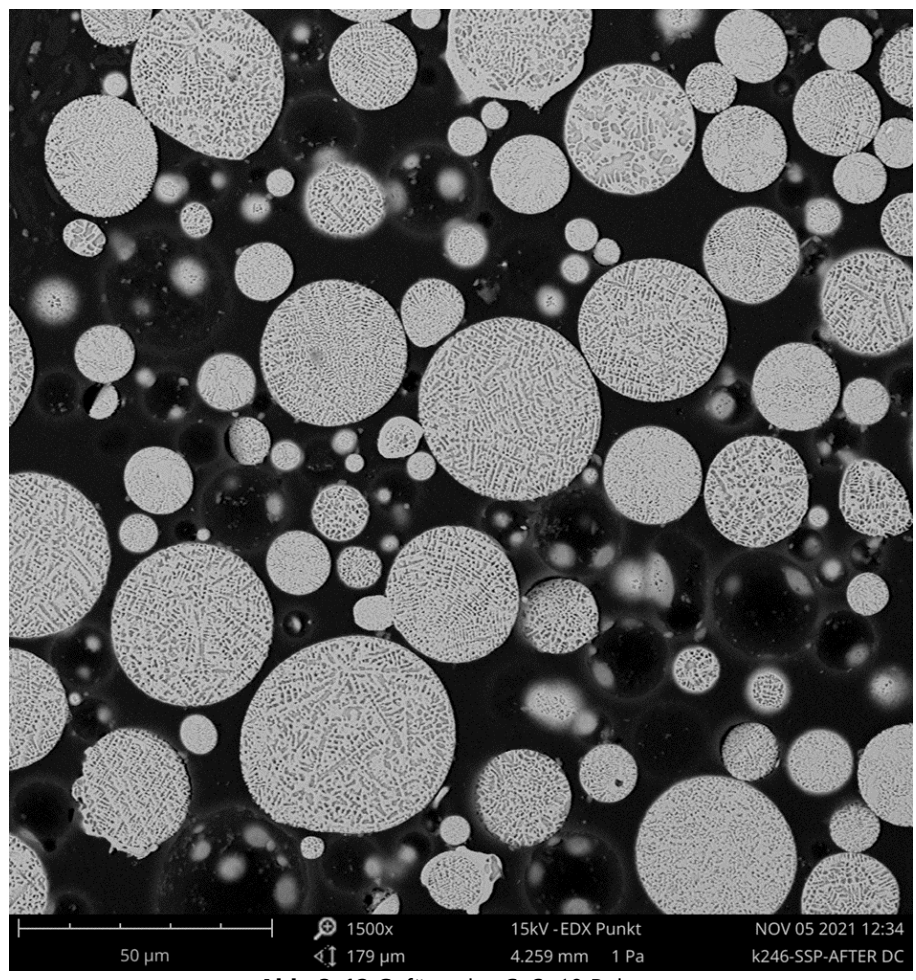

**Abb. 3-12** Gefüge des CuSn10 Pulvers

Die Untersuchung des Pulvergefüges zeigt, bedingt durch die hohe Abkühlrate im Verdüsungsprozess, ein sehr feines Gefüge und verschiedene Phasen. Aufgrund der Werkstoffzusammensetzung handelt es sich dabei vermutlich um die α- und ε-Phase.

## Chemische Zusammensetzung

Die chemische Zusammensetzung wurde mittels einer EDX Punktanalyse bei 15 kV am unbehandelten Pulver und am eingebetteten Pulver im Schliff untersucht. Dabei wurde kein signifikanter Unterschied zwischen den unbehandelten und den quergeschliffenen Partikeln festgestellt.

Bei der Messung der Pulverpartikel im Schliff wurden vereinzelt Kohlenstoffgehalte von bis zu 85 % gemessen. Diese Messungen werden auf die graphithaltige Einbettmasse zurückgeführt und sind im Anhang A1 beigefügt.

Zur weiteren Untersuchung wurden die durch das Ätzen sichtbaren einzelnen Phasen der Partikel mittels EDX untersucht [\(Abb. 3-13\)](#page-50-0). Dabei konnte weder ein signifikanter Unterschied zwischen den Phasen noch zu den vorherigen Messungen detektiert werden.

<span id="page-50-0"></span>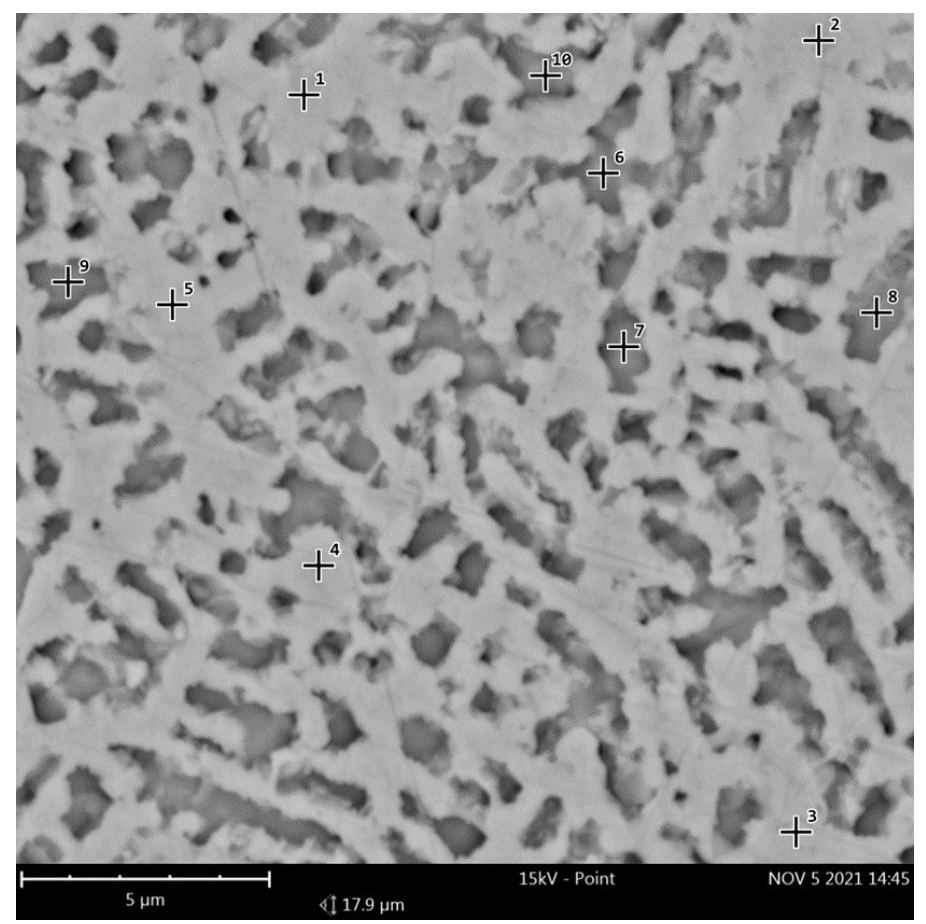

**Abb. 3-13** Eingezeichnete Messstellen für die EDX-Untersuchung

Da die Auswertungen an den einzelnen Messstellen keine signifikanten Unterschiede aufwiesen, werden alle Messstellen in [Abb. 3-14](#page-51-0) zusammengefasst und ergeben ein Zinngehalt von 14,1 %  $\pm$  2,3 %. Der Kupfergehalt wird nicht angegeben, weil das Material eine Kupferbasis mit Zinn als einziges Legierungselement hat.

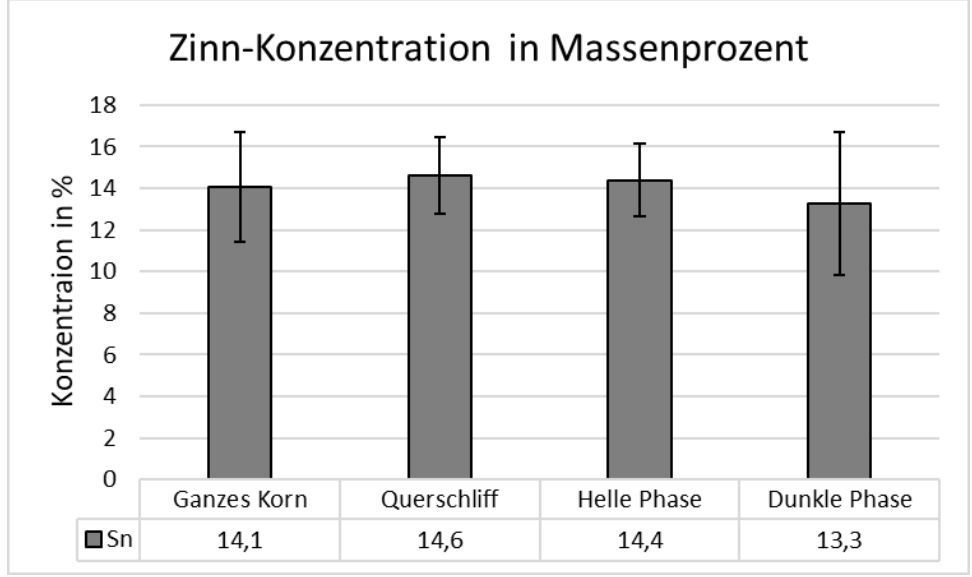

**Abb. 3-14** Aufschlüsslung der einzelnen Messstellen

<span id="page-51-0"></span>Bei den Messungen der einzelnen Phasen konnten in einem Bereich eines einzelnen Partikels Eisen, Chrom, Nickel und Molybdän gemessen werden, was auf eine Verunreinigung während des Herstellungsprozesses des Pulvers hindeutet. Jedoch konnte die Verunreinigung nur an einem Partikel in vier von neun Messstellen nachgewiesen werden und trat in keiner weiteren Messung auf, weshalb das Pulver als ausreichend rein gewertet wird. Die Untersuchung des vermutlich verunreinigten Partikels befindet sich im Anhang A2.

### Fließverhalten

Zur Beurteilung der Beschichtungsfähigkeit im Fertigungsprozess wurden Fließfähigkeit und HF-Faktor bestimmt. Dabei wurden eine Durchflusszeit von 7,1 s ± 0,32 s ermittelt und ein HF-Faktor von 1,05. Beide Werte liegen in einem annehmbaren Bereich, weshalb keine Einschränkungen bei der Beschichtung zu erwarten sind. [40]

# **Homogenität**

Insgesamt fünf Pulverproben wurden mittels Synchrotronstrahlung untersucht. Dazu wurde das Pulver in Glaskapillare gefüllt, verschweißt und am Forschungszentrum DESY (Deutsche Elektronen-Synchrotron) im Debye-Scherrer-Verfahren untersucht. [Abb. 3-15](#page-52-0) zeigt einen dabei entstandenen Beugungsring. Die Umrechnungen in Diagrammform zeigt [Abb. 3-16](#page-52-1).

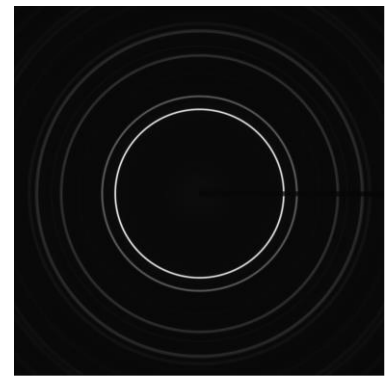

**Abb. 3-15** Beugungsring der Debye-Scherrer-Messung mit Synchrotronstrahlung

<span id="page-52-0"></span>Da die Graphen der fünf Proben im Diagramm kaum voneinander abweichen, kann eine hohe Homogenität des Pulvers angenommen werden.

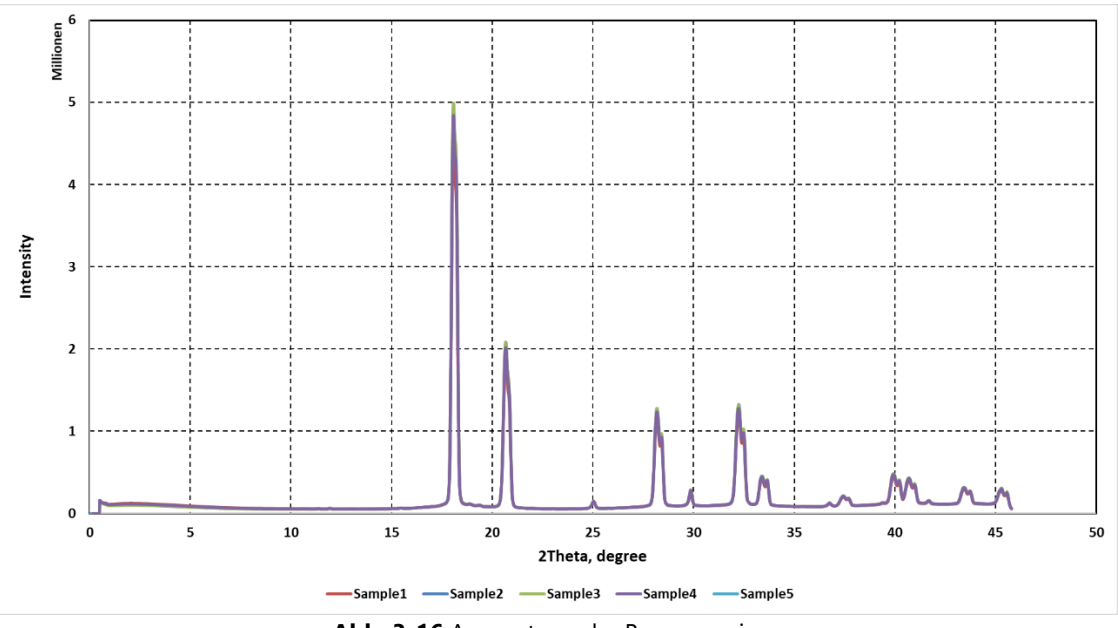

**Abb. 3-16** Auswertung der Beugungsringe

## <span id="page-52-1"></span>Zusammenfassung

Das gelieferte gasverdüste Pulver weist eine sphärische Form mit wenigen Fehlern bei einer Korngröße von 17,3 µm ± 7,3 µm auf. Darüber hinaus weist das Material eine hohe Homogenität und feine Mikrostruktur auf. Die EDX-Analyse zeigt einen erhöhten Zinngehalt, was jedoch an dem verwendeten EDX-Verfahren liegen könnte. Basierend auf den durchgeführten Untersuchungen werden keine Einschränkungen im Fertigungsprozess erwartet.

## **3.3.2 Parameterauslegung**

Für die Parametrisierung des CuSn10 Pulvers an der Mlab R wurde mit Spurversuchen begonnen, um die Laser-Material-Interaktion zu untersuchen. Dabei wurden aus geeignet erscheinenden Paarungen aus Laserstrahlleistung und Scangeschwindigkeit Testparameter generiert, um Dichtewürfel zu fertigen. Diese wurden auf ihre Dichte hin untersucht, wobei als Zielgröße die Maximierung der Dichte genommen wurde.

#### Spurversuch

Bedingt durch die eher geringe Absorption des Materials wurde eine hohe Laserstrahlleistung von 95 Watt (Maschinenmaximum 100 Watt) angesetzt und die Scangeschwindigkeit wurde von 10 mm/s bis 1500 mm/s variiert. Dadurch entsteht ein große Prozessfenster, welches mit 18 Testparametern (Anhang A3) untersucht wurde. Für den Spurversuch wurden jeweils fünf Schmelzspuren pro Testparameter auf einer Bauplatte aus Bronze generiert und mit dem Lichtmikroskop vermessen. Die Ergebnisse sind in [Abb. 3-17](#page-53-0) aufgetragen.

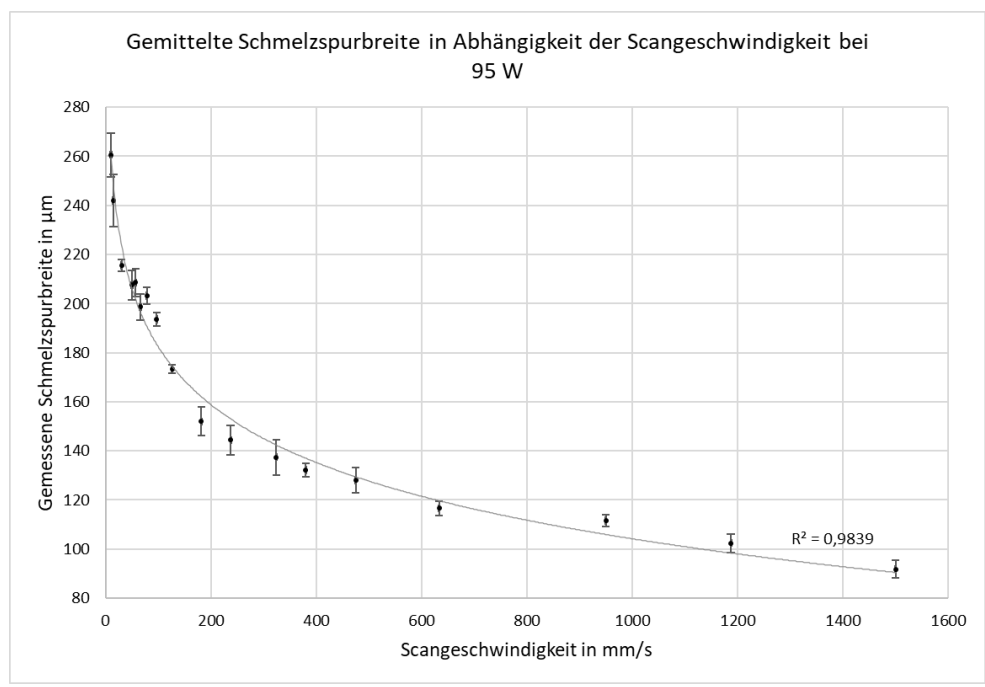

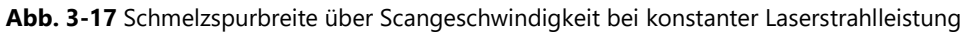

<span id="page-53-0"></span>Die Auswertung zeigt einen logarithmischen Zusammenhang zwischen Scangeschwindigkeit und Spurbreite bei konstanter Laserstrahlleistung. Dabei weist der Bereich oberhalb einer Scangeschwindigkeit von 475 mm/s Ablösungen von der Bauplatte und Versinterungen auf, während es unterhalb einer Scangeschwindigkeit von 324 mm/s zu einer Überhitzung der Schmelze kam. [Abb. 3-18](#page-54-0) zeigt in 1 die sich ablösenden, teilweise nur versinterten

Schmelzspuren, welche vermutlich im Bauteil zu einem Lack of fusion Effekt führen würden. In 2 sind die Schmelzspuren des geeigneten Bereichs zu sehen, während 3 die überhitzten Spuren zeigt. Dabei kann in 3b die Auswirkung der herausspritzenden Schmelze gut betrachtet werden, was im Fertigungsprozess zu einer gestörten Belichtung und einem Keyholing führen würde.

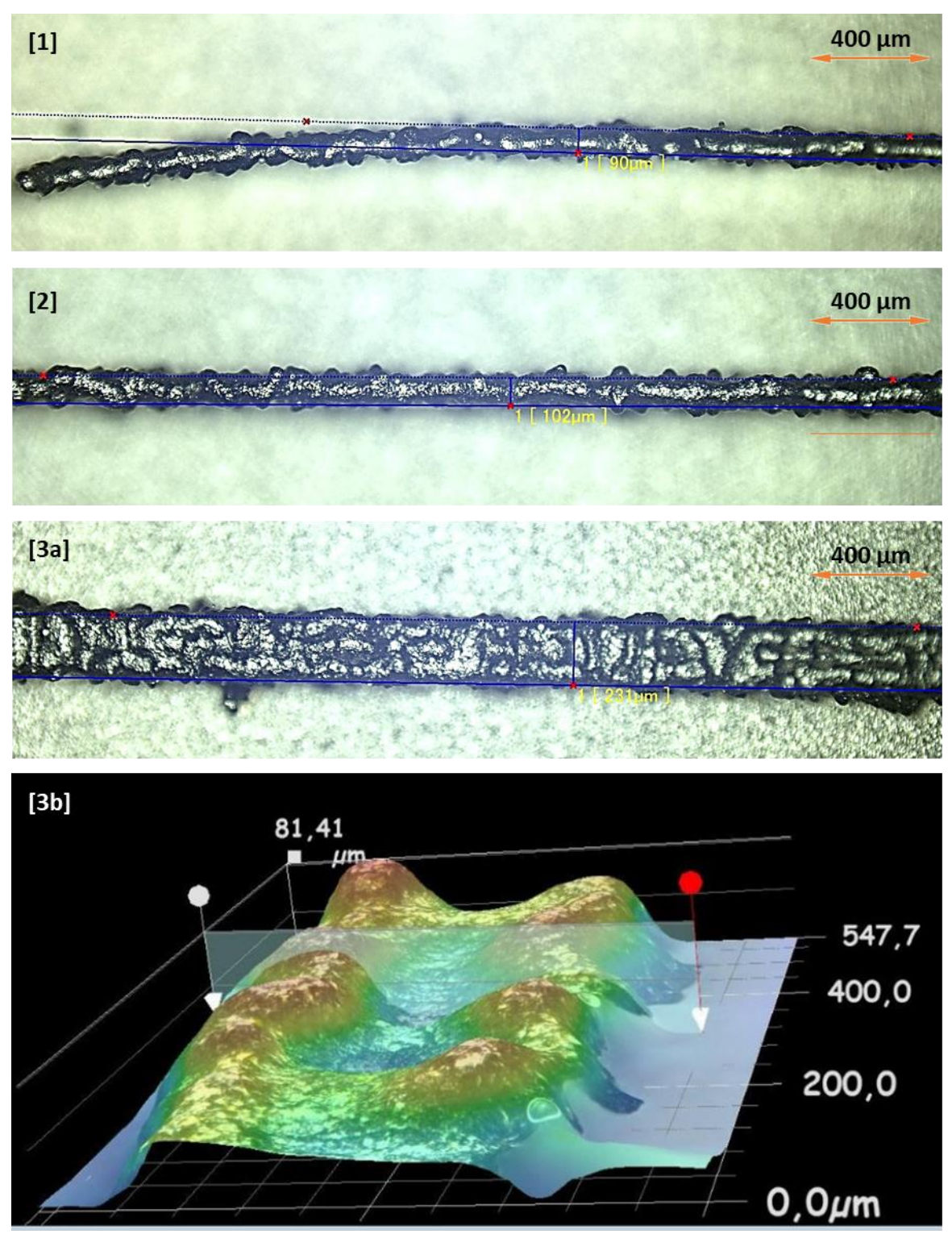

<span id="page-54-0"></span>**Abb. 3-18** zeigt die verschiedenen Bereiche des untersuchten Prozessfensters. Schmelzspur 1 weist Versinterungen auf, Schmelzspur 2 ist in Ordnung, während Schmelzspur 3 überhitzt ist.

Das zu untersuchende Prozessfenster für die Fertigung der Dichtewürfel wurde auf die drei Testparameter mit den Scangeschwindigkeiten 475 mm/s, 380 mm/s und 324 mm/s reduziert.

#### Dichtewürfel

Die Testparameter wurden um eine Schichtdicke und einem Spurabstandsfaktor erweitert, um Dichtewürfel fertigen zu können, welche mittels hydrostatischem Wiegen auf ihre Dichte und Querschliffe hin untersucht wurden.

Es wurde eine Schichtstärke von 0,02 mm und ein Abstandsfaktor von 0,7 festgelegt. Dabei sorgt die geringe Schichtdicke für eine höhere Volumenenergiedichte und sollte aufgrund der Kornfraktion des verwendeten Pulvers gut beschichtbar sein. Der Abstandsfaktor entspricht einem typischen bisher bei anderen Versuchen genutzten Wert. Die vollständigen Testparameter mit den jeweils erreichten relativen Dichten sind in [Tabelle 3-1](#page-55-0) zu abgebildet.

<span id="page-55-0"></span>

| <b>Tabelle 3 F</b> restparanteled for all bientewarter |                   |                 |                 |                 |  |
|--------------------------------------------------------|-------------------|-----------------|-----------------|-----------------|--|
| Testparameter                                          |                   |                 | 2               | 3               |  |
| Laserstrahlleistung                                    | W                 | 95              | 95              | 95              |  |
| Scangeschwindigkeit min                                | mm/s              | 475             | 380             | 324             |  |
| Spurbreite aus Spurversuch                             | mm                | 0,128           | 0,132           | 0,137           |  |
| Abstandsfaktor                                         |                   | 0,7             | 0,7             | 0,7             |  |
| Spurabstand                                            | mm                | 0,0896          | 0,0924          | 0,0959          |  |
| <b>Dichte</b>                                          | g/cm <sup>3</sup> | $8,65 \pm 0.05$ | $8,61 \pm 0,01$ | $8,66 \pm 0.02$ |  |
| <b>Relative Dichte</b>                                 | %                 | 98,59           | 98,09           | 98,63           |  |

**Tabelle 3-1** Testparameter für die Dichtewürfel

Alle erzeugten Dichtewürfel wiesen eine geringe Dichte auf und zeigen im Schliffbild [Abb. 3-19](#page-55-1) eine periodisch auftretende Porenhäufung, weshalb die Testparameter als ungenügend einzustufen sind.

<span id="page-55-1"></span>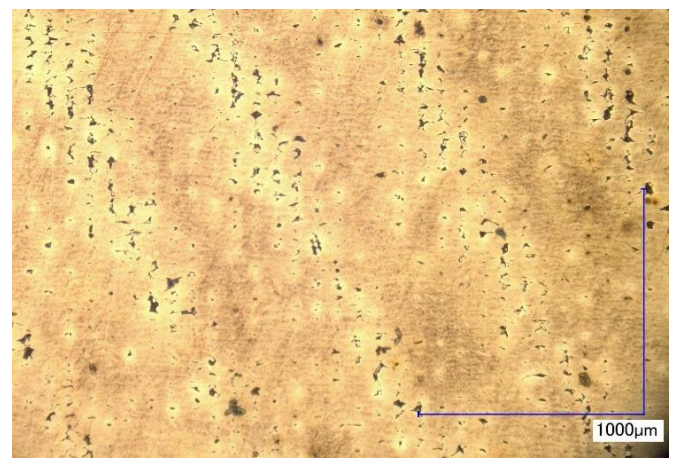

**Abb. 3-19** periodisch auftretende Porenhäufung

Die Anzahl der periodischen Fehlstellenanordnungen glichen der Anzahl und Anordnung der Support-Geometrien. Es wird angenommen, dass die Testparameter eine generelle hohe Fehleranfälligkeit und eine schlechte Fähigkeit zum Schließen von Fehlstellen aufweisen. Vor allem im kritischen Bereich zwischen den Support-Geometrien kam es vermutlich zu Fehlstellen, welche im weiteren Bauteilaufbau nicht geschlossen werden konnten und sich aufgrund des Versetztens zwischen den einzelnen Schichten schräg weiterführten.

Zur Untersuchung des Zusammenhanges zwischen den periodischen Fehlern und den Supportstrukturen wurde ein identischer Würfel ohne Supportstruktur direkt auf die Bauplatte gefertigt. Dieser zeugte eine homogenere Verteilung der Fehlstellen, dennoch kam es vereinzelt zu einer Clusterbildung der Fehlstellen. Daraus lässt sich schließen, dass die Clusterbildung generell auftritt und die durch den Support geschaffenen Schwachstellen lediglich als Initialfehlerstellen fungierten. Generell lassen die Fehlstellen auf eine zu schmale und/oder flache Schmelzspur deuten.

Die mögliche Auswirkung einer zu flachen Schmelzspur wird in [Abb. 3-20](#page-56-0) gezeigt. Die schwarzen Schmelzspuren überschneiden sich in einem Punkt unterhalb der Bauteilschichtdicke, wodurch eine geschlossene Schicht entstehen kann. Im Gegensatz dazu zeigt sich bei den orangen Schmelzspuren der Schnittpunkt oberhalb einer Schichtdicke, wodurch ein nicht belichteter Bereich bleibt.

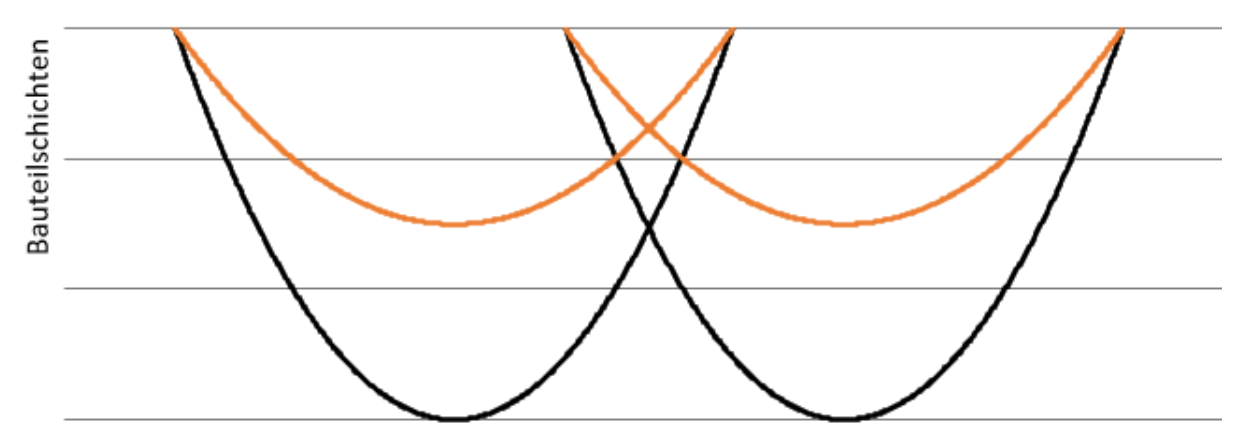

**Abb. 3-20** Auswirkung einer flachen Schmelzspur auf die Bauteildichte

<span id="page-56-0"></span>Eine mögliche Anpassungsstrategie ist die Reduzierung des Schmelzspurabstandes wie in [Abb.](#page-57-0)  [3-21.](#page-57-0) Durch das Zusammenziehen der Schmelzspuren verschiebt sich der Schnittpunkt nach unten. Jedoch wird so auch der sich überlappende Bereich an der Oberfläche größer, wodurch die Laser-Material-Interaktion verändert wird, da mehr bereits aufgeschmolzene Fläche belichtet wird.

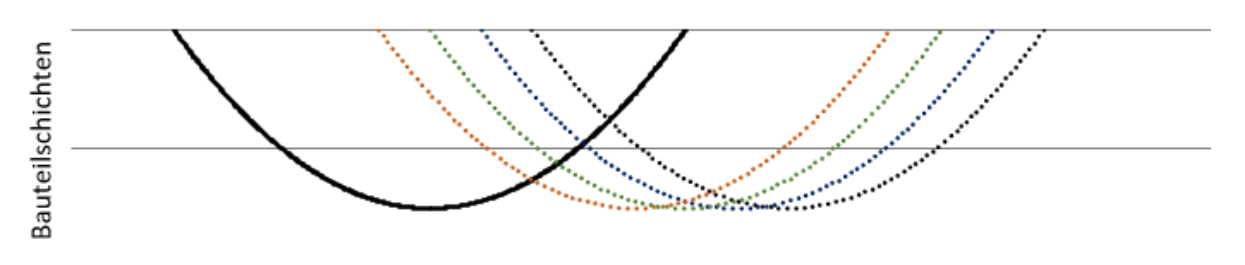

**Abb. 3-21** Auswirkung einer Reduzierung des Spurabstandes

<span id="page-57-0"></span>Im weiteren Vorgehen wurde angenommen, dass die durch die Schmelzspurversuche angenommene Schmelzspurgeometrie fehlerhaft ist. Für die nächsten Versuche wurde der Testparameter mit einer Scangeschwindigkeit von 324 mm/s und 95 W gewählt und der Spurabstand schrittweise reduziert. Dazu wurde der Abstandsfaktor von 0,7 bis 0,5 in 5 Schritte reduziert. [Tabelle 3-2](#page-57-1) zeigt die angepassten Parameterwerte und die erreichten Dichtewerte, während die gefertigten Dichtewürfel und der Testwürfel ohne Stützmaterial in [Abb. 3-22](#page-57-2) zu sehen sind.

<span id="page-57-1"></span>

|                | <b>Abstandsfaktor</b> | Spurabstand | <b>Absolute Dichte</b> | <b>Relative Dichte</b> |  |
|----------------|-----------------------|-------------|------------------------|------------------------|--|
|                |                       | [mm]        | [g/cm <sup>3</sup> ]   | [%]                    |  |
|                | 0,70                  | 0.091       | 8,59                   | 97,82                  |  |
|                | 0,65                  | 0,085       | 8,57                   | 97,64                  |  |
|                | 0.60                  | 0.075       | 8,69                   | 98,94                  |  |
| $\overline{4}$ | 0,55                  | 0,072       | 8,65                   | 95,53                  |  |
|                | 0,50                  | 0,065       | 8,76                   | 99,77                  |  |

**Tabelle 3-2** Anpassung an den Testparametern mit der erreichten Dichte

<span id="page-57-2"></span>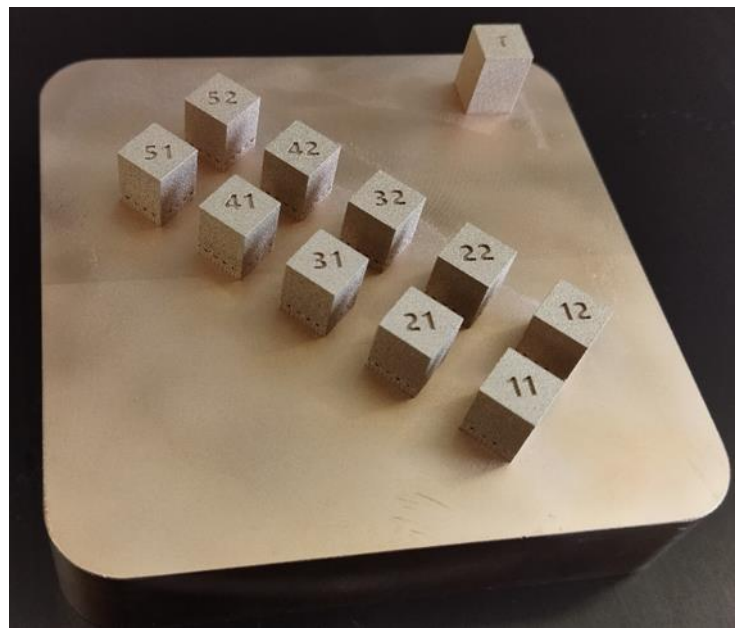

**Abb. 3-22** Gefertigte Dichtewürfel

Mit den angepassten Parametern konnten relative Dichten von bis zu 99,77 % erzielt werden. Der Dichtewert von 99,77 % wird als ausreichend bewertet, weshalb in den folgenden Untersuchungen entsprechender Parameter genutzt wurde:

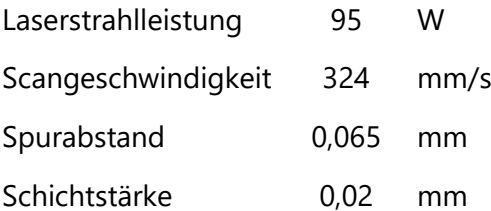

Zurückgerechnet ergibt sich für den Parameter eine Schmelzspurbreite von 0,93 mm, was 28 % geringer ist als in den Schmelzspurversuchen ermittelt wurde. Diese Berechnung wird in den Schliffbildern überprüft.

### Zusammenfassung

Es ist gelungen einen Parameter zu erstellen, welcher eine relative Dichte von 99,77 % erzielt. Jedoch ist die Zuverlässigkeit dieses Wertes noch nicht abzusehen, weshalb die Dichte bei der Fertigung weiterer Bauteile untersucht wird. Die im Schmelzspurversuch ermittelten Schmelzspuren scheinen größer zu sein als jene im Bauteil, weshalb die Schmelzspurgeometrie in Schliffbildern weiter untersucht wird. Es besteht der Verdacht, dass der Schmelzprozess gestört ist. Um dies abschließend beurteilen zu können, müssen weitere Untersuchungen durchgeführt werden.

### **3.3.3 Gefügeuntersuchung**

Im Rahmen der Gefügeuntersuchung soll ein geeignetes Präparationsverfahren ermittelt werden, um die Mikrostruktur der gefertigten Testgeometrien zu untersuchen. Dabei soll unter anderem die Schmelzspurgeometrie untersucht werden.

#### **Probenpräparation**

Das Präparationsverfahren inklusive der Ätzmittel wurde der Literatur [41] entnommen und wurde für den vorliegen Werkstoff erprobt.

Die Proben wurden in einem Epoxidharz heißeingebettet und in mehreren Stufen mechanisch bearbeitet. Die einzelnen Bearbeitungsstufen sind [Tabelle 3-3](#page-59-0) zu entnehmen. Die Proben wurden bei 150 rpm im Gegenlauf und einer Anpresskraft von 15 N pro Probe bearbeitet.

<span id="page-59-0"></span>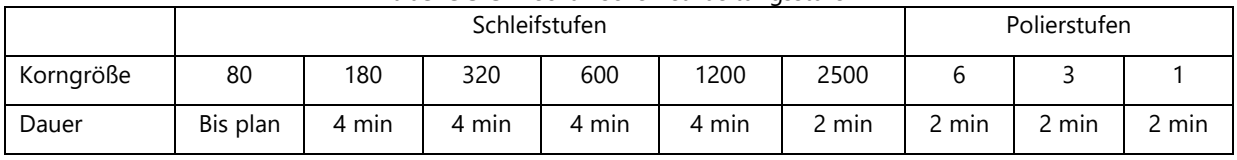

**Tabelle 3-3** Mechanische Bearbeitungsstufen

Für die Ätzung wurden verschiedene Ätzmittel angesetzt und erprobt:

1. 75 ml VE-Wasser

37 ml Eisen(III)-chlorid-Lösung (8g Eisen(III)-chlorid)

25 ml Salzsäure

Es konnte kein Gefüge herausgearbeitet werden, da es auch nach mehrmaligen Verdünnungen und unterschiedlicher Einwirkdauer zu Überätzungen am Material kam.

2. 30 ml VE-Wasser

10 ml Salzsäure

10 ml Salpetersäure

Das Gefüge konnte nur in schlechter Qualität herausgearbeitet werden, weil die unterschiedlichen Bestandteile des Materials zu gleichmäßig angegriffen wurden. Dies änderte sich auch nicht durch Verdünnen des Ätzmittels und Anpassung der Einwirkdauer. Jedoch wurden die einzelnen Dichtewürfel wie in [Abb. 3-23](#page-59-1) zu sehen unterschiedlich stark von dem Ätzmittel angegriffen, obwohl es sich um denselben Werkstoff handelt. Darauf basierend wurde die These aufgestellt, dass der SLM Fertigungsprozess die chemische Beständigkeit des Materials beeinfluss. Dies wird in Anhang A3 überprüft.

<span id="page-59-1"></span>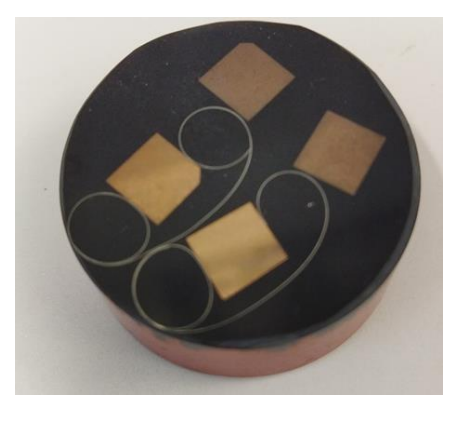

**Abb. 3-23** Unterschiedlich stark angegriffene Dichtewürfel bei identischer metallographischer Behandlung

3. 35 ml VE-Wasser

25 ml Ammoniaklösung 1 ml Wasserstoffperoxid (30 %)

Mit dem Ätzmittel konnte das Gefüge bei einer Einwirkzeit von 5 Sekunden herausgearbeitet werden.

Alle zu untersuchenden Proben wurden im Folgenden, mit dem unter 3. beschriebenen Ätzmittel präpariert.

# **Gefügeuntersuchung**

[Abb. 3-24](#page-60-0) zeigt einen gefertigten Dichtewürfel im Querschliff. Dabei zeigen sich trotz hoher Dichte viele kleine Fehlstellen. Deutlich sichtbar sind die einzelnen sich überlappenden Schmelzspuren und die durch die Wechselbelichtung entstandene 90° Rotation der Schichtorientierung.

<span id="page-60-0"></span>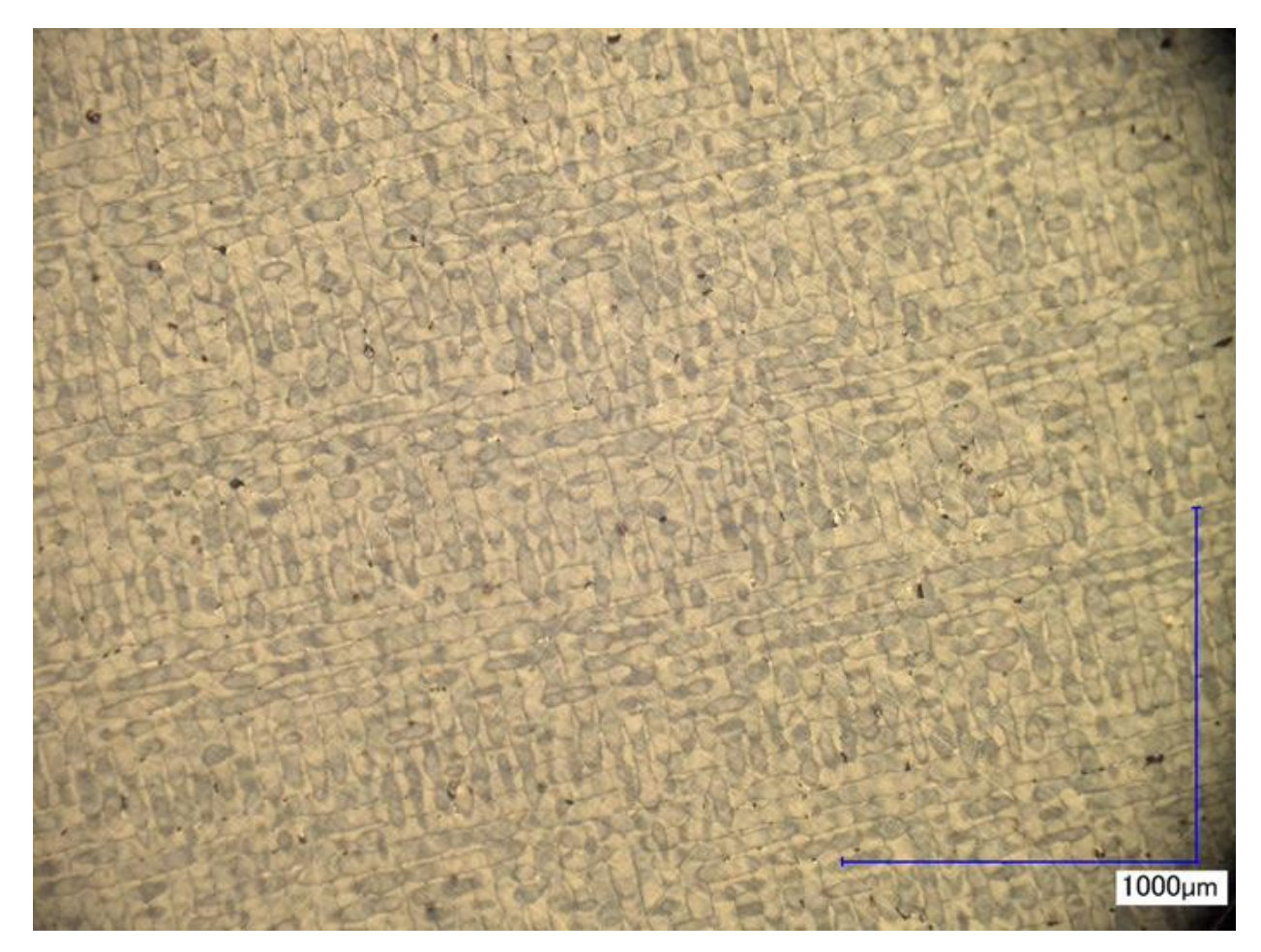

**Abb. 3-24** Querschliff SLM gefertiger Dichtewürfel

In einer Vergrößerung zeigt sich in [Abb. 3-25,](#page-61-0) dass die Fehler sich im Bereich der Schmelzspurüberlappung häufen.

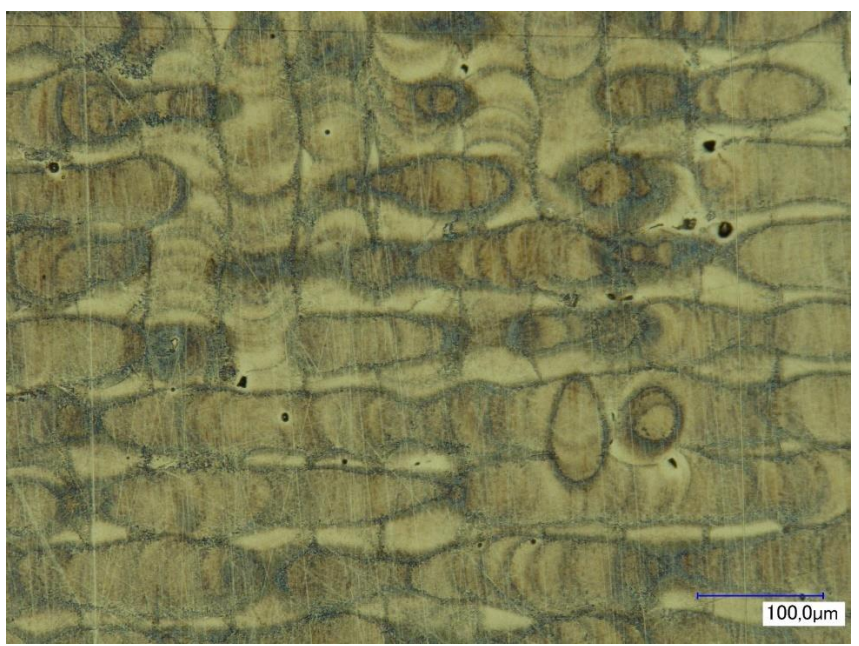

**Abb. 3-25** Schmelzspuren im Querschliff. Deutlich zu erkennen ist die Fehlerhäufig im Überlappungsbereich der Schmelzspuren

<span id="page-61-0"></span>Der Längsschliff in [Abb. 3-26](#page-61-1) zeigt die Schmelzspurengeometrie deutlich. Vor allem fällt die geringe Tiefe der einzelnen Schmelzspuren auf, was die These aus *3.3.2* untermauert, dass die Einschlüsse auf einer zu flachen Schmelzspur beruhen.

<span id="page-61-1"></span>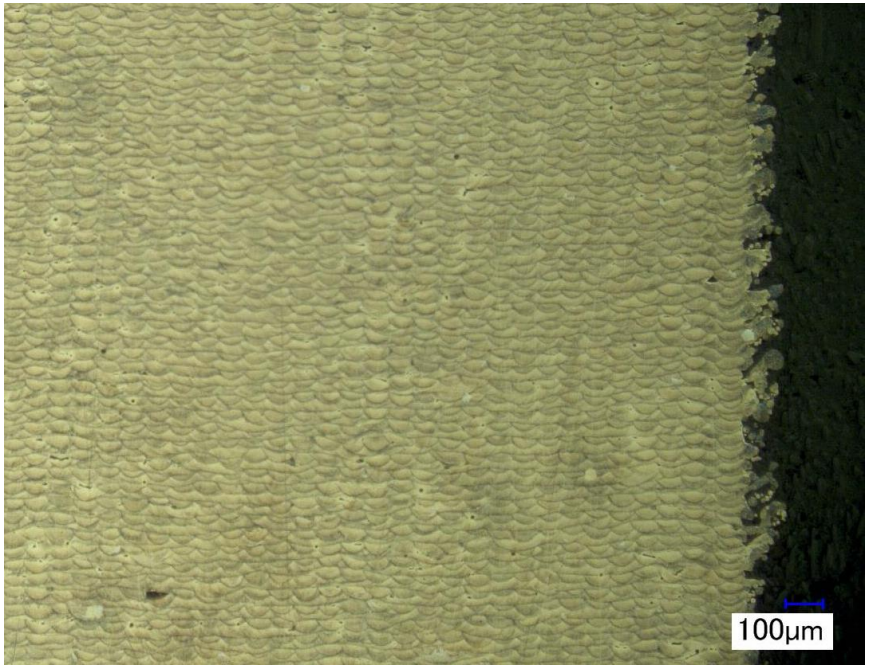

**Abb. 3-26** Längsschliff SLM gefertigter Dichtewürfel

Besonders gut ist dies in der Vergrößerung in [Abb. 3-27](#page-62-0) zu sehen. Darüber hinaus ist kein klarer Gefügeaufbau erkennbar.

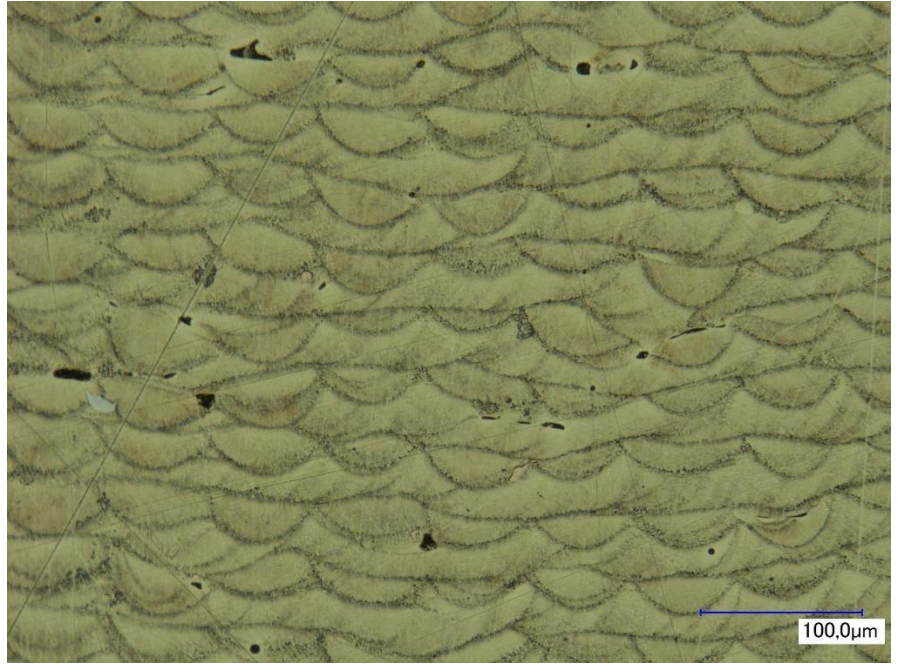

**Abb. 3-27** Gefüge im Längsschliff. Deutlich zu erkennen ist die Fehlerhäufung im Grenzbereich der Schmelzspuren.

<span id="page-62-0"></span>Zur besseren Bewertung der Schmelzspurgeometrie wurden Quader mit einer Kantenlänge von 5 mm ohne Wechselbelichtung gefertigt. Die letzte Schicht wurde um 90° rotiert und mit hohem Spurversatz gefertigt, wodurch einzelne Schmelzspuren ohne Überlappungen im Schliff betrachtet werden können. [Abb. 3-28](#page-62-1) zeigt eine einzelne Schmelzspur im Querschliff. Der vermutete Grenzbereich ist darin mit einer weißen Linie gekennzeichnet. Wie in den vorherigen Abbildungen zeigt sich auch hier nur eine flach ausgeprägte Schmelzspur.

<span id="page-62-1"></span>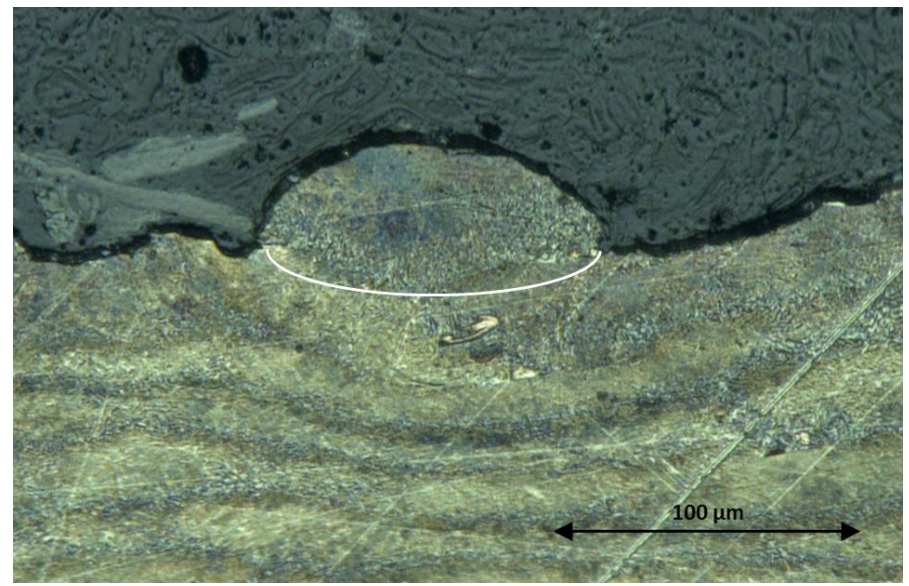

**Abb. 3-28** Einzelbetrachtung einer Schmelzpur im Querschliff

Die Auswertung der Schliffbilder untermauert den Verdacht eines gestörten Aufschmelzprozesses. Bedingt durch die flache Schmelzspurgeometrie entstehen Poren im Grenzbereich zwischen den einzelnen Schmelzspuren.

In [Abb. 3-29](#page-63-0) wurde die Breite der Randkontur vermessen, um die Annahme der zu schmalen Schmelzspur weiter zu untersuchen. Die Messung wurde an der Randkontur durchgeführt, da diese weder einem rotatorischen noch einem translatorischen Effekt der Belichtungsstrategie unterlag. Die Messung ergab eine Breite von 83 µm und ist somit kleiner als die im Spurversuch ermittelten 128 µm und die errechneten 93 µm. Bei der Betrachtung kann keine Aussage über die Fehlergrößen der einzelnen Werte getroffen werden, jedoch deuten die Abweichungen ebenfalls auf einen gestörten Aufschmelzprozess hin.

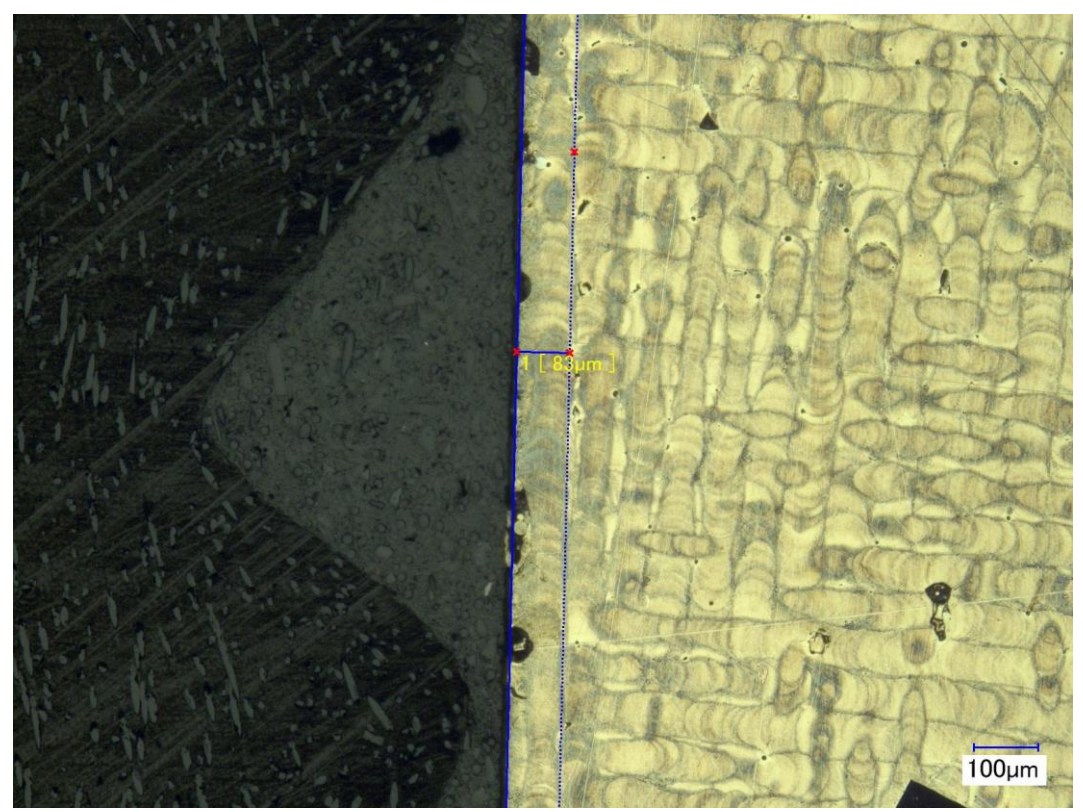

**Abb. 3-29** Messung der Schmelzspurbreite der Randkontur

## <span id="page-63-0"></span>Zusammenfassung

Die Gefügeuntersuchung untermauert den Verdacht, dass der Aufschmelzprozess der Schmelzspur vom idealen Prozess abweicht und somit als gestört betrachtet werden kann. Darüber hinaus zeigte sich, dass der Herstellungsprozess die chemische Beständigkeit des Materials maßgeblich beeinflusst, was vor allem in der Untersuchung A3 deutlich wurde. Die angewandte Präparation und Untersuchungsmethodik reichte aus zur Bewertung der Schmelzspuren, jedoch konnte keine Aussage zur Kristallstruktur getroffen werden.

## **3.3.4 Zugversuch und Härtemessung**

Zur Untersuchung der mechanisch-technologischen Eigenschaften der mit den ermittelten Parametern erstellten Bauteile und um Kennwerte für die Simulationen zu ermitteln, werden Flachzugproben gefertigt. [Abb. 3-30](#page-64-0) zeigt die Probengeometrie, welche in Anlehnung an die VDI 3405 [2] konstruiert wurde. Dabei wurden alle Probenproportionen eingehalten und der Probenkopf vergrößert, um eine bessere Aufnahme in der Zugmaschine zu gewährleisten. Die Proben wurden nach der Fertigung an den beiden Querschnittsflächen geschliffen, jedoch blieben die Flächen an der Kontur unbehandelt. Zur Entfernung von anhaftenden Pulverpartikeln wurden die Proben mit Glasperlen gestrahlt, wobei keine signifikante Einbringung von Druckeigenspannungen erwartet wird.

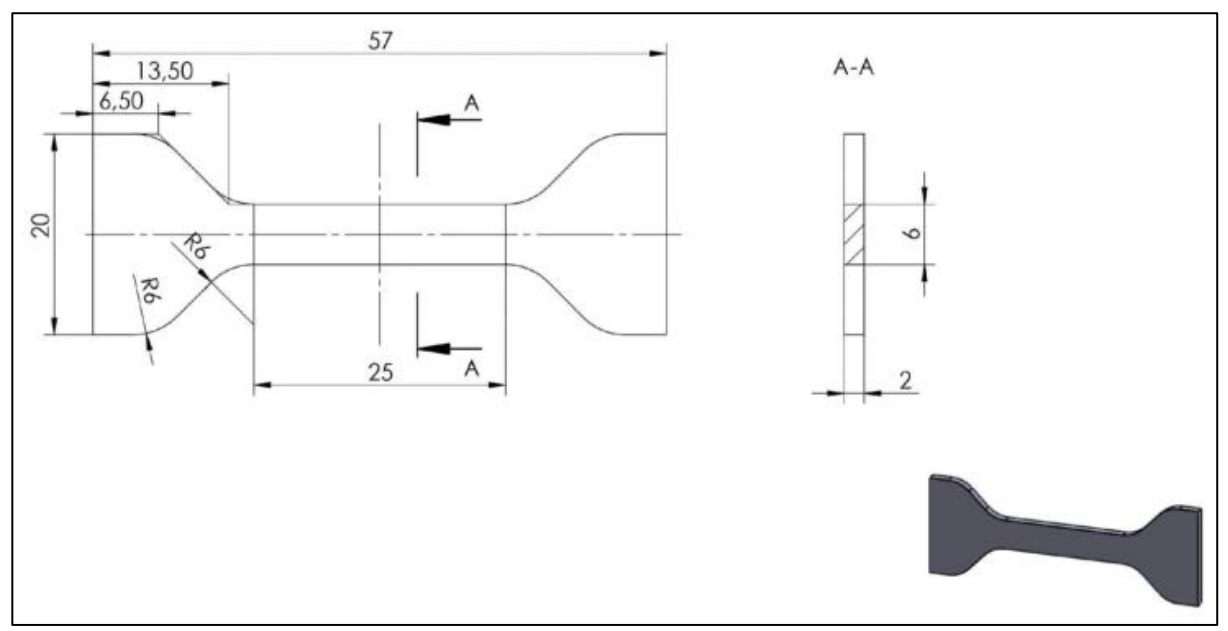

**Abb. 3-30** Geometrie der verwendeten Zugprobe in Anlehnung an die VDI 3405

<span id="page-64-0"></span>Die Zugproben werden vor dem Zugversuch zur Härtemessung genutzt. Dafür wird eine HV30 Messung an der Ober- und Unterseite im unkritischen Bereich des Probenkopfes durchgeführt. In einem ersten Versuch wurden zwölf Proben gefertigt und untersucht. Zu einem späteren Zeitpunkt konnten sechs weitere Proben bei einem anderen Versuch mitgefertigt werden. [Abb.](#page-65-0)  [3-31](#page-65-0) zeigt die Spannungs-Dehnungs-Kurven aller Zugproben, wobei die erste Charge blau und die zweite grün dargestellt ist.

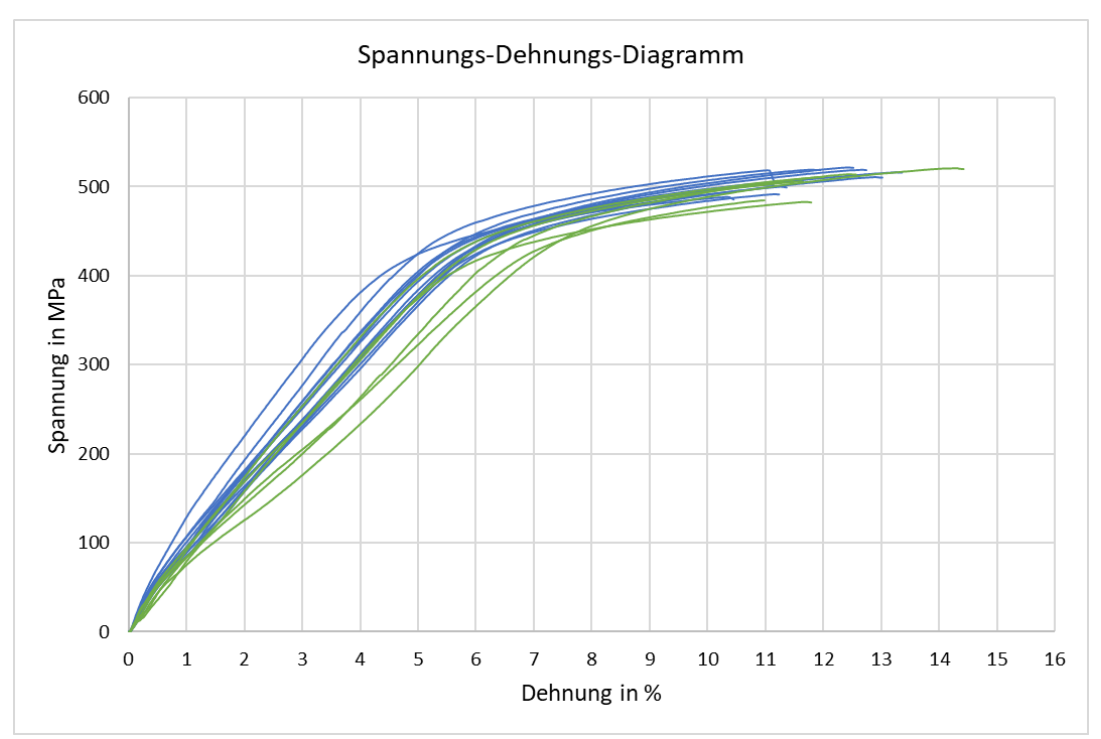

**Abb. 3-31** Spannungs-Dehnungs-Diagramm mit Proben der Charge 1 (blau) und 2 (grün)

<span id="page-65-0"></span>Das Spannungs-Dehnungs-Diagramm zeigt einen typischen Verlauf für die SLM-Fertigung, bei dem die Streckgrenze und Zugfestigkeit nah beieinander liegen. Die Proben weisen ein sprödes Bruchverhalten auf, welches in [Abb. 3-32](#page-65-1) und an dem fehlenden Absenken der einzelnen Graphen nach dem Spannungsmaximum zu erkennen ist.

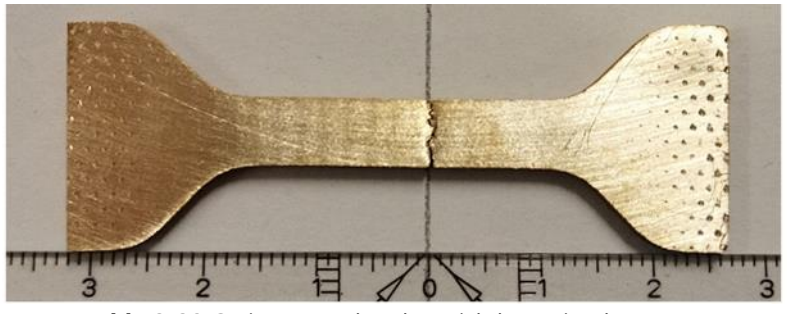

**Abb. 3-32** Gerissene Probe ohne sichtbare Einschnürung

<span id="page-65-1"></span>Bei der Härtemessung konnte kein signifikanter Unterschied zwischen der Ober- und Unterseite der Proben gemesen werden. Die ermittelten Kennwerte sind der Tabelle 3-4 zu entnehmen, in der zum Vergleich auch Kennwerte aus Literatur aufgeführt sind.

|                                | $Rp0,2$ in MPa | Rm in MPa    | A in $%$     | <b>HV30</b>        |  |
|--------------------------------|----------------|--------------|--------------|--------------------|--|
| Laborversuch                   | $420 \pm 14$   | $487 \pm 12$ | $5 \pm 0.5$  | $173 \pm 3$        |  |
| Lieferantendaten               |                | 430          |              | 170                |  |
| [32] bei 220 J/mm <sup>2</sup> | $399 \pm 2$    | $490 \pm 4$  | $19 \pm 0.8$ |                    |  |
| $[42]$                         | $385 \pm 14$   | $516 \pm 15$ | $22 \pm 5$   | $160 \pm 6$ (HV10) |  |

**Tabelle 3-4** Ermittelte mechanisch-technologische Werte im Vergleich zu den Lieferantendaten

Die Bruchstellen der Zugproben sind in [Abb. 3-33](#page-66-0) und [Abb. 3-34](#page-66-1) zu sehen. In beiden Aufnahmen ist das spröde Bruchverhalten des Materials zu erkennen.

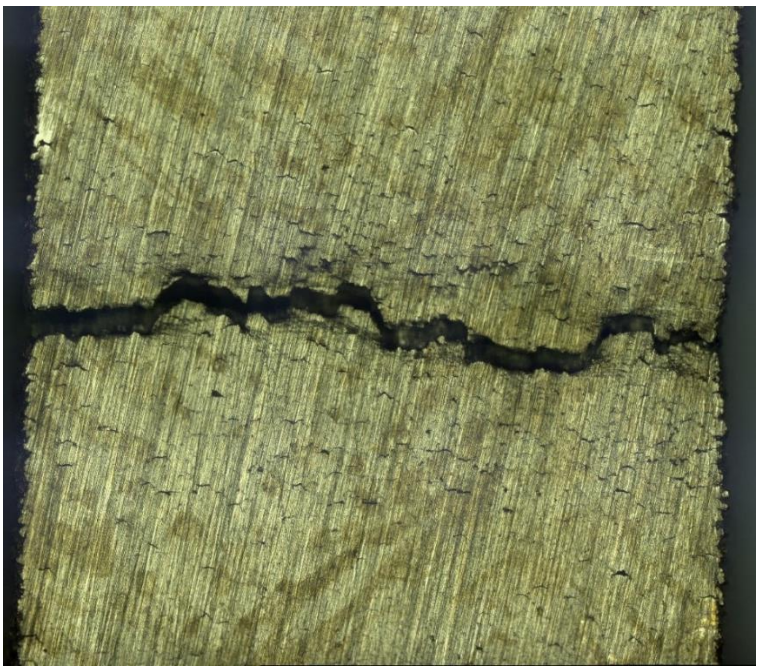

**Abb. 3-33** Zusammengesetzte Bruchstelle einer Zugprobe

<span id="page-66-0"></span>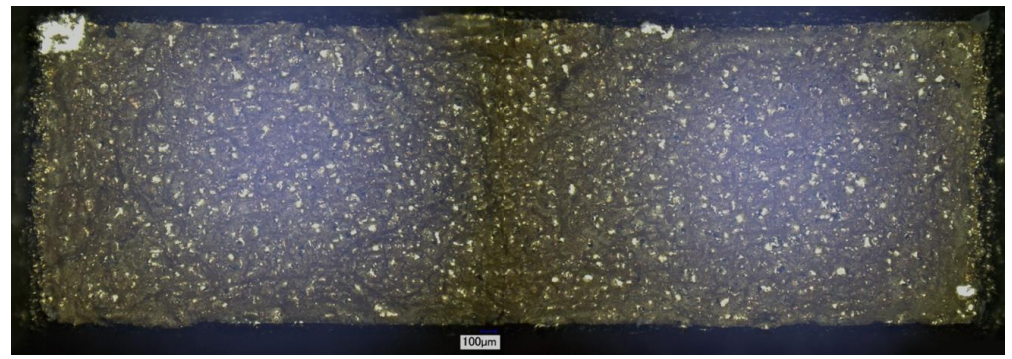

**Abb. 3-34** Nahaufnahme der Bruchfläche

# <span id="page-66-1"></span>**3.4 Werkstoffmodel und Setup**

Die Daten für Werkstoffmodell und Setups setzen sich aus Laborversuchen und Literaturrecherche zusammen. Dabei wurde sich beim Aufbau des Werkstoffmodells an bereits in Ansys implementierten, für die Additive Fertigung kalibrierten Werkstoffen orientiert [43]. Es wurde versucht Kennwerte möglichst temperaturabhängig bis zum Schmelzpunkt abzubilden.

# Werkstoffmodel

- Dichte ρ = 8,76 g/cm³ *(aus 3.3.2)*
- Wärmeausdehnungskoeffizient  $\alpha$  = 0,0000193 1/K [24]
- Liquidustemperatur  $t_S = 1020$  °C [24]

## • E-Modul [24]

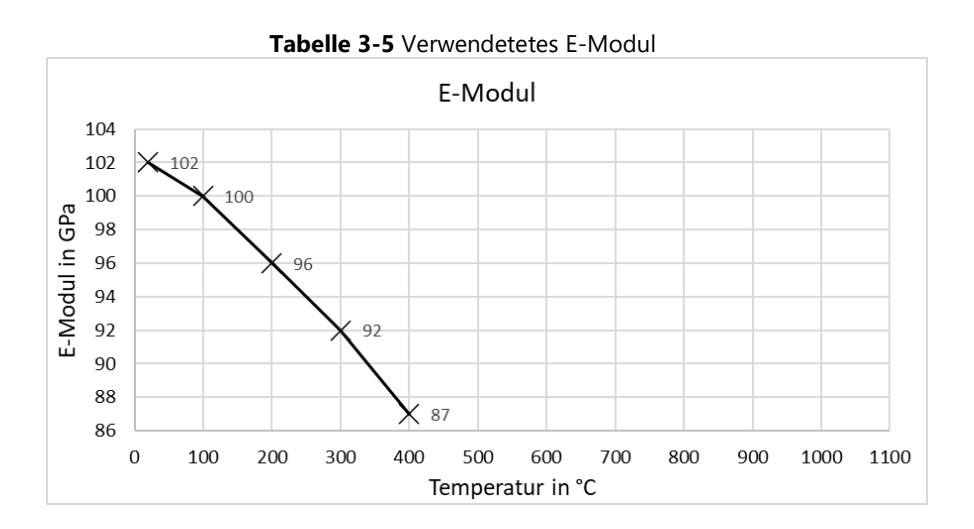

- Streckgrenze Rp0,2 = 420 MPa *(aus 3.3.4)*
- Wärmeleitkoeffizient λ [24]

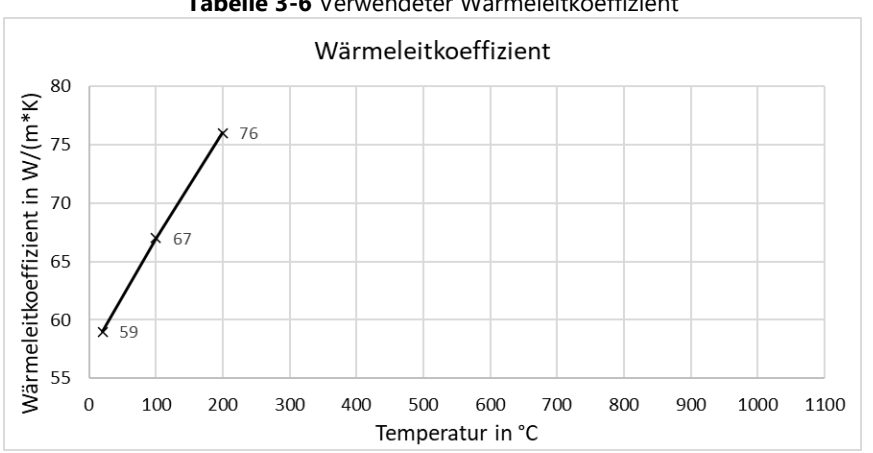

**Tabelle 3-6** Verwendeter Wärmeleitkoeffizient

• Spezifische Wärmekapazität c [44]

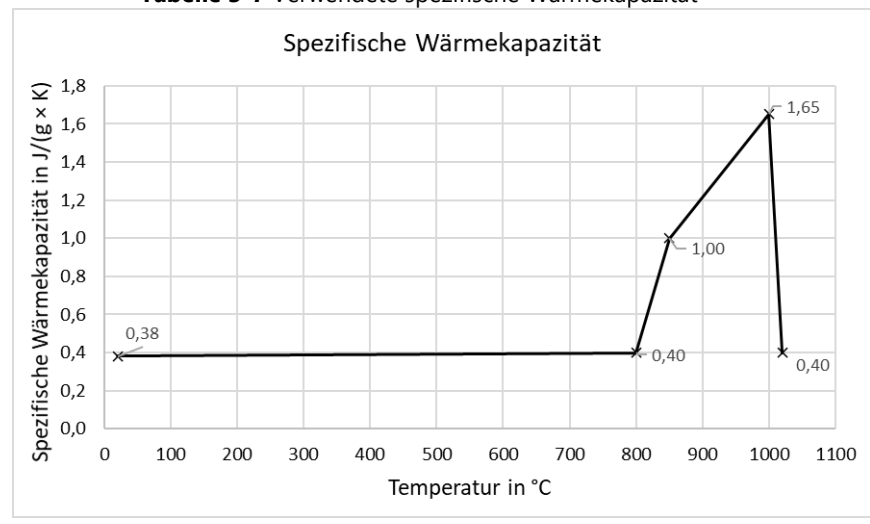

**Tabelle 3-7** Verwendete spezifische Wärmekapazität

### Setup

- Maschinenparameter
	- $\circ$  Laserfokus = 0,05 mm [34]
	- o Schichtdicke = 0,02 mm *(aus 3.3.2)*
	- o Spurabstand =0,065 mm *(aus 3.3.2)*
	- o Scangeschwindigkeit = 324 mm/s *(aus 3.3.2)*
	- $\circ$  Beschichtungszeit = 9,5 sec [Messung im Labor]
- Thermische Randbedingungen
	- o Vorheiztemperatur: 22 °C [Keine Bauraumheizung]
	- o Gas und Pulver Temperatur: 22 °C [Keine Vorheizung]
	- o Prozesstemperatur: 40 °C [abgeschätzt]
	- $\circ$  Gas Konvektionskoeffizient: 0,00001 W/(mm<sup>2</sup> × K) [45]
	- o Pulver Konvektionskoeffizient: 0,00001 W/(mm² × K) [45]
- Netzaufbau
	- o Linearansatz [46]
	- o Cartesian Methode [46]

### **3.5 Prozesssimulationen**

Das Kapitel umfasst alle durchgeführten Prozesssimulationen inklusive der zugehörigen Laborversuche.

# **3.5.1 Einfluss der Netzauflösung**

Zur Untersuchung des Netzeinflusses wurden zwei Versuche durchgeführt. Im ersten Versuch wurde eine verzugskritische Geometrie genutzt, um eine Bauteilverformung und die Rechenzeit in Abhängigkeit der Elementgröße zu untersuchen. Im zweiten Versuch wurde die graphische Auflösung der Verformung und Spannung in einem quaderförmigen Bauteil in Abhängigkeit der Elementgröße untersucht. Aus den Erkenntnissen der beiden Versuche wurde eine ausreichende Elementgröße für die weiteren Simulationen bestimmt.

### Verzugskritische Geometrie

Es wurde eine verzugsanfällige Geometrie [\(Abb. 3-35\)](#page-69-0) konstruiert und die Netzauflösung als Input und die maximale Verformung in Aufbaurichtung an der Oberseite und die Rechenzeit als Output definiert. Die Supportstruktur wurde als Vollmaterial definiert und alle Verbindungsstellen waren gebondet.

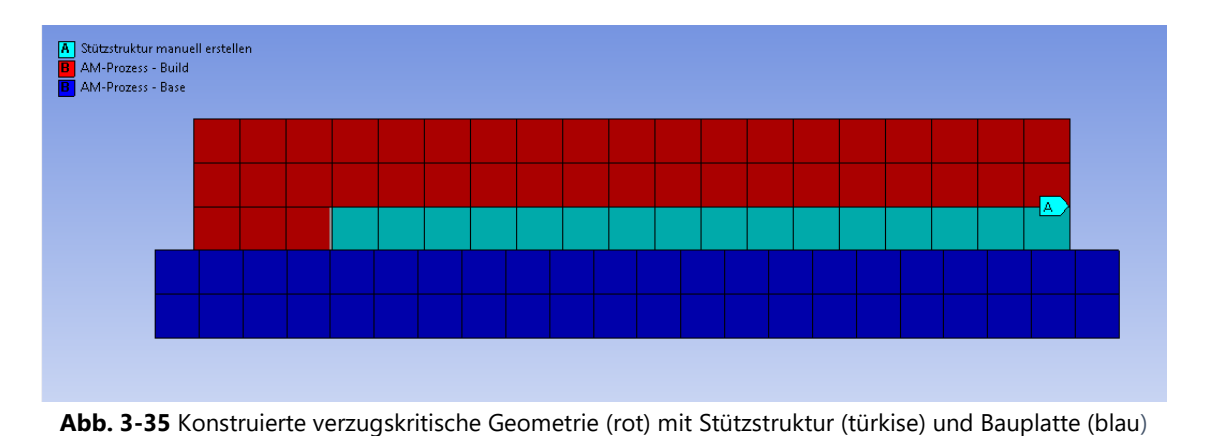

<span id="page-69-0"></span>Für den Versuch wurden sechs Elementgrößen definiert, welche in der Workbench mit einer Design Exploration [\(Abb. 3-36\)](#page-69-1) implementiert und nacheinander berechnet wurden.

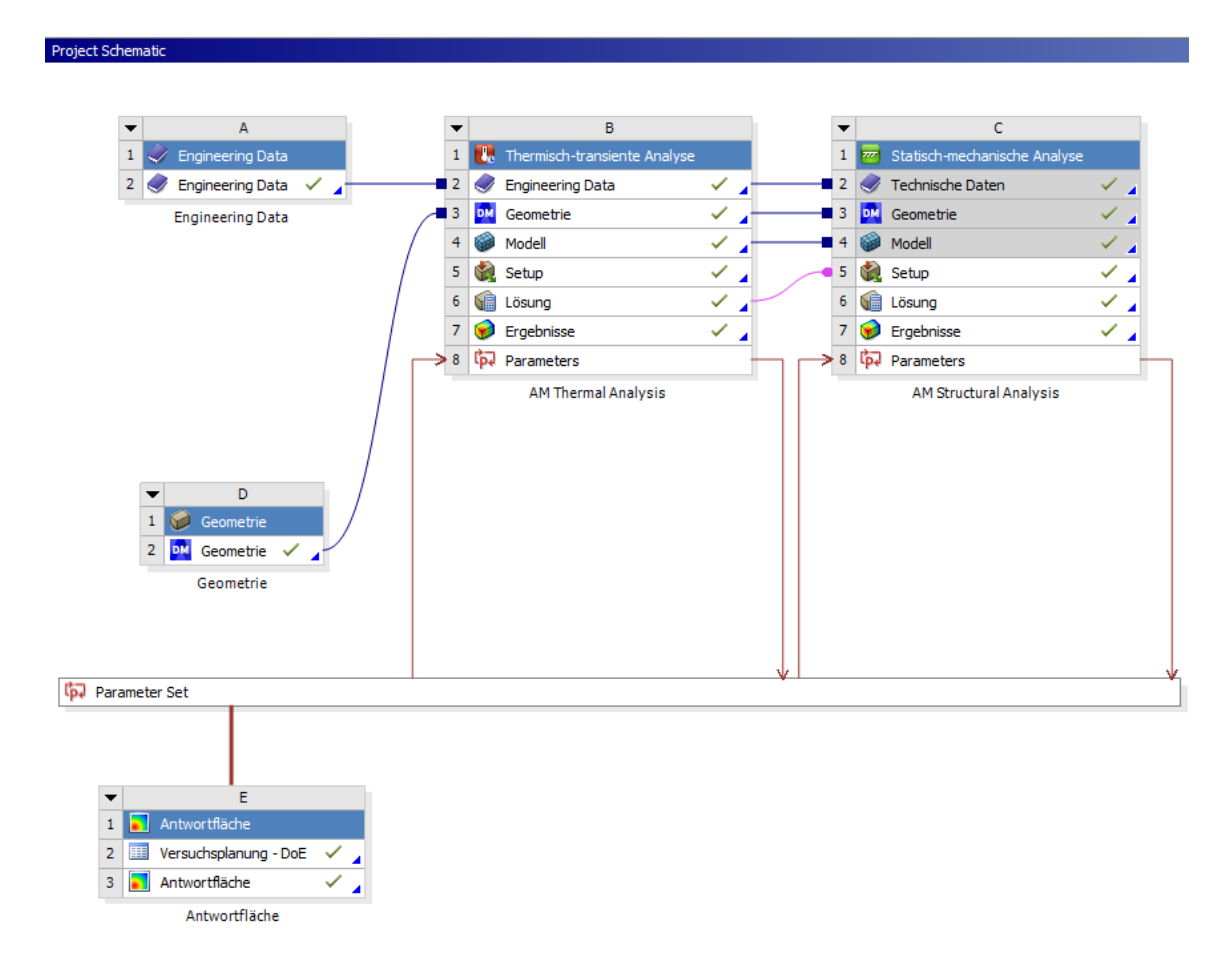

**Abb. 3-36** Simulationsaufbau in der Workbench

<span id="page-69-1"></span>Die In- und Outputdaten sind in der [Tabelle 3-8](#page-70-0) aufgeführt. Zusätzlich wurden die Fehlerabweichungen vom Vorwert der maximalen Verformung berechnet.

<span id="page-70-0"></span>

| Elementgröße | Maximale   | Abweichung  | Rechenzeit |            |         |
|--------------|------------|-------------|------------|------------|---------|
| Kantenlänge  | Verformung | vom Vorwert | Thermisch  | Mechanisch | Absolut |
| mm           | mm         | %           | min        | min        | min     |
|              | 0,261      |             |            | 2          | 3       |
| 0,5          | 0,210      | 19,8        |            |            | 5       |
| 0,25         | 0,221      | 5,4         |            | 11         | 14      |
| 0,2          | 0,231      | 4,3         | 3          | 19         | 23      |
| 0,125        | 0,232      | 0,4         | 9          | 67         | 75      |
| 0,1          | 0,230      | 0,7         | 15         | 142        | 157     |

**Tabelle 3-8** In- und Output der Design Exploration

Für eine bessere Übersicht der Auswirkung der Vernetzung sind die Zusammenhänge zwischen In- und Output im Folgenden visuell dargestellt. [Abb.](#page-70-1) 3-37 zeigt die Abhängigkeit der Rechenzeit von der Elementgröße. Dabei ist die Rechenzeit für die thermische Berechnung in blau und für die mechanische in orange aufgetragen.

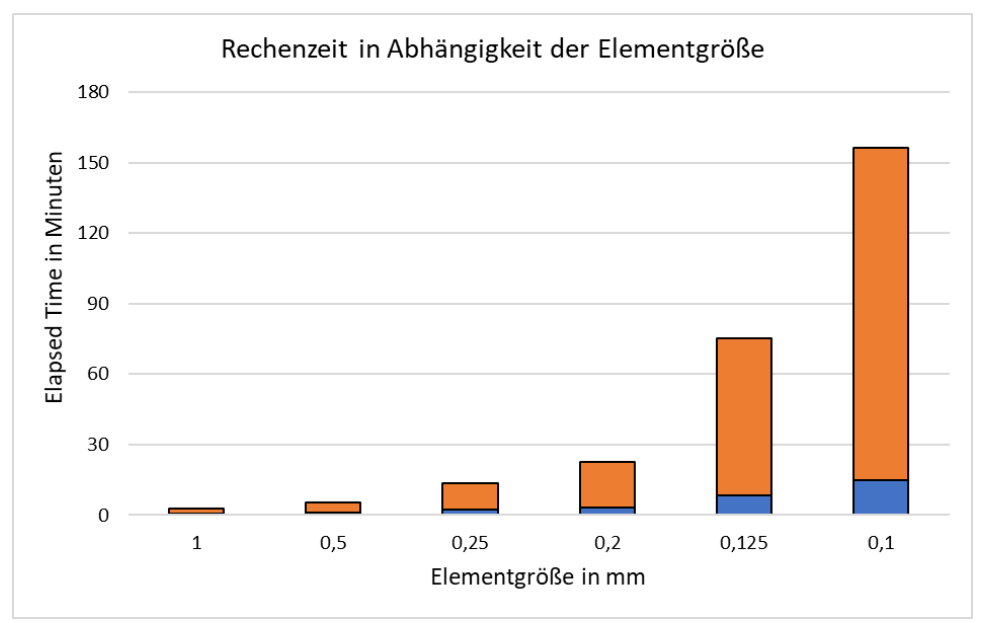

**Abb. 3-37** Rechenzeit der thermischen (blau) und mechanischen (orange) Berechnung

<span id="page-70-1"></span>Es zeigt sich ein starker Anstieg der Rechenzeit bei Verfeinerung des Netzes, wobei der Großteil des Anstieges auf die mechanische Berechnung zurückgeht.

In [Abb. 3-38](#page-71-0) ist der Zusammenhang zwischen Vernetzung und der berechneten Verformung aufgetragen. Zusätzlich ist die Veränderung zwischen dem aktuellen und vorherigen Wert in Form von Kreuzen auf der Sekundärachse aufgetragen und dient als Kriterium zur Netzunabhängigkeit.

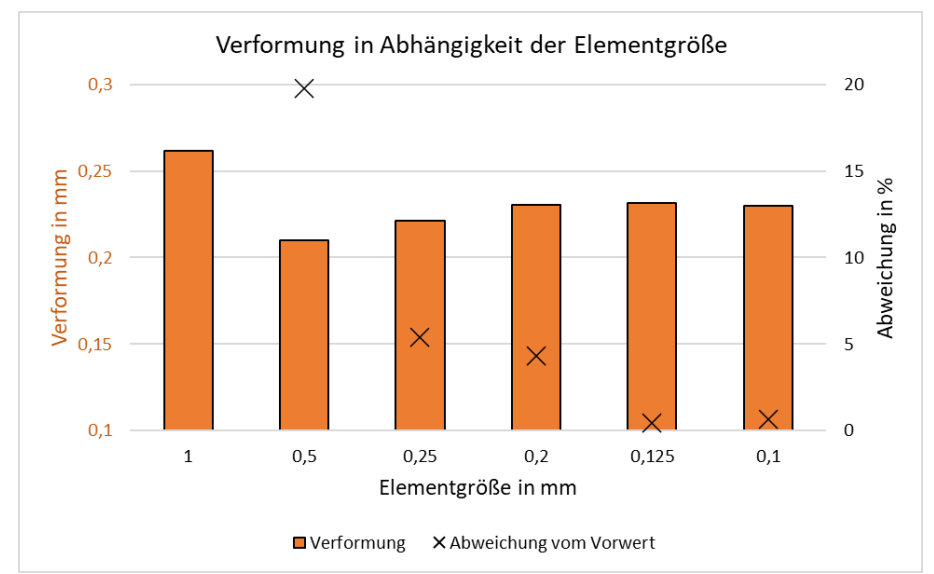

**Abb. 3-38** Berechnete Verformung in Abhängigkeit der Netzauflösung und Fehler zum Vorwert

<span id="page-71-0"></span>Es zeigt sich, dass bei einer ansteigenden Netzverfeinerung die berechnete Verformung ab einem gewissen Punkt keine signifikante Veränderung mehr erfährt. Ab diesem Punkt kann von einer Netzunabhängigkeit des Modells gesprochen werden.

Anhand des Versuches wird eine Elementgröße von 0,2 mm als ausreichend angenommen.

# Quaderförmige Geometrie

Die folgenden Visualisierungen zeigen die Auswirkungen der Netzverfeinerung auf die Auflösung der Verformung [\(Abb. 3-39\)](#page-71-1) und der Vergleichsspannung [\(Abb. 3-40\)](#page-72-0).

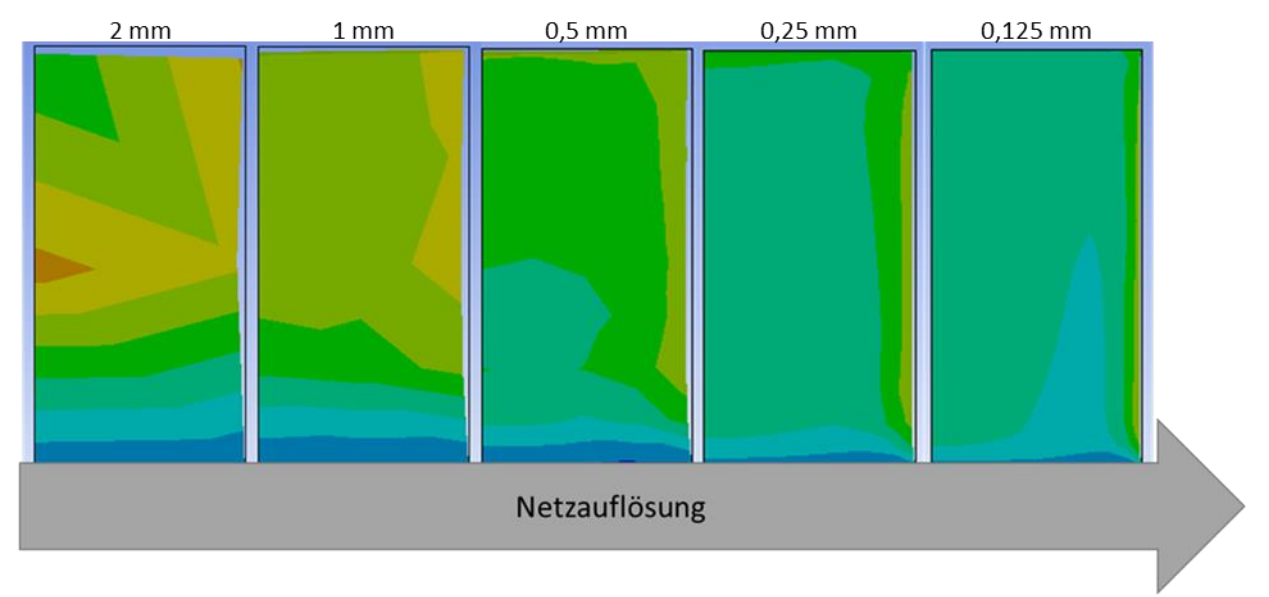

<span id="page-71-1"></span>**Abb. 3-39** Einfluss der Netzauflösung auf die Verteilung der Verformung
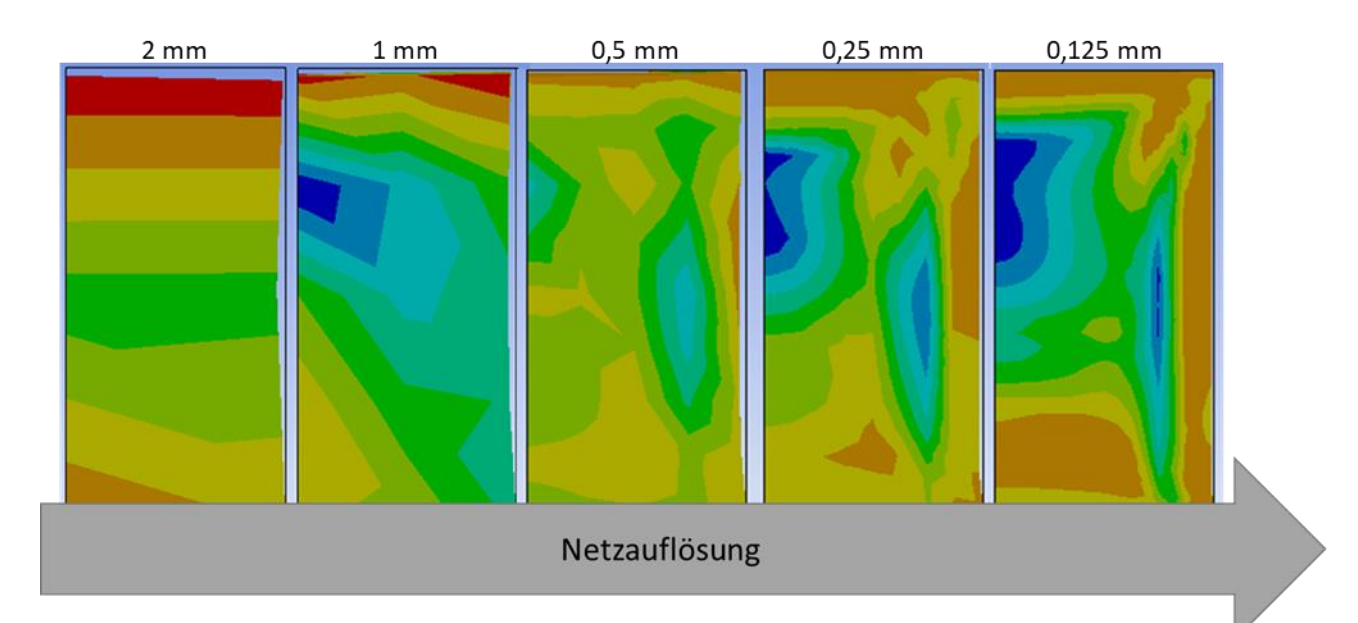

**Abb. 3-40** Einfluss der Netzauflösung auf die Verteilung der Vergleichsspannung

In beiden Abbildungen zeigt sich, dass sich die unterschiedlich beanspruchten Bereiche mit zunehmender Netzauflösung deutlicher ausprägen und auch die Übergänge zwischen den einzelnen Bereichen sanfter werden. Generell zeigt sich auch hier, Auch hier wird deutlich, dass die Verläufe der einzelnen Bereiche sich bei steigender Netzauflösung einer Form nähern. Ab einer Netzauflösung von 0,25 mm wird die Veränderung der graphischen Verteilung als gering bewertet.

## Zusammenfassung

Die Ergebnisse der Untersuchung der Verformung in Abhängigkeit der Netzauflösung zeigen, dass eine Kantenlänge von 0,2 mm ausreichend präzise Ergebnisse liefern kann. Die Betrachtung der graphischen Spannungs- und Verformungsverläufe untermauert diese Annahme, weshalb im Folgenden eine Kantenlänge von 0,2 mm genutzt wurde.

# **3.5.2 Eigenspannung und Verzug**

Um den Zusammenhang zwischen Verzug und Eigenspannung zu verdeutlichen und das Modellverhalten zu überprüfen, wurde ein Würfel (10 x 10 x 10 mm<sup>3</sup>) unter Ausnutzung der Symmetrie im Viertelschnitt simuliert. Dabei war der Würfel über einen Vollsupport mit der Grundplatte verbunden, welcher nach Abkühlen des Bauteils entfernt wurde. [Abb. 3-39](#page-71-0) zeigt die Eigenspannungen in Form der Vergleichsspannung vor und nach der Entfernung des Supports des gefertigten Würfels. Es zeigt sich, dass durch Entfernen des Stützmaterials die Spannungen abgenommen haben, die Verformung jedoch zugenommen hat.

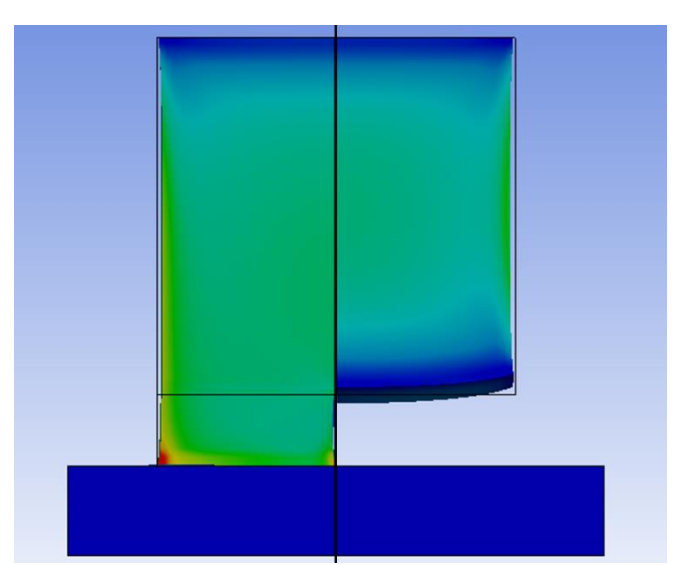

**Abb. 3-41** Verformtes Bauteil mit Spannungsverteilung vor (links) und nach (rechts) Entfernung des Stützmaterials

In [Abb. 3-42](#page-73-0) sind die maximale Bauteilverformung und die maximale Vergleichsspannung über den gesamten Fertigungsprozess aufgetragen. Während der Fertigung sowie der Abkühlphase steigen beide an und nähren sich einem Wert an. In diesem Zustand ist das Bauteil im mechanischen Gleichgewicht, welches durch Entfernen des Stützmaterials aufgehoben wird. Bedingt durch die Eigenspannungen beginnt das Bauteil sich zu verformen, wodurch Eigenspannungen abgebaut werden.

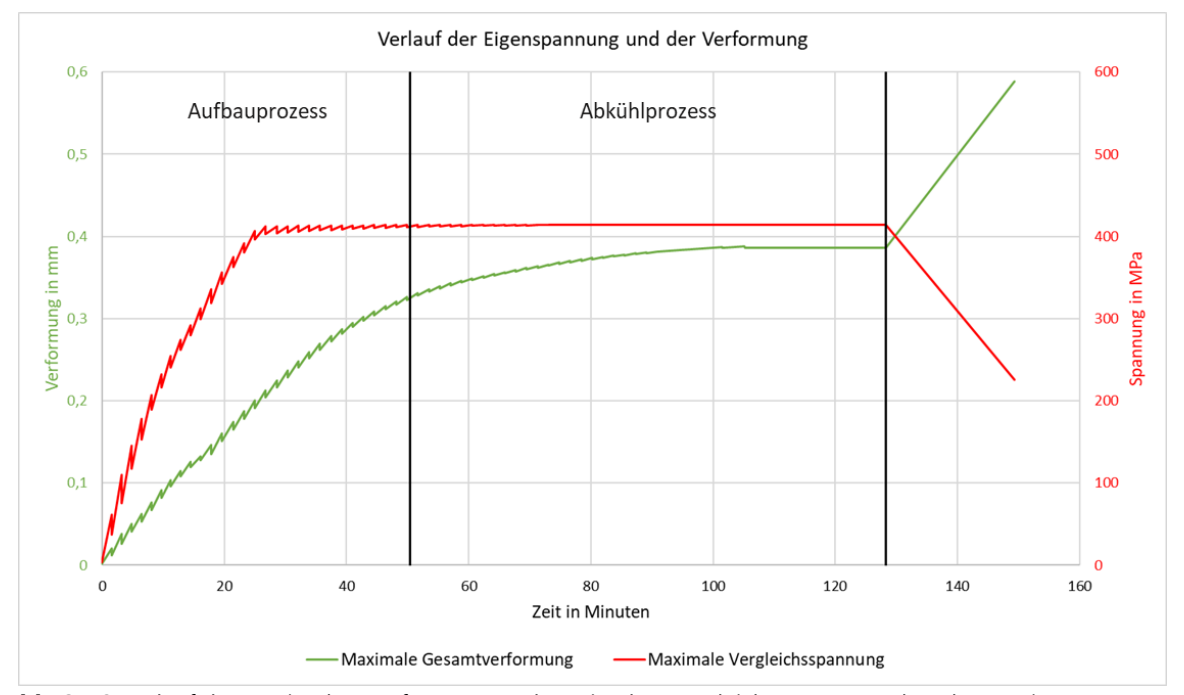

<span id="page-73-0"></span>**Abb. 3-42** Verlauf der maximalen Verformung und maximalen Vergleichsspannung über den Fertigungsprozess Die lineare Veränderung der Verformung und Spannung nach dem Abtrennen von der Stützstruktur resultiert aus dem Lösen der Bondedkontakte. Dieses erfolgt in einem Rechenschritt. Die in der Abbildung ersichtliche Gerade verbindet lediglich den letzten Punkt

des Abkühlprozesses mit dem des abgelösten Zustands und liefert keine Informationen über Zwischenzustände.

## Zusammenfassung

Die berechneten Zahlenwerte können nicht überprüft werden, jedoch sind die Ergebnisse plausibel, weshalb das Modellverhalten als annehmbar eingestuft wird.

## **3.5.3 Kalibrierung durch Verzugsbrücke**

Die Geometrie der Verzugsbrücke besteht aus einem Ausleger (rot) und dem Stützmaterial (türkis).

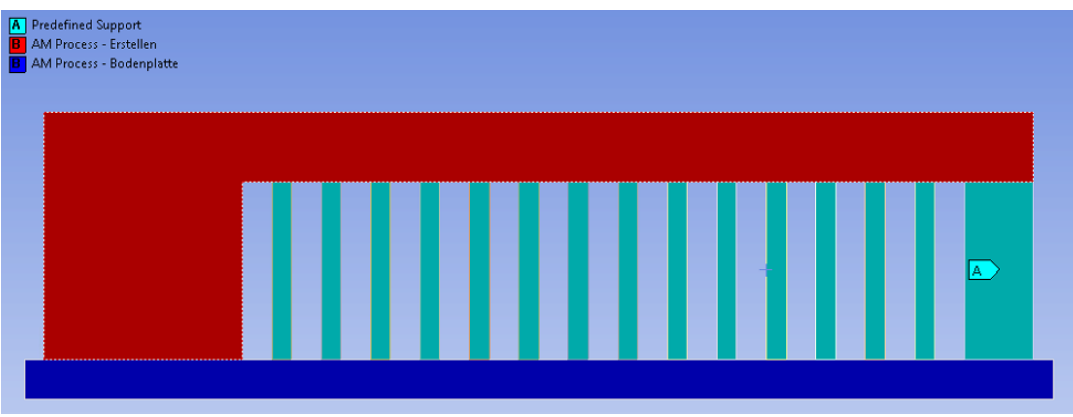

**Abb. 3-43** Verzugsbrücke in der Seitenansicht, Breite = 10 mm

Der Ausleger hat eine große parallel zur Grundfläche orientierte Fläche, was das Auftreten starker Eigenspannungen begünstigt. Die massive Stützstruktur soll starke Verformungen des Bauteils während der Fertigung geringhalten. Zur Reduzierung eines übermäßigen Verzuges in X-Richtung ist der äußere Stützmaterialblock besonders massiv ausgeführt.

Das Bauteil wurde im Labor hergestellt und der nach Entfernen der Stützstrukturen auftretende Verzug gemessen, während das Bauteil parallel simuliert wurde. Die Ergebnisse wurden verglichen und die Simulation durch iteratives Anpassen des Korrekturwertes kalibriert.

# Laborversuch

Für den Laborversuch wurden vier Verzugsbrücken auf einer Bauplatte gefertigt, wobei es während der Fertigung zu keinen Auffälligkeiten kam.

An den erstellten Verzugsbrücken [\(Abb. 3-44\)](#page-75-0) lässt sich ein Verzug in X-Richtung erkennen. Darüber hinaus weisen alle vier Bauteile eine schlechte Anbindung an die Grundplatte auf, was vor allem am vorderen Bauteil besonders ausgeprägt ist.

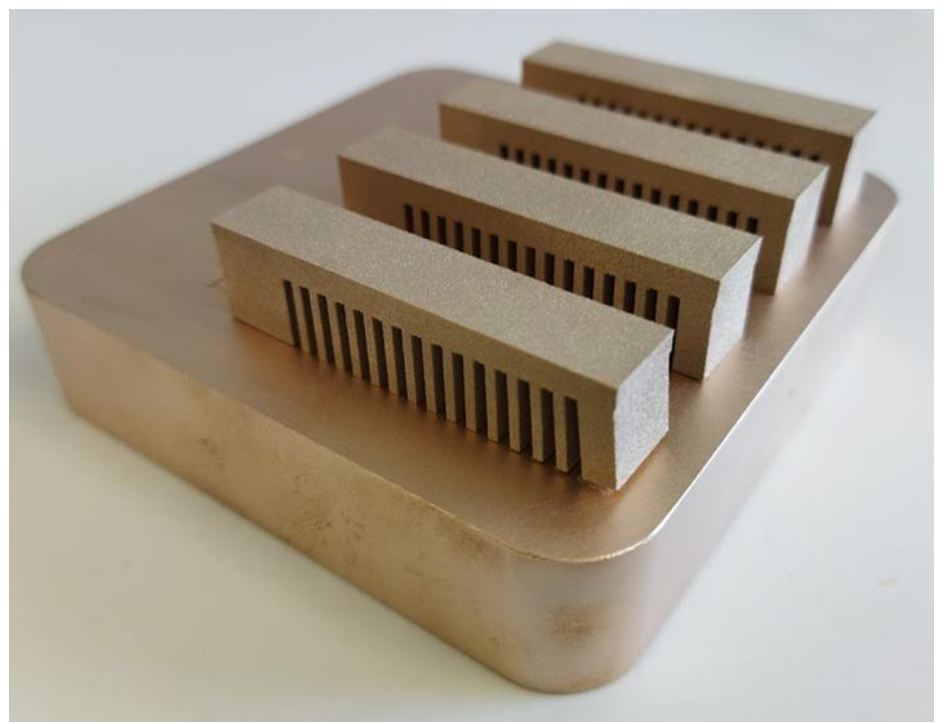

**Abb. 3-44** Gefertigte Verzugsbrücken mit Ablöseerscheinungen

<span id="page-75-0"></span>Die Stützstruktur der Verzugsbrücken wurden durchtrennt, damit die Eigenspannungen durch einen Verzug abgebaut werden können. Dabei löste sich die vordere Verzugsbrücke vollständig von der Grundplatte.

Der resultierende Verzug an den drei verbleibenden Verzugsbrücken wurde in einem taktilen Messverfahren erfasst und zu der in [Abb. 3-45](#page-75-1) dargestellten Funktion zusammengefasst.

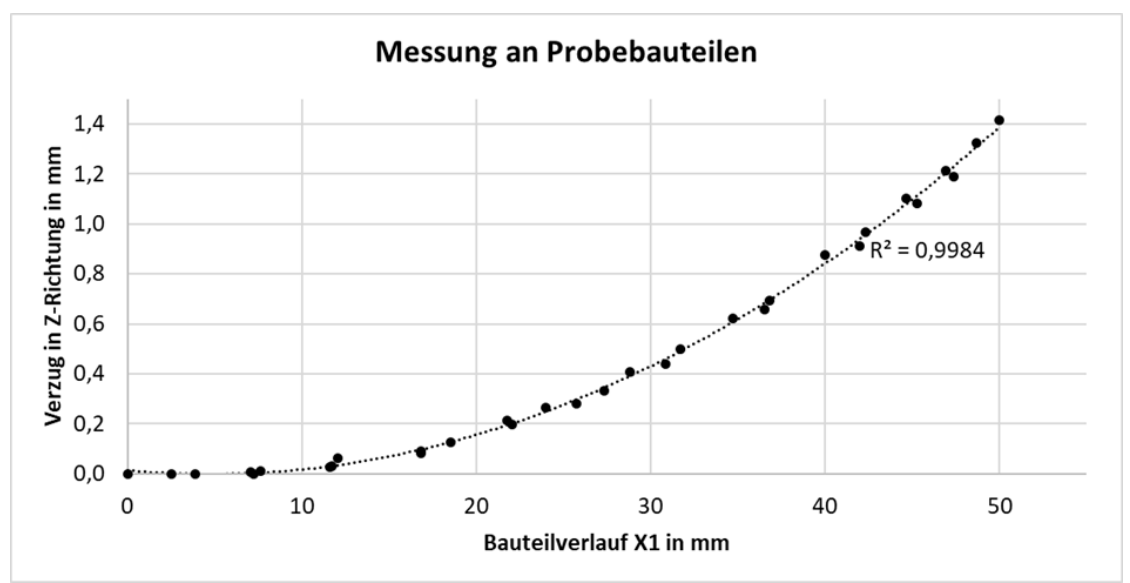

**Abb. 3-45** Gemessene Verformung an den Verzugsbrücken

<span id="page-75-1"></span>Der maximale Verzug beträgt gemittelt 1,42 mm.

## Simulationsversuch

Die Verzugsbrücke wurde zur Reduzierung des Simulationsaufwandes im Halbschnitt simuliert. Um zu berücksichtigen, dass sich auf der Bauplatte im Laborversuch vier Bauteile befinden, wurde ein Multiplikationsfaktor für die Zeit zwischen den Belichtungen eingefügt. Dazu wurde die Geometrie entlang der Längsachse geschnitten und die entsprechenden Randbedingungen und Zeitfaktoren eingebracht:

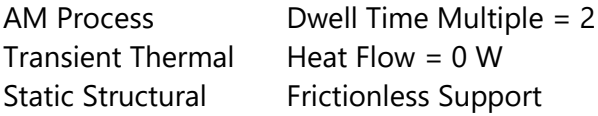

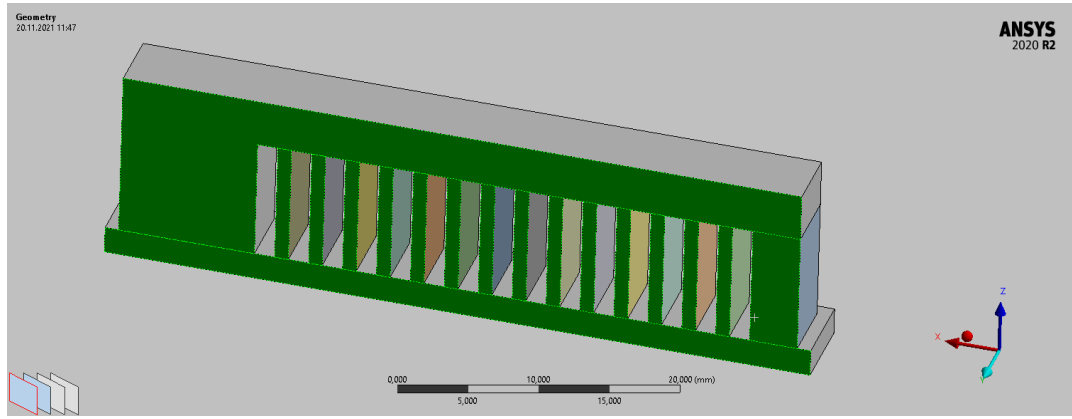

**Abb. 3-46** Verzugsbrücke im Halbschnitt mit markierten Flächen für Symmetriebedingungen

Für die Vernetzung wurden Bauteil und Stützmaterial mit einer Elementgröße von 0,25 mm und die Bauplatte mit 1 mm vernetzt. Eine feinere Vernetzung konnte aufgrund des daraus entstehenden Rechenaufwandes nicht genutzt werden, jedoch wird die Elementgröße aufgrund der Vorversuche noch als ausreichend bewertet.

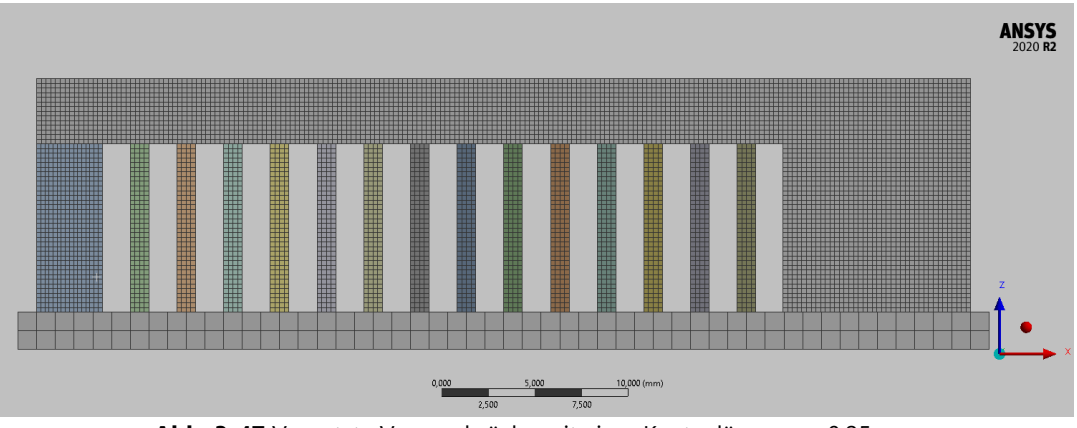

**Abb. 3-47** Vernetzte Verzugsbrücke mit einer Kantenlänge von 0,25 mm

Das erstellte Netz bestand aus 136.984 Elementen mit 165.496 Knoten. Für die Verbindung zwischen Stützstruktur und Bauteil wurden Bondedkontakte gewählt.

#### Thermische Simulation

Der Verlauf der thermisch-transienten Simulation wird im unteren Diagramm dargestellt. Aufgetragen ist der Verlauf der maximalen, minimalen und durchschnittlichen Temperatur.

Dabei können am Verlauf der maximalen Temperatur (grau) die einzelnen Belichtungen erkannt werden, da bei jeder Belichtung, die im Bauteil maximal herrschende Temperatur auf die Schmelztemperatur ansteigt. Der größere zeitliche Abstand zwischen den Belichtungen ab circa Minute 200 lässt sich darauf zurückführen, dass die simulierte Fertigung die Höhe der größeren parallelen Fläche erreicht hat, weshalb die Belichtungszeit steigt.

Der Verlauf der durchschnittlichen Temperatur (blau) bildet sich aus dem Durchschnitt aller an der Simulation beteiligten Elemente und singt im Verlauf der simulierten Fertigung, da das Bauteilvolumen mit jeder neuen Schicht ansteigt, während die durch die Belichtung hinzugefügte Energie konstant bleibt. Auch hier kommt es ab circa Minute 200 zu einer Veränderung, weil mit der größeren zu belichtenden Fläche auch die zugeführte Energie steigt.

Der Verlauf der minimalen Temperatur befindet sich während der Fertigung generell auf der Bautemperatur. Lediglich im Anfangsbereich liegt die Temperatur etwas darunter, was vermutlich am Aufheizprozess zwischen Starttemperatur und Bautemperatur in der Bauplatte liegt.

Nach dem Fertigungsprozess fallen alle drei Graphen auf die Raumtemperatur zurück, was das Ende des Fertigungs- und Abkühlprozesses kennzeichnet.

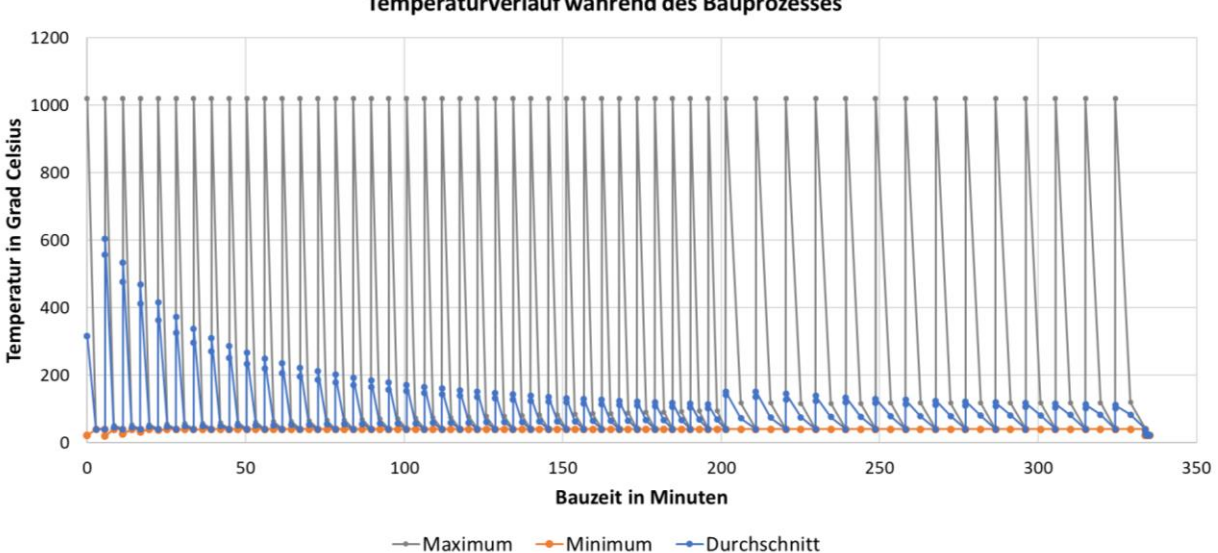

Temperaturverlauf während des Bauprozesses

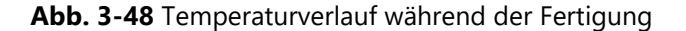

Die durchgeführte Simulation verhält sich plausibel und wird damit als erfolgreich gewertet. Die Berechnungszeit betrug 517 Sekunden.

#### Mechanische Simulation

Die an die thermische Simulation anknüpfende mechanische Simulation benötigte 10.991 Sekunden Rechenzeit und zeigt ein plausibles Verhalten. Nach dem Schichtenaufbau und der Abkühlphase wurden die Kontakte zwischen Bauteil und Stützstruktur geflößt, um die Entfernung das Durchtrennen des Stützmateriales nachzubilden. Dabei fiel die durchschnittliche Vergleichsspannung von 424 MPa auf 207 MPa, während der Verzug in Z-Richtung an der Bauteilspitze von 0,005 mm auf 1,872 mm stieg. Dies entspricht dem Verhalten der realen Bauteile beim Entfernen des Stützmateriales im as-built Zustand.

Die Messung am realen Bauteil mittels taktiler Verfahren wurde in der Simulation nachgebildet, indem ein Pfad auf der Bauteiloberseite definiert wurde [\(Abb. 3-39\)](#page-71-0). Dieser läuft als X1 definiert von Punkt 1 zu Punkt 2. An diesem wird die Verformung in Z-Richtung ausgegeben.

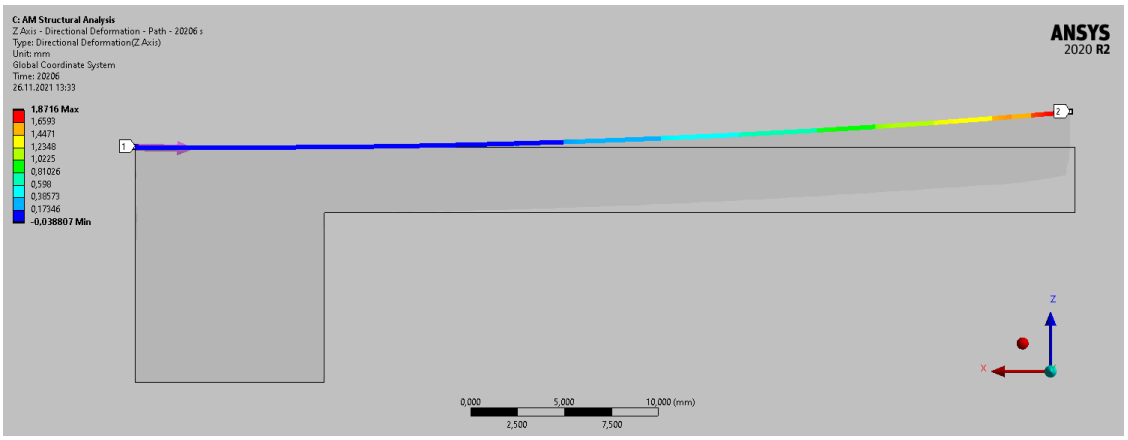

**Abb. 3-49** Bauteilverzug an der Oberseite nach der ersten Simulation

#### Ermittlung des Korrekturfaktors

Zur Berechnung des Korrekturfaktors wurden die Ergebnisse aus Labor- und Simulationsversuch verglichen. Es zeigte sich ein deutlicher Unterschied zwischen den Graphen, welcher durch einen Korrekturfaktor behoben werden sollte.

Dafür wurden die beiden Graphen der Verformungen übereinandergelegt. Als Vergleichswert und für spätere Iterationen wurde die Verformung an der Stelle X1 = 50 mm festgelegt.

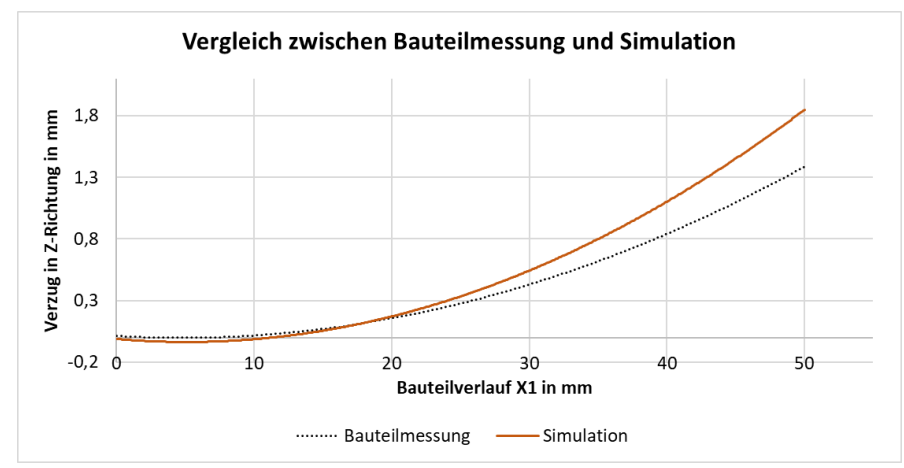

**Abb. 3-50** Vergleich zwischen ersten Simulationsdurchlauf und Laborwert

Für die Bestimmung des Korrekturfaktors wurden mehrere Iterationen durchgeführt, welche jedoch auch nach sieben Durchläufen nur unzureichende Ergebnisse (18 % bis 32 % Fehler) erzielten, weshalb ein anderes Vorgehen gewählt wurde.

In der Workbench wurde ein Parametermanager eingeführt und der Korrekturfaktor als Input und die Verformung an der gewünschten Stelle als Output definiert. Daran wurde ein Modul zur Design Exploration angeschlossen, in welchem das weitere Vorgehen definiert wurde. Für den Korrekturfaktor wurde ein möglicher Bereich von 0,05 bis 0,2 definiert und mit einer DoEgesteuerten Parameteroptimierungsmethode untersucht.

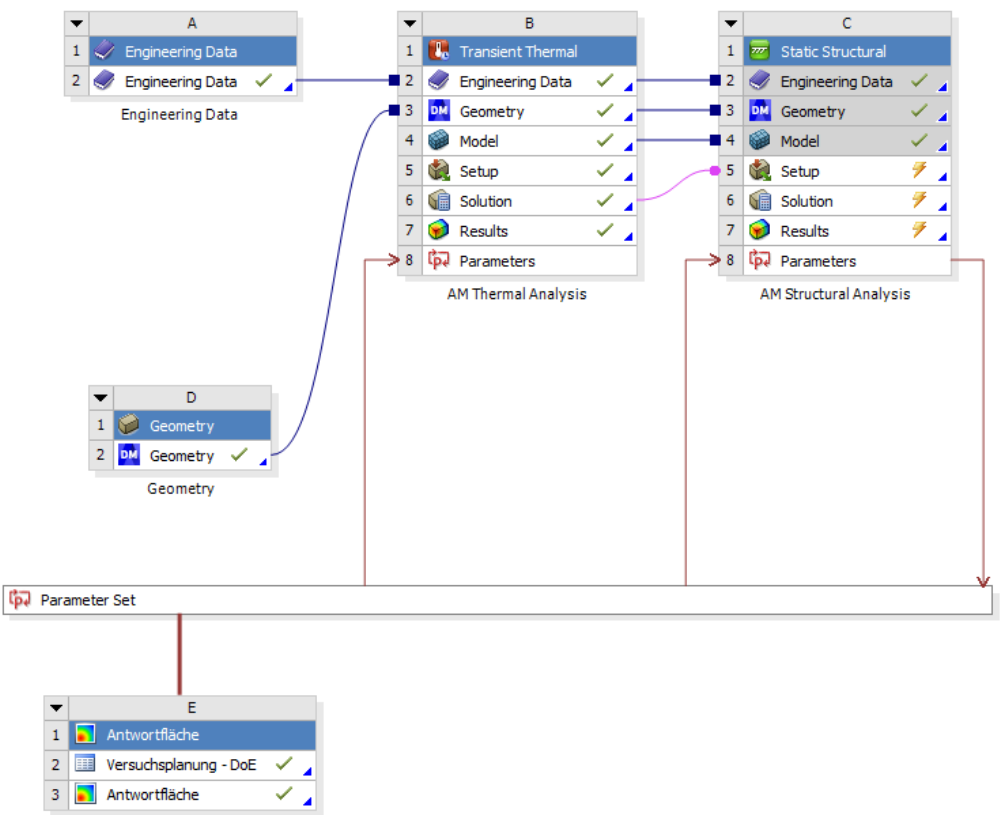

**Abb. 3-51** Simulationsaufbau zur Korrekturfaktorermittlung in der Workbench

Zur Untersuchung wurden im definierten Bereich fünf Samples mittels Latin Hypercube Sampling Design platziert und die resultierende Verformung an der Stelle X1 = 50 mm berechnet. Die Ergebnisse der erstellten Samples sind in Abb. 3-52 abgebildet.

|                | $\mathbf{A}$                 | B                                                                            | c                                                                      |  |
|----------------|------------------------------|------------------------------------------------------------------------------|------------------------------------------------------------------------|--|
| 1              | --------------<br>Name v<br> | P1 - Build Settings Skalierungsfaktor für<br>$\ddot{\phantom{0}}$<br>Dehnung | P2 - Z Axis - Directional Deformation - Path<br>- 20206 s Maximum (mm) |  |
| $\overline{2}$ |                              | 0.125                                                                        | 1,2942                                                                 |  |
| 3              | $\overline{2}$               | 0.185                                                                        | 1,7929                                                                 |  |
| 4              | 3                            | 0.065                                                                        | 0,66317                                                                |  |
| 5              | 4                            | 0.155                                                                        | 1,5998                                                                 |  |
| 6              | 5                            | 0,095                                                                        | 0,97896                                                                |  |

**Abb. 3-52** In- und Output der Design Exploration

Aus den 5 Samples wurden durch ein Genetic Aggregation Verfahren die Funktion i[n Abb. 3-53](#page-80-0) erstellt, welche einen Zusammenhang zwischen Korrekturfaktor und Verformung darstellt. Dabei ist zu berücksichtigen, dass der Graph durch lediglich fünf Samples ohne Verification Points erstellt wurde, wodurch keine Aussage zur Abbildegenauigkeit des Ursprungsmodell getroffen werden kann.

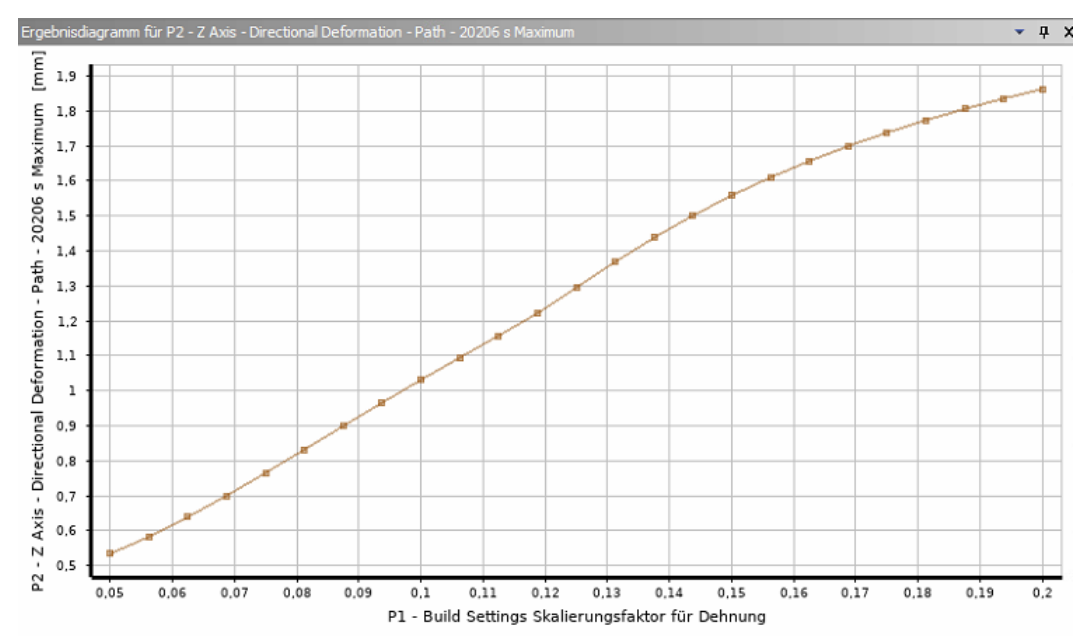

<span id="page-80-0"></span>**Abb. 3-53** Berechneter Zusammenhang zwischen Korrekturfaktor und Verformung in Z-Richtung an der Stelle  $X1 = 50$  mm

Trotz fehlender Validierung wurde der Korrekturwert für die gesuchte Verformung aus dem Graphen entnommen und als Ausgangspunkt für die weiteren Iterationen gewählt, wodurch Fehler im Graphen vernachlässigbar sind. Bei der ersten Berechnung mit dem der Design Exploration entnommenem Wert wurde eine Abweichung von 5 % erzielt und nach einer weiteren Iteration eine Abweichung von unter 0,5 %. Der Fehler von unter 0,5 % wird als ausreichend bewertet und entsprechend wurde der Korrekturfaktor für die weitere Berechnung auf  $SSE = 0,1367$  festgelegt.

Der Verlauf der Iterationen ist in [Abb. 3-54](#page-81-0) aufgezeigt. Dabei stehen die schwarzen Kreuze für Werte aus der Iteration und die grauen für Werte aus der Design Exploration. Der starke Abfall der Verformung unterhalb eines Korrekturwertes von 0,2 konnte nicht erklärt werden.

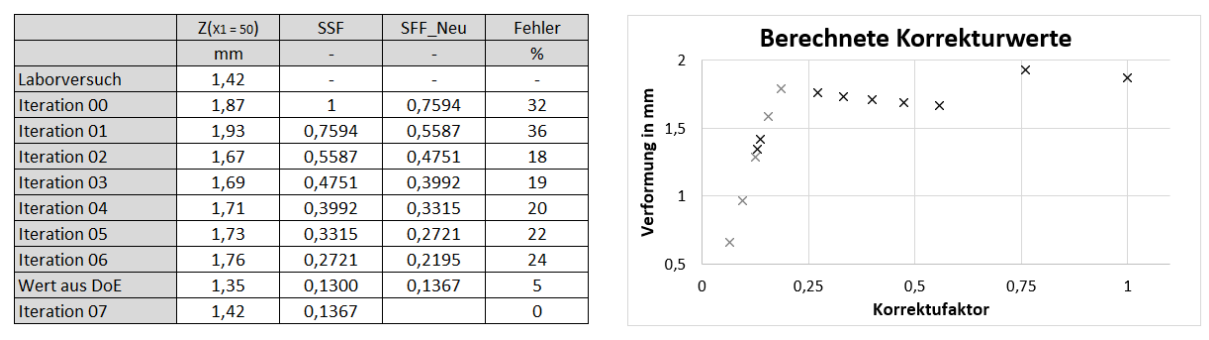

**Abb. 3-54** Graphischer und tabellarischer Verlauf der Iterationen

<span id="page-81-0"></span>Die Auswirkung des Korrekturfaktors auf die gesamte Messstrecke ist in [Abb. 3-55](#page-81-1) abgebildet. Die rötlichen Graphen entstammen der Iterationen vor der Design Exploration, der blaue Graph basiert auf letzterer und der grüne Graph zeigt den Verlauf nach der finalen Iteration.

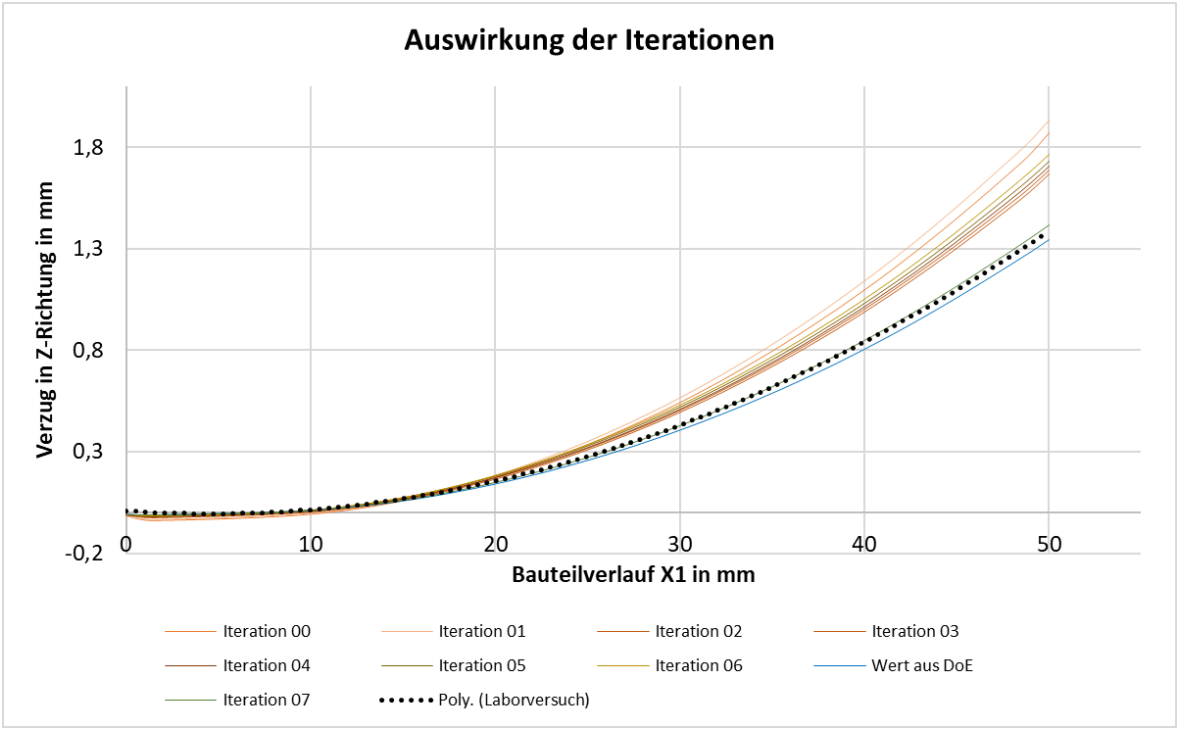

**Abb. 3-55** Auswirkungen der Iterationen auf die gesamte Messstrecke

<span id="page-81-1"></span>Zur Veranschaulichung des Einflusses des Korrekturfaktors sind in [Abb. 3-56](#page-82-0) die absoluten Abweichungen der ersten Simulation mit einem Korrekturfaktor von 1 und der letzten Iteration zum nachzubildenden Laborversuch aufgetragen.

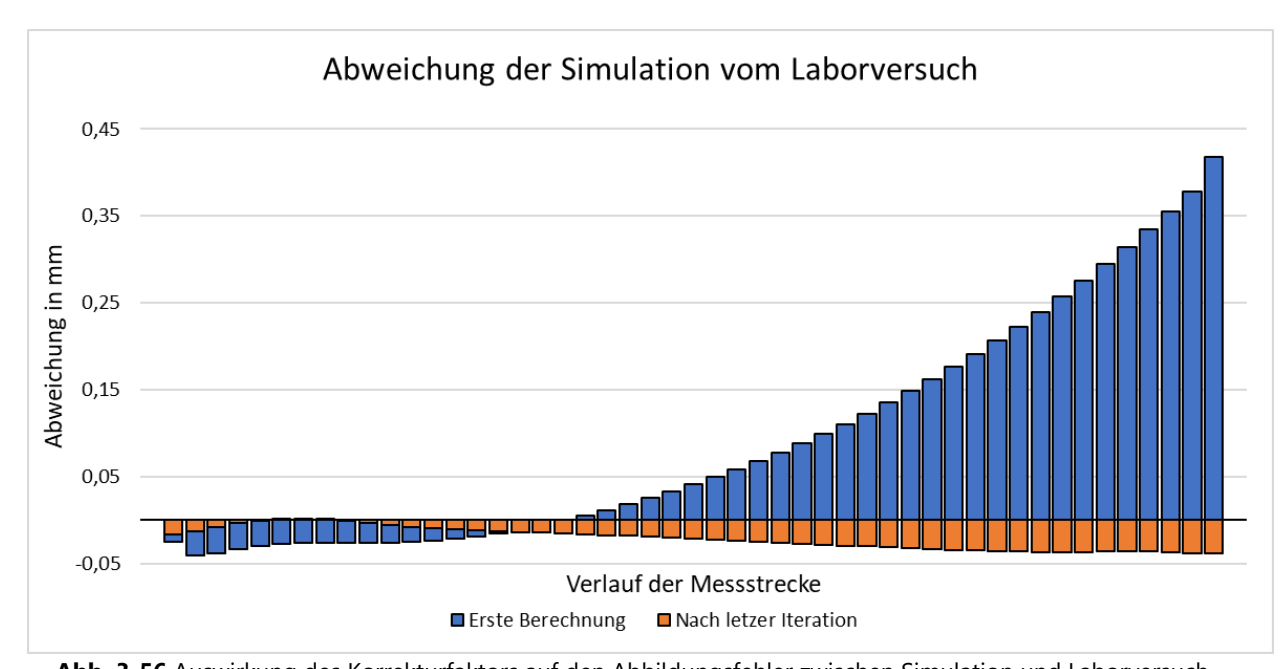

<span id="page-82-0"></span>**Abb. 3-56** Auswirkung des Korrekturfaktors auf den Abbildungsfehler zwischen Simulation und Laborversuch Der ermittelte Korrekturfaktor von SSF = 0,1367 wurde für alle folgenden Simulationen verwendet.

#### Zusammenfassung

Die Verzugsbrücken konnten ohne sichtbare Fehler im Laborversuch aufgebaut werden, wobei es jedoch zu Anbindungsfehlern zu Grundplatte kam, was auf einen Fehler bei Beschichtungsbeginn in der Fertigung oder ein nur bedingt durch den Laserstrahl aufschmelzbares Material der Bauplatte hindeutet. Der sich nach dem Durchtrennen des Stützmaterials entstehende Verzug konnte vermessen werden und verhielt sich bei den Messungen ähnlich, weshalb von einem reproduzierbaren Effekt ausgegangen wird.

Die Simulation der Verzugsbrücke konnte aufgebaut und durchgeführt werden und zeigte dabei ein plausibles Verhalten.

Der Unterschied zwischen Simulation und Laborversuch konnte durch einen Korrekturfaktor angepasst werden. Jedoch scheint dieser mit 0,1367 ungewöhnlich stark zu sein, da die vorhandenen validierten Materialen in der Ansys Materialdatenbank für vergleichbare Fälle lediglich Korrekturwerte um die 1 angeben. Dies legt nahe, dass die Simulationsvoraussetzung eines idealen Aufschmelzprozesses nicht erfüllt ist. Der ermittelte Korrekturfaktor muss die Dehnung stark dämpfen, um den Laborwerten zu entsprechen, was darauf hinweist, dass die berechnete thermische Belastung zu stark ist. Daraus kann geschlussfolgert werden, dass im Schmelzprozess Effekte auftreten, welche die durch den Laserstrahl erzeugte Schmelze in den geometrischen Abmessungen mindern, was eine Prozessstörung bedeuten würde. Trotz dieses mutmaßlichen Nichterfüllens der Simulationsvoraussetzung weist das angepasste Modell entlang der vermessenen Strecke eine geringe Fehlerabweichung auf, weshalb das Modell als nutzbar betrachtet wird.

Aufgrund der Vermutung, dass im virtuellen Prozess mehr Wärme eingebracht wird als im realen Prozess, könnten die in der thermischen Berechnung ermittelten Werte zu hoch sein.

### **3.5.4 Eigenspannungen an der Verzugsbrücke**

Zur Untersuchung der Eigenspannungen an der Verzugsbrücke wurde eine einzelne Verzugsbrücke gefertigt und ohne Durchtrennung der Stützstrukturen mittels Bohrlochmethode auf ihre Eigenspannungen hin untersucht. Parallel dazu wurde eine entsprechende Simulation durchgeführt. Diese unterscheidet sich zur Kalibrierungssimulation durch die Wartezeit zwischen den einzelnen Belichtungsschritten, da hier nur eine Verzugsbrücke gefertigt wurde.

### Fertigung und Eigenspannungsmessung

[Abb. 3-57](#page-83-0) zeigt die fertige Verzugsbrücke, welche ohne Prozessstörung gefertigt werden konnte. Jedoch zeigt sich auch hier eine schlechte Bauplattenanbindung.

<span id="page-83-0"></span>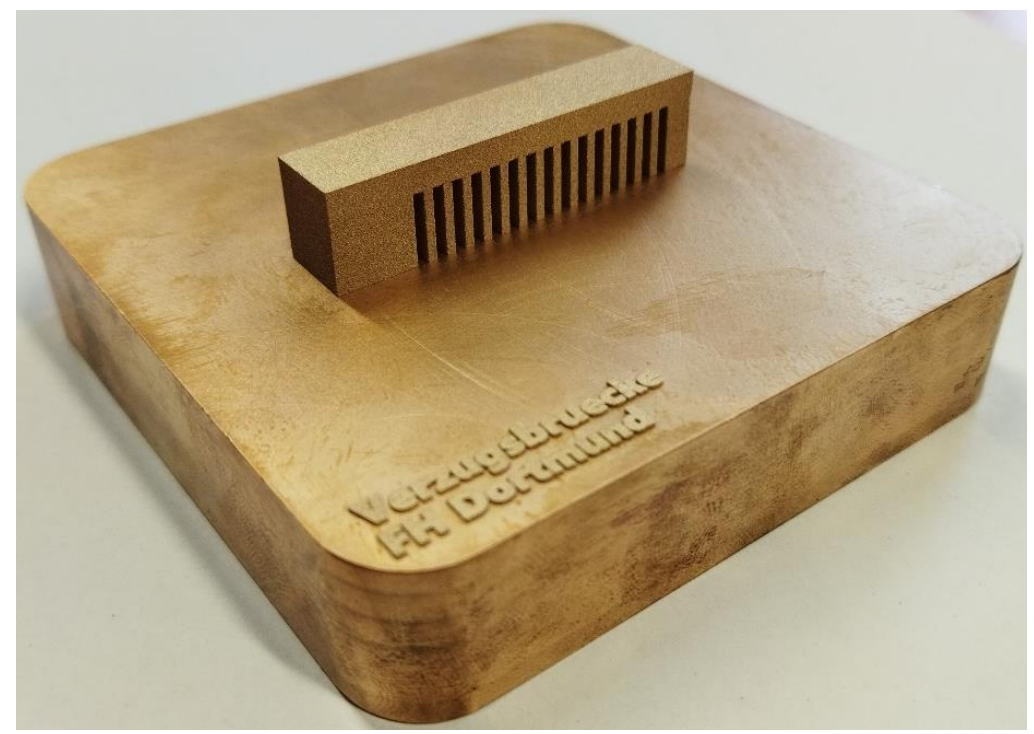

**Abb. 3-57** Für die Eigenspannungsmessung gefertigte Verzugsbrücke

Das Bauteil wurde vom Unternehmen Stresstech bezüglich seiner Eigenspannungen mittels Bohrlochmethode untersucht. Dafür wurden drei Messpunkte auf der X-Achse bei den X1- Koordinaten 30 mm, 40 mm und 50 mm definiert, die Untersuchungstiefe betrug 1,2 mm.

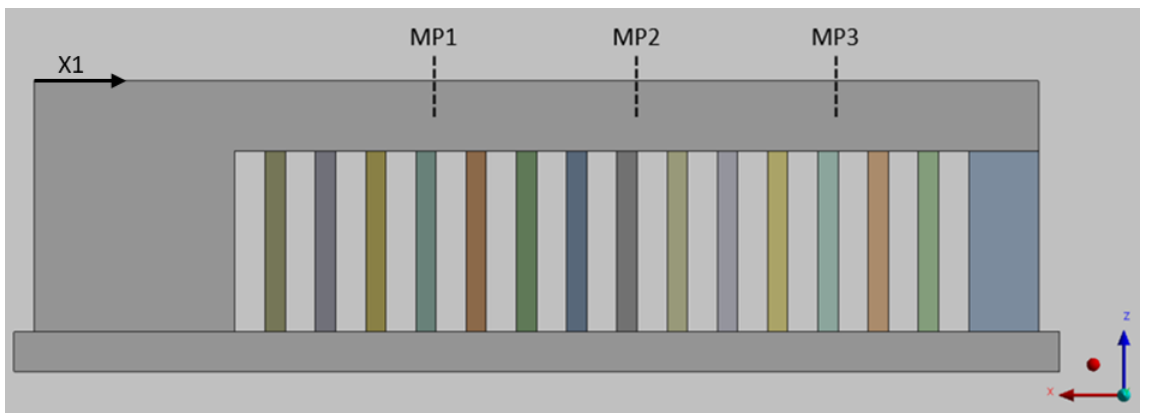

**Abb. 3-58** Messstellen für die Eigenspannung an der Verzugsbrücke

[Abb. 3-59](#page-84-0) zeigt den Verlauf der gemessenen Normaleigenspannungen in X- und Y-Richtung. Dabei sind die Messwerte in direkter Nähe zur Oberfläche durch Unebenheiten und Pulveranhaftungen nur bedingt aussagekräftig, weshalb im späteren Vergleich mit der Simulation nur Werte ab einer Tiefe von 0,1 mm betrachtet werden.

<span id="page-84-0"></span>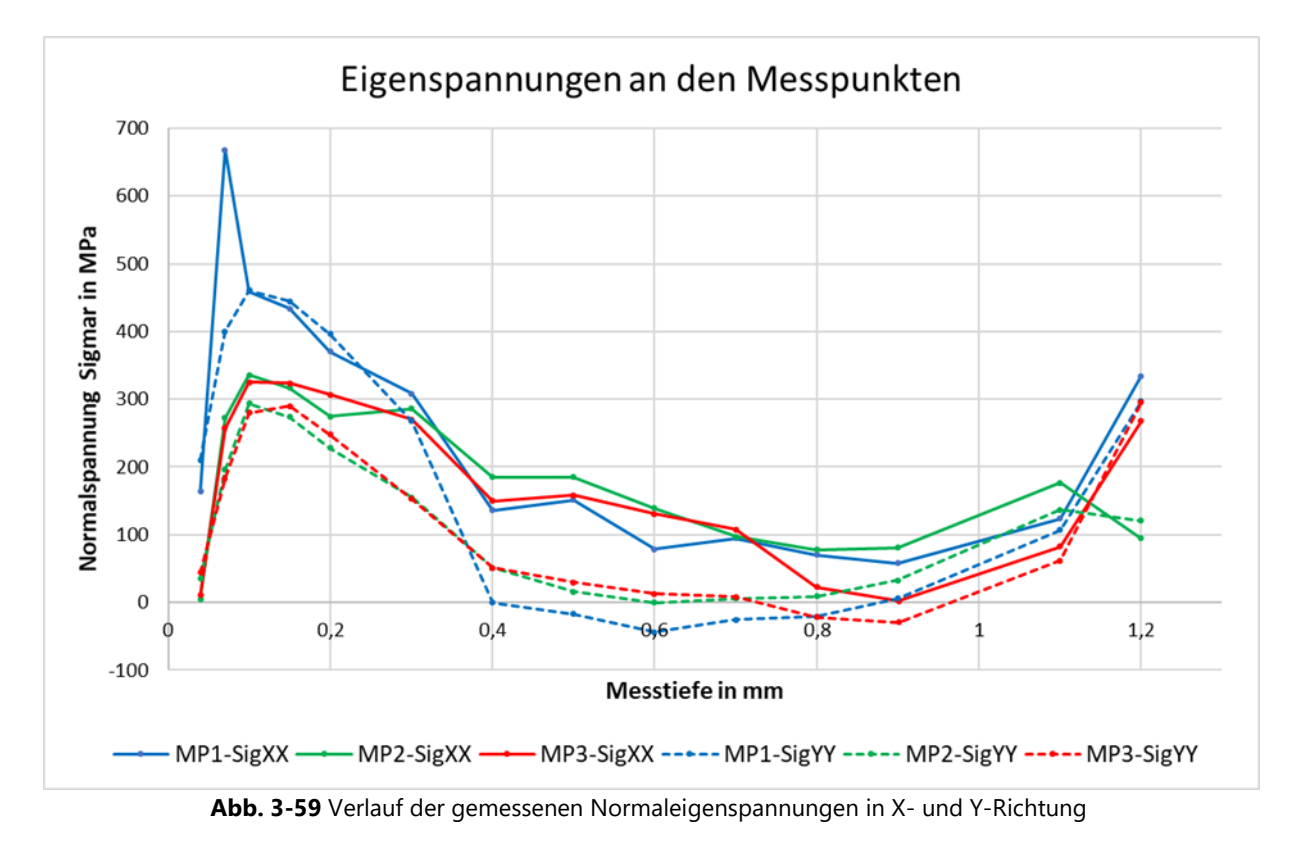

### Simulation

Die Simulation zum Laborversuch konnte erfolgreich durchgeführt werden. Da sich diese nur in wenigen Punkten von der Simulation in *3.5.2* unterscheidet, wird der thermische Verlauf hier nicht abgebildet. [Abb. 3-60](#page-85-0) und [Abb. 3-61](#page-85-1) zeigen die Vergleichsspannung vor und nach Entfernen des Stützmaterials. Dabei zeigt sich ein plausibles Verhalten und keine signifikante Veränderung der Verformung, weshalb die Simulation als erfolgreich betrachtet wird.

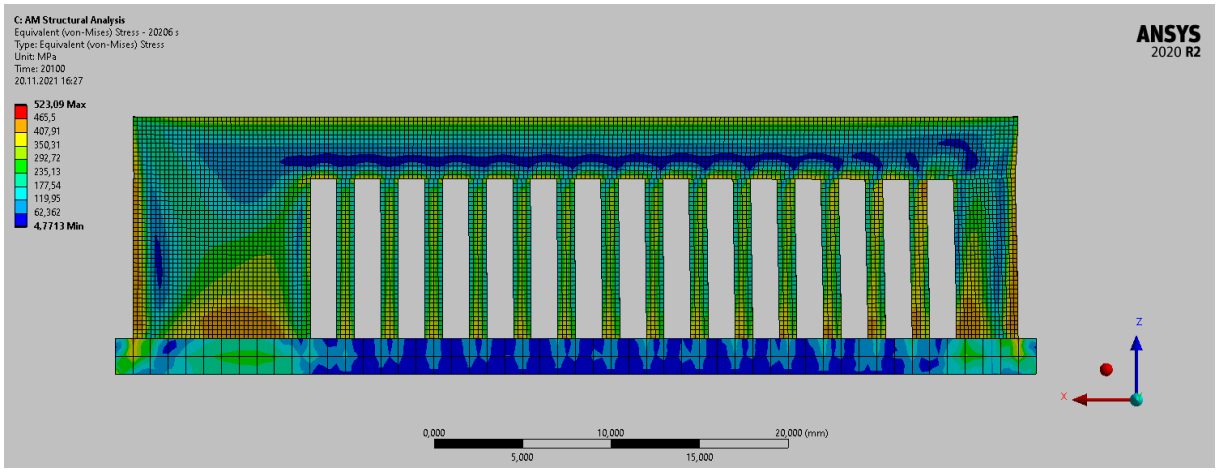

<span id="page-85-0"></span>**Abb. 3-60** Vergleichsspannung vor Durchtrennen des Stützmaterials. Deutlich zeigen sich Eigenspannungen im oberen Bereich des Auslegers.

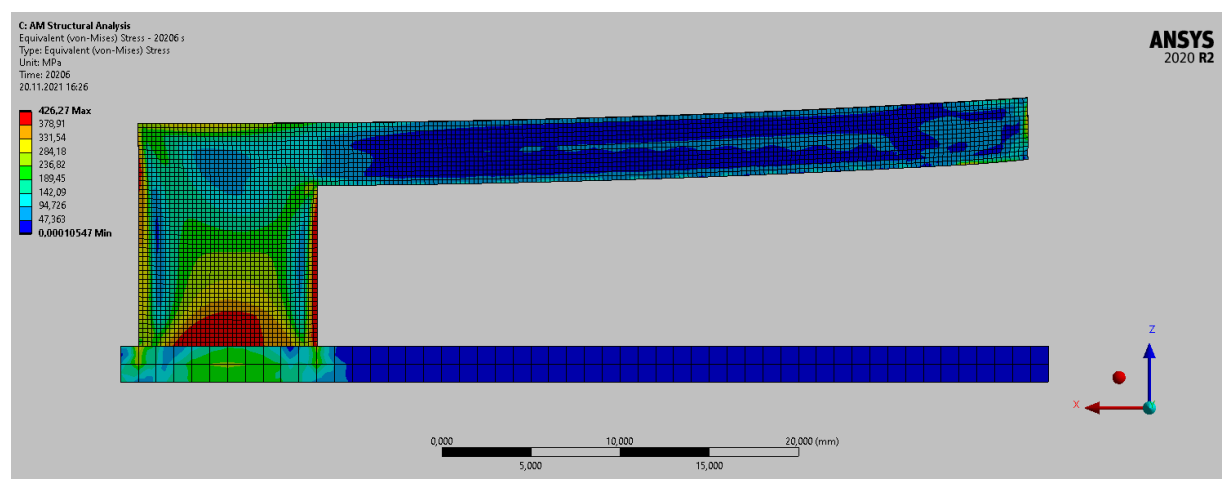

<span id="page-85-1"></span>**Abb. 3-61** Vergleichsspannung nach Durchtrennen des Stützmaterials. Die Eigenspannungen haben sich im Ausleger zugunsten eines starken Verzuges abgebaut.

Zur Modellbewertung wurden die prozessbedingten Normaleigenspannungen *(vgl. 2.1.4)* in X- und Z-Richtung ausgegeben und auf Plausibilität untersucht.

[Abb. 3-62](#page-86-0) zeigt die sich in X-Richtung verändernde Normaleigenspannung (SigXX), welche in Y-Richtung weitestgehend konstant ist. Die entspricht dem zu erwartenden Verhalten der Eigenspannungen, da diese von der Größe der belichteten Fläche abhängt.

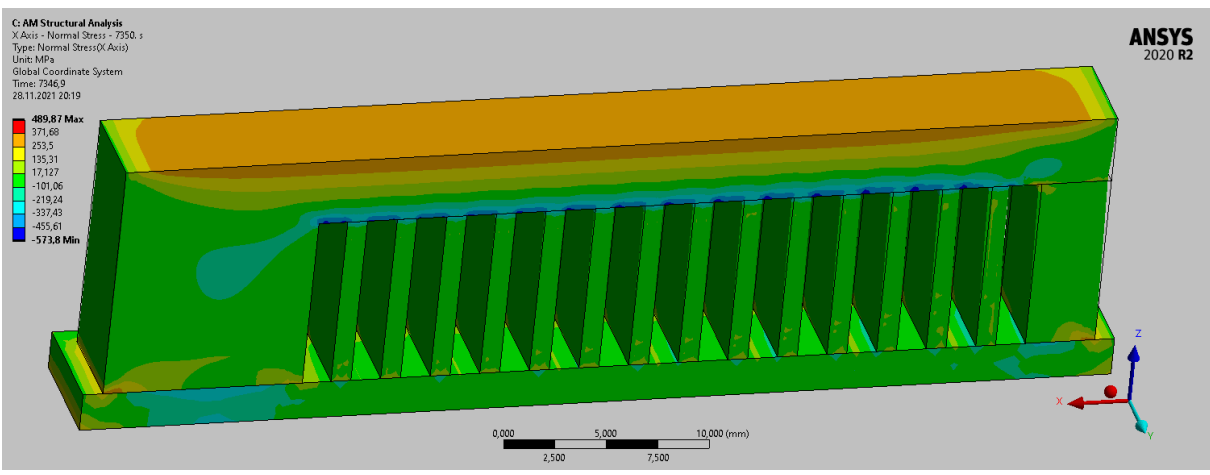

**Abb. 3-62** Normaleigenspannungen in X-Richtung

<span id="page-86-0"></span>Die Normaleigenspannung (SigYY) in [Abb. 3-63](#page-86-1) zeigt ebenfalls ein plausibles Verhalten, da sie in X-Richtung mit Ausnahme von randnahen Effekten konstant ist und sich in Y-Richtung verändert. An der fehlenden Abnahme der Eigenspannung an der vorderen Kante ist zudem ist die Wirkung der Symmetriebedingungen zu erkennen.

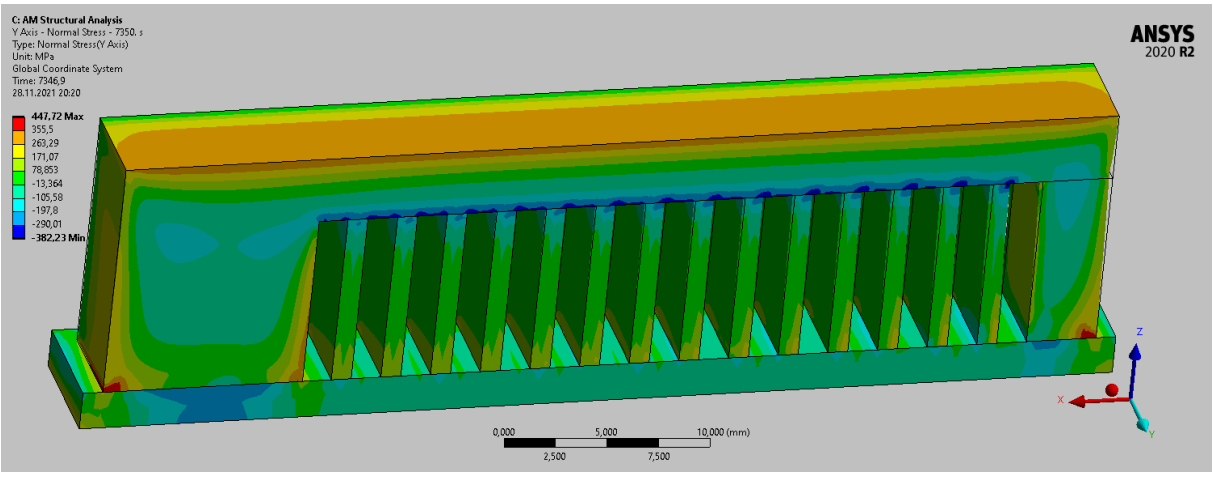

**Abb. 3-63** Normaleigenspannungen in Y-Richtung

<span id="page-86-1"></span>Die Simulation wird aufgrund ihres plausiblen Verhaltens als ausreichend bewertet.

## Vergleich zwischen Laborversuch und Simulation

Bei Vergleich der Verformung zwischen realen Bauteil und Simulation in [Abb. 3-64](#page-87-0) zeigt sich bei beiden eine Einkerbung am rechten Ende, welche durch die im Ausleger auftretende Eigenspannung entsteht.

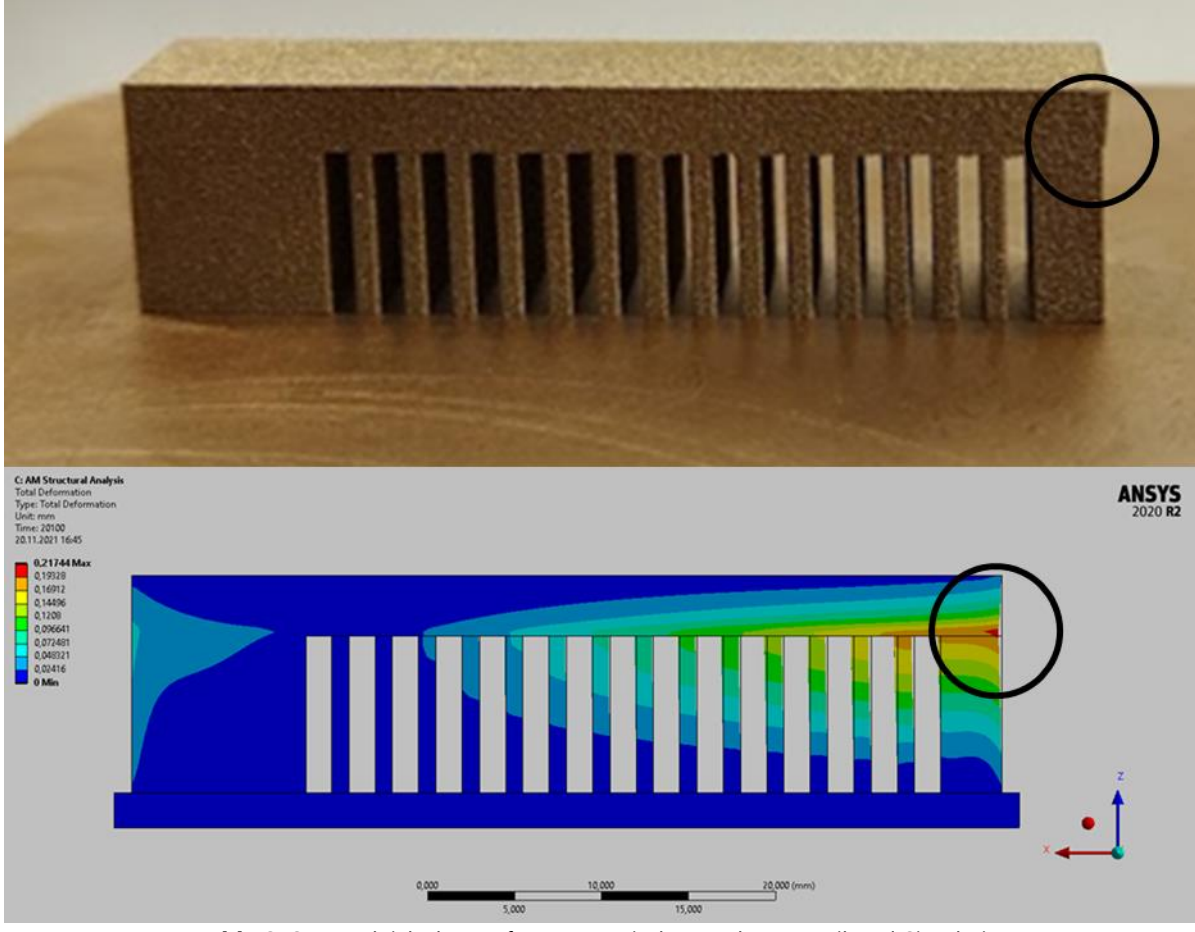

**Abb. 3-64** Vergleich der Verformung zwischen realen Bauteil und Simulation

<span id="page-87-0"></span>[Abb. 3-65](#page-87-1) und [Abb. 3-66](#page-88-0) zeigen die gemessenen und simulierten Eigenspannungen im Vergleich.

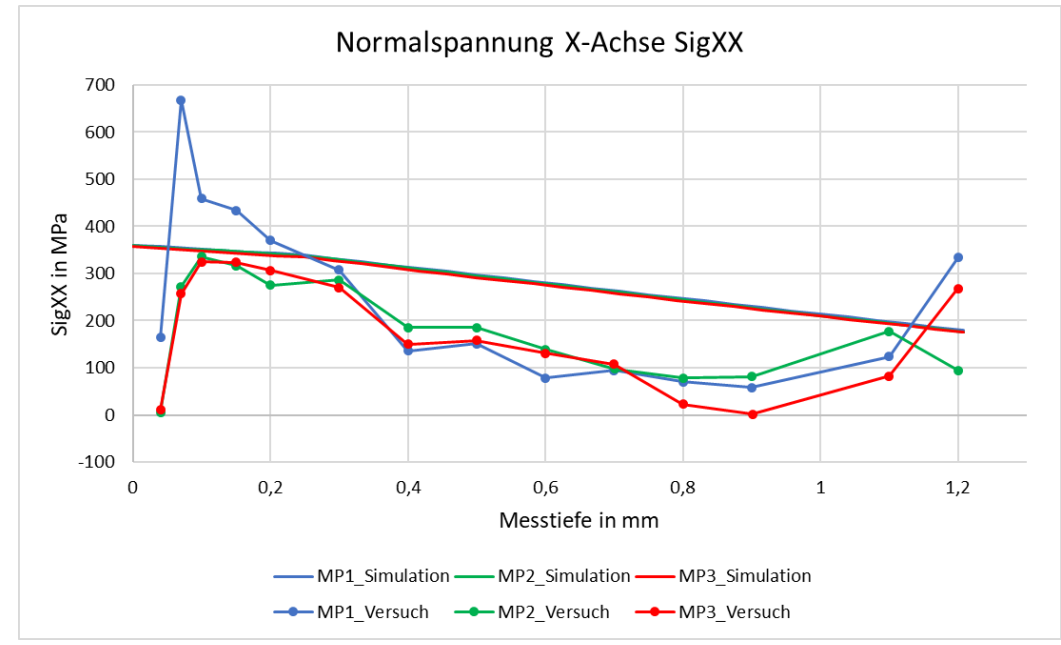

<span id="page-87-1"></span>**Abb. 3-65** Vergleich der gemessenen und simulierten Eigenspannungen in X-Richtung

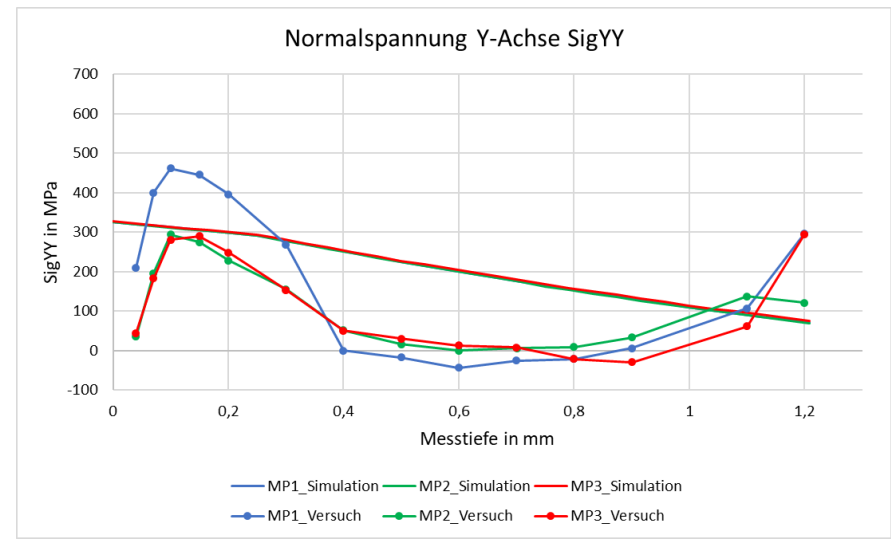

**Abb. 3-66** Vergleich der gemessenen und simulierten Eigenspannungen in Y-Richtung

<span id="page-88-0"></span>Der Vergleich zwischen Simulation und Laborversuch zeigt, dass sich die Ergebnisse in der gleichen Größenordnung befinden, jedoch in Teilen deutlich voneinander abweichen. Dies kann an einer unzureichenden Netzauflösung liegen. Da das Simulationsmodell mit den vorhandenen Rechenkapazitäten nicht stärker aufgelöst werden kann, wurde das Modell vereinfacht. Dazu wurde nur ein kleiner Streifen des Bauteils simuliert, wodurch die simulierten Eigenspannungen in Y-Richtung signifikant sinken und folglich nicht mehr mit dem Laborversuch vergleichbar sein sollten. Die Auswirkung auf die Eigenspannungen in X-Richtung sollte jedoch nur gering sein, da der Haupteinflussfaktor die Flächenausdehnung in X-Richtung bestehen bleibt.

[Abb. 3-67](#page-88-1) zeigt das vereinfachte Simulationsmodell. Der Streifen wurde aus dem Hauptmodell hinausgeschnitten. Er weist eine Breite von 0,2 mm auf und wurde mit einer Elementgröße von 0,1 mm vernetzt.

<span id="page-88-1"></span>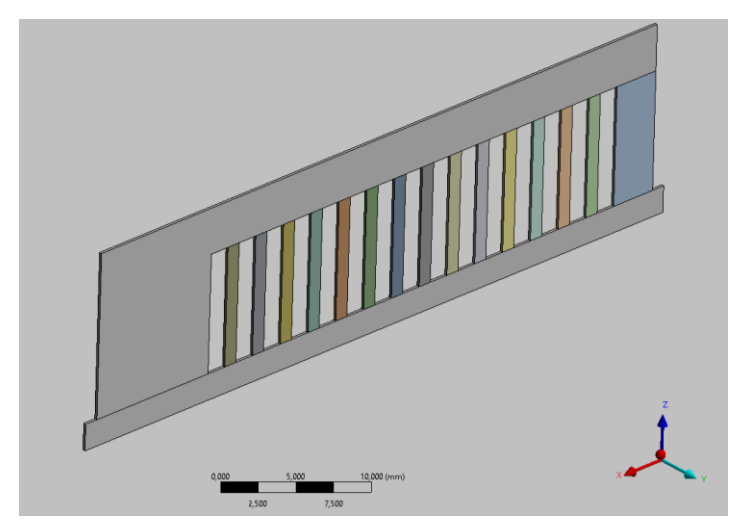

**Abb. 3-67** Vereinfachtes Simulationsmodell mit einer Breite von 0,2 mm

Das Simulationsmodell weist keine signifikante Verzugsänderung auf und wird dementsprechend als plausibel für Untersuchungen in X-Richtung bewertet.

Die mit dem neuen Modell simulierten Eigenspannungen in X- und Y-Richtung wurden den vorherigen Diagrammen hinzugefügt. Dabei zeigt sie für die Eigenspannungen in X-Richtung in [Abb. 3-68](#page-89-0) eine verbesserte Abbildungsgenauigkeit durch die Netzverfeinerung.

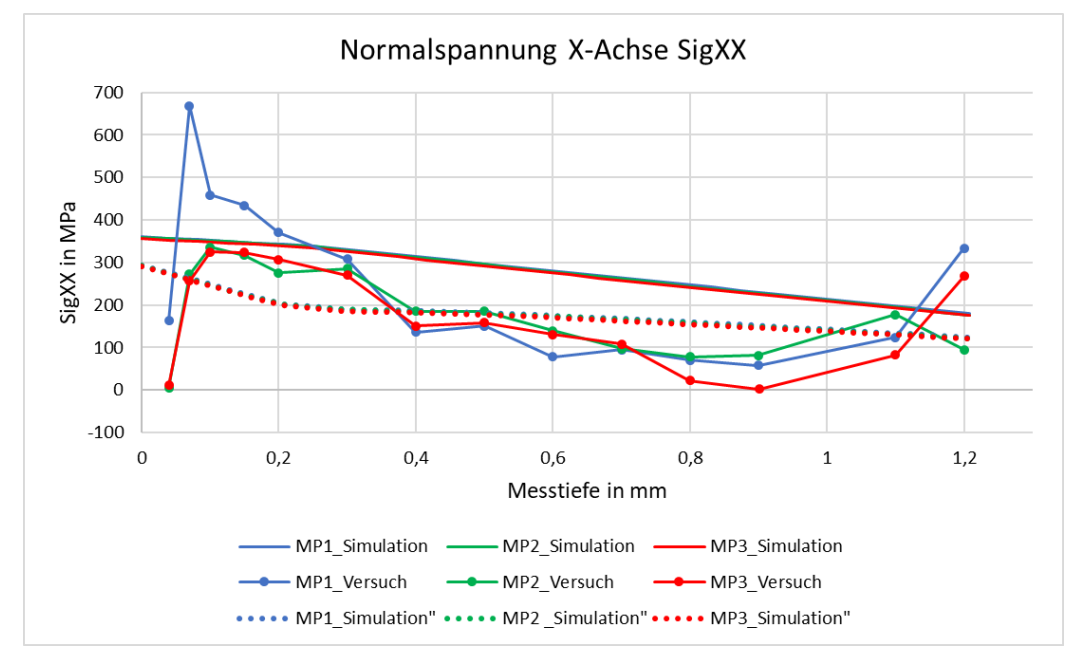

<span id="page-89-0"></span>**Abb. 3-68** Vergleich der gemessenen und simulierten Eigenspannungen mit angepasstem Modell in X-Richtung Die simulierten Eigenspannungen in Y-Richtung haben – wie erwartet – deutlich abgenommen und weichen wie in [Abb. 3-69](#page-89-1) zu sehen deutlich vom Laborversuch ab.

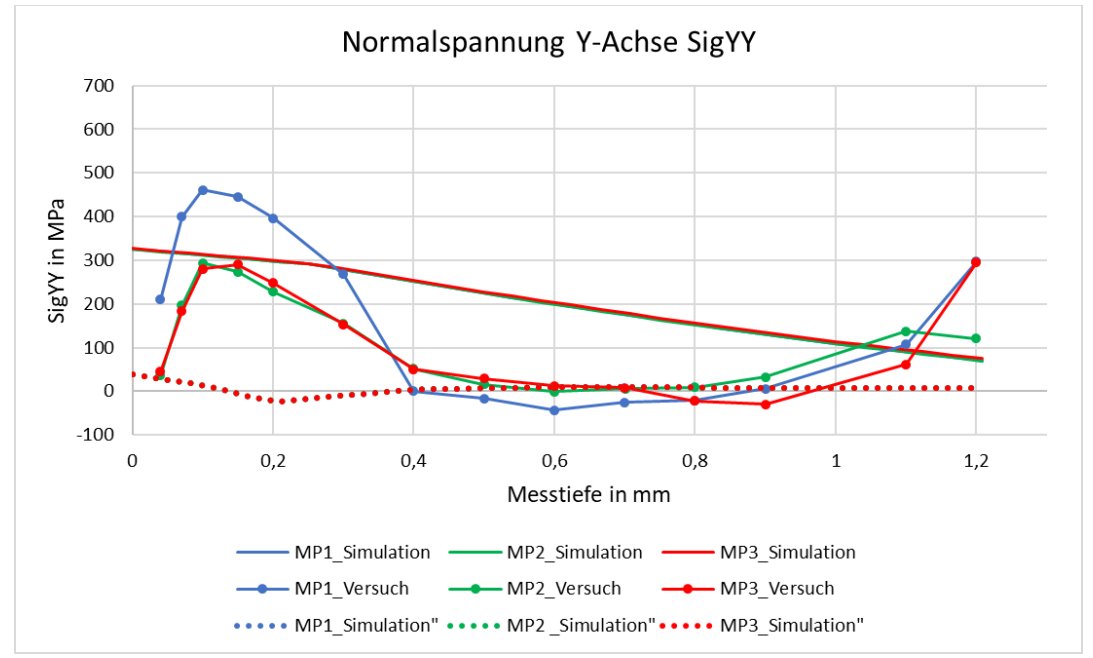

<span id="page-89-1"></span>**Abb. 3-69** Vergleich der gemessenen und simulierten Eigenspannungen mit angepasstem Modell in Y-Richtung

Da durch die Anpassung des Simulationsmodelles lediglich die Eigenspannungen in X-Richtung berücksichtigt werden, wird im Folgenden lediglich die X-Richtung betrachtet, um die Abbildegenauigkeit der Simulation zu bewerten.

Zur Bewertung wird in [Tabelle 3-9](#page-90-0) der gemittelte absolute Fehler angegeben. Dazu wurden die Abweichungen an den einzelnen Messstellen der Messung gemittelt, wobei sich eine bessere Abbildegenauigkeit durch das zweite Modell zeigt.

<span id="page-90-0"></span>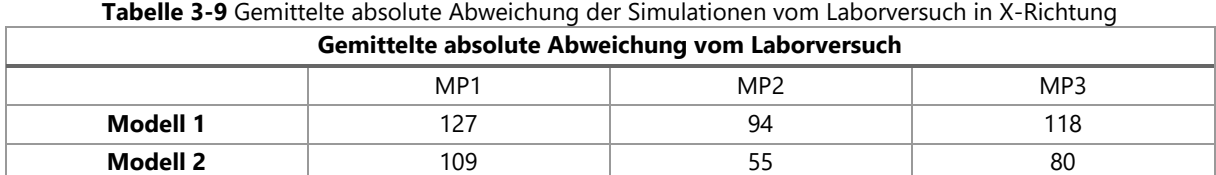

Zur Bewertung der Abbildegenauigkeit über die Strecke werden die Abweichungen an den einzelnen Messstellen visuell dargestellt. Dabei zeigt [Abb. 3-70](#page-90-1) den realen Fehler der beiden Modelle und [Abb. 3-71](#page-90-2) durch Anwendung einer Betragsfunktion den absoluten Fehler.

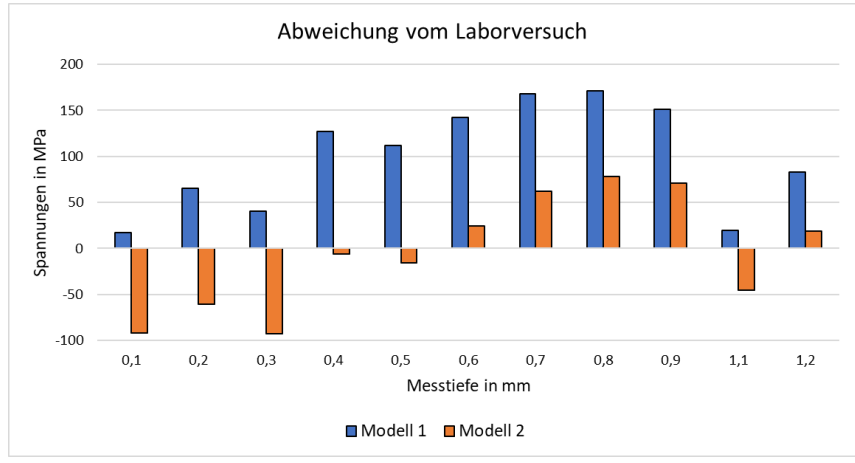

<span id="page-90-1"></span>**Abb. 3-70** Abweichung der Simulationen an den einzelnen Messtellen vom Laborversuch

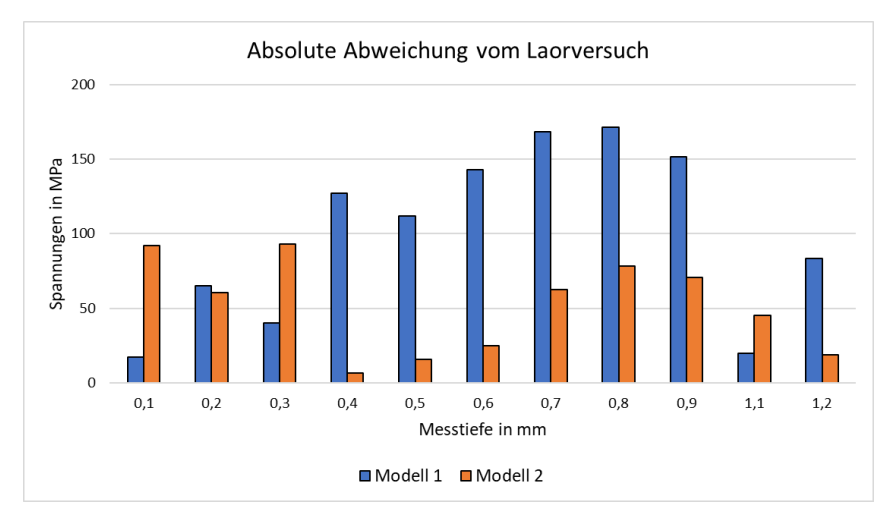

<span id="page-90-2"></span>**Abb. 3-71** Absolute Abweichung (Betrag) der Simulationen an den einzelnen Messtellen vom Laborversuch

Die Auswertung der Abweichungen zeigt, dass Modell 1 bis zu einer Tiefe von 0,3 mm den Laborversuch besser abbildet. Ab einer Tiefe von 0,4 mm bildet Modell 2 den Laborversuch besser nach.

Zur weiteren Untersuchung wurde eine weitere Verfeinerung des Modells angestrebt, was jedoch aufgrund des entstehenden Rechenaufwandes nicht gelang. Des Weiteren wurde im zweiten Modell eine thermische Randbedingung eingefügt, um das umliegende Pulver nachzubilden, was aber keinen Unterschied auf die Ergebnisse zeigte.

#### Zusammenfassung

Die Eigenspannungen im Ausleger der Verzugsbrücke konnten mit der Bohrlochmethode gemessen werden. Das erstellte Rechenmodell ist in der Lage, die gemessenen Spannungen in Größenordnung und Verlauf nachzubilden, jedoch mit einigen Abweichungen im Zahlenwert. Eine Netzverfeinerung führte zu besseren Ergebnissen, eine weitere Verfeinerung des Netztes konnte bedingt durch den dadurch erhöhten Rechenaufwand nicht durchgeführt werden. Darüber hinaus wurde festgestellt, dass die Wärmeleitung durch das Pulver an diesem Bauteil keinen signifikanten Einfluss auf die Spannungen im Ausleger hat.

Es ist festzuhalten, dass die erfolgreiche Simulation der Eigenspannungen nur bedingt als Validierung gelten kann, da die Modellvalidierung durch den Verzug desselben Bauteiles erfolgte. Aufgrund des in 2.1.4 beschriebenen Zusammenhanges zwischen Verzug und Eigenspannung sind beide Größen voneinander abhängig.

#### **3.5.5 Säulengeometrie**

Für eine Validierung des erstellten Modells inklusive des Skalierungsfaktors wurde die in [Abb.](#page-92-0)  [3-72](#page-92-0) dargestellte Säulengeometrie gefertigt, mittels 3D-Scan vermessen und mit der Simulation verglichen.

### Bauteilfertigung und Vermessung

Die Fertigung des Bauteiles verlief ohne erkennbare Störungen.

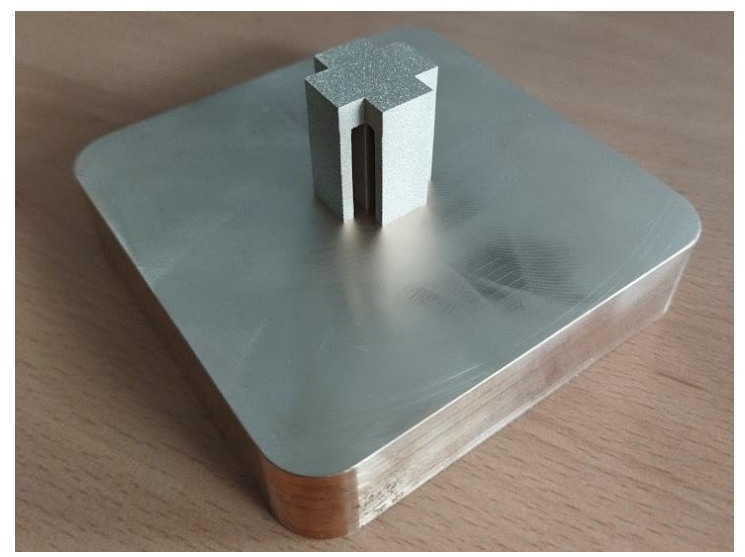

**Abb. 3-72** Gefertigte Säulengeometrie

<span id="page-92-0"></span>Bei der Vermessung mittels 3D-Scan [\(Abb. 3-73\)](#page-92-1) kam es zu Schwierigkeiten durch die hohe Reflektion des Materials, weil die einzelnen Messpunkte nicht eindeutig bestimmt werden konnten. Es wurde in Betracht gezogen, das Bauteil mit einer Kalkschicht sprühend zu beschichten, um die Reflektion zu mindern. Dies wurde jedoch verworfen, weil es zu Verfälschungen der Abmessungen geführt hätte. Darüber hinaus konnten verfahrensbedingt die Hinterschneidungen im Scan nicht erfasst werden.

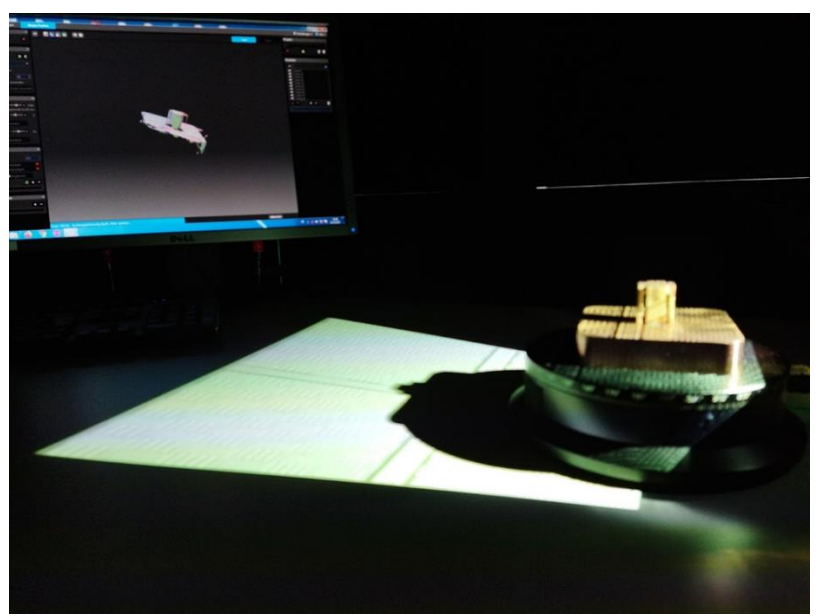

**Abb. 3-73** Vermessung der Säulengeometrie mittels 3D-Scan

<span id="page-92-1"></span>[Abb. 3-74](#page-93-0) zeigt das im Ansys Spaceclaimer aufbereitete Ergebnis des 3D-Scans, bei dem Teile der gescannten Bauplattenoberfläche entfernt wurden, da diese keine Relevanz für die Untersuchung haben. Generell konnte das Bauteil vermessen werden, jedoch konnten die

Bauteilkanten nicht erfasst werden. Darüber hinaus sind einige Löcher in den Flächen zu erkennen.

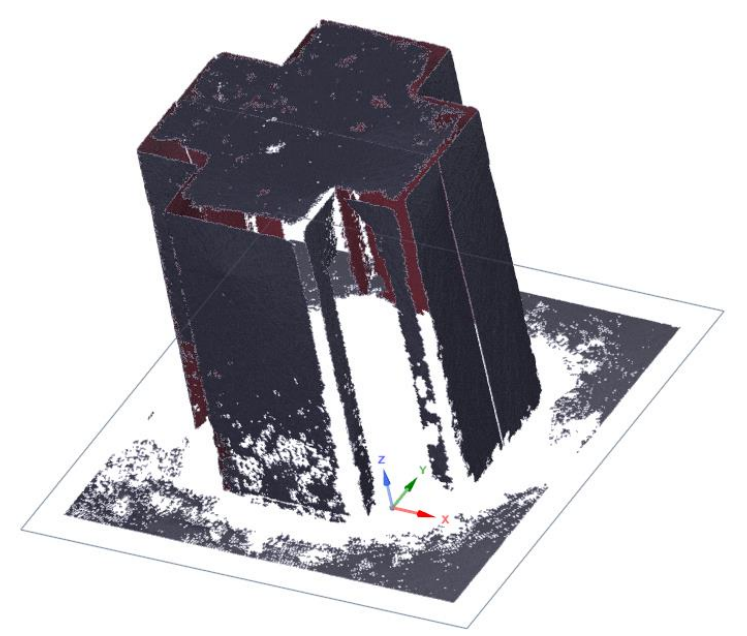

**Abb. 3-74** Durch 3D-Scan erstellte virtuelle Geometrie

## <span id="page-93-0"></span>**Simulation**

Die Säulengeometrie wurde wie in [Abb. 3-75](#page-93-1) gezeigt im Viertelschnitt simuliert und mit einer Elementgröße von 0,2 mm vernetzt. Die grün markierten Schnittflächen wurden mit folgenden Randbedingungen belegt:

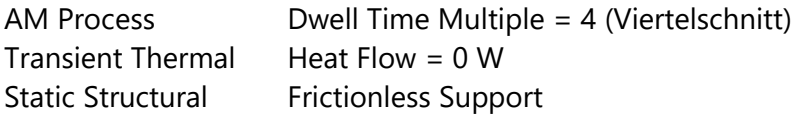

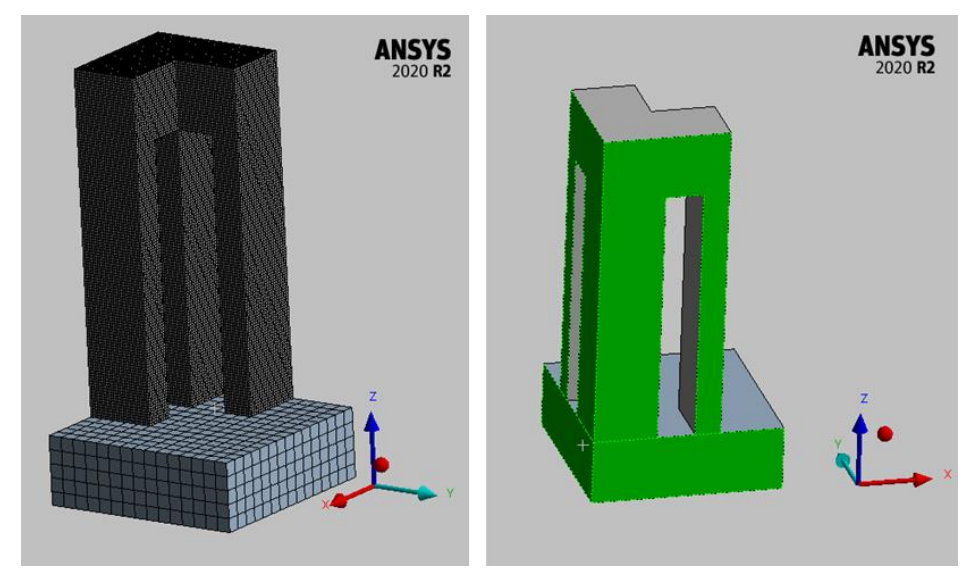

<span id="page-93-1"></span>**Abb. 3-75** Säulengeometrie im Viertelschnitt mit Vernetzung (links) und den Symmetrieflächen (rechts)

[Abb. 3-76](#page-94-0) zeigt den Temperaturverlauf während des Fertigungsprozesses. Dabei zeigt der Verlauf der maximalen Temperatur (grau) während der Fertigung der Säulen einen Anstieg zwischen den einzelnen Belichtungsschritten und ein Einpendeln nach einem anfänglichen Peak bei der Plattform. Die durchschnittliche Temperatur (blau) steigt ab ca. Minute 50 kontinuierlich leicht an und fällt ab ca. Minute 100 nicht mehr auf die Bautemperatur ab. Die beiden Verläufe deuten darauf hin, dass das Bauteil sich in Fertigungsprozess immer weiter erhitzt. Es kann nicht beurteilt werden, ob sich der Anstieg bei einem höheren Bauteil eingependelt hätte, weshalb keine Aussage zu den Folgen höherer Säulengeometrien getroffen werden kann. Die durchschnittlichen Temperaturen liegen unter 200 °C, weshalb sie als unbedenklich eingestuft werden.

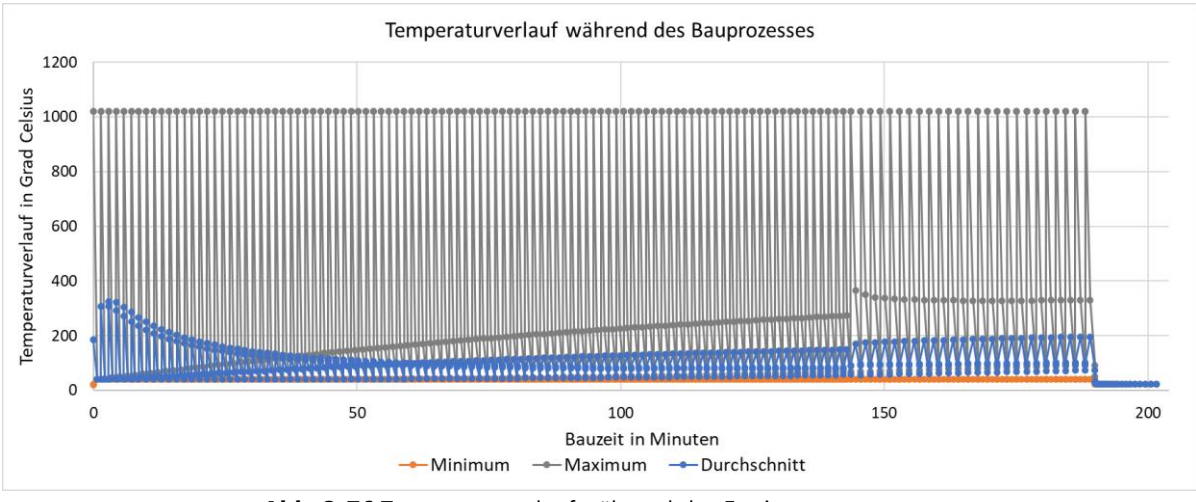

**Abb. 3-76** Temperaturverlauf während des Fertigungsprozesses

### <span id="page-94-0"></span>Vergleich zwischen Simulation und Laborversuch

Zum Abgleich zwischen Simulation und Laborversuch wurde das simulierte verformte Modell im stl-Format exportiert und im Ansys Spaceclaimer mit der Datei aus dem 3D-Scan übereinandergelegt. Dazu wurde die im Viertelschnitt simulierte Geometrie zu einer Vollgeometrie gespiegelt.

[Abb. 3-77](#page-95-0) zeigt die übereinanderliegenden Geometrien in X-Orientierung, wobei der Scan zu Vergleichszwecken nur im Halbschnitt dargestellt ist. Dabei wird ersichtlich, dass die gescannte Geometrie in der X-Richtung größer und in Z-Richtung kleiner ist als die Simulation. [Abb. 3-78](#page-95-1) zeigt die Geometrien in Y-Orientierung, wobei deutlich wird, dass der Vorsprung (rot umkreist) des realen Bauteils in der Simulation nicht zu sehen ist. Jedoch befindet sich an dieser Stelle ein Verformungsmaximum, welches in [Abb. 3-79](#page-96-0) zu erkennen ist.

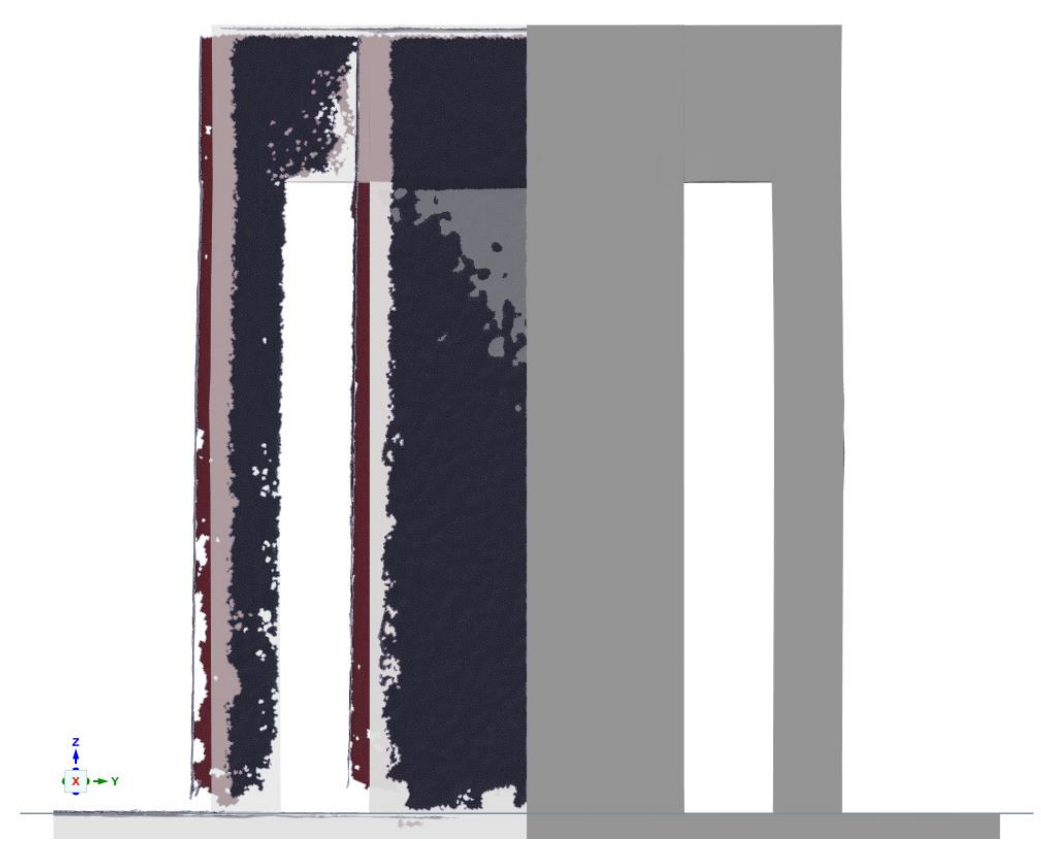

**Abb. 3-77** Übereinanderliegende Geometrien in X-Orientierung

<span id="page-95-1"></span><span id="page-95-0"></span>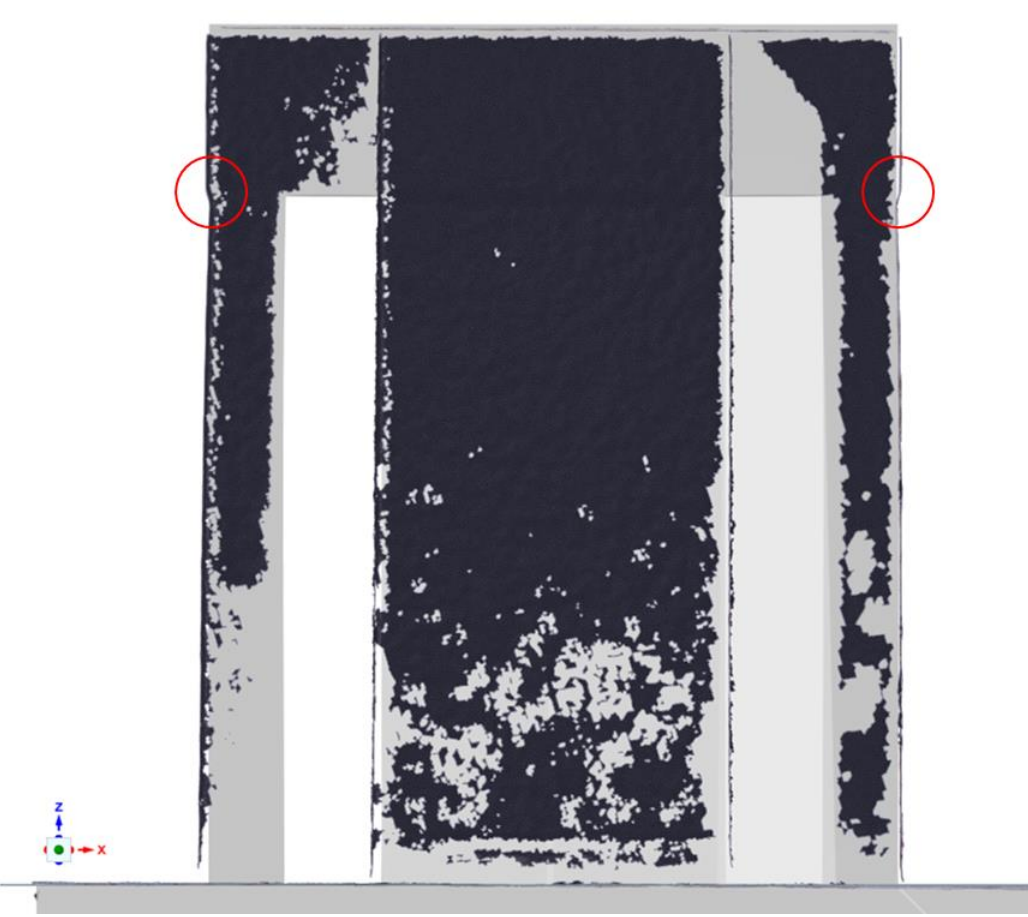

**Abb. 3-78** Übereinandergelegte Geometrien in Y-Orientierung. Die Kreise zeigen Unterschiede zwischen Simulation und Scan

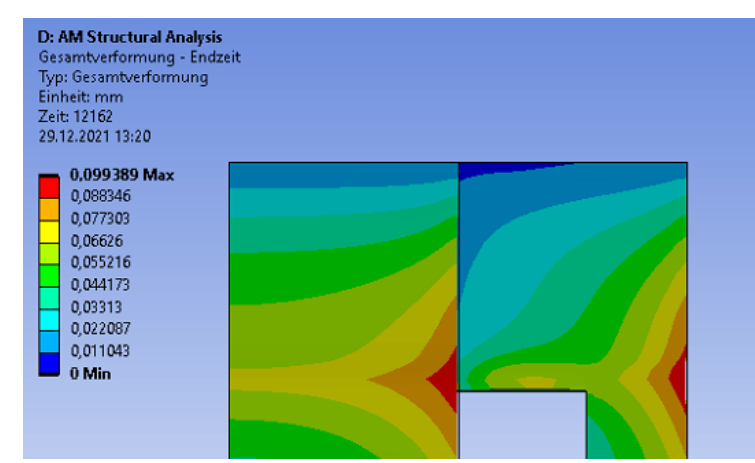

**Abb. 3-79** Verformungen im oberen Bereich der Säulengeometrie

<span id="page-96-0"></span>Bedingt durch die unsaubere Oberfläche des 3D-Scans konnten keine ausreichend präzisen geometrischen Abmessungen bestimmt werden. Die Abmaße der Plattform in X- und Y-Richtung wurden deshalb mit einer Bügelmessschraube ermittelt und betragen 0,2 mm. Dies entspricht einem typischen Wert für Übermaße durch Pulveranhaftungen, weshalb kein Rückschluss zu dem vorliegenden Verzug getroffen werden kann. Dementsprechend konnte der Bauteilverzug nicht unabhängig von anderen Effekten ermittelt werden, wodurch keine Validierungsmöglichkeit für die Simulation besteht.

Die in der Simulation deutlich kleinere Einkerbung kann aus einem zu hohen Korrekturfaktor resultieren, was bedeuten würde, dass Werkstoff und Modell trotz der Ergebnisse aus *3.5.3* und 3.5.4 nicht richtig kalibriert sind. Zur Überprüfung dieser Annahme wurde das Modell mit einem Korrekturfaktor von 1 erneut berechnet.

Dabei zeigte sich in [Abb. 3-80](#page-96-1) eine deutlich stärkere Einkerbung, welche augenscheinlich näher am Laborversuch liegt.

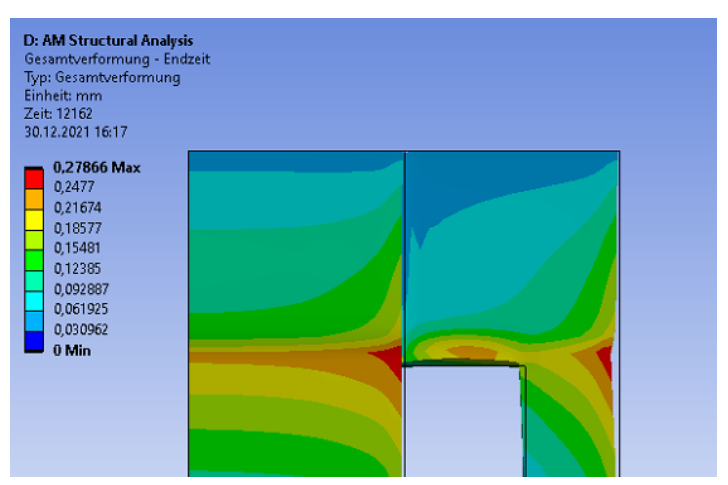

<span id="page-96-1"></span>**Abb. 3-80** Verformungen im oberen Bereich der Säulengeometrie nach Neuberechnung mit Korrekturfaktor = 1

#### Zusammenfassung

Die Säulengeometrie konnte gefertigt und simuliert werden. Jedoch konnte der Verzug am gefertigten Bauteil nicht in ausreichender Qualität ermittelt werden, um die Simulation zu validieren. Jedoch ist eine am gefertigten Bauteil deutlich zu erkennende Kerbe nicht in der Simulation mit Korrekturfaktor zu erkennen und wurde erst in einer zweiten Simulation mit einem Korrekturfaktor von 1 sichtbar. Da dies nur eine Sichtkontrolle darstellt können daraus keine belastbaren Schlussfolgerungen gezogen werden, jedoch stellt es die Modellkalibrierung in Frage.

#### **3.5.6 Zugprobe**

Zur Nutzung des Modelles in Folgesimulationen sollte der Aufbau von Flachzugproben wir der Art in 3.3.4 simuliert werden. Dabei wurde in dieser Arbeit lediglich die Prozesssimulation durchgeführt, wozu die Zugprobe im Viertschnitt mit den entsprechenden Symmetriebedingungen simuliert wurde. [Abb. 3-81](#page-97-0) zeigt die Geometrie im Viertelschnitt vor und nach der Vernetzung. Bedingt durch die Cartesian Methode bei der Vernetzung werden die Radien der Geometrie durch Würfel wie in [Abb. 3-82](#page-97-1) gezeigt approximiert [47].

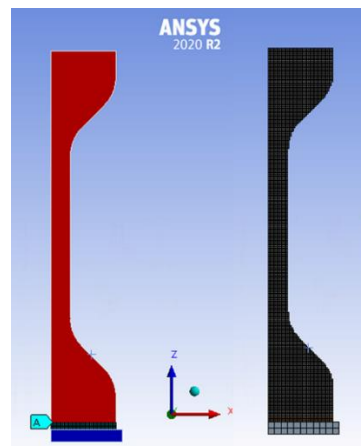

**Abb. 3-81** Flachzuprobe im Vierteschnitt vor (links) und nach der Vernetzung (rechts)

<span id="page-97-1"></span><span id="page-97-0"></span>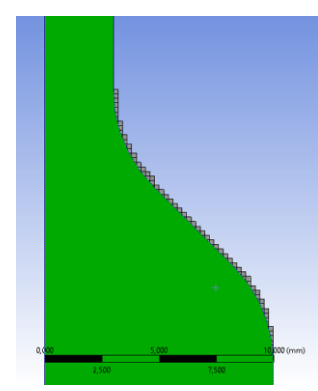

**Abb. 3-82** Aproximation der Radien durch kartesische Elemente

Die Simulation wurde auf zwei Arten durchgeführt, da durch die geringe Wandstärke und das damit verbundene, für die Wärmeabfuhr günstige, Verhältnis von Oberfläche zu Volumen der Wärmetransport über das Pulver einen signifikanten Einfluss haben könnte. Dazu wurde die Simulation zum einen wie bisher, ohne Nachbildung des Pulvers, und zum anderen mit eingebrachter thermischer Randbedingung durchgeführt. [Abb. 3-83](#page-99-0) zeigt den thermischen Verlauf beider Simulationen. Der Verlauf der maximalen Temperatur ist schwarz, der Verlauf der durchschnittlichen Temperatur grün und die Berechnung mit zusätzlicher thermischer Randbedingung gestrichelt dargestellt. Damit der Verlauf besser der Bauteilhöhe zugeordnet werden kann, ist das vertikale Raster der Bauteilhöhe auf der Sekundärachse angepasst. während die Zeitachse zur Bewertung nur von untergeordneter Bedeutung ist.

Während der Fertigung kommt es zu einem Aufheizen des Bauteiles, welche ab einer Bauteilhöhe von ca. 40 mm stark zunimmt, was den Beginn des oberen Probenkopfes entspricht. Hier erhöht sich die zu belichtenden Fläche, wodurch auch die eingebrachte Energie zunimmt. Diese muss zum größten Teil durch den schmaleren Steg abgeführt werden muss, wodurch der Aufheizprozess beschleunigt wird. Mit Beginn des verstärkten Aufheizprozesses zeigt sich ein Unterschied zwischen den beiden Simulationen. Über das Pulver kann ab hier ein augenscheinlich signifikanter Teil der Wärme abgeführt werden. Da die Simulation mit thermischer Randbedingung näher am realen Prozess liegt, ist diese Simulation in diesem Fall vorzuziehen und als aussagekräftiger zu beurteilen. Laut Phasendiagramm in 2.3 kommt es ab ca. 350 °C zu einer Umwandlung im Material, wobei thermisch bedingte Effekte auf das Gefüge auch schon früher auftreten können. Daraus folgernd kann ein unterschiedliche Werkstoffverhalten innerhalb der Probe auftreten.

Bei der Analyse der thermischen Berechnung gilt zu beachten, dass die eingebrachte Energie zu hoch sein könnte *(3.5.3)*, was zu fehlerhaften Werten führen könnte. Dementsprechend könnten die Temperaturen im realen Prozess unterhalb von kritischen Grenzen liegen.

Die Ergebnisse beider Simulationen sind in [Abb. 3-84](#page-100-0) im Querschnitt und in [Abb. 3-85](#page-100-1) an der Oberfläche zu sehen. Es zeigen sich Unterschiede zwischen den beiden Simulationen, wobei auch hier die Simulation mit Randbedingung für das Pulver vorzuziehen ist. Darüber hinaus überschreiten die Simulationen die Streckgrenze von 420 MPa, wodurch das Abbildevermögen des Werkstoffmodells überschritten wird und die Ergebnisse nur eingeschränkt aussagekräftig sind.

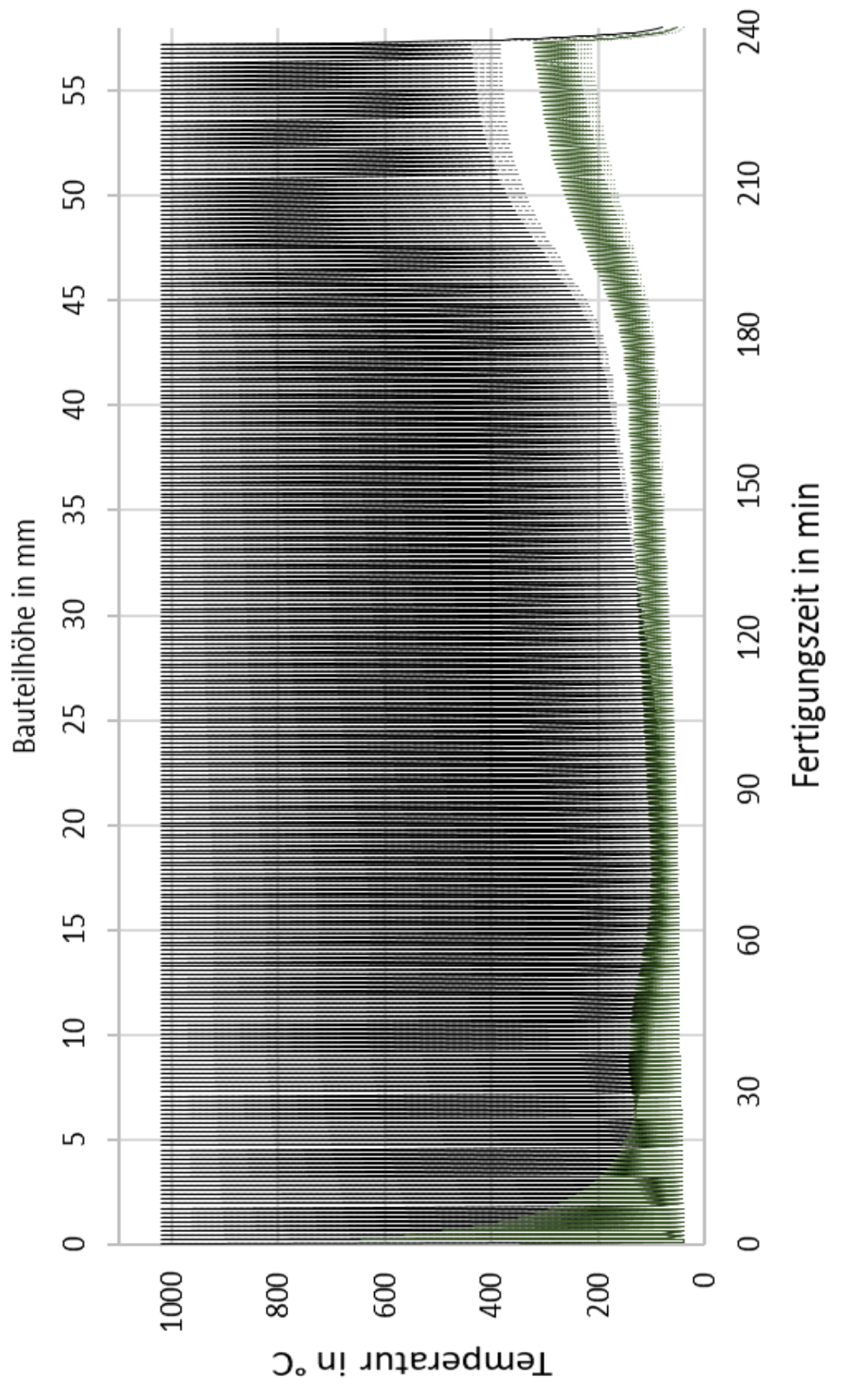

<span id="page-99-0"></span>**Abb. 3-83** Temperaturverlauf während des Fertigungsprozesses

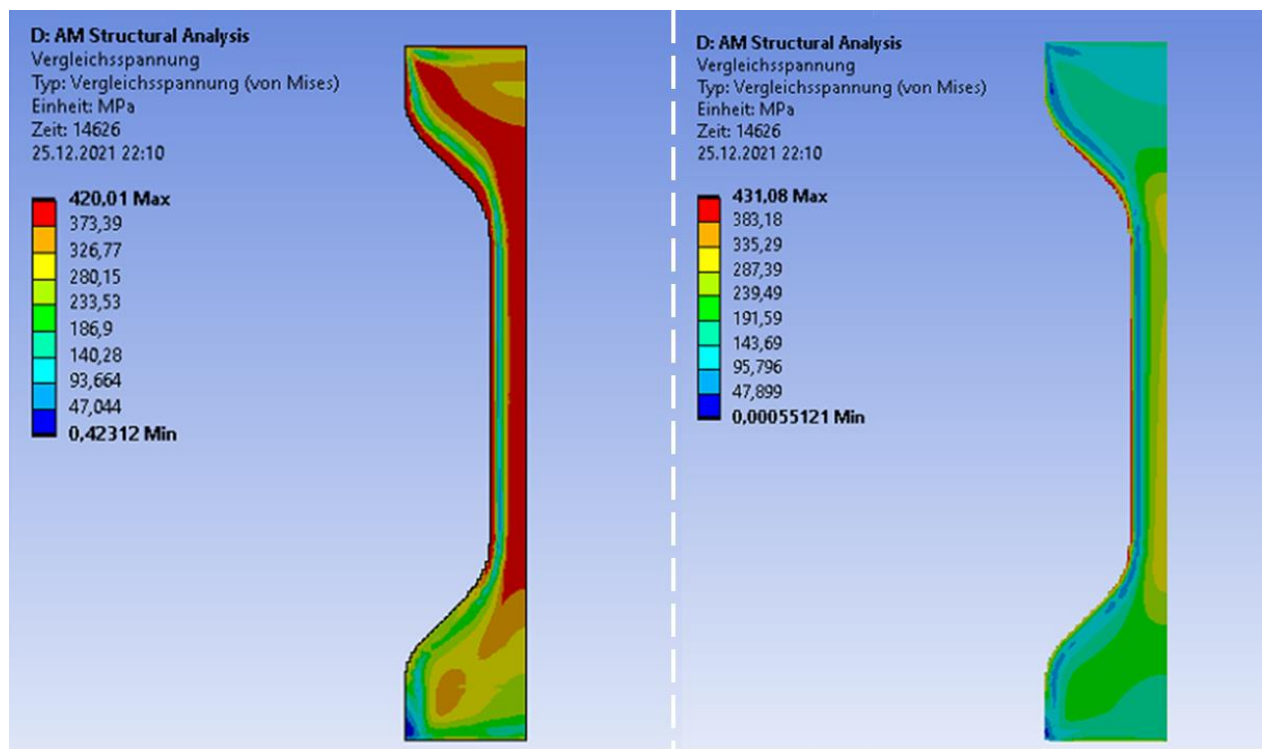

**Abb. 3-84** Vergleichsspannung im Inneren der Zugprobe. Ohne (links) und mit Pulverrandbedingung (rechts)

<span id="page-100-0"></span>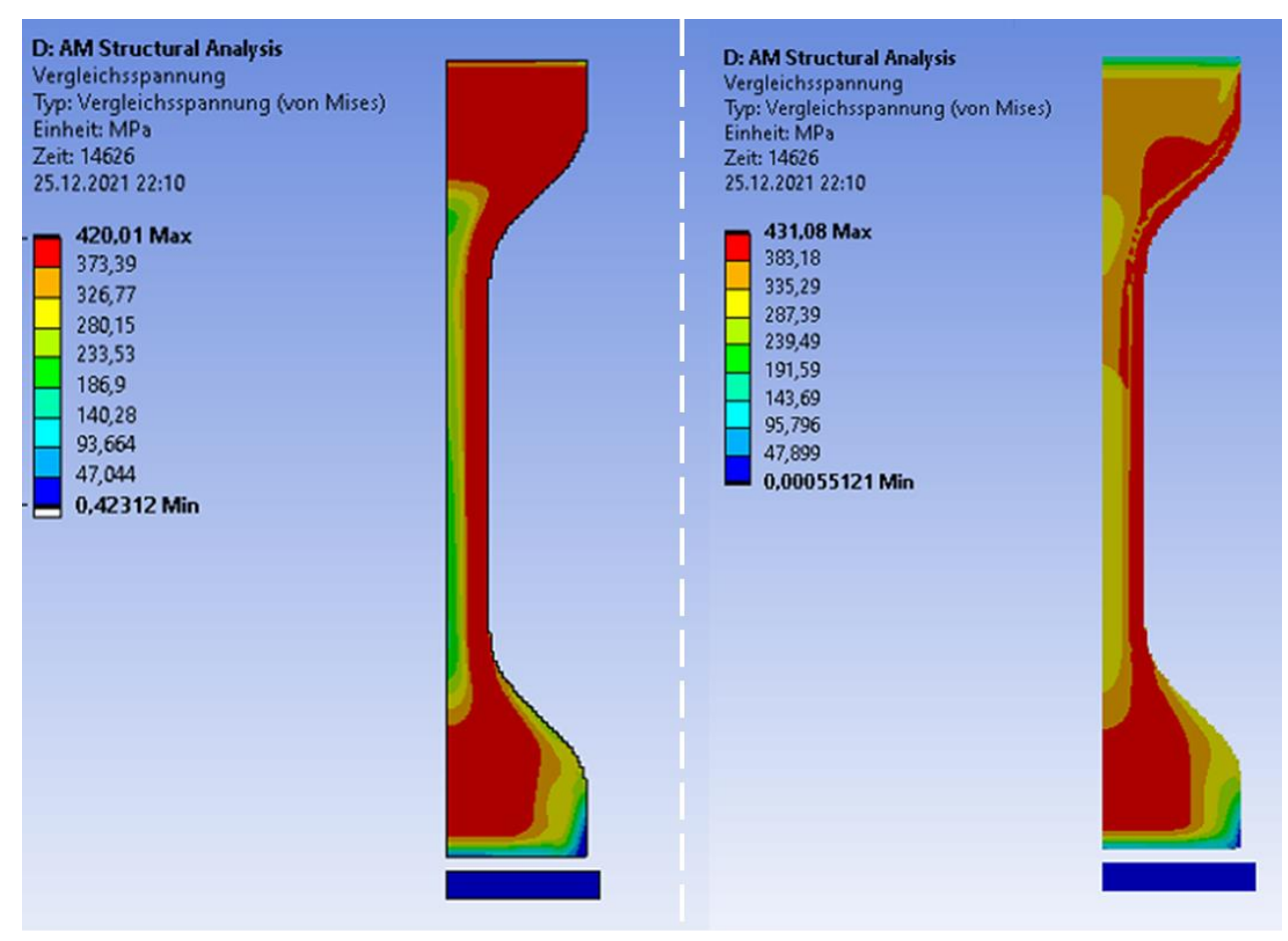

<span id="page-100-1"></span>**Abb. 3-85** Vergleichsspannung aussen an der Zugprobe. Ohne (links) und mit Pulverrandbedingung (rechts)

### Zusammenfassung

Es konnte gezeigt werden, dass die Wärmeabfuhr über das Pulver bei einigen Geometrien einen spürbaren Einfluss auf die Ergebnisse haben kann. Darüber hinaus erwies sich das Werkstoffmodel als unzureichend und muss hinsichtlich seines Abbildevermögens bei plastischer Verformung erweitert werden.

### **3.6 Simulation der Kristallstruktur**

Begonnen wurde mit der Simulation der Kristallstruktur von SLM gefertigten 1.4404 mittels Ansys Additive Science. Die Ergebnisse wurden durch vorhandene Labordaten verglichen und im Anschluss die Kristallstruktur des SLM gefertigten CuSn10 simuliert. Die Simulationen wurden mit einer 90°-Wechselbelichtung durchgeführt, was der Scanstrategie in den Laborversuchen entspricht.

## **3.6.1 Kristallstruktur am 1.4404**

<span id="page-101-0"></span>Für den 1.4404 liegen intern einige Vergleichswerte vor, weshalb dieser Werkstoff genutzt wurde, um die Simulationsmöglichkeiten zu untersuchen. Als Input für die Mikrostruktursimulation dienten die Parameter in [Tabelle 3-10,](#page-101-0) welche aus vorherigen Versuchen stammen [3]. Der in der Software hinterlegte "316L für Additive Fertigungsprozesse" wurde als Werkstoffmodell genutzt und die Bauraumbedingung aus 3.4 verwendet.

| <b>Tabelle 3-10</b> Fertigungsparameter für den 1.4404 |       |      |
|--------------------------------------------------------|-------|------|
| Laserstrahlenergie                                     | 90    | W    |
| Scangeschwindigkeit                                    | 800   | mm/s |
| Schichtdicke                                           | 0,025 | Mm   |
| Laserfokusdurchmesser                                  | 0,05  | Mm   |
| Spurabstand                                            | 0,06  | Mm   |

**Tabelle 3-10** Fertigungsparameter für den 1.4404

<span id="page-101-1"></span>Die Ergebnisse der thermischen Analyse sind in [Tabelle 3-11](#page-101-1) aufgeführt. Die berechnete Schmelzspurgeometrie stimmt mit den Werten aus vorherigen Versuchen überein, weshalb die thermische Berechnung als plausibel gewertet wird [3].

| Abkühlrate         | 1.160.533 | K/s |
|--------------------|-----------|-----|
| Temperaturgradient | 5.196.887 | K/m |
| Schmelzspurbreite  | 0.14      | mm  |
| Schmelzspurtiefe   | 0,096     | mm  |

**Tabelle 3-11** Berechnete Kenndaten der thermischen Simulation

Der Kristallaufbau wurde als ein Würfel mit eine Kantenlänge von 0,5 mm [\(Abb. 3-86\)](#page-102-0) ausgegeben. Zu erkennen sind die charakteristischen, sich in Z-Richtung erstreckenden Körner, welche in *2.1.5* und [19] beschrieben werden. Zum Vergleich sind in [Abb. 3-87](#page-102-1) das simulierte und das metallographisch herausgearbeitete Gefüge im Längsschliff nebeneinander zu sehen. Beide Gefüge wurden mit gleichem Material und selben Parametern erstellt und zeigen augenscheinliche Übereinstimmungen in der Kristallstruktur.

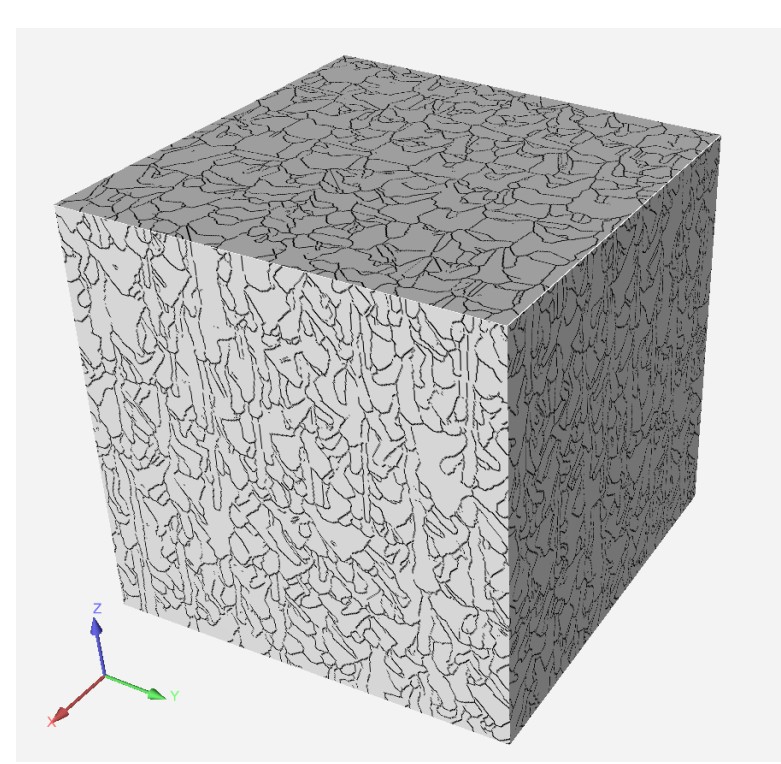

<span id="page-102-0"></span>**Abb. 3-86** Simulierte Mikrostruktur eines SLM gefertigten Würfels mit einer Kantenlänge von 500 μm aus 1.4404

<span id="page-102-1"></span>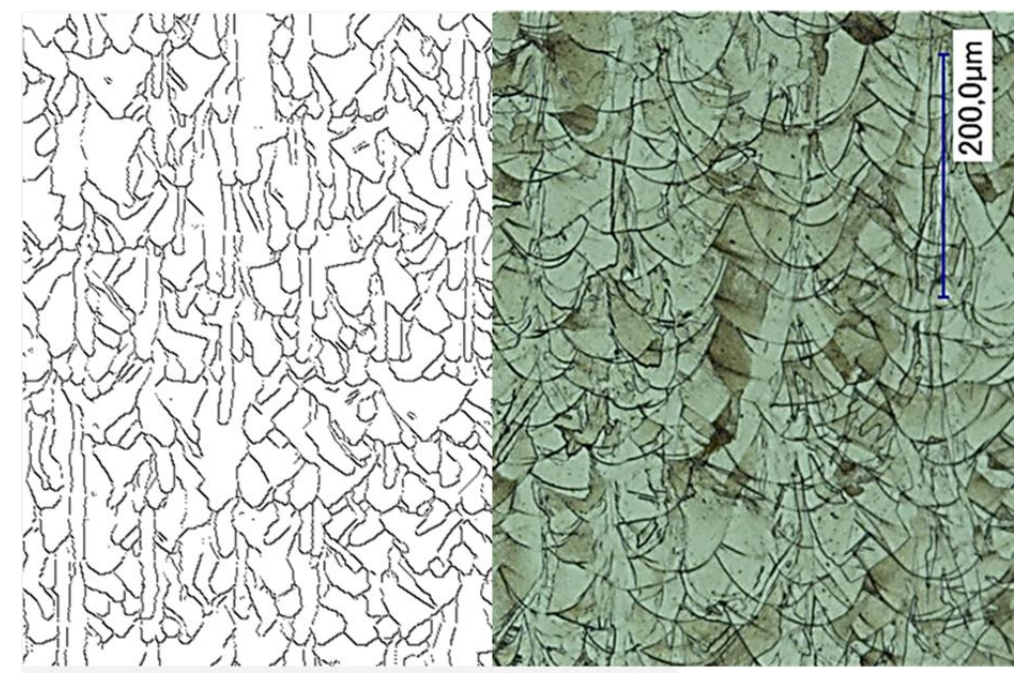

**Abb. 3-87** Simulierte und metallographisch herausgearbeitete Mikrostruktur bei SLM gefertigtenm 1.4404

### **3.6.2 Vorhersage der Kristallstruktur beim CuSn10**

<span id="page-103-0"></span>Zur Vorhersage der Mikrostruktur bei SLM gefertigtem CuSn10 wurden die in den Laborversuchen und Simulationen genutzten Parameter als Input genutzt [\(Tabelle 3-12\)](#page-103-0). Die Ansys Mikrostruktursoftware erlaubt lediglich Scangeschwindigkeiten ≥ 350 mm/s, weshalb diese anstelle der 324 mm/s aus den bisherigen Versuchen gewählt wurde.

| <b>Tabelle 3-12</b> Fertigungsparameter für den Cusn10 |           |      |  |
|--------------------------------------------------------|-----------|------|--|
| Laserstrahlenergie                                     | 95        | W    |  |
| Scangeschwindigkeit                                    | 350 (324) | mm/s |  |
| Schichtdicke                                           | 0.02      | Мm   |  |
| Laserfokusdurchmesser                                  | 0,05      | mm   |  |
| Spurabstand                                            | 0,065     | mm   |  |

**Tabelle 3-12** Fertigungsparameter für den CuSn10

[Tabelle 3-13](#page-103-1) zeigt die berechneten Werte in der thermischen Simulation. Dabei fällt auf, dass die Schmelzspurgeometrie deutlich größer ist als in den Laborversuchen ermittelt. Die berechnete Schmelzspurbreite beträgt 0,14 mm, während in *3.3.3* eine Breite von 0,083 mm im Versuch ermittelt wurde. Darüber hinaus zeigte sich in den Versuchen eine flache Schmelzspur, deren Tiefe nicht gemessen werden konnte, während die Simulation eine Tiefe von fast fünf Schichtdicken angibt. Bedingt durch die starke Abweichung zwischen Laborversuch und Simulation wird die thermische Berechnung als unzureichend für diesen Fall bewertet.

| ie 3-13 belechtele Kenndalen der themischen Sill |                    |           |     |
|--------------------------------------------------|--------------------|-----------|-----|
|                                                  | Abkühlrate         | 308.180   | K/s |
|                                                  | Temperaturgradient | 3.258.504 | K/m |
|                                                  | Schmelzspurbreite  | 0.14      | mm  |
|                                                  | Schmelzspurtiefe   | 0,096     | mm  |

**Tabelle 3-13** Berechnete Kenndaten der thermischen Simulation

<span id="page-103-1"></span>Da die berechnete Schmelzspurgeometrie deutlich zu groß ist, wird davon ausgegangen, dass in der Simulation mehr Energie eingebracht wird als es im Laborversuch der Fall ist. [Abb. 3-88](#page-104-0) zeigt die berechnete Mikrostruktur aus den simulierten thermischen Kennwerten. Dabei zeigen sich sehr viele in Z-Richtung durch das Bauteil verlaufende Körner.

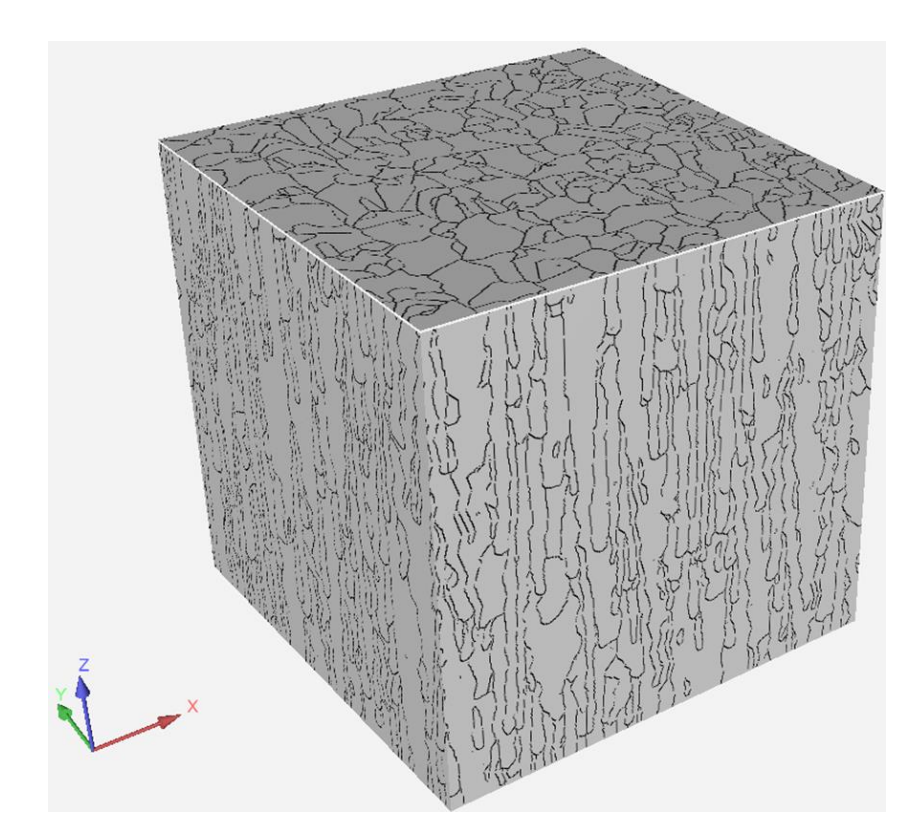

**Abb. 3-88** Simulierte Mikrostruktur eines SLM gefertigten Würfels mit einer Kantenlänge von 500 μm aus CuSn10 Bedingt durch die unpassenden Werte der thermischen Simulation wird die berechnete Mikrostruktur als falsch bewertet. Um die Problematik mit der thermischen Simulation zu umgesehen, wurde eine weitere Simulation durchgeführt und die Schmelzspurgeometrie vorgegeben.

<span id="page-104-0"></span>Für die Schmelzspurgeometrie wurde die gemessene Breite von 0,083 mm genommen und die Tiefe abgeschätzt. Da die Spurtiefen sehr flach waren, aber eine Schichtdicke (0,02 mm) überschritten haben, da sonst kein dichtes Bauteil hätte entstehen können, wurde eine Tiefe von 0,03 mm angenommen. Die Abkühlrate und der Temperaturgradient wurden aus der vorherigen Simulation übernommen. Die Inputdaten sind [Tabelle 3-14](#page-104-1) zu entnehmen.

| <b>E</b> J-I TUEWANIC INDULUALEN TUI UIE MINIOSLIUNLUISII |           |     |  |
|-----------------------------------------------------------|-----------|-----|--|
| Abkühlrate                                                | 308.180   | K/s |  |
| Temperaturgradient                                        | 3.258.504 | K/m |  |
| Schmelzspurbreite                                         | 0,083     | mm  |  |
| Schmelzspurtiefe                                          | 0.03      | mm  |  |

**Tabelle 3-14** Gewählte Inputdaten für die Mikrostruktursimulation

<span id="page-104-1"></span>[Abb. 3-89](#page-105-0) zeigt die simulierte Mikrostruktur. Es zeigen sich die charakteristischen länglichen Körner in Z-Richtung. Darüber hinaus sind kleine Stellen an den Seiten zu erkennen, welche Poren darstellen. Diese sind in [Abb. 3-90](#page-105-1) vergrößert dargestellt und eine Pore ist exemplarisch rot umkreist. Diese Poren beruhen auf sich nicht überschneidenden Schmelzspuren.

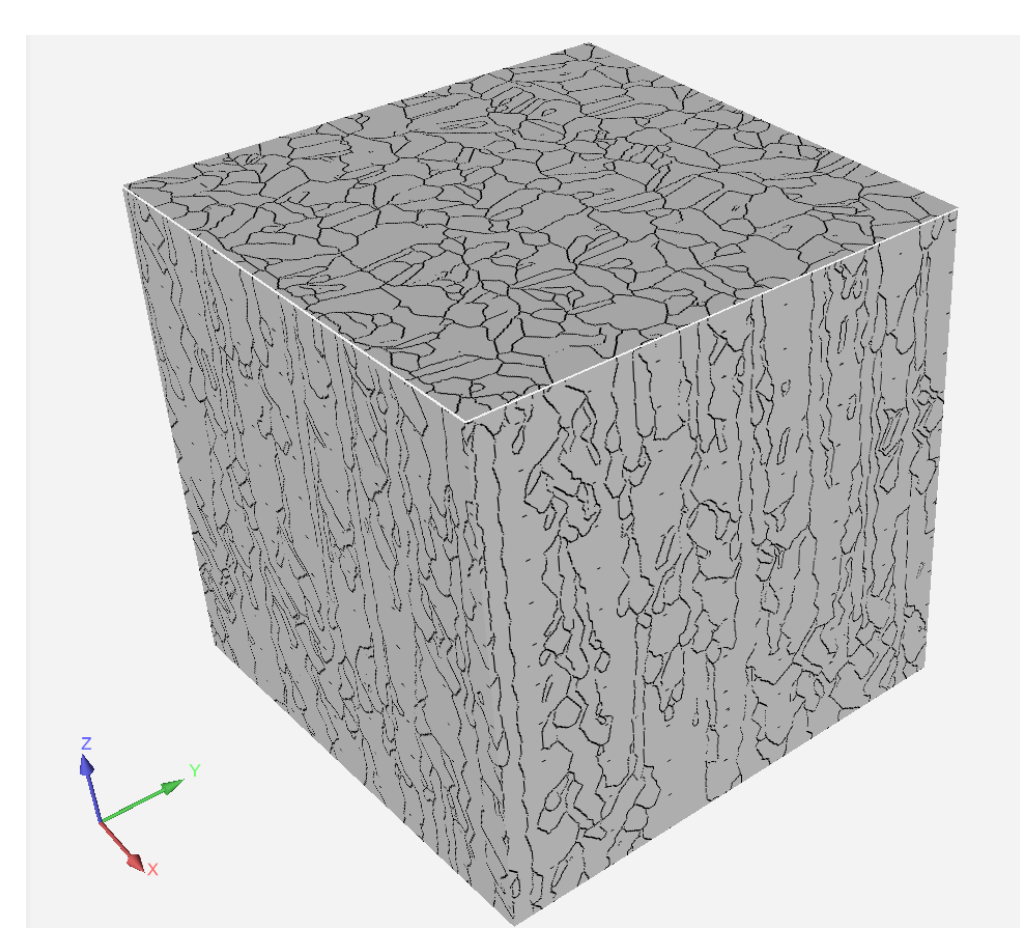

<span id="page-105-0"></span>**Abb. 3-89** Simulierte Mikrostruktur eines SLM gefertigten Würfels mit einer Kantenlänge von 500 μm aus CuSn10

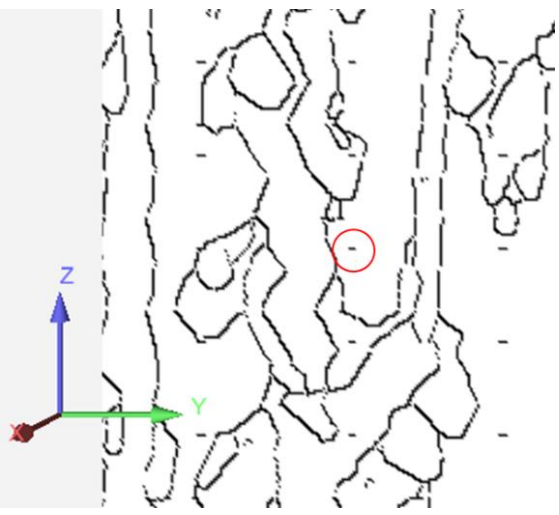

**Abb. 3-90** Vergrößerte Aufnahme der Mikrostruktur, eine Pore ist rot umkreist

<span id="page-105-1"></span>Da die Kristallstruktur maßgebend vom Temperaturgradienten und von der Abkühlrate abhängt *(vgl. 2.1.2 und 2.1.5)* und diese aus einer unplausiblen Simulation entnommen wurden, können auf Basis der durchgeführten Simulation keine belastbaren Aussagen getroffen werden.

#### Zusammenfassung

Die Mikrostruktur des SLM gefertigtem 1.4404 konnte hinsichtlich der Morphologie simuliert werden. Dabei entsprach die simulierte Schmelzspurgeometrie der in Versuchen gemessenen. Darüber hinaus sind die simulierte und metallographisch sichtbar gemachte Mikrostruktur augenscheinlich vergleichbar. Bei der Simulation des SLM verarbeiteten CuSn10 wurden deutlich zu große Schmelzspuren berechnet, weshalb der Ansatz über die thermische Berechnung hier keinen Erfolg brachte. Es wurde eine Simulation mit thermischen Werten aus der vorherigen Simulation und gemessenen/angenommenen Schmelzspurgeometrien durchgeführt. In dieser zeigten sich die auch im Laborversuch sichtbaren Poren. Da keine Validierungsmöglichkeit bestand, kann die Abbildungsgenauigkeit der Simulation nicht beurteilt werden.

# **4 Zusammenfassung, Ausblick und Fazit**

Im Folgenden werden die durchgeführten Untersuchungen und deren Ergebnisse zusammengefasst und Schlussfolgerungen daraus gezogen. Darüber hinaus werden Empfehlungen für ein weiteres Vorgehen ausgesprochen, wobei der Fokus auf einer Weiterführung des ICME-Projektes liegt. Dafür werden die einzelnen Arbeitspakete getrennt betrachtet und am Ende ein Fazit für die gesamte Arbeit gezogen.

#### Pulveruntersuchung

Das verwendete CuSn10 Pulver auf seine Eignung zur Verarbeitung im SLM Prozess hin untersucht. Dazu wurden Morphologie, Korngröße, Kristallstruktur, Fließfähigkeit, Homogenität und chemische Zusammensetzung untersucht. Das Pulver erwies sich als geeignet für den geplanten Einsatz, jedoch wich die gemessene chemische Zusammensetzung des Pulvers von den Herstellerangaben ab, was an der verwendeten Messmethode (EDX) liegen könnte.

Zur Klärung wird empfohlen, an gefertigten Bauteilen Messungen mittels Funkenspektralanalyse durchzuführen.

#### Parameterauslegung

Es konnte ein Parametersatz erstellt werden, welcher Bauteile mit zufriedenstellender Dichte generiert, jedoch weisen die Bauteile einige Bindefehler zwischen den Schmelzspuren auf. Generell scheinen die Schmelzspuren im Fertigungsprozess in ihren Abmessungen kleiner zu sein als in der Schmelzspuruntersuchung. Darüber hinaus ist die Schmelzspurtiefe ungewöhnlich gering.

Eine mögliche Erklärung für das Verhalten der Schmelzspuren könnte im unterschiedlichen Absorptionsverhalten von Pulver und umgeschmolzenen Material liegen *(vgl. 2.1.2)* [48]. Bei den Schmelzspurversuchen trifft der Laserstrahl vollständig auf ein Pulverbett, während der Laserstrahl in der Bauteilfertigung auf Pulver und bereits aufgeschmolzenes Material trifft, welches deutlich stärker reflektiert. Daraus resultierend könnte die Energieaufnahme beim Fertigungsprozess geringer sein als im Einzelspurversuch. Verstärkt werden könnte der Effekt durch den geringen Spurabstand, welcher aufgrund der niedrigen Schmelzpurtiefe nötig ist *(vgl. 3.3.2)*, da sich dadurch der Flächenanteil des Laserstrahles vergrößert, welcher auf bereits
aufgeschmolzenes Material trifft. Die flache Form der Schmelzspur könnte ebenfalls aus der stärkeren Reflektion des umgeschmolzenen Materials resultieren. Vermutet wird, dass der transmittierte Teil der Laserstrahlen aufgrund der stärkeren Reflektion nicht ausreicht, um das bereits aufgeschmolzene Material erneut aufzuschmelzen.

Es wird empfohlen, die Laserstrahlstärke auf 100 W zu erhöhen und die Schichtdicke auf 20 μm zu reduzieren sowie Tests mit Dichtewürfeln durchzuführen, in denen der Spurabstand variiert wird. Ziel der Anpassung ist es, die Wirkung des Laserstrahls zu erhöhen, indem mehr Leistung auf weniger Material wirkt.

Darüber hinaus wird in der Literatur die Verwendung von Argon 4.6 als Inertgas und ein maximaler Sauerstoffgehalt von 20 ppm empfohlen [32, 48].

### Gefügeuntersuchung

Es gelang, die Schmelzspurgrenzen in den gefertigten Bauteilen sichtbar zu machen. Jedoch konnte kein Gefügeaufbau, wie in [32] herausgearbeitet werden. Zusätzlich fiel die unterschiedliche chemische Resistenz der Proben auf, die – wie in *3.3.3* und *A3* gezeigt werden konnte – mit der Fertigungsart zusammenhängt, was auf eine unterschiedliche Korngröße zurückgeführt wird [24] . Dieser Zusammenhang könnte als Ausgangspunkt für weitere Forschungsansätze in der Werkstofftechnik genutzt werden.

Empfohlen wird die weitere Untersuchung der Probenpräparation, auch mit externer Beratung durch Lieferanten für Metallographiezubehör und Erwerb entsprechender Schleif-, Polier- und Ätzmittel.

## Werkstoffmodell

Für die Simulationen mit CuSn10 konnte ein Werkstoffmodell aufgebaut werden, jedoch sind einige Werte nicht bis zum Schmelzpunkt definiert. Darüber hinaus sind die mechanischtechnologischen Werte nur in Aufbaurichtung eingebunden.

Empfohlen wird die Fertigung von Zugproben mit X-Y-Orientierung, um richtungsabhängige Werkstoffdaten in das Modell einzubringen. Des Weiteren sollte das Modell über die Streckgrenze hinaus definiert werden *(vgl. 3.5.6)*. Darüber hinaus sollte angestrebt werden, Werkstoffdaten über die gesamte Temperaturspanne zu definieren.

#### Prozesssimulation

Es ist gelungen, ein lauffähiges Simulationsmodell mit einfach gekoppelten thermischmechanischen Ansatz aufzubauen. Bei der Kalibrierung *(3.5.3)* kam es im ersten Durchlauf zu großen Abweichungen, wie es auch in [33] der Fall war. Durch Einbringen eines Korrekturfaktors konnte die Verformung angepasst werden und die Eigenspannungen in *3.5.4* konnten mit dem Modell erfolgreich vorhergesagt werden. Es gelang nicht, dass Modell durch weitere Versuche zu kalibrieren, weil das gewählte Bauteil (Säulengeometrie) sich als ungeeignet herausstellte. Dabei zeigte sich jedoch, dass die mit dem Korrekturfaktor berechneten Verformungen zu klein sein könnten, weshalb eine Validierung unerlässlich ist. Bei der Zugprobensimulation in *3.5.6*  wurde gezeigt, dass eine Randbedingung für umliegendes Pulver bei dünnwandigen Bauteilen notwendig ist.

Die starke Abweichung zwischen erster Simulation und Laborversuch in *3.5.3* wird ebenfalls in [33] beschrieben, wobei ein unzureichendes Werkstoffmodell als mögliche Ursache genannt wird. Dies könnte Ursache für die trotz vorheriger thermischer Simulation auftretende, vorliegende Abweichung sein. Eine weitere Erklärung könnte der in *4.1* vermutete Effekt sein, wonach in der Simulation ein höherer Energieeintrag verwendet würde als im realen Prozess. Dadurch würden in der Simulation höhere Temperaturgradienten und daraus resultierend höhere Verformungen entstehen. Gegen beide Theorien spricht, dass die berechneten Verformungen an der Säulengeometrie zu klein erscheinen.

Empfohlen wird die Verbesserung des Werkstoffmodells und die Validierung des Modells durch eine geeignete Geometrie. Bei der Validierung sollten genug Daten entstehen, um die entstandenen Theorien zu untermauern beziehungsweise zu verwerfen. Sollte der Fehler im Belichtungsprozess liegen und nicht durch Änderung des Parameters aufhebbar sein, könnten die in der Simulation verwendeten Parameter angepasst werden. Dazu könnte die Scangeschwindigkeit reduziert werden, bis die thermischen Berechnungen sich dem realen Verhalten nähern.

### Simulation der Kristallstruktur

Die Kristallstruktur von 1.4404 konnte simuliert und mit vorhandenen metallographischen Daten verglichen werden. Dabei stimmten die Abmessungen der Schmelzspur sowie

augenscheinlich die Größe und Wachstumsrichtung der Körner überein. Bei der Berechnung auf Grundlage der Prozessparameter wurde eine deutlich zu große Schmelzspur ermittelt, weshalb die Simulation als falsch betrachtet wird. In einer zweiten Simulation wurde die Schmelzspurgeometrie vorgegeben und auf Basis, der in der vorherigen Simulation ermittelten, thermischen Kennwerte wurde die Kristallstruktur simuliert. Da für die CuSn10 Kristallstruktur keine Vergleichswerte vorhanden waren, konnte die Abbildegenauigkeit der Simulation nicht beurteilt werden.

Auch hier kam es bei Verwendung der Prozessparameter zu erhöhten Werten in der thermischen Berechnung. Die Empfehlung für die Kristallstruktursimulation stimmen mit denen für die Prozesssimulation in *4.5* überein. Es wäre zweckdienlich, SLM gefertigte CuSn10 Proben nach der Parameteranpassung mittels EBSD zu untersuchen, um Referenzwerte zu erhalten. Unabhängig davon könnte die Korngröße mit simuliert werden, um mittels Hall-Petch-Beziehung Festigkeitswerte zu berechnen [45], um die beiden Simulationen aus *3.5* und *3.6* zu verknüpfen.

#### Gesamtfazit der Arbeit

Von den definierten Zielen ist gelungen, den CuSn10 Werkstoff auf der vorhandenen Anlage zur parametrisieren und zufriedenstellend zu verarbeiten. Ebenso konnten Werkstoff- und Simulationsmodelle zur Vorhersage von Verzug und Eigenspannung sowie der Kristallstruktur aufgebaut werden. Jedoch bedürfen die einzelnen Arbeitspakete noch Erweiterungen und Validierungen, um aufgetretene Probleme zu beseitigen. Für die aufgetretenen Herausforderungen wurden Fehlertheorien aufgestellt und Möglichkeiten zur Untersuchung und Behebung vorgeschlagen.

Basierend darauf konnte ein zielführender Beitrag für das Gesamtprojekt "ICME-AM" geleistet werden.

## **Literaturverzeichnis**

- [1] Kochmann, D. M.: Kochmann Research Group California Institute of Technology.
- [2] Verein Deutscher Ingenieure: VDI 3405. Additive Fertigungsverfahren Grundlagen, Begriffe, Verfahrensbeschreibung (2014)
- [3] Robert Kremer: Einflussuntersuchung der Prozessparameter hinsichtlich der Werkstoffund Oberflächeneigenschaften beim Selektiven Laserschmelzen mit 1.4404 Pulver (2018)
- [4] Gebhardt, A.: Additive Fertigungsverfahren. Additive Manufacturing und 3D-Drucken für Prototyping - Tooling - Produktion. München: Hanser 2016
- [5] Dipl.-Ing. Jan Sander: Selektives Laserschmelzen hochfester Werkzeugstähle. Dissertation Zur Erlangung des akademischen Grades Doktor-Ingenieur (Dr.-Ing.). Technischen Universität Dresden 2017
- [6] Jens Woytkowiak: Untersuchung der Strukturauflösung beim Lasermikrosintern unter Variation der Pulverkorngröße, Master Thesis 2018
- [7] Macherauch, E. u. Zoch, H.-W.: V100 Parameterbestimmung für das selektive Laserschmelzen. In: Macherauch, E. u. Zoch, H.-W. (Hrsg.): Praktikum in Werkstoffkunde. Wiesbaden: Springer Fachmedien Wiesbaden 2019, S. 787–795
- [8] Werkstoff- und Prozessverhalten von Metallpulvern in der laseradditiven Fertigung, Vanessa Seyda, Springer Berlin Heidelberg, 2018
- [9] Jia, H., Sun, H., Wang, H., Wu, Y. u. Wang, H.: Scanning strategy in selective laser melting (SLM): a review. The International Journal of Advanced Manufacturing Technology 113 (2021) 9-10, S. 2413–2435
- [10] Wessels, H., Gieseke, M., Weißenfels, C., Kaierle, S., Wriggers, P. u. Overmeyer, L.: Simulation von Selective Laser Melting Prozessen. In: Lachmayer, R. u. Lippert, R. B. (Hrsg.): Additive Manufacturing Quantifiziert. Berlin, Heidelberg: Springer Berlin Heidelberg 2017, S. 145–162
- [11] Ansys/CADFEM: Paramterisierung
- [12] Kruth, J.-P., Levy, G., Klocke, F. u. Childs, T.: Consolidation phenomena in laser and powder-bed based layered manufacturing. CIRP Annals - Manufacturing Technology 56 (2007) 2, S. 730–759
- [13] Lachmayer, R. u. Lippert, R. B.: Entwicklungsmethodik für die Additive Fertigung. Berlin, Heidelberg: Springer Berlin Heidelberg 2020
- [14] Mercelis, P. u. Kruth, J.-P.: Residual stresses in selective laser sintering and selective laser melting. Rapid Prototyping Journal 12 (2006) 5, S. 254–265
- [15] Bargel, H.-J. u. Schulze, G.: Werkstoffkunde. Berlin, Heidelberg: Springer Berlin Heidelberg 2018
- [16] Manfred Merkel, K.-H. T.: Taschenbuch der Werkstoffe. Fachbuchverlag Leibzig 2003
- [17] Foadian, F.: Precision tube production influencing the eccentricity, residual stresses and texture developments: experiments and multiscale simulation. 2018
- [18] Hartmunt Worch, Wolfgang Pompe, Werner Schatt: Werkstoffwissenschaften. Wiley-VCH Verlag GmbH & Co. KGaA 2010
- [19] Condruz, M. R., Matache, G., Paraschiv, A., Frigioescu, T. F. u. Badea, T.: Microstructural and Tensile Properties Anisotropy of Selective Laser Melting Manufactured IN 625. Materials (Basel, Switzerland) 13 (2020) 21
- [20] DebRoy, T., Wei, H. L., Zuback, J. S., Mukherjee, T., Elmer, J. W., Milewski, J. O., Beese, A. M., Wilson-Heid, A., De, A. u. Zhang, W.: Additive manufacturing of metallic components – Process, structure and properties. Progress in Materials Science 92 (2018), S. 112–224
- [21] Kok, Y., Tan, X. P., Wang, P., Nai, M., Loh, N. H., Liu, E. u. Tor, S. B.: Anisotropy and heterogeneity of microstructure and mechanical properties in metal additive manufacturing: A critical review. Materials & Design 139 (2018), S. 565–586
- [22] Akram, J., Chalavadi, P., Pal, D. u. Stucker, B.: Understanding grain evolution in additive manufacturing through modeling. Additive Manufacturing 21 (2018), S. 255–268
- [23] Keller, N.: Verzugsminimierung bei selektiven Laserschmelzverfahren durch Multi-Skalen-Simulation
- [24] Deutsches Kupferinstitut: CuSn10-C Werkstoffdatenblatt
- [25] Kannojia, H. K. u. Dixit, P.: A review of intermetallic compound growth and void formation in electrodeposited Cu–Sn Layers for microsystems packaging. Journal of Materials Science: Materials in Electronics 32 (2021) 6, S. 6742–6777
- [26] Gebhardt, C.: Praxisbuch FEM mit ANSYS Workbench. Einführung in die lineare und nichtlineare Mechanik. Hanser eLibrary. München: Carl Hanser Verlag GmbH & Co. KG 2018
- [27] ANSYS, Inc.: Mechanical APDL 2021 R2 User´s Guide. 2021
- [28] Roters, F., Eisenlohr, P., Bieler, T. R. u. Raabe: Crystal Plasticity Finite Element Methods: in Materials Science and Enginee. John Wiley & Sons 2010
- [29] Richard, H. A., Schramm, B. u. Zipsner, T. (Hrsg.): Additive Fertigung von Bauteilen und Strukturen. Wiesbaden: Springer Fachmedien Wiesbaden 2019
- [30] Käß, M., Werz, M. u. Weihe, S.: Numerische Simulation zur Vorhersage von Temperaturfeldern, Eigenspannungen und Verzug beim selektiven Laserstrahlschmelzen. In: Richard, H. A., Schramm, B. u. Zipsner, T. (Hrsg.): Additive Fertigung von Bauteilen und Strukturen. Wiesbaden: Springer Fachmedien Wiesbaden 2019, S. 199–222
- [31] Oluwajobi and Adebowale: The Finite Element Modelling of Selective Laser Melting of Metals (2019)
- [32] Deng, C., Kang, J., Feng, T., Feng, Y., Wang, X. u. Wu, P.: Study on the Selective Laser Melting of CuSn10 Powder. Materials (Basel, Switzerland) 11 (2018) 4
- [33] Daniel Maiwald, Sebastian Stelzer u. Sebastian Hoffmann: Laserstrahlschmelzen experimentelle Untersuchungen und Validierung einer simulationsbasierten Prozesskette
- [34] GE Additive: Handbuch Concept Laser Mlab R
- [35] ANSYS, Inc.: Company-information, the ansys story, 2021
- [36] VDI-Gesellschaft Produktion und Logistik: VDI 3405 Blatt 2 Additive Fertigungsverfahren Strahlschmelzen metallischer Bauteile. Qualifizierung, Qualitätssicherung und Nachbearbeitung. Düsseldorf: Verein Deutscher Ingenieure e.V 2013
- [37] Authier, A.: Early days of X-ray crystallography. International Union of Crystallography. Oxford: Oxford University Press 2015
- [38] Normenausschuss Werkstofftechnologie (NWT) im DIN: DIN EN ISO 3369. Undurchlässige Sintermetallwerkstoffe und Hartmetalle – Ermittlung der Dichte (ISO 3369:2006); Deutsche Fassung EN ISO 3369:2010. Beuth Verlag GmbH 2010
- [39] Schulze, D.: Pulver und Schüttgüter. Fliesseigenschaften und Handhabung. VDI-Buch Ser. Berlin, Germany: Springer Vieweg 2019
- [40] Seyda, V.: Werkstoff- und Prozessverhalten Von Metallpulvern in der Laseradditiven Fertigung. Light Engineering Für Die Praxis Ser. Berlin, Heidelberg: Springer Berlin / Heidelberg 2018
- [41] Petzow, G.: Metallographisches, keramographisches, plastographisches Ätzen. Materialkundlich-Technische Reihe, Bd. 1. Berlin, Stuttgart: Borntraeger 1994
- [42] SLM Solutions Group AG (Hrsg.): Materialdatenblatt CuSn10 / CC480K
- [43] ANSYS, Inc.: Ansys Werkstoffdatenbank 2021 R2. 2021
- [44] Branner, G.: Modellierung transienter Effekte in der Struktursimulation von Schichtbauverfahren. Zugl.: München, Techn. Univ., Diss., 2010. Forschungsberichte / IWB, Bd. 246. München: Utz 2011
- [45] ANSYS, Inc.: Additive Manufacturing 2021 R2 User´s Guide. 2021
- [46] Ansys/CADFEM: Simulation für die additive Fertigung User´s Guide 2021
- [47] Weber, S., Montero, J., Bleckmann, M. u. Paetzold, K.: A Comparison of Layered Tetrahedral and Cartesian meshing in Additive Manufacturing Simulation. Procedia CIRP 91 (2020), S. 522–527

[48] Becker, D.: Selektives Laserschmelzen von Kupfer und Kupferlegierungen. Zugl.: Aachen, Techn. Hochsch., Diss., 2014. Ergebnisse aus der Lasertechnik. Aachen: Apprimus Verlag 2014

## **Anhang**

## **A1 Pulvermessung im Querschliff mit detektiertem Kohlenstoff**

[Abb. A-1](#page-115-0) zeigt das EDX-Spektrum der Pulvermessung mit erhöhten Kohlenstoffanteil. Eis wird angenommen, dass der Kohlenstoffanteil auf das graphithaltige Einbettmaterial zurückzuführen ist.

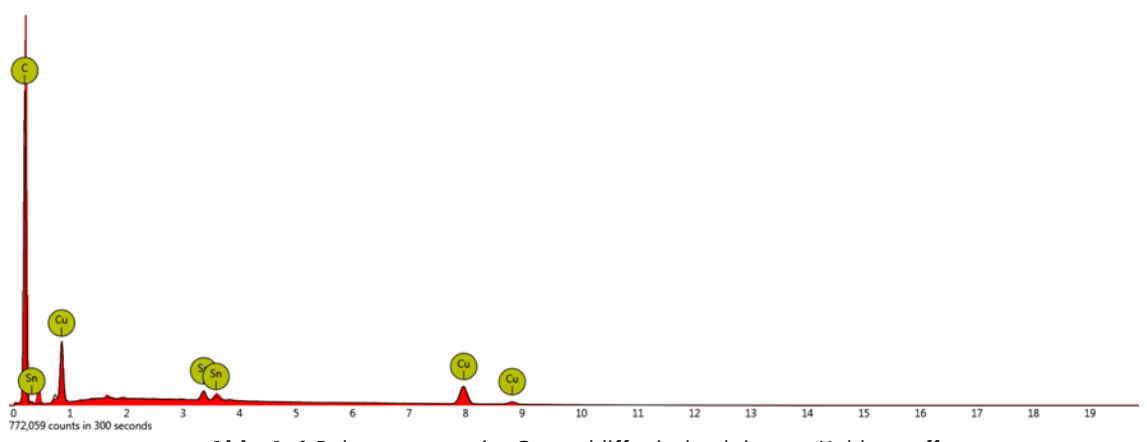

**Abb. A-1** Pulvermessung im Querschliff mit detektiertem Kohlenstoff

### <span id="page-115-0"></span>**A2 Pulverkorn mit Verunreinigung**

[Abb. A-2](#page-115-1) zeigt das quergeschliffene Pulverkorn mit den einzelnen Messpunkten. An den gelbumrandeten Messstellen wurden neben den erwarteten Elementen auch Fe, Cr, Ni, C und Mo gemessen. Die einzelnen Messwerte sind in [Tabelle A-1](#page-116-0) aufgeführt. Dort sind die auffälligen Messungen ebenfalls gelb hervorgehoben.

<span id="page-115-1"></span>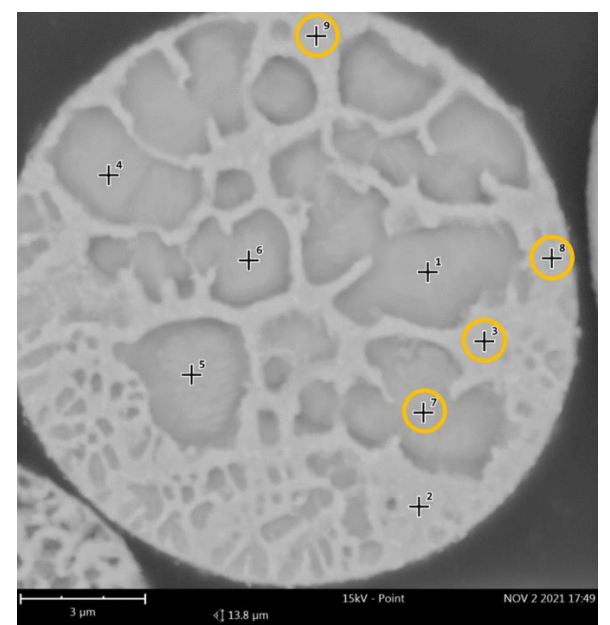

**Abb. A-2** EDX-Messpunkte am quergeschliffenen CuSn10 Pulverkorn. Gelbumrandet sind die Messungen mit vermeintlichen Verneigungen

<span id="page-116-0"></span>Es wird angenommen, dass die abweichenden Messwerte durch Verneigungen im Schmelzund Verdüsungsprozess zustande gekommen sind. Bedingt durch die gemessenen Werte wird vermutet, dass die Verunreinigung durch einen zuvor aufgeschmolzenen Cr-Ni-Stahl stammt.

| Element        | Cu             | Sn   | Fe   | Cr   | Ni   | $\mathsf{C}$ | Mo  |
|----------------|----------------|------|------|------|------|--------------|-----|
|                | %              | %    | %    | %    | %    | %            | %   |
| $\mathbf{1}$   | 95,7           | 5,3  |      |      |      |              |     |
| $\overline{2}$ | 92,1           | 7,9  |      |      |      |              |     |
| $\overline{3}$ | 14,5           |      | 45   | 12,7 | 8,1  | 11,6         | 2,9 |
| $\overline{4}$ | 90,3           | 9,7  |      |      |      |              |     |
| 5              | 77,4           | 22,6 |      |      |      |              |     |
| 6              | 79,6           | 20,4 |      |      |      |              |     |
| $\overline{7}$ | $\overline{4}$ | 1,5  | 63   | 16,9 | 11,3 |              |     |
| 8              | 3,5            | 1,4  | 62,1 | 17,1 | 12,5 |              | 3,3 |
| 9              |                | 1,5  | 61,8 | 17,3 | 11,7 |              | 3,6 |

**Tabelle A-1** Gemessene Werte an den jeweiligen Messpunkten

### **A3 Untersuchung zur chemischen Beständigkeit**

Zur Untersuchung der auffällig unterschiedlichen Säurebeständigkeit der SLM gefertigten Dichtewürfel wurden zwei Proben des pulverförmigen Ausgangsmaterials in Keramiktiegeln (siehe [Abb. A-3\)](#page-116-1)bei 1200°C wurden in einem nicht inertisierbaren Ofen aufgeschmolzen. Um den Einfluss der Umgebungsatmosphäre, möglichst zu reduzieren, befanden sich die Proben während des aufschmelzen in einer kleinen Stahlbox. Die eine Probe wurde bei 800°C im Waser abgeschreckt und die andere Im Offen abgekühlt, um unterschiedliche Korngrößen zu erzeugen.

<span id="page-116-1"></span>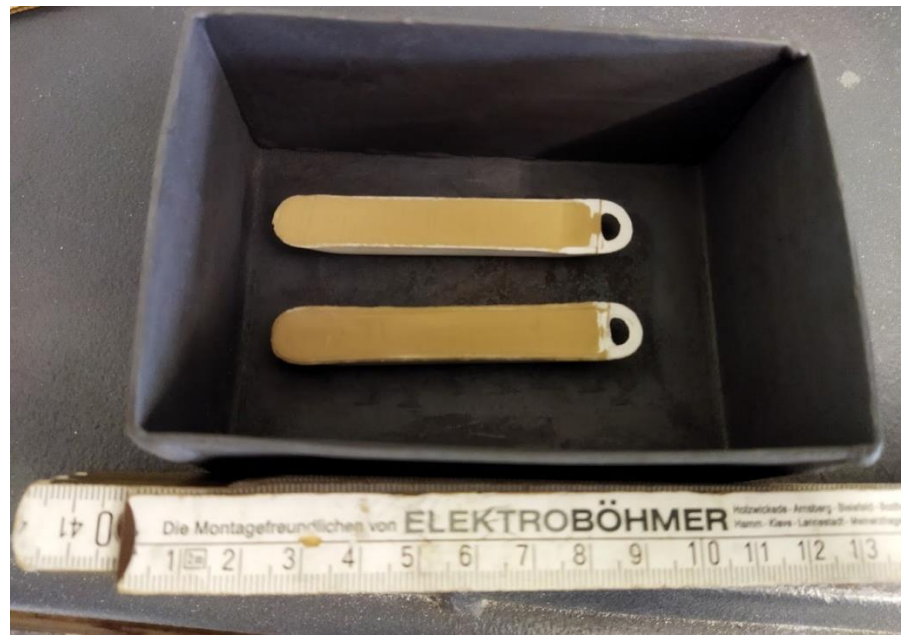

**Abb. A-3** Pulverproben in Keramiktiegeln vor dem Aufschmelzen

Die aufgeschmolzenen Testteile (siehe [Abb. A-4\)](#page-117-0) weisen viele Lunker auf. Die abgeschreckte Probe zeigte deutlich weniger Oxidationsspuren als die im Ofen abgekühlte Probe. Dies wird darauf zurückgeführt, dass die abgeschreckte Probe deutlich kürzer im heißen Zustand der Umgebungsluft ausgesetzt war als die abgeschreckte Probe.

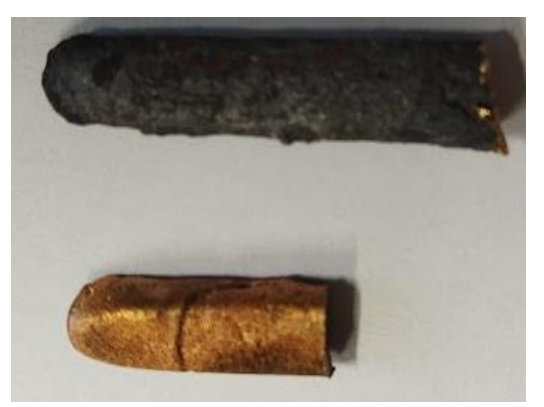

**Abb. A-4** Umgeschmolzene Proben. Oben im Ofen ausgekühlt und unten abgeschreckt

<span id="page-117-0"></span>Die Proben wurden in kleinere Teile getrennt, eingebettet und metallographisch behandelt. Dazu wurde die ammoniakhaltige Säure genutzt, welche bei den additiv gefertigten Proben gute Ergebnisse erzielte. Jedoch zeigten beide Proben keine Reaktion auf das Ätzmittel. Erst unter Verwendung des deutlich potenteren Fe3C-Ätzmittels konnte das Gefüge herausgearbeitet werden. Daraus wird geschlossen, dass das im Ofen umgeschmolzene Material eine höhere chemische Beständigkeit aufweist, als das SLM gefertigte.

Daraus wird geschlussfolgert, dass der Fertigungsprozess einen erheblichen Einfluss auf die chemische Beständigkeit des verwendeten Ausgangsmaterials haben kann.

# **Erklärung über selbständig erbrachte Leistungen**

Hiermit versichere ich, dass die von mir vorgelegte Prüfungsleistung selbständig und ohne unzulässige fremde Hilfe erstellt wurde.

Alle verwendeten Quellen sind in der Arbeit so aufgeführt, dass Art und Umfang der Verwendung nachvollziehbar sind.

Dortmund, den 04.01.2022

\_\_\_\_\_\_\_\_\_\_\_\_\_\_\_\_\_\_\_\_\_\_\_\_\_\_\_\_\_\_\_\_\_\_\_\_\_\_\_\_\_\_\_\_\_\_\_\_\_

Robert Kremer